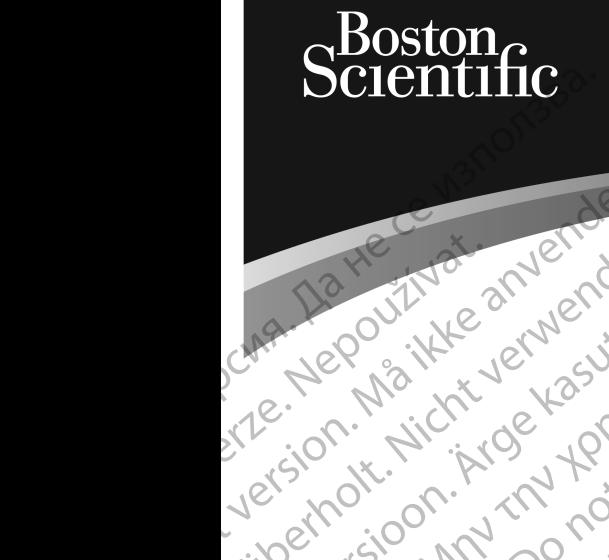

Zuerala IIa Herbert<br>La Star Markher<br>La Star Markher<br>La Star Mon. Kr

## PODRĘCZNIK OPERATORA **LATITUDE™ PROGRAMMING SYSTEM** Prize version. Mini-Do Little Virgin ustrater und den Antaren und der Antaren und der Antaren Aregovitike and Kasutage. Pre Nepouring and Construction of the Street of the Red CRA La contribution in the temperature. The temperature of the second design temperature. Version périnée. No utiliser. Version périnée de la passion périnée de la passion de la passion de la passion de la<br>Version périnée de la passion de la passion de la passion de la passion de la passion de la passion de la Zastariela verzija. Nemondorija. Nemondorija. Nemondorija. Nemondorija. Nemondorija. Nemondorija. Nemondorija.<br>Science upotrebljavati. Nemondorija.<br>Science upotrebljavati. Nemondorija.<br>Science upotrebljavati. Nemondorija.<br> Videtsia odsoleta. Non utilizaria elastica. Non utilizare.

**REF** 3300 Novecojusi versija. Neizmantot.

Pasenusi versige skander ikke de Karlingan ikke de Karlingan ikke de Karlingan ikke de Karlingan ikke de Karli<br>Pase do Soletsija. Nenaudokita.<br>Pasenusi versija. Nenasthatis.<br>Pasenusi versija. Nena skander.<br>Pasenusi versija

Elauti verzió. Ne használja:<br>Peopsi verzija Ne használja:<br>Peopsi verzija Ne használja:<br>Peopult verzio. Ne használja:<br>Segult verzi verzion. Na hi

Dit is arety er besteht in dage versier is een versier in de versier in de versier in de versier in de versier<br>Dit is de versier de versier is een versier van de versier van de versier van de versier van de versier van de<br>

Nersija, Nerauderatio, Nerauderation Nerauderation Nerauderation Nerauderation Nerauderation or Nie używać.<br>Jersija, Neraszharikke pruje używać.<br>Jersija, Nerauderation Napara. Nie używać.<br>Serveron Sterninowana. Nie używać.

Versiune expirată. Negotitula.<br>Sisteman de Primonia e utiliza.<br>Sisteman de Primonia e utiliza.<br>Sisteman de Primonia e uportiza.<br>Sisteman de Primonia e Sisteman.<br>Negiune e primonia e Sisteman.

złośloń: informatikuszki

različica. Ne uporabite. Nazličica. Ne uporabite.<br>2006 Oktarata. Ne uporabite.<br>2006 Oktarata. Ne uporabite.<br>2008 Oktarata. Ne uporabite.<br>2008 Oktarata. Ne uporabite.<br>2008 Oktarata. Ne uporabite.

Vanhentunut version Anvion.<br>Prophalanticia. Helänkäytä.<br>Prophalanticia. Helänkänd.<br>Prophalantician. Anvion.<br>Starkentunut version. Anvion.<br>Starkentunut version. Anvion.

or siralia. Nerve i kjäldrad<br>etglerad version. Anjänd<br>anavärinituersion. Anjändra<br>anentunut version. Anjändrad<br>anentunut version. Anjüm.<br>anentunut version.

sta dinnayan sürüm. Karalanmayın

Utdatert version. Skatige brukes.<br>Skalersina. Nemasznajde brukes.<br>Skalersina. Nemasznajde brukes.<br>Skalersina. Skal ikke brukes.<br>Jitalarert version. Skalare. Skalersina.<br>Skalersina. Desoneta. Depositive.

Versão obsolutiva. Não vitilize.<br>Sen version. Não vitilize.<br>Sen version. Não vitilize.<br>Sen versão de vitiliza. Não vitilize.<br>Nersão dos expirativa. Não vitiliza.<br>Versão de expirativa. Não

J. J. Solurike. 1952<br>A. John Gerinner útjar 1964<br>J. Solieta. 1965, 1964<br>J. Stark utgáfa. 1964, 1965, 1967<br>J. Stark J. Solurike. 1965, 1967, 1977, 1978, 1979, 1979, 1979, 1979, 1979, 1979, 1979, 1979, 1979, 1979, 197<br>J. Sta

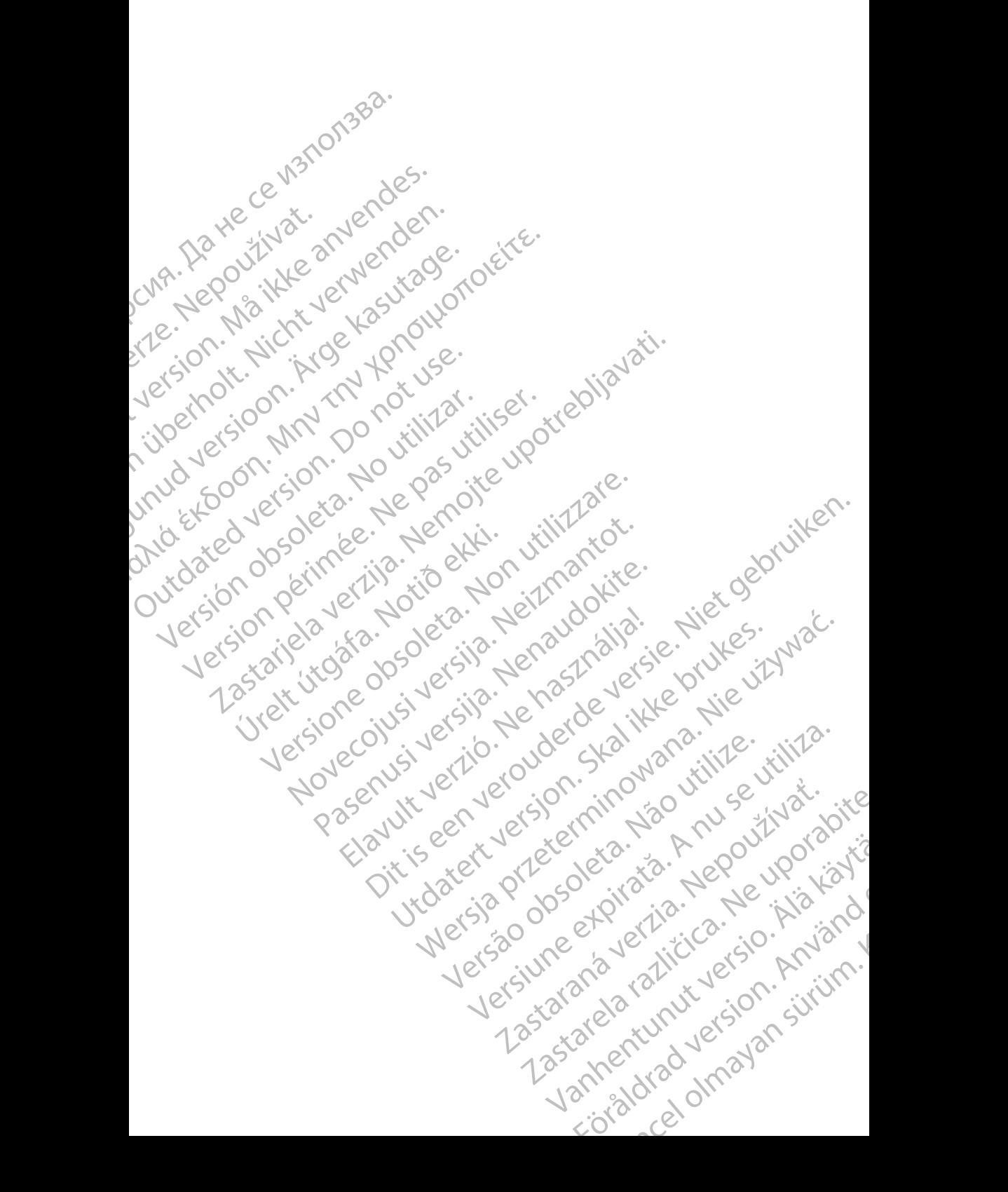

#### **Spis treści**

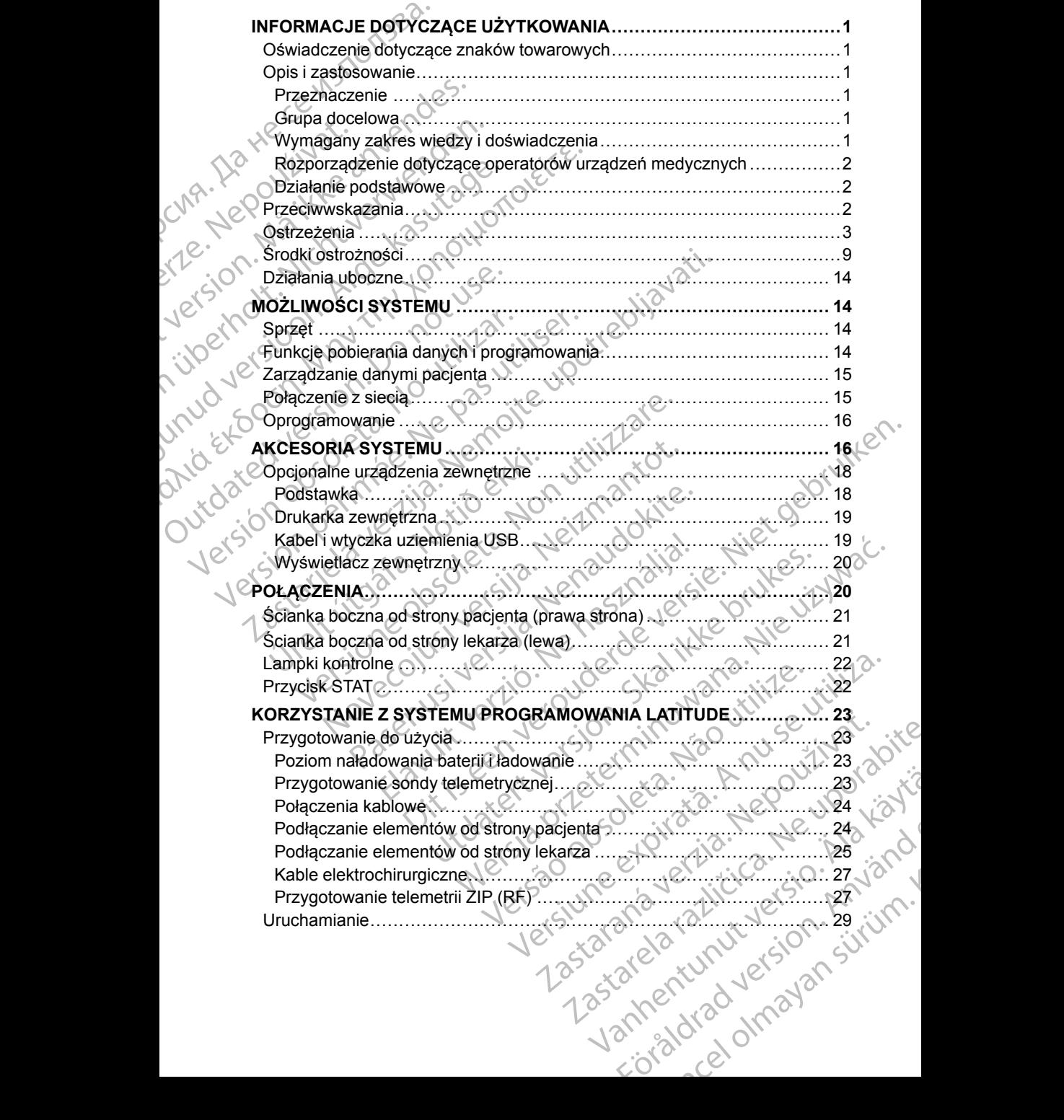

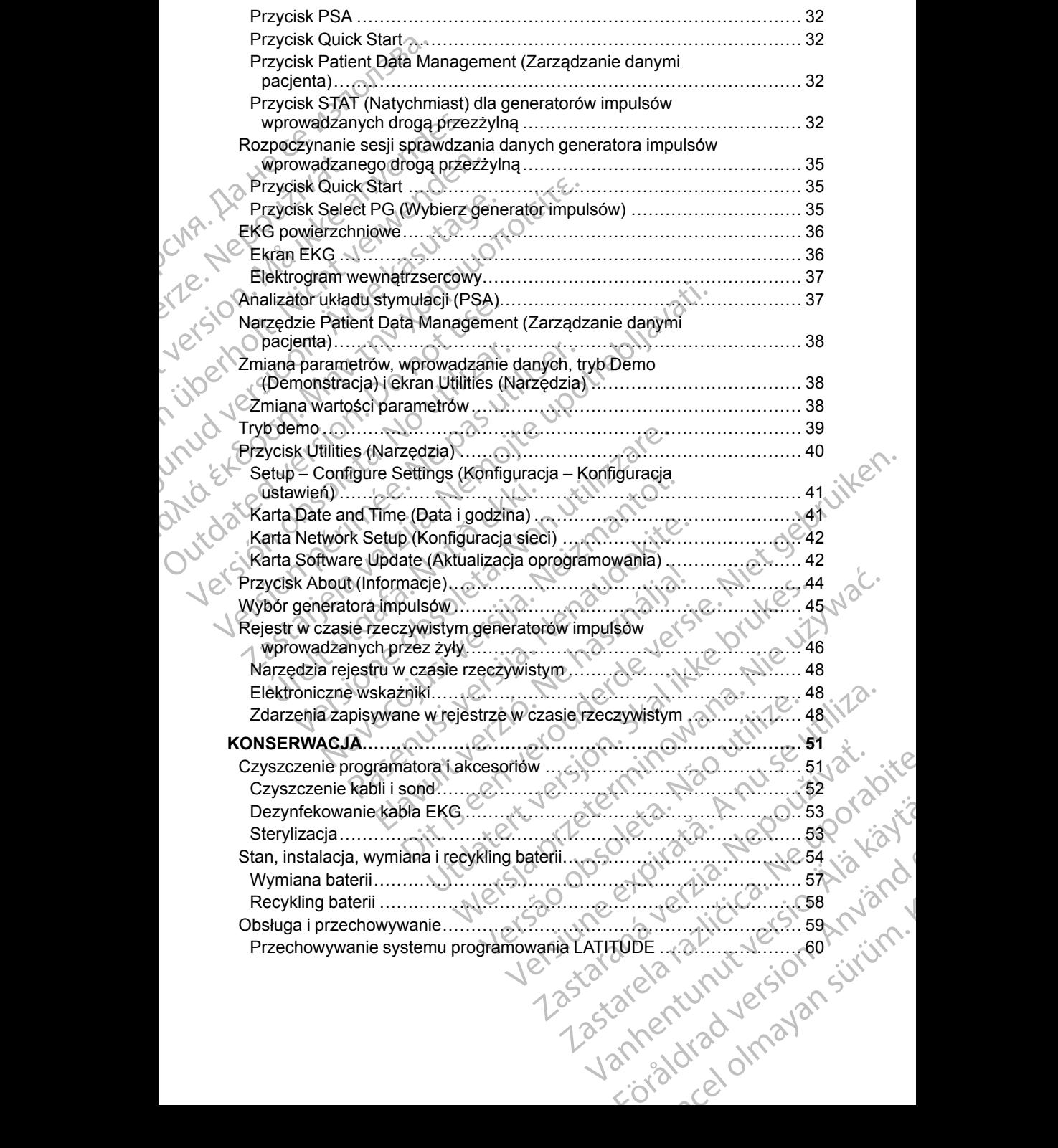

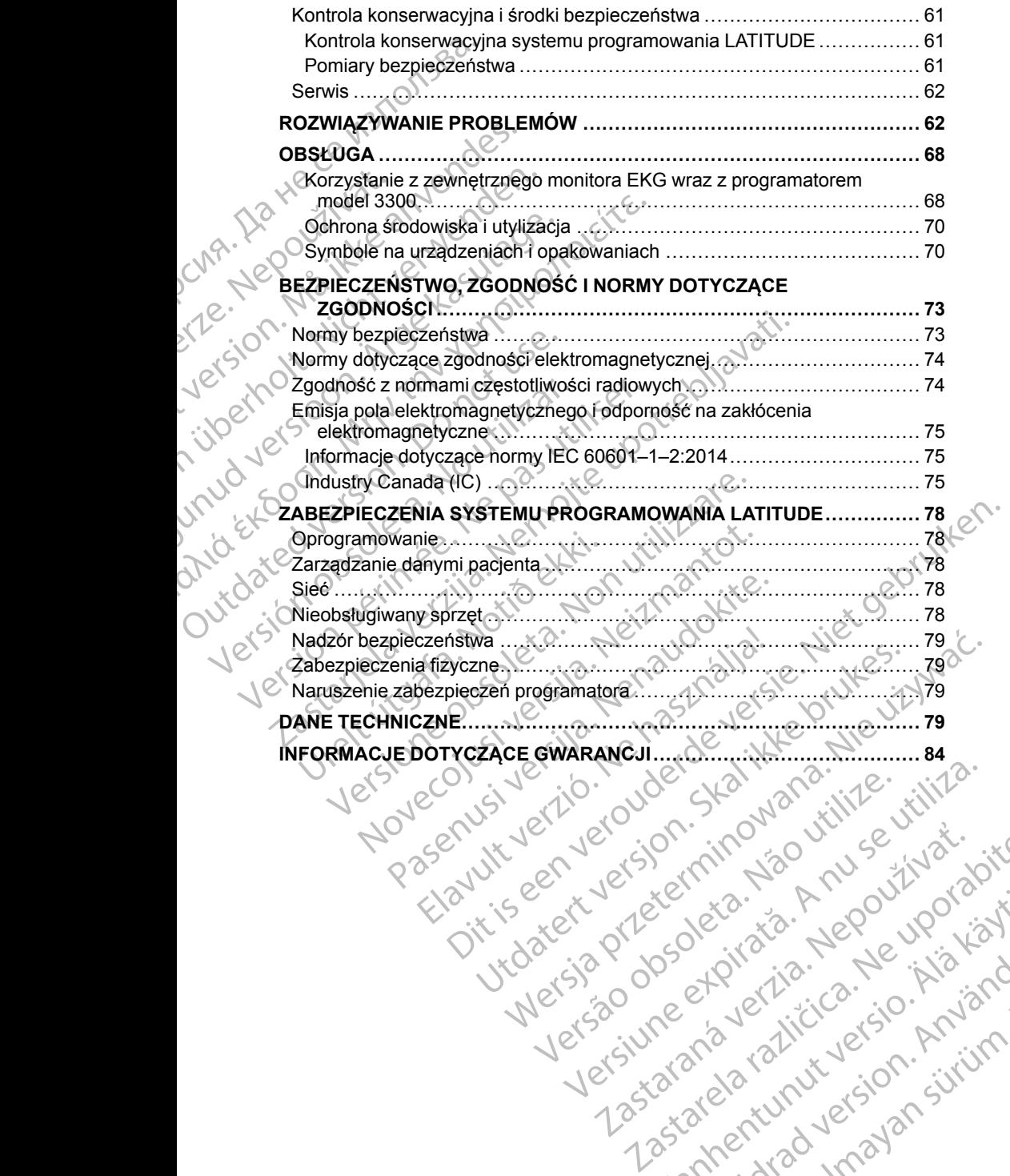

Versão obsolutiva. Não vitilize.<br>Sen version. Não vitilize.<br>Sen version. Não vitilize.<br>Sen versão de vitiliza. Não vitilize.<br>Nersão dos expirativa. Não vitiliza.<br>Versão de expirativa. Não

złośloń: informatikuszki Zastarela različica. Ne uporabite

Vanhentunut version Anvion.<br>Prophalanticia. Helänkäytä.<br>Prophalanticia. Helänkänd.<br>Prophalantician. Anvion.<br>Starkentunut version. Anvion.<br>Starkentunut version. Anvion.

or siralia. Nerve i kjäldrad<br>etglerad version. Anjänd<br>anavärinituersion. Anjändra<br>anentunut version. Anjändrad<br>anentunut version. Anjüm.<br>anentunut version.

standardan sürüm. Karalanmayının sürüm.

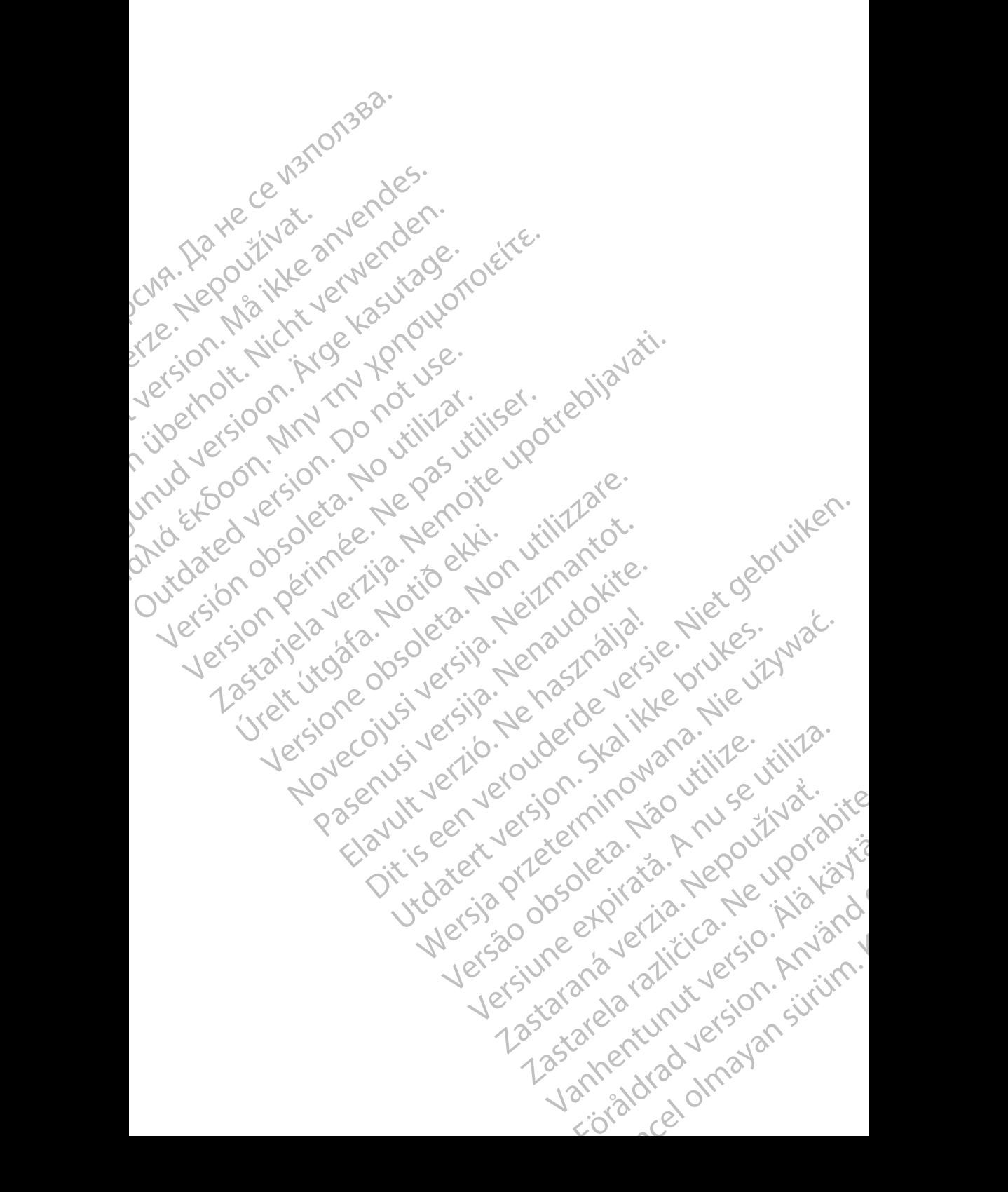

#### <span id="page-6-0"></span>**INFORMACJE DOTYCZĄCE UŻYTKOWANIA**

#### <span id="page-6-1"></span>**Oświadczenie dotyczące znaków towarowych**

Poniższe znaki towarowe należą do firmy Boston Scientific Corporation lub jej spółek zależnych: LATITUDE, Quick Start i ZIP.

Bluetooth® jest zastrzeżonym znakiem towarowym firmy Bluetooth SIG.

DisplayPort jest znakiem towarowym firmy Video Electronics Standards Association (VESA). INFORMACJE DC<br>
Oświadczenie do<br>
Poniższe znaki towarowe<br>
spółek zależnych: LATIT<br>
Bluetooth® jest zastrzeżc<br>
DisplayPort jest znakiem<br>
Association (VESA)<br>
CODIS I ZastoSowa<br>
System programowania l<br>
podręcznik operator<br>
2.

#### <span id="page-6-2"></span>**Opis i zastosowanie**

System programowania LATITUDE opisano w czterech osobnych podręcznikach operatora:

- 1. *Podręcznik operatora*™ *systemu programowania LATITUDE (model 3300)*
- 2. *Podręcznik operatora analizatora układu stymulacji (PSA) (model 3922)*
- 3. *Podręcznik operatora aplikacji Patient Data Management (Zarządzanie danymi pacjenta) (model 3931)* Bluetooth®jes<br>
DisplayPort je<br>
Association (V<br>
Cassociation (V<br>
System program<br>
Podrecznikach<br>
Let Cassociation (V<br>
2. Podrecznikach<br>
Let Cassociation (V<br>
2. Podrecznikach<br>
danymi p<br>
4. Rodrecznikach Formulas Zeidaki towardwe hate<br>spółek zależnych: LATITUDE<br>Bluetooth® jest zastrzeżonym<br>DisplayPort jest znakiem towa<br>Association (VESA)<br>Association (VESA)<br>System programowania LATIT<br>podręcznikach operatora anvendes.<br>2. Pod Bluetooth® jest zastrzeżonym zr<br>
DisplayPort jest znakiem towarc<br>
Association (VESA)<br>
Contection (VESA)<br>
System programowania LATITU<br>
podręcznik operatora analiz<br>
Verwenden.<br>
2. Podręcznik operatora analiz<br>
danymi pacjenta Association (VESA)<br>
System programowania LATITUD<br>
podrecznik operatora<br>
Accessive programowania LATITUD<br>
Podrecznik operatora analiza<br>
(2. Podrecznik operatora analiza<br>
(3. Podrecznik operatora aplikac<br>
danymi pacjenta) (m
	- 4. *Podręcznik operatora sieci i połączeń (model 3924)*

Podręczniki te są również dostępne online: www.bostonscientific-elabeling.com.

Programator model 3300 jest przenośnym systemem kontroli rytmu serca przeznaczonym do użytku z określonymi urządzeniami firmy Boston Scientific, np. wszczepialnymi generatorami impulsów (PG) i elektrodami. DisplayPort jest znakiem towarowym firmy Vi<br>
Association (VESA)<br>
System programowania LATITUDE opisano<br>
System programowania LATITUDE opisano<br>
Podrecznik operatora<br>
Mayoritatica analizatora układu<br>
2. Podrecznik operatora Podręcznik operatora <u>m</u> syste<br>
2. Podręcznik operatora analizar<br>
3. Podręcznik operatora aplikacj<br>
4. *Podręcznik operatora aplikacj*<br>
4. *Podręcznik operatora sieci i p*odręcznik te są również dostępn<br>
We Programator mod Versión observatora analizario<br>
3: Podręcznik operatora aplikacji<br>
danymi pacjenta) (model 3931)<br>
4. Podręcznik operatora sieci i po<br>
Podręcznik te są również dostępne<br>
Www.bostonscientific-elabeling.com<br>
Programator model

#### <span id="page-6-3"></span>**Przeznaczenie**

System programowania LATITUDE jest przeznaczony do użytku w placówkach służby zdrowia do komunikowania się z wszczepialnymi systemami firmy Boston Scientific. Oprogramowanie steruje wszystkimi funkcjami komunikacyjnymi związanymi z generatorem impulsów. Szczegółowe instrukcje dotyczące oprogramowania znajdują się w dokumentacji produktów dotyczącej generatora impulsów, z którego pobierane są dane. w Szczepialnymi generatorami impulsów (PG) i elektrodami.<br>
System programowania LATITUDE jest przeznaczony do użytku w placówka<br>
służby zdrowia do komunikowania się z wszczepialnymi systemami firmy<br>
Roston Scientific. Opro Version periodici andizatora układy<br>
3. Podręcznik operatora aplikacji Patient D<br>
danymi pacjenta) (model 3931)<br>
4. Podręcznik operatora sieci i połączeń (n<br>
Podręczniki te są również dostępne online:<br>
www.bostonscientific Podręcznikach operatora:<br>
2. Podręcznik operatora ™ systemu programowania LATITU<br>
2. Podręcznik operatora analizatora układu stymulacji (PSA,<br>
3. Podręcznik operatora aplikacji Pátient Data Management<br>
2. danymi pacjenta) rogramator model 3300 jest przenośn<br>zeznaczonym do użytku z określonym<br>p. wszczepialnymi generatorami impu<br>**rzeznaczenie**<br>wstem programowania LATITUDE jest<br>użby zdrowia do komunikowania się z<br>protokoracji związanymi z gene eczniki te są również dostępne online:<br>
bostonscientific-elabeling.com.<br>
amator model 3300 jest przenośnym systemem kon<br>
naczonym do użytku z określonymi urządzeniami fii<br>
szczepialnymi generatorami impulsów (PG) i elektro ator model 3300 jest przenośnym systemem koniecznym do użytku z określonymi urządzeniami fin<br>zepialnymi generatorami impulsów (PG) i elektro<br>czenie<br>rogramowania LATITUDE jest przeznaczony do<br>rowia do komunikowania się z ws Elavuaria LATITUDE jest przeznaczony do użytku w placówk<br>John Kowania się z wszczepialnymi systemami firmy<br>A. Oprogramowanie steruje wszystkimi funkcjami<br>I związanymi z generatorem impulsów. Szczegółowe<br>zace oprogramowania ie-elabeling.com.<br>
3300 jest przenośnym systemem kontroli rytmu serca<br>
użytku z określonymi urządzeniami firmy Boston Scientific,<br>
generatorami impulsów (PG) i elektrodami.<br>
Systemami LATITUDE jest przeznaczony do użytku w NTITUDE jest przeznaczony do użytku w placówkach<br>owania się z wszczepialnymi systemani firmy<br>wmiz generatorem impulsów. Szczegółowe<br>wmiz generatorem impulsów. Szczegółowe<br>ramowania znajdują się w dokumentacji produktów<br>uls

#### <span id="page-6-4"></span>**Grupa docelowa**

System programowania LATITUDE jest przeznaczony do użytku przez pracowników służby zdrowia przeszkolonych lub mających doświadczenie kontrolnych. W. 2 Kidego poblerane są dane.<br>
WDE jest przeznaczony do użytku przez z kolonych lub mających doświadczenie ch<br>
z wszczepianiem urządzenia i/lub procedur<br>
ebną wiedzę na temat elektroterapii serca.<br>
Wyłącznie wykwalifikowa

#### <span id="page-6-5"></span>**Wymagany zakres wiedzy i doświadczenia**

Użytkownicy muszą mieć dogłębną wiedzę na temat elektroterapii serca.<br>Urządzenie mogą obsługiwać wyłącznie wykwalifikowani lekarze specjaliśc<br>posiadający fachową wiedzę wymaganą do właściwego użytkowania<br>urządzenia. Urządzenie mogą obsługiwać wyłącznie wykwalifikowani lekarze specjaliści posiadający fachową wiedzę wymaganą do właściwego użytkowania urządzenia. Expression de uzytkuprzez<br>Dolonych fub mających doświadczenie<br>Zezepianiem urządzenia i/lub procedur<br>Zastarania i/lub procedur<br>Madczenia<br>iedze na temat elektroterapii serea.<br>Mado właściwegoużytkowania<br>I a strategoużytkowani zenia<br>
Remartelektroterapii serca.<br>
Walifikowani lekarze specjaliści Alanda<br>
Walifikowania dekarze specjaliści Alanda<br>
Walifikowania dekarze specjaliści Alanda<br>
Malifikowania dekarze specjaliści Alanda<br>
Malifikowania dekar Ha matelektroterapii serea. Güncel olmayan sürüm.

#### **Nadzór lekarza**

System programowania LATITUDE może być użytkowany wyłącznie pod stałym nadzorem lekarza. Podczas procedury pacjent musi być stale monitorowany przez personel medyczny za pomocą monitora powierzchniowego EKG.

#### <span id="page-7-0"></span>**Rozporządzenie dotyczące operatorów urządzeń medycznych**

Przepisy krajowe mogą wymagać, aby użytkownik, wytwórca lub przedstawiciel wytwórcy wykonywał i dokumentował kontrole bezpieczeństwa urządzenia podczas instalacji. Przepisy mogą również wymagać, aby wytwórca lub jego przedstawiciel zapewnił szkolenie użytkowników w zakresie prawidłowego użytkowania urządzenia oraz jego akcesoriów. System programowania LAT<br>stałym nadzorem lekarza. P<br>monitorowany przez person<br>powierzchniowego EKG.<br>**Rozporządzenie dotycz**<br>Przepisy krajowe mogą wyn<br>przedstawiciel wytwórcy wy<br>urządzenia podczas instalac<br>lub jego przedsta Przepisy krajowe<br>
przedstawiciel w<br>
urządzenia podc<br>
lub jego przedsta<br>
Prawidłowego uż<br>
W przypadku bra<br>
M przypadku bra<br>
M przypadku bra<br>
Aby system prog<br>
Przeznaczeniem<br>
M przeznaczeniem<br>
M przeznaczeniem<br>
Z komunikacją Rozporządzenie dotyczące<br>
Przepisy krajowe mogą wymaga<br>
przedstawiciel wytwórcy wykony<br>
urządzenia podczas instalacji. Przedstawiciel zapewnił<br>
prawidłowego użytkowania urząd<br>
W przypadku braku wiedzy o przedstawie w przyp Przepisy krajowe mogą wymagać,<br>przedstawiciel wytwórcy wykonywa<br>urządzenia podczas instalacji. Prze<br>lub jego przedstawiciel zapewnił sz<br>prawidłowego użytkowania urządze<br>W przypadku braku wiedzy o przej<br>należy skontaktować

W przypadku braku wiedzy o przepisach obowiązujących w danym kraju należy skontaktować się z lokalnym przedstawicielem firmy Boston Scientific.

#### <span id="page-7-1"></span>**Działanie podstawowe**

Aby system programowania LATITUDE działał zgodnie ze swoim przeznaczeniem, musi on komunikować się z wszczepialnymi generatorami impulsów firmy Boston Scientific. W związku z powyższym funkcje związane z komunikacją z wszczepialnymi generatorami impulsów za pomocą sond telemetrycznych mają podstawowe znaczenie dla działania urządzenia. Viragdzenia podczas instalacji. Przepi<br>
lub jego przedstawiciel zapewnił szkoprawidłowego użytkowania urządzen<br>
W przypadku braku wiedzy o przepis<br>
mależy skontaktować się z lokalnym<br> **Działanie podstawowe**<br>
Aby system pro przedstawiciel wytwórcy wykonywał i dokument<br>
urządzenia podczas instalacji. Przepisy mogą ró<br>
lub jego przedstawiciel zapewnił szkolenie użytk<br>
prawidłowego użytkowania urządzenia oraz jego<br>
W przypadku braku wiedzy o pr Działanie podstawowe<br>
Aby system programowania LATITUC<br>
Przeznaczeniem, musi on komunikow<br>
impulsów firmy Boston Scientific. W z<br>
z komunikacją z wszczepialnymi gene<br>
telemetrycznych mają podstawowe zr<br>
funkcje systemu pro Aby system programowania LATITUDE<br>
przeznaczeniem, musi on komunikowa<br>
impulsów firmy Boston Scientific. W zw<br>
z komunikacją z wszczepialnymi gener<br>
telemetrycznych mają podstawowe zna<br>
Funkcje systemu programowania LATI<br> Aby system programowania LATITUDE działał<br>
przeznaczeniem, musi on komunikować się z w<br>
impulsów firmy Boston Scientific. W związku z p<br>
z komunikacją z wszczepialnymi generatorami i<br>
telemetrycznych mają podstawowe znacze ależy skontaktować się z lokalnym przedstawicielem firmy Boston<br>
ziałanie podstawowe<br>
by system programowania LATITUDE działał zgodnie ze swoim<br>
zeznaczeniem, musi on komunikować się z wszczepialnymi ge<br>
nepulsów firmy Bos

Funkcje systemu programowania LATITUDE uznawane przez firmę Boston Scientific za podstawowe przy testowaniu zgodności elektromagnetycznej według normy IEC 60601-1-2 są następujące:

• Programowanie obsługiwanych generatorów impulsów i pobieranie z nich danych za pomocą telemetrii sondowej

- Inicjowanie trybu PG STAT PACE (Stymulacja natychmiastowa PG), PSA STAT PACE (Stymulacja natychmiastowa PSA), STAT SHOCK (Wyładowanie natychmiastowe) lub DIVERT THERAPY (Odwróć terapię) w generatorze impulsów obsługującym te funkcje Funkcje systemu programowania LATITUDE uznawane przez firmę Boston<br>
Scientific za podstawowe przy testowaniu zgodności elektromagnetycznej<br>
według normy IEC 60801-1-2 są następujące:<br>
Programowanie obsługiwanych generatoró ug normy IEC 60601-1-2 sa następuja<br>Programowanie obsługiwanych gener<br>danych za pomocą telemetrii sondowi<br>Inicjowanie trybu PG STAT PACE (Sty<br>STAT PACE (Stymulacja natychmiast<br>(Wyładowanie natychmiastowe) lub D<br>w generator pousiawowe przy testowalnu zgodności elektron<br>nowanie obsługiwanych generatorów impulsów i<br>za pomocą telemetrii sondowej<br>nie trybu PG STAT PACE (Stymulacja natychmia<br>ACE (Stymulacja natychmiastowa PSA), STAT S<br>wanie natych France Obsiderative in Science of Photographs<br>
Promocą telemetrii sondowej<br>
trybu PG STAT PACE (Stymulacja natychmias<br>
E (Stymulacja natychmiastowa PSA), STAT SH<br>
nie natychmiastowe) lub DIVERT THERAPY (C<br>
rze impulsów obs Elavultacja natychmiastowa PSA), STAT SH<br>Inatychmiastowe Jub DIVERT THERAPY (impulsów obsługującym te funkcje<br>Iektrogramów wewnątrzsercowych w czasi<br>Kcji użytkownika z urządzeniem za pomoca<br>Kcji użytkownika z urządzeniem z en variantza eritorio de l'armenione del sistema del sistema del sistema del sistema del sistema versie del si<br>
del province del sistema versie.<br>
Dita is elementi sondowej<br>
Dita is elementi sondowej<br>
Displayer del sistema
- Wyświetlanie elektrogramów wewnątrzsercowych w czasie rzeczywistym
- Obsługa interakcji użytkownika z urządzeniem za pomocą ekranu dotykowego i przycisków
- pośrednictwem funkcji analizatora systemu stymulacji (PSA)

*UWAGA: Nie wymaga się ani nie zaleca przeprowadzania ponownych kalibracji systemu programowania LATITUDE ani jego aplikacji.*

#### <span id="page-7-2"></span>**Przeciwwskazania**

Systemu programowania LATITUDE nie należy stosować z generatorami impulsów wyprodukowanymi przez firmy inne niż Boston Scientific. Przeciwwskazania do stosowania generatora impulsów można znaleźć w dokumentacji dołączonej do generatora, z którego pobierane są dane. Equippediately STAT SHOCK<br>
Milastowe Hotel DIVERT THERAPY (Odwróc terapie)<br>
Sw obsługującym te funkcje<br>
ramów wewnątrzsercowych w czasie rzeczywistym<br>
tkownika z urządzeniem za pomocą ekranu<br>
tkownika z urządzeniem za pomo stymulacji i pomiarów impedancji elektrod za<br>
kitora systemu stymulacji (PSA)<br>
ie zaleca przeprowadzania ponownych<br>
a LATITUDE ani jego aplikacji:<br>
DE nie należy stosować z generatorami<br>
ez firmy inne niż Boston Scientific Exacting SymmacryCocky<br>
Tube ani jego aplikacji:<br>
Tube ani jego aplikacji:<br>
Tube ani jego aplikacji:<br>
Tube ani jego aplikacji:<br>
Tube ani jego aplikacji:<br>
Tube ani jego aplikacji:<br>
Tube ani jego aplikacji:<br>
Tube ani jego ap Stassować zgeneratorami<br>
E Boston Scientific.<br>
E Boston Scientific.<br>
Inpulsow można znależe.<br>
I wm systemem programowania A Maria 1990<br>
A Maria 1990 A Maria 1990<br>
A Maria 1990<br>
A Maria 1990<br>
J 2 Maria 1990<br>
J 2 Maria 1990<br> Sować z generatorami<br>
Soston Scientific.<br>
Sow mozna znależć<br>
So pobierane są dane.<br>
Systemem programowania<br>
Förmy Boston Scientific.<br>
ANVERTUA VERSION.<br>
ANVERTUA VERSION.<br>
ANVERTUA VERSION.<br>
ANVERTUA VERSION.<br>
ANVERTUA VER Adress Contractor Contractor Contractor Contractor Contractor Contractor Contractor Contractor Contractor Contractor Contractor Contractor Contractor Contractor Contractor Contractor Contractor Contractor Contractor Contra

Aplikacji PSA nie należy stosować z żadnym innym systemem programowania niż system programowania LATITUDE model 3300 firmy Boston Scientific.

Poniżej wymieniono przeciwwskazania do stosowania analizatora PSA:

- Zaburzenia przewodzenia węzła przedsionkowo-komorowego; stymulacja przedsionkowa jednojamowa
- Kompetytywne rytmy własne; tryby asynchroniczne
- Przewlekła tachykardia przedsionkowa, przewlekłe migotanie lub trzepotanie przedsionków; tryby z kontrolą przedsionkową (DDD, VDD)
- Słaba tolerancja na wysoką częstość rytmu komorowego (np. pacjenci z dławicą piersiową); tryby śledzenia (tj. tryby z kontrolą przedsionkową) i skłonność do tachykardii przedsionkowej Xaburzenia przewocz<br>
przedsionkowa jedn<br>
Competytywne rytm<br>
Przewiekła tachykar<br>
Trzewiekła tachykar<br>
Trzepotanie przedsie<br>
Zadławicą piersiową<br>
Zadławicą piersiową<br>
Stosowanie jako zew<br>
OSTRZEŻENIA<br>
Stosowanie niewta<br>
Zad Zaltawica

Stosowanie jako zewnętrznego stymulatora<sup>1</sup>

#### <span id="page-8-0"></span>**OSTRZEŻENIA**

• **Stosowanie niewłaściwych kabli i akcesoriów.**

Użycie z systemem programowania LATITUDE kabli lub akcesoriów innych niż dostarczone lub wskazane przez firmę Boston Scientific może spowodować zwiększenie emisji elektromagnetycznych lub zmniejszenie odporności elektromagnetycznej systemu programowania LATITUDE lub doprowadzić do porażenia prądem elektrycznym jego użytkownika. Każda osoba podłączająca do systemu programowania LATITUDE takie kable lub akcesoria, łącznie z listwami zasilającymi gniazda wtykowe wielokrotne (ang. Multiple Socket Outlet, MSO), może konfigurować system medyczny i jest odpowiedzialna za zapewnienie jego zgodności z wymaganiami normy IEC/EN 60601-1, pkt 16 dotyczącymi medycznych systemów elektrycznych. Przewiekła tachykardia.pr<br>
rezpotanie przedsionków<br>
z dławicą piersiową), tryb<br>
z dławicą piersiową), tryb<br>
skłonność do tachykard<br>
stosowanie jako zewnętr<br>
Stosowanie niewtaściw<br>
Mżycie z systemem<br>
Mżycie z systemem<br>
Mżyc Version ubertanden.<br>
Version ubertanden.<br>
Version ubertanden.<br>
Version ubertanden.<br>
Version ubertanden.<br>
Version ubertanden.<br>
Version ubertanden.<br>
Version ubertanden.<br>
Version ubertanden.<br>
Version ubertanden.<br>
Version uber According to the Contract of the Contract of the Contract of the Contract of the Contract of the Contract of the Contract of the Contract of the Contract of the Contract of the Contract of the Contract of the Contract of t FORE ZERIA<br>
MANUSE EXERIBING SUSPENDIRECT TO SUSPENDIRECT THE SUSPENDIRECT TO SUSPENDIRECT TO SUSPENDIRECT TO SUSPENDIRECT TO SUSPENDIRECT TO SUSPENDIRECT TO SUSPENDIRECT TO SUSPENDIRECT TO SUSPENDIRECT TO SUSPENDIRECT TO OUTCONNECT SPEED ON SURVEY OF SPEED ON SURVEY OF SPEED ON SURVEY OF SPEED ON SURVEY OF SPEED ON SURVEY OF SPEED ON SURVEY OF SPEED ON SURVEY OF SPEED ON SURVEY OF SPEED ON SURVEY OF SPEED ON SURVEY OF SPEED ON SURVEY OF SP Versión obsoleta. No utilizar alexandre di destaca de suas de la destaca de suas de la destaca de suas de la destaca de suas de la destaca de suas de la destaca de suas de la destaca de suas de la destaca de la de la de la Version and the Maria Contained School of the Maria Contained Spowoodwac zwiększenie emisji elementacji elementacji elementacji elementacji elementacji elementacji elementacji elementacji elementacji wymaganiami normy JEC/ Stosowanie niewłaściwych kabli i akcesoriów.<br>
Użycie z systemem programowania LATITUDE kabli lub<br>
innych niż dostarczone lub wskażane przez firmę Bostone<br>
Stosowodować zwiększenie emisji elektromagnetycznych<br>
doprowadzić d Version programmi programmi programmi programmi programmi programmi programmi programmi version (ang. Multiple Socket Outlet, MSO), m<br>wielokrotne (ang. Multiple Socket Outlet, MSO), m<br>system medyczny i jest odpowiedzialna

• **Sprzęt do komunikacji wykorzystujący częstotliwości radiowe (RF).**

Wszelkie urządzenia do komunikacji wykorzystujące częstotliwości radiowe (w tym urządzenia peryferyjne, takie jak anteny, sondy i kable) powinny znajdować się w odległości co najmniej 30 cm (12 cali) od programatora model 3300, w tym od kabli określonych przez firmę Boston Scientific, aby uniknąć pogorszenia jakości pracy niniejszego sprzętu. Stystemów elektrycznych.<br>
Sprzęt do komunikacji wykorzystał (Sprzęt do komunikacji wykorzystał)<br>
Sprzęt do komunikacji wykorzystał<br>
Miszelkie urządzenia do komunikacji<br>
Miszelkie urządzenia do komunikacji wykorzystał<br>
Misz system medyczny i jest odpowiedzialna za zapewnie wymaganiami normy IEC/EN 60601-1, pkt 16 dotyc<br>systemów elektrycznych.<br>
EC/EN 60601-1, pkt 16 dotyc<br>
systemów elektrycznych.<br>
Wszelkie urządzenia do komunikacji wykorzystuj do komunikacji wykorzystujący częstotliwos<br>
Mszelkie urządzenia do komunikacji wykorzystujące<br>
adiowe (w tym urządzenia peryferyjne, takie jak ante<br>
owinny znajdować się w odległości co najmniej 30 c<br>
programatora model 33 Elkie urządzenia do komunikacji wykorzystujące<br>we (w tym urządzenia peryferyjne, takie jak antenny znajdować się w odległości co najmniej 30 c<br>amatora model 3300, w tym od kabli określonyc<br>atific, aby uniknąć pogorszenia j me (ang. Multiple Socket Outlet, MSO), może konfigurować<br>
miami normy IFest odpowiedziała za zapewnienie jego zgodności z<br>
miami normy IFE/EN 60601-1, pkt 16 dotyczącymi medycznych<br>
w elektrycznych<br>
w elektrycznych<br>
w elek radzenia do komunikacji wykorzystujące częstotliwości<br>
(m urządzenia peryferyjne, takie jak anteny, sondy i kable)<br>
idować się w odległości co najmniej 30 cm (12 cali) od<br>
a model 3300, w tym od kabli określonych przez fir enia do komunikacji wykorzystujące częstotliwości<br>prządzenia peryferyjne, takiejak anteny, sondy i kable)<br>vać się w odległości co najmniej 30 cm (12 cali) od<br>odel 3300, w tym od kabli określonych przez firmę Boston<br>iiknąć

#### • **Styki połączenia.**

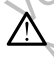

Nie wolno jednocześnie dotykać pacjenta oraz wszelkich dostępnych złączy lub odsłoniętych przewodników systemu programowania LATITUDE.

#### • **Porażenie prądem elektrycznym.**

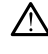

Aby uniknąć ryzyka porażenia prądem elektrycznym, zasilacz programatora model 6689 można podłączać wyłącznie do uziemionego gniazda zasilania. Spiritual processor of the twist<br>
Version of the procession of the processing of the processing of the spiritual processing of the processing of the spiritual processor of the processor of the processor of the processor of Wodnikow systemu programowania<br>
M.<br>
Sastarané verzia. Nepoužívať zastarela različica.<br>
Zastaraná verzia. Nepoužívať zastarela različica.<br>
Zastarela različica. Nepoužívať zastarela različica.<br>
Zastarela različica. Nepoužíva Wandard School Charles Charles Charles Charles Charles Charles Charles Charles Charles Charles Charles Charles Charles Charles Charles Charles Charles Charles Charles Charles Charles Charles Charles Charles Charles Charles Exact wyłącznie do uziemionego<br>Exact wyłącznie do uziemionego<br>Använd przez personel medyczny i Unit<br>Anticrole tymczasowego zródła<br>Anvier Child do Unit Dana Santa Children<br>Använd do Unit Dana Santa Children<br>Använd do Unit D Surger of the China Sandary Control of the China Sandary China Sandary China Sandary China Sandary China Sandary China Sandary China Sandary China Sandary China Sandary China Sandary China Sandary China Sandary China Sanda

1. W trakcie zabiegu wszczepiania aplikacja PSA może pełnić rolę tymczasowego źródła stymulacji zewnętrznej, podczas gdy pacjent jest stale monitorowany przez personel medyczny.

#### • **Dostęp do baterii.**

Podczas uzyskiwania dostępu do baterii należy upewnić się, że zasilanie programatora jest wyłączone. Nie dotykać styków połączeń w komorze baterii podczas wyjmowania lub wkładania baterii, ponieważ mogą występować ładunki elektryczne. Podczas uzyskiw.<br>
programatora jest<br>
baterii podczas w<br>
występować ładu<br>
występować ładu<br>
występować ładu<br>
kriwią pacjenta<br>
CNA – COC – NA – System elektrodzie<br>
elektrodzie<br>
elektrodzie<br>
elektrodzie<br>
Przed dotkni<br>
odprowad

#### • **Ładunki elektrostatyczne.**

System elektrod analizatora PSA ma styczność elektryczną z sercem i krwią pacjenta.

• Nie dotykać metalowych zacisków na kablu pacjenta ani na elektrodzie stymulującej. Prądy elektryczne mogą być niebezpieczne dla pacjenta i użytkownika.

• Przed dotknięciem pacjenta, kabli pacjenta lub urządzenia należy odprowadzić ładunki elektrostatyczne znajdujące się na ciele przez dotknięcie uziemionej powierzchni metalowej.

# • **Prąd elektryczny.** Zastaralá verze.

Nieużywane złącza kabla PSA mające kontakt z powierzchniami serca pacjenta. ERO MANUSCRIPT (1999)<br>
The deteroion of the deteroion of the deteroion of the deteroion of the deteroion of the deteroion of the deteroion of the deteroion of the deteroion of the deteroion of the deteroion of the deteroio Version und anderstadt anderstadt anderstadt anderstadt anderstadt anderstadt anderstadt anderstadt anderstadt anderstadt anderstadt anderstadt anderstadt anderstadt anderstadt anderstadt anderstadt anderstadt anderstadt a According to the Minimage of the Minimage of the Minimage of the Minimage of the Minimage of the Minimage of the Minimage of the Minimage of the Minimage of the Minimage of the Minimage of the Minimage of the Minimage of t (A) System elektrod analizatora PSA ma style kiwią pacjenta<br>
Mie dotykać metalowych zacisków elektrodzie stymulującej.<br>
Mie dotykać metalowych zacisków elektrodzie stymulującej.<br>
Mie pacjenta i użytkównika.<br>
Przed dotknię OUTCALLAND Versión obsoleta. Ne haben obsoleta.<br>
Versión obsoleta. Ne haben obsoleta.<br>
Versión obsoleta.<br>
Versión obsoleta.<br>
Versión obsoleta.<br>
Versión obsoleta.<br>
Versión obsoleta.<br>
Versión obsoleta.<br>
Versión obsoleta.<br>
Versión obsol Version périmée. Ne pas utiliser. Przed dorknięciem paciema internacja verzija.<br>
Przed dorknięcie uziemionej powierzchni metalowej dorknięcie uziemionej powierzchni metalowej dorknięcie uziemionej powierzchni metalowej dorknięcie uziemionej powierzchni met

przewodzącymi mogą powodować przewodzenie prądu elektrycznego do serca pacjenta.<br>
Należy przymocować nieużywane złącza kabla do obłożenia chirurgicznego w pobliżu ciała pacjenta lub odłączyć nieużywane złocza kabla do obło • Należy przymocować nieużywane złącza kabla do obłożenia chirurgicznego w pobliżu ciała pacjenta lub odłączyć nieużywane kable od systemu. Urelt undergranden i handelskilder i handelskilder i handelskilder i handelskilder i handelskilder i handelski<br>Paramut verkisine, Henauelski handelski handelskihder<br>Paramut verkisine, Skaline, Hile vitiliza.<br>Paramut verkis Version Children Children Children Children Novecoiusi verzio, de haszlich en Dit is active to colder things and the burille. It is a selected version in the substitution of the colder of the colder of the colder of the colder of the colder of the colder of the colder of the colder of the colder of

Elauti verzió. Ne használja:<br>Peopsi verzija Ne használja:<br>Peopsi verzija Ne használja:<br>Peopult verzio. Ne használja:<br>Segult verzi verzion. Na hi

Utdatert version. Skatige brukes.<br>Skalersina. Nemasznajde brukes.<br>Skalersina. Nemasznajde brukes.<br>Skalersina. Skal ikke brukes.<br>Jitalarert version. Skalare. Skalersina.<br>Skalersina. Desoneta. Depositive.

Versão obsolutiva. Não vitilize.<br>Sen version. Não vitilize.<br>Sen version. Não vitilize.<br>Sen versão de vitiliza. Não vitilize.<br>Nersão dos expirativa. Não vitiliza.<br>Versão de expirativa. Não

Nersija, Nerauderatio, Nerauderation Nerauderation Nerauderation Nerauderation Nerauderation or Nie używać.<br>Jersija, Neraszharikke pruje używać.<br>Jersija, Nerauderation Napara. Nie używać.<br>Serveron Sterninowana. Nie używać.

Versiune expirată. Negotitula.<br>Sisteman de Primonia e utiliza.<br>Sisteman de Primonia e utiliza.<br>Sisteman de Primonia e uportiza.<br>Sisteman de Primonia e Sisteman.<br>Negiune e primonia e Sisteman.

złośloń: informatikuszki azarela različica. Ne uporabite

Vanhentunut version Anvion.<br>Prophalanticia. Helänkäytä.<br>Prophalanticia. Helänkänd.<br>Prophalantician. Anvion.<br>Starkentunut version. Anvion.<br>Starkentunut version. Anvion.

or siralia. Nerve i kjäldrad<br>etglerad version. Anjänd<br>anavärinituersion. Anjändra<br>anentunut version. Anjändrad<br>anentunut version. Anjüm.<br>anentunut version.

standardan sürüm. Karalanmayının sürüm.

• **Elektrokauteryzacja.** Pasenut verhyder skander

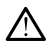

Zuerke verze.

System programowania LATITUDE został zaprojektowany i przetestowany pod kątem zapewniania bezpieczeństwa podczas elektrokauteryzacji.

Mimo że urządzenie zostało zaprojektowane i przetestowane pod<br>abieg elektrokauteryzacji noże indukować w kablach PSA prąd<br>elektrokauteryzacji może indukować w kablach PSA prąd<br>elektroczny, który może przepływać do serca pa kątem zapewniania bezpieczeństwa podczas elektrokauteryzacji, zabieg elektrokauteryzacji może indukować w kablach PSA prąd elektryczny, który może przepływać do serca pacjenta. Firma Boston Scientific zaleca jednak, aby programator był jak najbardziej oddalony od systemu do elektrokauteryzacji oraz podłączonych elementów w celu zminimalizowania zakłóceń mających wpływ na system programowania LATITUDE i kable pacjenta. • Nigdy nie stawiać programatora na systemie do elektrokauteryzacji<br>
(*NA* • *Nigdy nie stawiać programatora na systemie do elektrokauteryzacji*<br>
(*NA • Migdy nie stawiać programatora na systemie do elektrokauteryzacji* Остаряла версия. Да не се използва. For Marian Belatingiene State of the Marian Belating Contract of the Maria Contract of the Maria Contract of the Maria Contract of the Maria Contract of the Maria Contract of the Maria Contract of the Maria Contract of the

ani podłączonych elementach.

• Elementów lub kabli systemu do elektrokauteryzacji nie umieszczać w obłożeniu ani w pobliżu programatora lub podłączonych kabli i elementów.

• W miarę możliwości należy odłączyć kable PSA od elektrod stymulujących podczas wykonywania zabiegu elektrokauteryzacji.

Jeśli programator będzie podłączony do pacjenta w trakcie zabiegu<br>elektrokauteryzacji, po zakończeniu zabiegu należy sprowadziałanie programatora elektrokauteryzacji, po zakończeniu zabiegu należy sprawdzić działanie programatora.

• Jeśli w programatorze wystąpi problem wywołujący błąd, należy wyłączyć programator, a następnie włączyć go ponownie. Podczas resetowania i ponownego uruchamiania (co trwa maksymalnie minutę) obsługa stymulacji jest niedostępna. Z tego względu w przypadku stosowania elektrokauteryzacji należy zapewnić dostępność zapasowego źródła PSA/stymulacji. Version und version und version und version und version und version und version und version und version und version und version und version und version und version und version und version und version und version und versio Actor Marian Programator Contrast Contrast Contrast Contrast Contrast Contrast Contrast Contrast Contrast Contrast Contrast Contrast Contrast Contrast Contrast Contrast Contrast Contrast Contrast Contrast Contrast Contrast Παλιά έκδοση. Μην την χρησιμοποιείτε. OUTCALLAND Versión obsoleta. No utilizar. Version bedzie programator bedzie podka<br>
Version destrokauteryzacji, po zakończ<br>
Version destrokauteryzacji, po zakończ<br>
Version destrokauteryzacji, po zakończ<br>
Version destrokauteryzacji, po zakończ<br>
Włączyć programator a

#### • **Umiejscowienie systemu programowania LATITUDE.**

Należy unikać korzystania z programatora model 3300 umieszczonego obok innego urządzenia lub na nim, ponieważ takie umiejscowienie może powodować nieprawidłową pracę urządzenia. Jeśli korzystanie z programatora w takim umiejscowieniu jest konieczne, należy obserwować każde z urządzeń w celu potwierdzenia ich prawidłowej pracy. Weinementow.<br>
Weinementow.<br>
William the most programator and point and the set programator bedzie podtaczony do pacienta weight the set of the set of the set of the set of the set of the most programator and the most progr Mależy unikać korzystania alemandaria (h. 1973)<br>
Mależy unikać korzystania z probok innego urządzenia (lub na powodować nieprawidową przez przez przez korzystania z programatora w takim umiejschego urządzenia (lub na powod Versione programator, a następnie włączyć programator, a następnie włączyć programator, a następnie włączyć operacyć versetowania i ponownego uruchamiania (co t<br>minutę) obsługa stymulacji jest niedostępna,<br>przypadku stosow minutę) obsługą stymulacji jest niedostępna, z<br>
przypadku stosowania elektrokauteryzacji nale<br>
dostępność zapasowego źródła PSA/stymulac<br>
Sicowienie systemu programowania LATITU<br>
Należy unikać korzystania z programatora mo Comienie systemu programowania LATITUDI<br>Vależy unikać korzystania z programatora model 330<br>bbok innego urządzenia lub na nim, ponieważ takie u<br>powodować nieprawidową prace urządzenia. Jeśli korzystanicz<br>bbserwować każde z zy unikać korzystania z programatora model 330<br>
innego urządzenia lub ha nim, ponieważ takie u<br>
dować nieprawidłową pracę urządzenia. Jeśli koncez<br>
rwować każde z urządzeń w celu potwierdzenia<br>
rwować każde z urządzeń w ce etowania i ponownego uruchamiania (co trwa maksymalnie<br>ute) obsługos stymulacji jest riedostepna, Z tego względu w<br>tępność zapasowego źródła PSA/stymulacji.<br>tego względu w tępność zapasowego źródła PSA/stymulacji.<br>de syste ić korzystania z programatora model 3300 umieszczonego<br>
urządzenia lub na nim, ponieważ takie umiejscowienie może<br>
nieprawidłową pracę urządzenia. Jeśli korzystanie<br>
wazde z urządzeni w celu potwierdzenia ich prawidłowej<br>

• **System programowania LATITUDE musi pozostawać poza polem jałowym.**

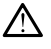

Programator nie jest jałowy i nie można go sterylizować. Nie wnosić urządzenia do strefy jałowej pomieszczenia, w którym wykonywana jest implantacja.

#### • **Sygnały fizjologiczne.**

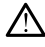

Stosowanie systemu programowania LATITUDE przy sygnałach fizjologicznych o amplitudzie niższej niż minimalna wykrywalna amplituda może skutkować uzyskaniem niedokładnych wyników. LATITUDE musi pozostawać poza polem<br>
iałowej nie można go sterylizować Nie wrosić<br>
iałowej pomieszczenia, w którym wykonywana jest<br>
pozostawa w którym wykonywana jest<br>
pozostawa w którym wykonywana jest<br>
skaniem niedokładn nie można go sterylizować. Nie wnosić<br>pomieszczenia, w którym wykonywana jest<br>pomieszczenia, w którym wykonywana jest<br>pomiedokładnych wyników, w podstawana amplituda<br>poliedokładnych wyników, w podstawana amplituda<br>poliedok Version in Nepoulainen FITUDE przysygnałach<br>Minimalnawykrywalna amplituda<br>Juch wyników (ilich singlituda ilich janok)<br>använd da version. Använd ilich.<br>användtad version. Sinjun.<br>användtad version. Sinjun. Guncel Olmay Stranger of Curry Stranger of Curry Stranger of Curry Stranger of Curry Stranger of Curry Stranger<br>Maline Wykrywalina amplituda (1970)<br>Whitkow Curry Stranger Stranger of Curry<br>Report of Curry Stranger Stranger • **System programowania LATITUDE jest sklasyfikowany jako MR niebezpieczny.**

System programowania LATITUDE ma status "MR niebezpieczny" i musi pozostać poza strefą III pracowni obrazowania metodą rezonansu magnetycznego (oraz strefą wyższą) zgodnie z definicją określoną w dokumencie Amerykańskiego Towarzystwa Radiologicznego zawierającym wytyczne dotyczące bezpiecznego stosowania rezonansu magnetycznego (American College of Radiology Guidance Document for Safe MR Practices)2. Pod żadnym pozorem nie wolno wnosić systemu programowania LATITUDE do pomieszczenia ze skanerem do MRI, pomieszczenia z pulpitem sterowniczym ani do strefy III i IV pracowni MRI. medezpieczny.<br>
2014<br>
A System program<br>
pozostać poza str<br>
magnetycznego (w dokumencie An<br>
zawierającym wyd<br>
magnetycznego (w dokumencie An<br>
zawierającym wyd<br>
magnetycznego (w dokumencie An<br>
zawierającym wydowachier<br>
przygo WARE WARE MARIES Wackumencie Ameryk<br>
Magnetycznego (Ameryk magnetycznego (Ameryk magnetycznego (Ameryk Magnetycznego (Ameryk Magnetycznego (Ameryk programowania LATITU)<br>
MRI.<br>
MRI.<br>
MRI.<br>
MRI.<br>
MRI.<br>
MRI.<br>
MRI.<br>
MRI.<br>
MRI.<br>
MRI.<br>
MRI.<br>
MRI

#### • **Indukcja.**

Podczas włączania trybu PSA stymulacji salwą impulsów, która może powodować nieprzewidywalne arytmie, zawsze należy mieć przygotowany kardiologiczny sprzęt ratunkowy (np. stymulator zewnętrzny, defibrylator zewnętrzny) w stanie gotowości do natychmiastowego zainicjowania czynności podtrzymywania życia. magnetycznego (America)<br>
Yer Safe MR Practices)2-Pod<br>
programowania LATITUD<br>
MRI.<br>
MRI.<br>
MRI.<br>
MRI.<br>
MRI.<br>
MRI.<br>
MRI.<br>
MRI.<br>
Podczas włączania trybu<br>
przygotowany kardiologic<br>
X (X ON Zewnętrzny, defibrylator z<br>
All Podcza Alexandriche Composition.<br>
According to the Composition.<br>
Alexandriche Composition.<br>
Alexandriche Composition.<br>
According to the Composition.<br>
According to the Composition.<br>
According to the Composition.<br>
According to the Portugality of the method is a material strengthen strowniczym<br>
MRI.<br>
MRI.<br>
MRI.<br>
MRI.<br>
MRI.<br>
MRI.<br>
MRI.<br>
MRI.<br>
MRI.<br>
MRI.<br>
MRI.<br>
MRI.<br>
MRI.<br>
MRI.<br>
MRI.<br>
MRI.<br>
MRI.<br>
MRI.<br>
MRI.<br>
MRI.<br>
MRI.<br>
MRI.<br>
MRI.<br>
MRI.<br>
MRI.<br>
MRI.<br>
M Producting Producting Contains and Contains of the Contains and Contains and Contains and Contains and Contains and Contains and Contains and Contains and Contains and Contains and Contains and Contains and Contains and Co Prodczas włączania trybu PSA stymulacji salwą impulsów, k<br>powodować nieprzewidywalne arytmie, zawsze należy miesz<br>przygotowany kardiologiczny sprzęt ratunkowy (np. stymulary)<br>arytotyny aralitokowacja o zamiejowania czymneg

• Należy wziąć pod uwagę zastosowanie dodatkowych środków zapobiegawczych u pacjentów, u których przyspieszenie lub utrata rytmu serca może spowodować zagrożenie życia.

#### • **Defibrylacja zewnętrzna.**

System programowania LATITUDE został zaprojektowany i przetestowany pod kątem możliwości bezpiecznego stosowania podczas defibrylacji.<sup>1</sup> Versión obsoleta.<br>
Versión obsoleta.<br>
Versión obsoleta.<br>
Versión obsoleta.<br>
Versión obsoleta.<br>
Versión obsoleta.<br>
Versión obsoleta.<br>
Versión obsoleta.<br>
Versión obsoleta.<br>
Versión obsoleta.<br>
Versión obsoleta.<br>
Versión obsol

- Pomimo że programator został zaprojektowany i przetestowany pod kątem bezpiecznego stosowania podczas defibrylacji, nie można wyeliminować ryzyka dla zdrowia pacjenta ani ryzyka uszkodzenia programatora. Version périphylator zewnętrzny) w natychmiastowego zainicjowania czynne<br>
Mależy wziąć pod uwagę zastosow<br>
zapobiegawczych u pacjentów, u k<br>
Vytmu serca może spowodować za<br>
Defibrylacja zewnętrzna.<br>
Postem programowania LA System programowania LATITUD<br>
i przefestowany pod katem możliw<br>
defibrylacji<br>
Pomimo że programator zostać<br>
katem bezpiecznego stosow<br>
wyeliminować ryżyka dla zdr<br>
programatora<br>
Notió zostać odłączony od elektroc<br>
Notió zo Vimu serca moze spowodować zagrozenie zycial<br>
System programowania LATITUDE został zaprojektowany<br>
i przefestowany pod katem możliwości bezpiecznego<br>
defibrylacji:<br>
Pomimo że programator został zaprojektowany i katem bezpi November 2011<br>
System programowania LATITUDE został zaprojektow<br>
przefestowany pod katem możliwości bezpiecznego sostały<br>
defibrylacji.<br>
Pomimo że programator został zaprojektowany i katem bezpiecznego stosowania podczas d etestowany pod katem możliwości bezpiecznego storylacji.<br>
Pomimo że programator został zaprojektowany i prz<br>
katem bezpiecznego stosowania podczas defibrylac<br>
wyeliminować ryzyka dla zdrowia pacjenta ani ryzyk<br>
programator Finimovać (yzyka dla zdrowia podczas defibryla)<br>eliminować (yzyka dla zdrowia podczas defibryla)<br>eliminować (yzyka dla zdrowia pacjenta ani tyzyka<br>gramatora.<br>ed zastosowaniem defibrylacji zewnętrznej kabe<br>gramatora.<br>Stáć o netrzna.<br>
Igramowania LATITUDE został zaprojektowany<br>
any pod katem możliwości bezpiecznego stosowania podczas<br>
Cze programator został zaprojektowany i przetestowany pod<br>
bezpiecznego stosowania podczas defibrylacji, nie m
	- Przed zastosowaniem defibrylacji zewnętrznej kabel PSA **musi** zostać odłączony od elektrod.
	- Jeśli jest to możliwe, odłączyć wszystkie kable podłączone do ciała pacjenta na czas używania urządzenia do defibrylacji zewnętrznej.
		- Jeśli system programowania LATITUDE jest podłączony do pacjenta podczas defibrylacji, po zakończeniu defibrylacji sprawdzić, czy programator działa zgodnie z oczekiwaniami.

#### • **Zewnętrzny sprzęt do stymulacji.**

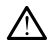

Jeśli pacjent wymaga stałej stymulacji, a w programatorze wystąpi awaria, stymulacja jest kontynuowana, chyba że awaria dotyczy samego<br>analizatora PSA. Z tego względu zewnętrzne urządzenie do stymulacji<br>powinno być zawsze stymulacja jest kontynuowana, chyba że awaria dotyczy samego analizatora PSA. Z tego względu zewnętrzne urządzenie do stymulacji powinno być zawsze w stanie gotowości do użycia w celu udzielenia pomocy pacjentowi. Nie vyraliana zostater version. Nie wojecznie do stynulacji przeterminowania podczas defibrylacji, nie możnac<br>
wać ryżyka dla zdrowia pacjenta ani ryżyka uszkodzenia<br>
Możliwe, odłączyć wszystkie kable podtączone do ciała<br> Certifica. Nărt producției a de defibrilacji zewnętrznej.<br>
A nu stranical defibrilacji sprawdzić, czy<br>
II, po zakonczeniu defibrilacji sprawdzić, czy<br>
Zgodnie z oczekwaniami<br>
Certifica. Najdenia z oczekwaniami<br>
Certifica. Reported Version of the Castle of the Castle Reported Version of the Castle Reported Version of the Castle Reported Version of the Castle Reported Version of the Castle Reported Version of the Castle Reported Version of th Wand Children Children Children Children Children Children Children Children Children Children Children Children Children Children Children Children Children Children Children Children Children Children Children Children C aria dotyczy samego<br>e urządzenie do stymulacji<br>użycia w celu udzielenia<br>użycia w celu udzielenia<br>2774.2007.<br>2774.2007.<br>278. Ne CRUNO VELSION. SULLINO.<br>278. Ne CRUNO VELSION. SULLINO. Framatorze wystąpiawaria. Political olytza samego<br>dotyczy samego<br>ządzenie do stymulacji<br>maw celu udzielenia<br>w celu udzielenia<br>w celu udzielenia<br>subarana jako stylicistom subarana jako stylicistom<br>subarana jako stylicistom

2. Kanal E, et al., American Journal of Roentgenology 188:144

#### • **Awaria zasilania.**

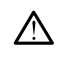

Korzystanie z programatora z rozładowaną baterią wewnętrzną lub bez tymczasowej przerwy w zasilaniu prądem przemiennym.

baterii może spowodować zatrzymanie pracy urządzenia w przypadku<br>tymczasowej przerwy w zasilaniu prądem przemiennym.<br>Jeśli użytkownik zdecyduje się na korzystanie z opcjonalnej bater<br>nie wolno używać rozładowanej ani nieza • Jeśli użytkownik zdecyduje się na korzystanie z opcjonalnej baterii, nie wolno używać rozładowanej ani niezatwierdzonej baterii. W celu zapewnienia pacjentowi dodatkowego bezpieczeństwa w momencie gdy wskaźnik stanu baterii osiągnie poziom 25% lub niższy, należy podłączyć programator do źródła zasilania prądem przemiennym.

- podejmować prób wymiany baterii.
- Podczas pracy urządzenia zasilania prądem przemien<br>• Podczas pracy urządzenia zasilania prądem przemien<br>• Podczas pracy urządzenia zasilanego za pomocą baterii nie<br>• Podczas pracy urządzenia zasilanego za pomocą baterii e and the contract of the contract of the contract of the contract of the contract of the contract of the contract of the contract of the contract of the contract of the contract of the contract of the contract of the cont pojawia się żółty komunikat informacyjny. Po rozładowaniu baterii do poziomu 10% lub niższego wyświetlany jest czerwony komunikat ostrzegawczy. Po osiągnięciu poziomu 5% wyświetlany jest kolejny czerwony komunikat ostrzegawczy, a po upływie 60 sekund następuje automatyczne wyłączenie urządzenia. PORTUGAL SALE CONTRACTORS CONTRACTORS CONTRACTORS CONTRACTORS CONTRACTORS CONTRACTORS CONTRACTORS CONTRACTORS CONTRACTORS CONTRACTORS CONTRACTORS CONTRACTORS CONTRACTORS CONTRACTORS CONTRACTORS CONTRACTORS CONTRACTORS CONT For the state of the state and the state of the state and the state of the state and the state and the state and the state of the state and the state of the state and the state of the state and the state of the state and t Version uber der State der State der State der State der State der State der State der State der State der State der State der State der State der State der State der State der State der State der State der State der State Podczas pracy urzze<br>
podejmować prób version.<br>
Alexander podejmować prób version.<br>
Alexander podejmować prób version.<br>
Alexander podejmować prób version.<br>
Alexander podemnia de staty konunika<br>
Alexander podemnia de staty k Podezas pracy urgadzenia zasil<br>
Podezas pracy urgadzenia zasil<br>
Podezas pracy urgadzenia zasil<br>
Podezas pracy urgadzenia zasil<br>
Podezas pracy urgadzenia zasil<br>
Podezas pracy urgadzenia zasil<br>
Podezas pracy urgadzenia zasi

# • **Utrata dostępu do funkcji wspomagania stymulacji.** Zuer Leponicial

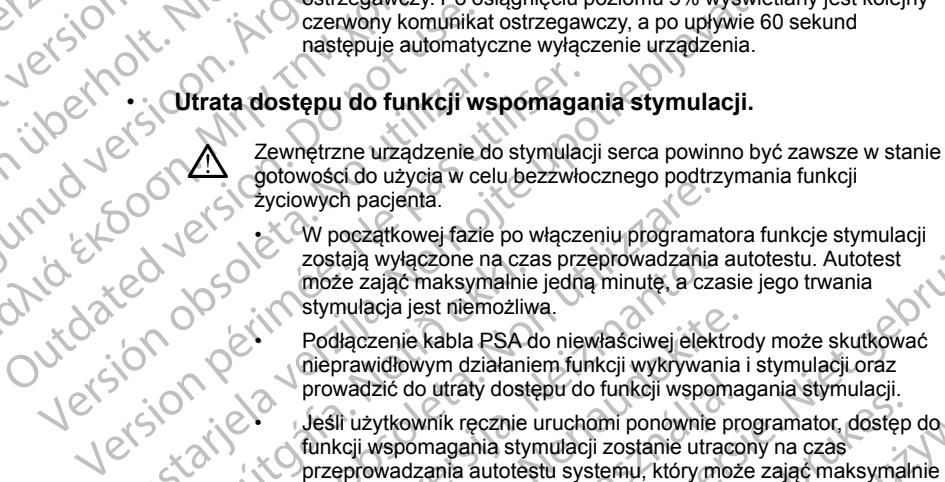

• W początkowej fazie po włączeniu programatora funkcje stymulacji zostają wyłączone na czas przeprowadzania autotestu. Autotest może zająć maksymalnie jedną minutę, a czasie jego trwania stymulacja jest niemożliwa.

• Podłączenie kabla PSA do niewłaściwej elektrody może skutkować nieprawidłowym działaniem funkcji wykrywania i stymulacji oraz prowadzić do utraty dostępu do funkcji wspomagania stymulacji.

eśli użytkownik ręcznie uruchomi ponownie programator, dostęp do Valencji wspomagania stymulacji zostanie uracony na czącznie przeprowadzania autotestu systemu z wednie uracony na czącznie przeprowadzania autotestu systemu funkcji wspomagania stymulacji zostanie utracony na czas przeprowadzania autotestu systemu, który może zająć maksymalnie jedną minutę. Jeśli jest to wymagane, użytkownik musi ręcznie uruchomić ponownie analizator PSA. est to wymagane, użytkownik music recznie (مورد المسابق العربية المسابق)<br>Jeśli w urządzeniu nie zainstalowano baterii, dostęp do funkcji<br>Jeśli w urządzeniu nie zainstalowano baterii, dostęp do funkcji Stating verzijn.<br>
Zastarela vezi Po osiągnięciu poziomu 5% wyświele następuje automatyczne wyłączenie urządzenia.<br>
Zawnętrzne urządzenie do stymulacji zerostania.<br>
Zewnętrzne urządzenie do stymulacji serca powinno byłowośc Solarista í Solarista fyrir samar að hafa að hafa að hafa að hafa að hafa að hafa að hafa að hafa að hafa að hafa að hafa að hafa að hafa að hafa að hafa að hafa að hafa að hafa að hafa að hafa að hafa að hafa að hafa að h Sportowych pacjenta.<br>
2 Versione obsoleta v characteristic powiazine programation of aciety was considered a consistent of the sportoward consistent of the production of the production of the production of the production o zostają wyłączone na czas przeprowadzania a może zająć maksymalnie jedną minute, a czas stymulacja jest niemożliwa.<br>Podłączenie kabla PSA do niewłaściwej elektronieprawidłowym działaniem funkcji wykrywania prowadzić do utr synnalga jest niemoziiwa.<br>Podłączenie kabla PSA do niewłaściwej elektrocznie kabla PSA do niewłaściwej elektrocznie prowadzić do utraty dostępu do funkcji wspomacji prowadzić do utraty dostępu do funkcji wspomacji zostanie prowadzić do utraty dostępu do funkcji wspoma<br>Jeśli użytkownik ręcznie uruchomi ponownie prowadzić do utraty<br>dostępu do funkcji wspoma<br>Jeśli użytkownik ręcznie uruchomi ponownie protect<br>funkcji wspomagania stymulacji zosta oczątkowej fazie po włączeniu programatora funkcje stymulacji<br>tają wyłączone na czas przeprowadzania autotestu. Autotest<br>zając maksymalnie jedną minutę, a czasie jego trwania<br>mulacja jest nietmożliwa.<br>Haczenie kabla PSA do Etic do utraty dostępu do funkcji wspomagania stymulacji.<br>
ytkownik ręcznie uruchomi ponownie programator, dostęp do wspomagania stymulacji zostanie utracony na czas<br>
wadzania autotestu systemu, który może zająć maksymalni

wspomagania stymulacji zostanie utracony w przypadku awarii zasilania prądem przemiennym. Version observed the two states of the two strains in the stymulacji zostanie utracony w przypadku awarii<br>
In przemiermym.<br>
Wo przedsionkowo-komorowe.<br>
Le jednojamowe są przeciwyskazane u pacjentów z<br>
dnictwem przedsionkow

#### • **Zaburzone przewodnictwo przedsionkowo-komorowe.**

Tryby przedsionkowe jednojamowe są przeciwwskazane u pacjentów z

- zaburzonym przewodnictwem przedsionkowo-komorowym.<br>
Jeśli u pacjenta występuje zaburzone przewodnictwo<br>
przedsionkowo-komorowe, nie wolno przeprowadzać testów C<br>
programowania AAF ani przewodnictwa zstępującego.<br>
Stratego • Jeśli u pacjenta występuje zaburzone przewodnictwo przedsionkowo-komorowe, nie wolno przeprowadzać testów programowania AAI ani przewodnictwa zstępującego.<br>
wanie stymulacji Edision Kowo-Komorowe.<br>
Amove sa przeciwyskazane u pacjentów z<br>
Mieżaburzone przewodnictwo<br>
Viene različica. Nepowstarać testów z uporabite.<br>
Zastarcza razliczne zatępującego.<br>
Zastarcza različica. Ne uporabite.<br>
Zastarcza Sankowo-komotowym.<br>
Sankowo-komotowym.<br>
Irzone przewodnictwo<br>
Wolno przeprowadzać testówca – Alabamiczne<br>
Minictwa Zstępującego.<br>
2 Alabamiczne – Alabamiczne – Alabamiczne – Alabamiczne – Alabamiczne – Alabamiczne – Alabam reproductive by the store of the store of the store of the store of the store of the store of the store of the<br>dramatic version. And the store of the store of the store of the store of the store of the store of the store o Gunch Christian School of Christian School of Christian School of Christian School of Christian School of Christian School of Christian School of Christian School of Christian School of Christian School of Christian School
- **Nagłe przerwanie stymulacji.**

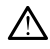

Nagłe przerwanie stymulacji może spowodować u niektórych pacjenta występowanie wydłużonych okresów asystolii.

Należy stopniowo zmniejszać częstość stymulacji do momentu wykrycia rytmu własnego pacjenta w celu uzyskania kontrolowanego przejścia ze stymulacji do rytmu własnego.

#### • **Nieskuteczna stymulacja.**

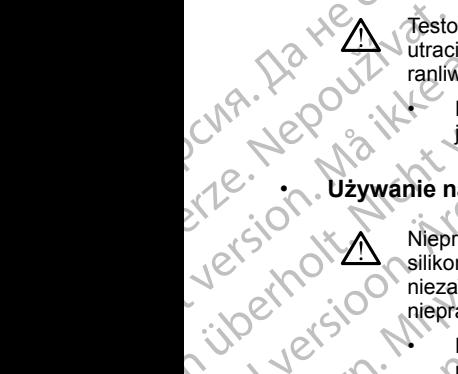

Testowanie progu stymulacji wskazuję na utratę przechwytywania. Przy utracie przechwytywania mogą wystąpić asystolia i stymulacja w fazie ranliwej.

• Przed przeprowadzeniem testu progu stymulacji należy rozważyć jego wpływ na zdrowie pacjenta.

#### • **Używanie nakładki ochronnej.**

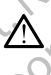

Nieprawidłowe umiejscowienie nakładek ochronnych z kauczuku silikonowego na zaciskach kabla PSA może spowodować powstanie niezamierzonych połączeń elektrycznych, które mogą skutkować nieprawidłowym działaniem kabla i stwarzać ryzyko dla zdrowia pacjenta. Występowanie wy<br>
Westpowanie wy<br>
Wikipcia rythere wykincia rythere wykincia rythere wykincia rythere wykincia rythere wykincia rythere with the state of the contract of the contract of the contract of the contract of the c For Microsoft Ward (1990)<br>
Maria Contract Contract version.<br>
For Microsoft Contract Contract Contract Contract Contract Contract Contract Contract Contract Contract Contract Contract Contract Contract Contract Contract Con Version utracie preprowadze<br>
Version utracie preprowadze<br>
Przed przeprowadze<br>
Jego wpływna zdrow<br>
Przed przeprowadze<br>
Jego wpływna zdrow<br>
Nieprawidłowe umiejscow<br>
Nieprawidłowym działanie<br>
Przed podłączeniem<br>
Przed podłącz Account of the stosować mokrych kabii.<br>
Alexander School (Account) is a strong of the stosować mokrych kabii.<br>
Alexander School (Account) is a strong of the stosować mokrych kabii.<br>
Alexander School (Account) is a stream o ΠΑΛΙΔΙΣ<br>
(MARROR) (MARROR) (Tanliwej.<br>
Przed przeprowadzeniem testu pro<br>
(MARROR) (Przed przeprowadzeniem testu pro<br>
(MARROR) (Margon bołączeń pieskich kabla PSA mieszanierzonych połączeń elektrycznych<br>
(MARROR) (Mieprawi Outdated version.<br>
Control of the store of the store of the store of the store of the store of the store of the store of the store of the store of the store of the store of the store of the store of the store of the store Werschiedlinicznych priezarienia zachołączeń elektronych działaniem kartowym działaniem kartowym działaniem kartowym działaniem kartowym działaniem kartowym działaniem kartowym działaniem kartowym działaniem kartowym dział

• Przed podłączeniem kabli upewnić się, że nakładki ochronne są prawidłowo umiejscowione.

#### • **Nie stosować mokrych kabli.**

Wilgoć znajdująca się na mokrych kablach może zakłócać działanie kabla i stwarzać zagrożenie dla pacjenta.

#### • **Kontakt z płynami.**

Przed rozpoczęciem czyszczenia i dezynfekowania powierzchni programatora należy wyłączyć urządzenie i odłączyć je od zewnętrznego źródła zasilania. Przed przystąpieniem do obsługi systemu programowania LATITUDE odczekać, aż zastosowane na powierzchni programatora środki czyszczące i dezynfekujące całkowicie odparują. Version per a zacissach kabit a miezamierzonych połączeń elektrycznych periaprawidłowym działaniem kabla i stwa<br>
Przed podłączeniem kabla i stwa<br>
Przed podłączeniem kabla i stwa<br>
Milgoć znajdująca się na mokrych kabla<br>
Mil Vigno zastaria verzija. Nemocki priesta verzija. Nemocki priesta verzija. Nemocki priesta verzija. Nemocki priesta verzija. Nemocki priesta verzija. Nemocki priesta verzija. Nemocki priesta verzija. Nemocki priesta verzija Wilgoć znajdująca się na mokrych<br>
i stwarzać zagrożenie dla pacjenta<br>
Kontakt z płynami.<br>
Przed rozpoczęciem czyszczenia<br>
programatora należy wyłączyć urz<br>
Przed rozpoczęciem czyszczenia<br>
programowania LATITUDE odcze<br>
prog stosować mokrych kabli<br>
Wilgoć znajdująca się na mokrych kablach może zakła<br>
1 stwarzać zagrożenie dla pacjenta.<br>
1 stwarzać zagrożenie dla pacjenta.<br>
1 stwarzać zagrożenie dla pacjenta.<br>
1 stwarzać zagrożenie dla pacjenta Wilgoć znajdująca się na mokrych kablach może zakło<br>stwarzać zagrożenie dla pacjenta.<br>Przed rozpoczęciem czyszczenia i dezynfekowania po<br>programatora należy wyłączyć urządzenie i odłączyć je<br>zródła zasilania. Przed przystą Pasar a konception (CISPR 11 Alasa B) urządzenie to może nie zapewną CISPR 12 paskterystyka emisji tego urządzenie i odłączyć je c<br>przemandora należy wyłączyć urządzenie i odłączyć je c<br>pramowania LATITUDE odczekać, aż zas

#### • **Emisje i zakłócenia.**

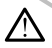

Charakterystyka emisji tego urządzenia umożliwia jego stosowanie w pomieszczeniach przemysłowych i szpitalnych (CISPR 11 klasa A). W przypadku stosowania w pomieszczeniach mieszkalnych (zgodnie z normą CISPR 11 klasa B) urządzenie to może nie zapewniać odpowiednich zabezpieczeń usług radiokomunikacyjnych. Konieczne może być podjęcie przez użytkownika środków minimalizujących takie oddziaływania, np. zmiana położenia lub orientacji urządzenia. Inne urządzenia mogą zakłócać działanie systemu programowania LATITUDE, Przed rozpoczęciem czyszczenia i dezynfekowania powierzchni<br>programatora należy wyłączyć urządzenie i odłączyć je od zewnętrznego<br>programowania LATITUDE odczekać, aż zastosowane na powierzchni<br>programatora środki czyszcząc Międzynarodowej Komisji ds. Zakłóceń Radiowych (CISPR) dotyczące<br>emisji<br>I litowo-jonowa.<br>A Carlo Maria (Ci<sup>SPR)</sup> dotyczące<br>A Carlo Maria (Ci<sup>SPR)</sup> dotyczące emisji. zpoczęciem czyszczenia i dezynfekowania pow<br>atora należy wyłączyć urządzenie i odłączyć je c<br>asilania. Przed przystąpieniem do obsługi system<br>owania LATITODE odczekać, aż zastosowane r<br>atora środki czyszczące i dezynfekują krych kabii.<br>
Migraca się na mokrych kabiach może zakłocać działanie kabia<br>
agrożenie dla pacjenta.<br>
Częciem czyszczenia i dezyntekowania powierzchni<br>
a należy wyłączyć urządzenie i odłaczyć je od zewnętrznego<br>
miar. Przed n czyszczenia i dezynfekowania powierzchni<br>
wyłączyć urządzenie i odłączyć je od zewnętrznego<br>
eled przystąpieniem do obsługi systemu<br>
ITUDE odczekać, aż zastosowane na powierzchni<br>
ITUDE odczekać, aż zastosowane na powier Experiment and the special special special special special special special special special special special special special special special special special special special special special special special special special spe British iszpitalnych (CISPR 11 klasa A). We<br>szczeniach mieszkalnych (Zgodnie z zapewniać<br>zenie to może nie zapewniać<br>wigradiokomunikacyjnych. Konieczne<br>wigradiokomunikacyjnych. Konieczne<br>dzienie lub orientacji urządzenia. Wand Controllect School Controllect School Controllect School Controllect School Controllect School Controllect School Controllect School Controllect School Controllect School Controllect School Controllect School Controll Financial Programowania LATITUDE, is Not in the programowania LATITUDE, is Not is a contract of the state of the state of the state of the state of the state of the state of the state of the state of the state of the state Reserving the Magnetic or Anti-

#### • **Bateria litowo-jonowa.**

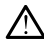

Bateria model 6753 jest baterią litowo-jonową. W związku z tym jest ona sklasyfikowana jako materiał niebezpieczny podczas wysyłki. Baterii urządzenia model 6753 nie należy odsyłać do Boston Scientific. Baterię należy utylizować zgodnie z lokalnymi przepisami. Jeżeli bateria musi zostać wysłana, należy skontaktować się z lokalnym przewoźnikiem w celu uzyskania instrukcji i wymagań dotyczących wysyłki.

#### <span id="page-14-0"></span>**ŚRODKI OSTROŻNOŚCI**

#### **Ogólne**

• **Nieprawidłowe funkcjonowanie urządzenia spowodowane uszkodzeniem zewnętrznym.** Uszkodzenie mechaniczne, spowodowane przykładowo upadkiem niezapakowanego programatora, może skutkować trwałym pogorszeniem jakości funkcjonowania systemu. Nie używać programatora w przypadku jego widocznego uszkodzenia. W przypadku stwierdzenia uszkodzenia urządzenia skontaktować się z firmą Boston Scientific, korzystając z informacji na tylnej okładce niniejszego podręcznika, w celu zwrócenia programatora. SKISSYIKOWAN<br>
Transference Index (Nylizon)<br>
Transference Index Contracts<br>
Contracts and Contracts<br>
Contracts and Contracts<br>
Contracts and Contracts and Contracts<br>
Contracts and Contracts and Contracts<br>
Contracts and Contra **Example 1888**<br>
23 Nieprawie Companie 1888<br>
23 Nieprawie Companie 1888<br>
23 Nieprawie Staralá Romanie 1888<br>
23 Nieprawie Staralá Romanie 1888<br>
23 System poddeczn SRODKI OSTROŻNO<br>
Ogólne<br>
Mieprawidłowe funkcjon.<br>
Mieprawidłowe funkcjon.<br>
Mieprawidłowe funkcjon.<br>
Mieprawidłowe upadkiem nazystałowe upadkiem funkcjon.<br>
Mieprawidłowe upadkiem nazystałowe upadkiem stronegramatora w przyp SKUDKI US I KUZNUS<br>
Ogolne<br>
Contra Contra Contra Contra Contra Contra Contra Contra Contra Contra Contra Contra Contra Contra Contra Contra Contra Contra Contra Contra Contra Contra Contra Contra Contra Contra Contra Contr Ogolne<br>
Mieprawidłowe funkcjonow<br>
uszkodzeniem zewnętrznyn<br>
przykładowo upadkiem nieza<br>
twałym pogorszeniem jakośc<br>
programatora w przypadku je<br>
stwierdzenia uszkodzenia urz<br>
Solentific, korzystając z inform<br>
podręcznika, (*NA - Ne* **Ogolne**<br> *Mieprawidłowe funkcjonowanie urząd*<br> *miszkodzeniem zewnętranym. Uszkodzeniem iekości funkcjono*<br> *miszkodzeniem iekości funkcjono*<br> *miszkodzeniem iekości funkcjono*<br> *miszkodzeniem iekości funkcjon* Maym pogorszeniem jakosom<br>
Stwierdzenia uszkodzenia urz<br>
Scientific, korzystając z inform<br>
Dodrecznika, w celu zwrócenia<br>
System programowania. Do<br>
firmy Boston Scientific należy<br>
programowania LATITUDE w<br>
Stosowanie sondy Przykładowu płackiem niezapia.<br>
Amazyna programatora w przypadku jego widocznego uszkodzenia tytemu.<br>
Amazyna programatora w przypadku jego widocznego uszkodzenia<br>
stwierdzenia uszkodzenia urządzenia skontaktować się z<br>
Sc

• **System programowania.** Do programowania generatorów impulsów firmy Boston Scientific należy stosować wyłącznie odpowiedni system programowania LATITUDE wyposażony we właściwe oprogramowanie. Scientific, korzystając z informative podrecznika, w celu zwrócenia<br>System programowania. Do primy Boston Scientific należy s<br>programowania LATITUDE wyrócenia<br>System programowania LATITUDE wyrócenia<br>System programowania LA Scientific, korzystając z informacji na tyl<br>
Scientific, korzystając z informacji na tyl<br>
System programowania. Do programo<br>
System programowania LATITUDE wyposażony<br>
System programowania LATITUDE wyposażony<br>
Stosowanie so

• **Stosowanie sondy.** W przypadku telemetrii przy użyciu generatora impulsów wprowadzanego przez żyły należy stosować wyłącznie sondę telemetryczną model 6395 z systemem programowania LATITUDE.

• **Używanie rysika.** Jeśli użytkownik zdecyduje się na używanie rysika, musi być to rysik pojemnościowy. Używanie wszelkich innych akcesoriów może skutkować uszkodzeniem ekranu dotykowego.

• **Kable do elektrokauteryzacji.** Kable do elektrokauteryzacji muszą znajdować się w odległości co najmniej 30 cm (12 cali) od systemu programowania LATITUDE, aby zapobiec odbieraniu fałszywych sygnałów generowanych przez energię elektrokautera. impulsów wprowadzanego przez ż<br>telemetryczną model 6395 z system<br>Używanie rysika. Jeśli użytkownik<br>musi być to rysik pojemnościowy.<br>Imoże skutkować uszkodzeniem ek<br>Kable do elektrokauteryzacji. Ka<br>znajdować się w odległośc Western Scientine Traezy sussować wyiącznie or<br>Programowania LATITUDE wyposażony we właściw<br>Stosowanie sondy. W przypadku telemetrii przy uży<br>mpulsów wprowadzanego przez żyły należy stosow<br>Bemetryczną model 6395 z systemem

• **Prąd upływowy.** Opcjonalne urządzenia zewnętrzne podłączane do programatora model 3300 muszą spełniać stosowne wymogi dotyczące prądu upływowego dla produktów komercyjnych, mogą one jednak nie spełniać bardziej rygorystycznych wymagań obowiązujących dla wyrobów medycznych. W związku z powyższym wszelkie urządzenia zewnętrzne muszą znajdować się poza otoczeniem pacjenta. Weiter Sondy. W przypadku telemenii przy uży<br>Isów wprowadzanego przez żyły należy stosowa<br>hetryczną model 6395 z systemem programowar<br>wanie rysika. Jeśli użytkownik zdecyduje się na<br>być to rysik pojemnościowy. Używanie wsz ie rysika. Jeśli użytkownik zdecyduje się na uż<br>to rysik pojemnościowy. Używanie wszelkich i<br>utkować uszkodzeniem ekranu dotykowego.<br>o elektrokauteryzacji. Kable do elektrokauter<br>ać się w odległości co najmniej 30 cm (12 c ować uszkodzeniem ekranu dotykowego.<br>
ektrokauteryzacji. Kable do elektrokauter<br>
się w odległości co najmniej 30 cm (12 cali)<br>
ania LATITUDE, aby zapobiec odbieranu fa<br>
ch przez energię elektrokautera.<br>
cowy. Opcjonalne ur ndy. W przypadku telemetrii przy użyciu generatora<br>wadzanego przez żyły należy stosować wyłącznie sonde<br>model 6395 z systemem programowania LATITUDE.<br>Ka. Jeśli użytkownik zdecyduje się na używanie rysika,<br>k pojemnościowy. szkodzeniem ekranu dotykowego.<br>
auteryzacji: Kable do elektrokauteryzacji muszą<br>
dległości co najmniej 30 cm (12 cali) od systemu<br>
TITUDE, aby zapobiec odbieraniu falszywych sygnałów<br>
eż energię elektrokautera.<br>
pocjonalne Ilhe urządzenia zewnętrzne podłączane do<br>
Muszą spełniać stosowne wymogi dotyczące<br>
Veznych wymagań obowiązujących dla wyrobów<br>
Veznych wymagań obowiązujących dla wyrobów<br>
z powyższym wszelkie urządzenia zewnętrzne<br>
a otoc

- Nigdy nie dotykać jednocześnie styków elektrycznych na panelach bocznych programatora model 3300 oraz pacjenta, sondy telemetrycznej lub któregokolwiek z kabli.
- **Temperatura sondy (tylko model 6395).** Zabiegi telemetrii trwające ponad 8 godzin mogą wymagać zastosowania izolatora termicznego między głowicą sondy telemetrycznej model 6395 a skórą pacjenta, ponieważ temperatura głowicy sondy może wynosić od 33 do 41°C (od 88 do 106°F). Nepower China Barry China Barry China Barry China Barry China Barry China Barry China Barry China Barry China Barry China Barry China Barry China Barry China Barry China Barry China Barry China Barry China Barry China Barr References and the state of the state of the state of the state of the state of the state of the state of the state of the state of the state of the state of the state of the state of the state of the state of the state of Bil:<br>
Cabiegi telemetrii trwające<br>
Tai izolatora termicznego<br>
I 6395 a skórą pacjenta<br>
Wynosić od 33 do 41°C (od 881)<br>
Wynosić od 33 do 41°C (od 881)<br>
ANC CAUC SUGARI (UTA)<br>
SKOR CAUC SUGARI 9<br>
ANC CAUC ONTO 9<br>
ANC CAUC ON egi telemetrii trwające<br>Biolarda, sondy<br>Egi telemetrii trwające<br>Egi telemetrii trwające<br>Człowan termicznego<br>Susa skórą pacjenta,<br>The Richard Colland of California<br>Susa de Maria California<br>Susa de Maria California<br>Susa de M

• **Połączenia PSA.** Należy upewnić się, że elektrody są połączone w sposób odpowiedni do zastosowania; nieprawidłowa konfiguracja może wywoływać zdarzenia stymulacji/wyczuwania wyświetlane na ekranie w odniesieniu do innej jamy serca. Interfejs użytkownika aplikacji analizatora układu stymulacji (PSA) zawiera powiązania odpowiednich połączeń z jamami serca RA, RV i LV na ekranie w celu zapewnienia obsługi wszystkich trzech jam przy minimalnych zmianach połączeń fizycznych. Zapisane pomiary analizatora układu stymulacji są także automatycznie oznaczane w zależności od jamy serca wyświetlanej na ekranie. Oznaczenia te mogą zostać później dostosowane przez użytkownika, jeśli zdecyduje się na używanie jednego połączenia fizycznego w celu przetestowania pozostałych jam serca (na przykład przy użyciu tylko jednego połączenia RV to testowania elektrod RA, RV i LV). W Sposob oupowednia<br>
wywoływać zdarzenia s<br>
w odniesieniu do innej j<br>
analizatora układu styn<br>
połączeń z jamani sero<br>
obsługi wszystkich trze<br>
fizycznych. Zapisane p<br>
automatycznie oznaczenia te<br>
automatycznie oznaczenia Extra stranie. Oznak a stranie. Oznak zastaralá verze. Nepoužívat.<br>
Zaciski złącznego w użyciutylko.<br>
Zaciski złącznego w użyciutylko.<br>
Zaciski złącznego w użyciutylko.<br>
Zaciski złącznego w użyciutylko.<br>
Myczuwani komorowe Polyte version. Zapisane polyte version.<br>
The fizycznych. Zapisane pomia<br>
automatycznie oznaczenia te mog<br>
ekranie. Oznaczenia te mog<br>
użytkownika, jeśli zdecyduje<br>
(Rzycznego w celu przetesto)<br>
użyciu tylko jednego połącz Version Walton Einstein und Walton überholten war automatycznie oznaczenia te mogą z użytkownika, jeśli zdecyduje si<br>
Walton überholten. Nicht verwenden.<br>
Verwenden. Nicht verwenden.<br>
Version und Schwarzen war automatyko j ekranie. Oznaczenia te mogą zostać późnie użytkownika, jeśli zdecyduje się na używanie fizycznego w celu przetestowania pozostały<br>Izycznego w celu przetestowania pozostały<br>Izycziu tylko jednego połączenia RV to testo<br>**Zac** 

• **Zaciski złącza PSA.** Nie należy zaciskać żadnego złącza PSA bezpośrednio na skórze, kieszeni lub innej tkance pacjenta.

• **Wyczuwanie komorowe.** Podczas sesji analizatora PSA wyczuwanie komorowe jest wymuszane przez ostatnio wybraną konfigurację stymulacji komorowej: RV-only (Tylko prawa komora), LV-only (Tylko lewa komora) lub Bi-V (Obie komory). Weytkownika, jeśli zdecyduje się<br>fizycznego w celu przetestowani<br>użyciu tylko jednego połączenia<br>zaciski złącza PSA. Nie należy<br>bezpośrednio na skórze, kieszer<br>Wyczuwanie komorowe. Podcz<br>komorowe jest wymuszane prze<br>komoro Wyczuwanie komorowe. Podcz<br>
komorowej: RV-only (Tylko prawi<br>
lub Bi-V (Obie komory).<br>
Lub Bi-V (Obie komory).<br>
Podczas uruchamiania systema<br>
oDO (bez stymulacji), a komorowa jest B<br>
stymulację komorowa jest B<br>
OVO), wyczuw

- Podczas uruchamiania systemu tryb analizatora PSA jest ustawiany na ODO (bez stymulacji), a konfiguracją zapewniającą skuteczną stymulację komorową jest Bi-V (Obie komory).
- and the VCD is a standard the VCD is a stylength of the VCD. We start a state of the VCD is cell what we allow the vertex of the VCD is cell what we were allowed the vertex of the VCD is cell what we were started the verte OVO), wyczuwanie zostanie ustawione na tryb Bi-V (Obie komory) w celu włączenia wyczuwania dla obu elektrod, niezależnie od wcześniejszej konfiguracji. Version obsoleta.<br>
Versión obsoleta. No utilizar en a ODO (bez stymulacji), a kc<br>
versión obsoleta. No utilizar en a ODO (bez stymulacji), a kc<br>
stymulacje komorowa jest Bi-<sup>1</sup><br>
Versi z palety trybów zostanie<br>
veześniejsze

• **Awaria kabla EKG w postaci zwarcia/obwodu otwartego.** Utrata sygnału EKG w przypadku wystąpienia awarii kabla EKG w postaci zwarcia/obwodu otwartego może wpływać na proces diagnozowania lub badania przesiewowego poprzez wydłużenie go lub uniemożliwienie jego zakończenia. Komorowej: RV-only (Tylko prawa komora).<br>
Iub Bi-V (Obie komory).<br>
Podczas uruchamiania systemu tryb a<br>
na ODO (bez stymulacji), a konfigurac<br>
stymulację komorowa jest Bi-V (Obie komorowa jest Bi-V (Obie komorowa jest Bi-V bezpośrednio na skórze, kieszeni lub innej tkance pacjenta.<br>
Wyczuwanie komorowe. Podczas sesji analizatora PSA wy<br>
komorowej: RV-only (Tylko prawa komora), LV-only (Tylko le<br>
lub Bi-V (Obie komory).<br>
Podczas uruchamiania OVO), wyczuwanie zostanie usta<br>
celu włączenia wyczuwania dla o<br>
wcześniejszej konfiguracji.<br>
Awaria kabla EKG w postaci zwarci<br>
sygnału EKG w przypadku wystąpieni<br>
zwarcia/obwodu otwartego może wpłypadania przesiewowego p stymulację komorową jest Bi-V (Obie komory).<br>
Jeśli z palety trybów zostanie wybrany tryb bez styl<br>
OVO), wyczuwanie zostanie ustawione na tryb Bi-V<br>
celu włączenia wyczuwania dla obu elektrod, nieza<br>
wcześniejszej konfigu Novecov v vyczuwanie zostanie ustawione na tryb Bi-V<br>
O), wyczuwanie zostanie ustawione na tryb Bi-V<br>
u włączenia wyczuwania dla obu elektrod, niezal<br>
ześniejszej konfiguracji.<br> **kabla EKG w postaci zwarcia/obwodu otwart**<br> ilejszej konfiguracji.<br>
Dla EKG w postaci zwarcia/obwodu otwarteg<br>
G w przypadku wystąpienia awarii kabla EKG w<br>
wodu otwartego może wpływać na proces diagresiewowego poprzez wydłużenie go lub uniem<br>
a<br>
wszej kolejności sp Irybów zostanie wybrany tryb bez stymulacji (ODO lub<br>vanie zostanie ustawione na tryb Bi-V (Obie komory) w<br>ai wyostaci zwarcia/obiwodu otwartego. Utrata<br>Versie. Niet gebruiken. Niet gebruiken. Niet gebruiken. Niet gebruike

• W pierwszej kolejności sprawdzić kable i wymienić je w przypadku stwierdzenia pęknięć lub oznak zużycia.

• Jeśli kabel nie działa w prawidłowy sposób, wymienić go.

- **Zasilacz model 6689.** Zasilacz standardowo nagrzewa się podczas użytkowania lub ładowania. Gdy zasilacz jest w trakcie użytkowania lub ładowania, nie należy go umieszczać w kieszeni do przechowywania na podstawce, ponieważ ograniczona przestrzeń uniemożliwi prawidłowe rozpraszanie ciepła. v przypadku wystąpienia awarii kabła EKG<br>u otwartego może wpływać na proces dlag<br>ewowego poprzez wydłużenie go lub unien<br>ej kolejności sprawdzić kable i wymienić je<br>iła pęknięć lub ożnak zużycia.<br>I nie działa w prawidłowy
- **Ethernet.** Jeśli wymagane jest użycie kabla Ethernet, można go podłączyć wyłącznie do portu złącza RJ45 sieci Ethernet na programatorze model 3300. Podłączanie i odłączanie kabla Ethernet podczas pracy urządzenia może wpływać na funkcje sieciowe. Złącze RJ45 sieci Ethernet na programatorze model 3300 jest przeznaczone wyłącznie do nawiązywania połączenia z siecią lokalną (LAN). Nie może ono służyć do<br>podłączania linii telefonicznej<br>do służyć do służyć do służyć do służyć do służyć do służyć do służyć do służyć do służyć do służyć do służyć do podłączania linii telefonicznej. Nie do poprzez wydłużenie go lub uniemożliwienie jego<br>ności sprawdzić kable i wymienić je w przypadku<br>nięć lub oznak zużycia.<br>nieć lub oznak zużycia.<br>Zasilacz standardowo nagrzewa się podczas<br>vania. Gdy zasilacz jest w tra Version of the method of the method space of the standardown nagrzewa się podczas<br>
Versium do przechowywania lub<br>
Versiczczać w kieszeni do przechowywania na<br>
Czona przestrzeń uniemożliwi prawidłowe<br>
Versium do przechowywa Branch Control Control Control Control Control Control Control Control Control Control Control Control Control Control Control Control Control Control Control Control Control Control Control Control Control Control Control Reflerence, można go podłączygo (1993) ma programatorze<br>
Hernet podcząs pracy<br>
Złącze R145 sieci Ethernet<br>
M. Nie może pho służyć do KNJC<br>
V. Nie może pho służyć do KNJC<br>
ANC CRUNC SION SII (UM)<br>
ANC CRUNC SION SII (UM)<br>
ANC CRUNC SION SII (UM)<br>
ANC CRUNC SION DEC CACCORS
- **Telemetria indukcyjna.** Korzystanie z programatora w trybie zasilania bateryjnego może zmniejszyć zasięg telemetrii (od sondy do wszczepionego urządzenia). Jeśli to konieczne, należy zastosować zasilanie prądem przemiennym w celu polepszenia parametrów telemetrii indukcyjnej. Dateryjnego moze zistanie pradem przed zasilanie pradem przed zasilanie baterii po<br>
Makinięcia rozkadowa<br>
Pokładność daty (Makinięcia rozkadowa<br>
Pokładność daty (Makinięcia rozkadowa<br>
Pokładność daty (Makinieze prowadzić d
	- **Działanie baterii podczas długotrwałego przechowywania .** W celu uniknięcia rozładowania baterii podczas długotrwałego przechowywania programatora (np. przez kilka miesięcy) należy wyjąć baterię.

**Dokładność daty i godziny.** Brak dostępu do zdalnego serwera czasu<br>może prowadzić do różnic w czasie programatora W recepter – zabezpieczającej przedstawa programatora W recepter – może prowadzić do różnic w czasie programatora. W ramach metody zabezpieczającej przedstawiciel firmy Boston Scientific może ustawić datę i godzinę ręcznie. Programa<br>
Dokładní<br>
może pro<br>
zabezpie<br>
dokładní<br>
zabezpie<br>
dokładní<br>
zabezpie<br>
zabezpie<br>
zabezpie<br>
zabezpie<br>
zabezpie<br>
zabezpie<br>
zabezpie<br>
zabezpie<br>
zabezpie<br>
zabezpie<br>
zabezpie<br>
zabezpie<br>
zabezpie<br>
zabezpie<br>
zabezpie<br>
za Działanie baterii podcza<br>
uniknięcia rozładowania i<br>
programatora (np. przez<br>
Dokładność daty.igodz<br>
może prowadzić do różni<br>
zabezpieczającej przeds.<br>
igodzinę ręcznie,<br>
Må igodzinę ręcznie,<br>
Programatorze do 14 dni.<br>
zab

• **Dane pacjenta.** Dane pacjenta mogą być przechowywane w programatorze do 14 dni. Należy podjąć odpowiednie środki ostrożności w celu zabezpieczenia programatora przed dostępem osób nieupoważnionych.

• Przed przesyłką programatora lub utratą bezpośredniej kontroli nad programatorem należy usunąć wszystkie dane pacjenta z programatora (instrukcja usuwania znajduje się w *Podręczniku operatora aplikacji Patient Data Management (Zarządzanie danymi pacjenta) (model 3931)*). Programatora (hp. przez kill)<br>
Mokładność daty i godzin<br>
może prowadzić do różnic v<br>
zabezpieczającej przedstav<br>
i godzinę ręcznie<br>
i godzinę ręcznie<br>
i godzinę ręcznie<br>
Programatorze do 14 dni. N<br>
Mokładność do różnic v<br> According to the Contract of the Contract of the Contract of the Contract of the Contract of the Contract of the Contract of the Contract of the Contract of the Contract of the Contract of the Contract of the Contract of t Παλιά έκδοση. Μην την χρησιμοποιείτε. CONTRACTES CONTRACTES VERSION.<br>
CONTRACTES VERSION:<br>
CONTRACTES VERSION.<br>
DO NOT Przed przesytką program<br>
programatora aplikacji Patien<br>
pacjenta) (model 3931)).<br>
CONTRACTES (Wicelu ograniczenia ryży<br>
nieodpowiednich druka Przed przesyką programa<br>
programatorem należy ust<br>
programatora aplikacji Patient<br>
programatora aplikacji Patient<br>
programatora aplikacji Patient<br>
programatora aplikacji Patient<br>
programatora aplikacji Patient<br>
programator Przed przesyłką programatora lub u programatorem należy usunąć wsz<br>
programatorem należy usunąć wsz<br>
programatora *aplikacji Patient Data Ma<br>
pacjenta*) *(model 3931)*).<br>
W celu ograniczenia ryżyka przesła<br>
nieodpowiednich

• W celu ograniczenia ryzyka przesłania danych pacjenta do nieodpowiednich drukarek lub urządzeń programator należy podłączać tylko do znanych urządzeń Bluetooth®.

**Urządzenia USB.** Urządzenia USB podłączane do programatora powinny<br>Dyć kontrolowane w celu ograniczenia ryżyka zajnefalania powinny<br>Złośliwego oprocesa u ograniczenia ryżyka zajnefalania powinny być kontrolowane w celu ograniczenia ryzyka zainstalowania w systemie złośliwego oprogramowania.

• **Korzystanie z urządzeń zewnętrznych przy zasilaniu bateryjnym.** Korzystanie z urządzeń zewnętrznych (USB, wyświetlaczy) powoduje zużywanie energii baterii. Aby wydłużyć okres pracy programatora przy zasilaniu wyłącznie za pomocą baterii, należy unikać używania urządzeń zewnętrznych, gdy poziom wskaźnika stanu baterii wynosi 25% lub mniej. programatorze do 14 dni. Należy podjąć odpowiednie śrowelu zabezpieczenia programatora przed dostępem osób<br>Przed przesykką programatora lub utratą bezpośredn<br>programatora (instrukcja usuwania znajduje się w Poperatora apli Foddaczać tylko do znanych ur<br>podlączać tylko do znanych ur<br>być kontrolowane w celu ogranicze<br>złośliwego oprogramowania.<br>Korzystanie z urządzeń zewnętrzn<br>korzystanie z urządzeń zewnętrzn<br>zużywanie energii baterii. Aby wyd<br> pacjenta) (model 3931)).<br>
W celu ograniczenia ryzyka przesłania danych prieodpowiednich drukarek lub urządzeń progranodłączać tylko do znanych urządzeń Bluetooth<br> **Prządzenia USB.** Urządzenia USB podłączane do przędzenia nieodpowiednich drukarek lub urządzeń program<br>podłączać tylko do znanych urządzeń Bluetooth®<br>dzenia USB. Urządzenia USB podłączane do prontrolowane w celu ograniczenia ryżyka zainsta<br>wego oprogramowania.<br>vystanie z urządze

• **Oprogramowanie.** Należy upewnić się, że zostały zainstalowane najnowsze wersje oprogramowania (zobacz "Karta Software Update [\(Aktualizacja oprogramowania\)" na stronie 42](#page-47-1)). W ramach zabezpieczenia lokalny przedstawiciel firmy Boston Scientific może dostarczyć aktualizacje oprogramowania na dysku USB. inia USB. Urządzenia USB podłączane do proj<br>rolowane w celu ograniczenia ryżyka zainstalo<br>go oprogramowania.<br>anie z urządzeń zewnętrznych przy zasilanii<br>inie z urządzeń zewnętrznych (USB, wyświetla<br>ile energii baterii. Aby Programowania.<br>
Elavuzadzeń zewnętrznych przy zasilania z urządzeń zewnętrznych (USB, wyświetla<br>
Pregli baterii. Aby wydłużyć okres pracy pregli baterii. Aby wydłużyć okres pracy pregli baterii.<br>
Macznie za pomocą baterii, aniczenia nyżyka przesłania danych pacjenta do<br>
dylko do Znanych urządzeń Bluetooth®.<br>
19 Mykodo Znanych urządzeń Bluetooth®.<br>
19 Mykodo Znanych urządzeń Bluetooth®.<br>
19 Mykodo Znanych urządzeń Bluetooth®.<br>
19 Wykodzenia U

• **Sonda telemetryczna model 6395 jest dostarczana w stanie niejałowym.** Sonda telemetryczna model 6395 jest dostarczana w stanie niejałowym. Przed sterylizacją wyjąć sondę z wszelkich opakowań. Jeśli sonda ma być używana w polu jałowym, należy ją aktywnie wysterylizować przed użyciem lub używać po umieszczeniu<br>w jednorazowej jałowej koszulce chirurgicznej (model 3320). Informac<br>na temat sterylizacji i czyszczenia zawiera część "Czyszczenie<br>programatora i akcesoriów" na stro w jednorazowej jałowej koszulce chirurgicznej (model 3320). Informacje na temat sterylizacji i czyszczenia zawiera część "Czyszczenie [programatora i akcesoriów" na stronie 51.](#page-56-1)<br>
Elisabeth a Ko adzeń zewnętrznych przy zasilaniu bateryjnym.<br>
dzeń zewnętrznych (USB, wyświetlaczy) powoduje<br>
baterii. Aby wydłużyć okres pracy programatora przy<br>
ie za pomocą baterii, należy unikać używania urządzeń<br>
poziom wskaźnika st v upewnić się, że zostały zainstalowane<br>
amowania (zobacz "Karta Software Update<br>
vania)" na stronie 42). W ramach zabezpieczenia<br>
vy Boston Scientific może dostarczyć<br>
ania na dysku USB.<br>
odel 6395 jest dostarczana w stan Example 2020<br>
Zastaraná verzia. Nepoužívať. Nepoužívať. Nepoužívať. Nepoužívať. Nepoužívať zastarela različica. Nepoužívať. Nepoužívať. Nepoužívať. Nepoužívať. Nepoužívať. Nepoužívať. Nepoužívať. Nepoužívať. Nepoužívať. Ne El 6395 jest dostarczana w stanie o kazelkich opakowań. Jeślicznej (model sazo), Informacje Napowski zazowanie<br>należy ją aktywnie ac po umieszczeniu (model sazo), Informacje Napowski (zazowanie ac po umieszczenie 1.<br>przecz Rezyją aktywnie<br>Po umieszczeniu<br>Po umieszczeniu<br>Po (model 3320). Informacje Använd Czesć "Czyszczenie<br>Ześć "Czyszczenie<br>Använd to Und Version. Sijrijin.<br>2010. Använd Call Version. Sijrijin.<br>2010. Använd Call Version. Sijri Experiment of the China Standard China Standard China Standard China Standard China Standard China Standard China Standard China Standard China Standard China Standard China Standard China Standard China Standard China Sta

11

• **Sonda telemetryczna model 3203 jest dostarczana w stanie niejałowym .** Sonda telemetryczna S-ICD model 3203 jest dostarczana w stanie niejałowym. Przed użyciem sondy należy wyjąć ją opakowania. Jeśli sonda ma być używana w polu jałowym, podczas użytkowania powinna ona być zamknięta w jałowej śródoperacyjnej osłonie sondy (model 3320). Informacje na temat czyszczenia zawiera ["Czyszczenie](#page-56-1) [programatora i akcesoriów" na stronie 51.](#page-56-1)

• **Zakłócenia elektromagnetyczne.** Należy unikać inicjowania połączenia telemetrycznego pomiędzy programatorem a generatorem impulsów w bezpośrednim sąsiedztwie monitorów, urządzeń do elektrokauteryzacji wysokiej częstotliwości i silnych pól magnetycznych. W takiej konfiguracji łączność telemetryczna może być zaburzona.

• **Zastosowanie anteny zewnętrznej do telemetrii RF.** Sonda telemetryczna S-ICD model 3203 może być stosowana jako antena dodatkowa w celu poprawy jakości telemetrii RF programatora. Jeśli sonda telemetryczna znajduje się w polu jałowym, należy ją stosować po umieszczeniu w jednorazowej sterylnej koszulce chirurgicznej (model 3320). Jeśli sonda telemetryczna S-ICD model 3203 nie jest stosowana do telemetrii RF, należy ją odłączyć od programatora, aby zapobiec zanikom telemetrii. mejałowym : Solida le<br>stanie niejałowym Prze<br>Jeśli sonda ma być uży<br>powinna ona być zamki<br>(model 3320). Informac<br>programatora i akcesor<br>programatora i akcesor<br>**Zaktócenia elektroma**<br>telemetrycznego pomię<br>wysokiej częstotli Zakłócenia<br>
telemetryczr<br>
w bezpośrec<br>
wysokiej czę<br>
wysokiej czę<br>
wysokiej czę<br>
dodatkówa<br>
telemetryczr<br>
dodatkówa<br>
sonda telem<br>
umieszczeni<br>
(model 3320<br>
stosowana c<br>
zapobiec zai For all the methods of the methods of the methods of the methods of the methods of the methods of the methods of the methods of the same and the same and the same and the same and the same and the same and the same and the Version undergrowthen the content of the scientific mode is a content of the scientific mode is a content of the scientific mode is a content of the scientific model scientific model scientific model scientific model scien Weezposrednim sąsiedztwie mo<br>
wysokiej częstotliwości i silnych<br>
aegzność telemetryczna może by<br>
zastosowanie anteny zewnętr:<br>
telemetryczna S-ICD model 320:<br>
dodatkowa w celu poprawy jakos<br>
sonda telemetryczna znajduje si Herenetycznego pormędzy programatorem<br>
w bezpośrednim sątechtiwości i silnych poli magnet<br>
wysokiej częstotliwości i silnych pól magnet<br>
aczność telemetryczna może być zaburzor<br>
zastosowanie anteny zewnętrznej do tele<br>
te CONTROLL CONTROLL CONTROLL CONTROLL CONTROLL CONTROLL CONTROLL CONTROLL CONTROLL CONTROLL CONTROLL CONTROLL CONTROLL CONTROLL CONTROLL CONTROLL CONTROLL CONTROLL CONTROLL CONTROLL CONTROLL CONTROLL CONTROLL CONTROLL CONTRO verzijela S-100 modeli szczosowania jako modeli szczosowania jako sonda telemetryczna znajduje się w polu jałowym, należy ją sumieszczeniu w jednorazowej sterylnej koszulce chirurgiczno (model 3320). Jeśli sonda telemetryc

• **Modyfikacje sprzętu.** Modyfikacja tego urządzenia nie jest dozwolona, o ile nie została zatwierdzona przez firmę Boston Scientific. Zmiany i modyfikacje, które nie zostały wyraźnie zatwierdzone przez firmę Boston Scientific, mogą spowodować unieważnienie uprawnień użytkownika do obsługi urządzenia. (model 3320). Ješli sonda telemetri<br>
stosowana do telemetrii RF, należy<br>
zapobiec zanikom telemetrii.<br>
Modyfikacje sprzętu. Modyfikacja<br>
(le nie została zatwierdzona przez<br>
modyfikacje, które nie zostały wyrazorenii.<br>
Stor (model 3320). Ješli sonda telemetryczna S<br>
stosowana do telemetrii RF, należy ją odłaczapobiec zanikom telemetrii.<br> **Modyfikacje sprzętu.** Modyfikacja tego urzeli nie została zatwierdzona przez firmę Bo<br>
modyfikacje, które versione bezostała zatwierdzona przez firmę Boston Scientifica.<br>Je została zatwierdzona przez firmę Boston Scientific<br>Vyfikacje, które nie zostały wyraźnie zatwierdzone primitic, mogą spowodować unieważnienie uprawnier<br>ugi

• **Wi-Fi.** Łączność Wi-Fi jest niedozwolona w Indonezji ze względu na określone wymagania związane z konfiguracją.

#### **Konserwacja i obsługa**

• **Czyszczenie programatora.** Do czyszczenia jakiejkolwiek części urządzenia nie używać materiałów ściernych ani lotnych rozpuszczalników. Zalecana procedura czyszczenia została opisana w części ["Czyszczenie programatora i akcesoriów" na stronie 51](#page-56-1). Scieninic, mogą spowodowac uniewa<br>obsługi urządzenia.<br>Wi-Fi. Łączność Wi-Fi jest niedozwolo<br>określone wymagania związane z kor<br>serwacja i obsługa<br>Czyszczenie programatora. Do czys<br>urządzenia nie używać materiałów ści<br>progr ic, mogą spowodować unieważnienie uprawnień<br>urządzenia.<br>aczność Wi-Fi jest niedozwolona w Indonezji ze<br>nie wymagania związane z konfiguracją.<br>cja i obsługa<br>zenie programatora. Do czyszczenia jakiejkolw<br>nia nie używać mater

- **Używanie magnesu.** Nie umieszczać magnesu na programatorze.
- **Obecność substancji łatwopalnych.** System programowania LATITUDE nie jest wodoodporny ani nie ma zabezpieczenia przeciwwybuchowego. Nie można go również sterylizować. Urządzenia nie należy używać w obecności mieszanin łatwopalnych gazów, w tym środków znieczulających, tlenu i podtlenku azotu. rość Wi-Fi jest niedozwolona w Indonezji że w<br>vymagania związane z konfiguracją.<br> **i obsługa**<br> **ie programatora**. Do czyszczenia jakiejkolwie<br>
nie używać materiałów ściernych ani lotnych<br>
Iników. Zalecana procedura czyszcz bsługa<br>
Elava – Do czyszczenia jakiejkolwie<br>
Elava materiałów ściernych ani lotnych<br>
Sow. Zalecana procedura czyszczenia zosta<br>
Elava – Zalecana procedura czyszczenia zosta<br>
Elava – Nie umieszczać magnesu na programo<br>
Stan nie zostały wyraźnie zatwierdzone przez firmę Boston<br>owodować unieważnienie uprawnień użytkownika do<br>...<br>die związane z konfiguracją.<br>Die związane z konfiguracją.<br>Die związane z konfiguracją.<br>Die związane z konfiguracją.<br>e a matora. Do czyszczenia jakiejkolwiek części<br>
c materiałów ściernych ani lotnych<br>
ecana procedura czyszczenia została opisana.<br>
2 programatora i akcesoriów" na stronie 51.<br>
Nie umieszczać magnesu na programatorze.<br>
1 i at meszczać magnesu na programatorze.<br>
versinych. System programowania LATITUDE<br>
Versing zabezpieczenia przeciwwybuchowego.<br>
Versing Urządzenia nie należy używać w<br>
sinych gazów, w tym środków<br>
enku azotu.<br>
A by całkowicie od
- **Odłączanie programatora.** Aby całkowicie odłączyć programator od źródła zasilania, najpierw nacisnąć i zwolnić przycisk zasilania,  $\mathbf \cup$  aby wyłączyć system. Następnie odłączyć przewód zasilania od gniazda na panelu bocznym programatora. Explicizenia przeciwypochowego.<br>
Urządzenia nie należy używać w<br>
zazów, w tym środków.<br>
zawolnić przycisk zasilania, O aby<br>
zwolnić przycisk zasilania, O aby<br>
yć przewód zasilania od gniazda na<br>
nić się, że ścianki boczne. Example of the Case of the Case of the Case of the Case of the Case of the Case of the Case of the Case of the Case of the Case of the Case of the Case of the Case of the Case of the Case of the Case of the Case of the Cas e odłączyć programatorog<br>
c przycisk zasilania Waby<br>
Wód zasilania od gniazda na kierokie zasilania od gniazda na kierokie zasilania od gniazda na kierokie z kier<br>
ze ścianki boczne<br>
encie, tak aby przewódzie kierokie z ki zycisk zasilania. O aby<br>I zasilania odgniazda na<br>iscianki boczne<br>ie, tak aby przewódzka na istoriach<br>använd da version. Använd da version.<br>användtad version. Siruin. Eve programator od versions isk zasilania O aby versions isk zasilania O aby versions isk is to version is to v<br>silania od gniazda na versions is to version is to version is to version is to version is to version is to ver
- **Dostępność programatora.** Upewnić się, że ścianki boczne programatora są dostępne w każdym momencie, tak aby przewód zasilacza można było odłączyć.
- **Bateria litowo-jonowa.** Bateria litowo-jonowa model 6753 zawiera wysoce łatwopalne substancje chemiczne, w związku z czym należy obchodzić się z nią ostrożnie. Nieprawidłowe postępowanie z baterią może skutkować pożarem lub wybuchem. Przed użyciem baterii należy zapoznać się z poniższymi wytycznymi: Wysoce Halvopaine state<br>
obchodzić się z nią c<br>
może skutkować po:<br>
zapoznać się z poni:<br>
Nie wystawiać k<br>
Ochudowa bateri<br>
Ochudowa bateri<br>
Ochudowa bateri<br>
Nie uderząć bateri<br>
Nie uderząć bateri<br>
Nie zanurząć bateri<br>
Nie
	-
	- Nie wystawiać baterii na działanie temperatur powyżej 140°F (60°C).<br>• Nie nakłuwać baterii, gdyż grozi to pożarem lub wybuchem Jeśli • Nie nakłuwać baterii, gdyż grozi to pożarem lub wybuchem. Jeśli obudowa baterii jest nakłuta lub nosi jakiekolwiek inne widoczne oznaki uszkodzenia, nie używać baterii. Nie wystawiać baterii<br>
	Mie wystawiać baterii<br>
	obudowa baterii jest<br>
	oznaki uszkodzenia,<br>
	Nie uderząć bateria<br>
	Mie uderząć baterii<br>
	Mie zanurząć baterii<br>
	Mie zanurząć baterii<br>
	Mie tączyć biegunów<br>
	Mie rozmontowywać<br>
	Mie roz

• Nie uderzać baterią ani w żaden inny sposób narażać jej na wstrząsy o dużym nasileniu.

- Nie zanurzać baterii w żadnych płynach.
- Nie łączyć biegunów + i za pomocą drutu ani jakichkolwiek innych obiektów o właściwościach przewodzących.
- Nie rozmontowywać, modyfikować ani naprawiać baterii.

• Do ładowania baterii stosować wyłącznie programator model 3300. Korzystanie z wszelkich innych ładowarek może spowodować trwałe uszkodzenie baterii, a nawet skutkować pożarem lub wybuchem.

• **Włączenie zasilania systemu.** Firma Boston Scientific przed włączeniem programatora model 3300 zaleca podłączenie wszystkich niezbędnych kabli i urządzeń. Maria University of the Maria University of the Maria University of the Maria University of the Maria University of the Maria University of the Maria University of the Maria University of the Maria University of the Maria AREGUNA - Ne Guizym hasileniu<br>
Alegund version.<br>
Alegund version.<br>
Alegund version.<br>
Alegund version.<br>
Alegund version.<br>
Alegund version.<br>
Alegund version.<br>
Alegund version.<br>
Alegund version.<br>
Alegund version.<br>
Alegund ver (MAL)<br>
(MAL)<br>
(Mie derząć baterią ani w żąden inn<br>
(Mie derząć baterią ani w żąden inn<br>
(Mie zanurzać baterii w żadnych płyn<br>
(Mie zanurzać baterii w żadnych płyn<br>
(Mie zanurzać baterii w żadnych płyn<br>
(Mie zanurzać bater OUTHER ONE CONTROLL OF THE REPORT OF THE REPORT OF THE REPORT OF THE REPORT OF THE REPORT OF THE REPORT OF THE REPORT OF THE REPORT OF THE REPORT OF THE REPORT OF THE REPORT OF THE REPORT OF THE REPORT OF THE REPORT OF THE

#### **Jakość komunikacji radiowej (RF)**

A. Aaxie

Aby ograniczyć emisje i poprawić jakość komunikacji radiowej (RF), należy przestrzegać poniższych wytycznych:

• Należy unikać inicjowania połączenia telemetrycznego pomiędzy programatorem a generatorem impulsów w bezpośrednim sąsiedztwie monitorów, aparatury elektrochirurgicznej wysokiej częstotliwości i silnych pól magnetycznych. W takiej konfiguracji łączność telemetryczna (RF lub indukcyjna) może być zaburzona. Version obsoleta.<br>
Version obsoleta. No utilizarea da version obsoleta.<br>
Version obsoleta. No utilizarea da version obsoleta.<br>
Version obsoleta. No utilizar a version obsoleta.<br>
Version obsoleta.<br>
Version obsoleta.<br>
Versio Verzystanie z wszelkich innych ładch korzystanie z wszelkich innych ładch kabii-i wszkodzenie baterii, a nawet skutkowsz<br>
Włączenie zasilania systemu. Firma Eprogramatora model 3300 zaleca podłączenie kabii-i urządzeń.<br>
Ja We raczyc biektów o właściwościach przewodzących.<br>
Nie rozmontowywać, modyfikować ani naprawiać bat<br>
Do ładowania baterii stosować wyłącznie programato<br>
Verzystanie z wszekkich innych ładowanie programato<br>
Verzystanie z ws akość komunikacji radiowej (RF<br>by ograniczyć emisje i poprawić jakoś<br>zestrzegać poniższych wytycznych:<br>Należy unikać inicjowania połącze<br>programatorem a generatorem im<br>monitorów, aparatury elektrochirum<br>pól magnetycznych. vergramatora model 3300 zaleca podłączenie wszystabili urządzeń.<br>
Sc komunikacji radiowej (RF)<br>
graniczyć emisje i poprawić jakość komunikacji rad<br>
trzegać poniższych wytycznych:<br>
Mależy unikać inicjowania połączenia telem komunikacji radiowej (RF)<br>niczyć emisje i poprawić jakość komunikacji radio<br>gać poniższych wytycznych:<br>ży unikać inicjowania połączenia telemetryczneg<br>ramatorem a generatorem impulsów w bezpośre<br>torów, aparatury elektrochi ryc emisje i poprawic jakość komunikacji radiow<br>Poniższych wytycznych:<br>Inikać inicjowania połączenia telemetrycznego<br>atorem a generatorem impulsów w bezpośredr<br>W, aparatury elektrochirurgicznej wysokiej czę.<br>netycznych. W ac impowania połączcha actricającznego<br>Fem a generatorem impulsów w bezpośred<br>aparatury elektrochirurgicznej wysokiej czę<br>cznych. W takiej konfiguracji łączność tele<br>może być zaburzona.<br>kabli w pętle wokół programatora ani Experimental amiestacije (RF)<br>Sie i poprawić Jakość komunikacji radiowej (RF), należy (VIV (27)<br>Zych wytycznych<br>Dicjowania połączenia telemetrycznego pomiędzy<br>Azych wytycznych<br>Się a generatorem impulsów w bezpośrednim sąsi Experimentation impulsów w bezpośrednim sąsiedztwie<br>
ury elektrochirurgicznej wysokiej częstotliwości i silnych<br>
1. W takiej konfiguracji łączność telemetryczna (RF lub<br>
być zaburzona.<br>
petle wokół programatora ani na prog

• Nie zawijać kabli w pętle wokół programatora ani na programatorze.

- Kable podłączane do panelu bocznego ze złączami lekarza oraz panelu bocznego ze złączami pacjenta umieszczać po odpowiadających im stronach, aby zminimalizować ryzyko sprzężenia. elu bocznego ze złączami lekarzą oraz panelu<br>
versienta umieszczać po odpowiadających im<br>
wiać ryzyko sprzężenia.<br>
owadzić kabel bezpośrednio w linii prostej od<br>
versicia. DisplayPort do podłączenia zewnętrznego<br>
versicia.
- Jeśli jest to możliwe, poprowadzić kabel bezpośrednio w linii prostej od programatora.
- W przypadku używania wyjścia DisplayPort do podłączenia zewnętrznego monitora wideo lub monitora cyfrowego.
- Umieścić zewnętrzny monitor wideo lub monitor cyfrowy z dala od programatora i poprowadzić jego kabel w linii prostej od programatora, aby uniknąć zakłóceń elektrycznych. Exabel bezpośrednio w linii prostej od<br>
Zastaraná verzia. Zewnetrznego (2011)<br>
Zastaraná verzia. Zastaraná verzia. Nepoleonia različica.<br>
Zastarda različica. Nepoleonia različica.<br>
Zastarda verzia. Nepoleonia različica.<br>
Z Port do podłączenia żewnętrznego<br>
Valumonitor cyfrowyz dala od<br>
Abel w linii prostejod<br>
Abel w linii prostejod<br>
Abel w linii prostejod<br>
Abel w linii prostejod<br>
Abel w linii prostejod<br>
Abel w linii prostejod<br>
Abel w linii p monitorcyfrowyzdala.od<br>
w linii prostej.od<br>
ektrycznych.<br>
akości ekranowanych kabii<br>
ndardu DisplayPort na HDMI). N 3N<br>
Menturi e Silonii (1110)<br>
21<br>
21<br>
21<br>
21<br>
21<br>
21<br>
21<br>
21<br>
21<br>
31<br>
31<br>
21<br>
31<br>
31<br>
31<br>
31<br>
31<br>
31<br>
31<br> Bourdczenia Zewnier Zhego
	- W miarę możliwości używać wysokiej jakości ekranowanych kabli z funkcją konwersji sygnału (np. ze standardu DisplayPort na HDMI).

– Ograniczyć do minimum liczbę używanych aktywnych adapterów innych niż te, które zostały określone przez firmę Boston Scientific, ponieważ mogą one generować emisje zakłócające komunikację telemetryczną z generatorem impulsów.

#### <span id="page-19-0"></span>**Działania uboczne**

<span id="page-19-1"></span>Nieznane.

#### **MOŻLIWOŚCI SYSTEMU**

System programowania LATITUDE komunikuje się z generatorami impulsów, udostępniając następujące możliwości dotyczące sprzętu, sprawdzania danych/programowania, zarządzania danymi pacjenta, obsługi sieci i oprogramowania: minych niz te, które<br>
ponieważ mogą or<br>
telemetryczną z ge<br> **Działania uboczne**<br>
Nieznane<br>
MOŻLIWOŚCI SYST<br>
System programowania LAT<br>
dostępniając następujące<br>
danych/programowania Zat<br>
oprogramowania:<br>
Sprzęt<br>
Kolerowy wy WOŻLIWOŚ<br>
System program<br>
dianych/program<br>
dianych/program<br>
oprogramowania<br>
Sprzęt<br>
Kolorowy wy<br>
Wbudowany<br>
V Możliwość p Działamia uboczne<br>
Nieznane<br>
Włożki Wości System<br>
System programowania LATITUI<br>
dostępniając następujące możli<br>
danych/programowania:<br>
Sprzęt<br>
Sprzęt<br>
Możliwość podłączenia kabl<br>
zapisów na programatorze ( WOŻLIWOŚCI SYSTEMU<br>
System programowania LATTUDE<br>
System programowania LATTUDE<br>
danych/programowania.<br>
oprogramowania.<br>
Sprzęt<br>
Kolorowy wyświetlacz dotykow<br>
Wbudowany twardy dysk<br>
Możliwość podłączenia kabla I<br>
zapisów na MOZEIWOSCI SYSTEMU<br>
System programowania LATITUDE k<br>
ddostępniając następujące możliwoś<br>
danych/programowania.<br>
oprogramowania.<br>
Sprzęt<br>
Kolorowy wyświetlacz dotykowy.<br>
Wbudowany twardy dysk<br>
Możliwość podłączenia kabla Ek MOŻLIWOŚCI SYSTEMU<br>
System programowania LATITUDE komunikuje<br>
dostępniając następujące możliwości dotycząc<br>
danych/programowania:<br>
Oprzęt<br>
Kolerowy wyświetlacz dotykowy, pojemności<br>
Możliwość podłączenia kabla EKG i kabla

#### <span id="page-19-2"></span>**Sprzęt**

- Kolorowy wyświetlacz dotykowy, pojemnościowy
	- Wbudowany twardy dysk
	- Możliwość podłączenia kabla EKG i kabla PSA pacjenta i wyświetlania zapisów na programatorze (tylko wybrane aplikacje)
	- Złącze DisplayPort do podłączenia opcjonalnego wyświetlacza zewnętrznego

• (4) dostępne porty USB do eksportowania danych pacjentów na standardowy dysk USB 2.0 lub 3.0, podłączenia drukarki zewnętrznej lub instalacji oprogramowania przez personel firmy Boston Scientific Sprzęt<br>
Kolorowy wyświetlacz dotykowy,<br>
Wbudowany twardy dysk<br>
Możliwość podłączenia kabla EK<br>
zapisów na programatorze (tylko<br>
Złącze DisplayPort do podłączen<br>
zewnętrznego<br>
(4) dostępne porty USB do ekspo<br>
standardowy dy

*UWAGA: Porty USB są zgodne ze starszymi i nowszymi wersjami urządzenia. Urządzenia USB 2.0 współpracują z portami USB 3.0, a urządzenia USB 3.0 współpracują z portami USB 2.0. O szybkości działania decyduje najniższa wersja standardu USB. Na przykład urządzenie USB 3.0 podłączone do portu USB 2.0 działa z szybkością standardu 2.0; urządzenie USB 2.0 podłączone do portu USB 3.0 działa z szybkością standardu 2.0.* Versión obsoleta. No utilizar a control obsoleta. No utilizar a control obsoleta. No utilizar a control obsoleta. No utilizar a control obsoleta. No utilizar a control obsoleta. No utilizar a control obsoleta. No utilizar Superinterior (1) Magazina. While the projection of the production of the production of the production of the production of the production of the production of the production of the production of the production of the prod (4) dostępne porty USB do eksportow<br>standardowy dysk USB 2.0 lub 3.0, po<br>instalacji oprogramowania przez pers<br>UWAGA: Porty USB są zgodne ze s<br>urządzenia USB 3.0 współpracują z p<br>działania decyduje najniższa wersja s<br>działa Sow ha programatorze (tyho wybrane apinacje)<br>ze DisplayPort do podłączenia opcjonalnego wyświelerznego<br>dostępne porty USB do eksportowania danych pacje<br>dardowy dysk USB 2.0 lub 3.0, podłączenia drukar<br>alacji oprogramowania Zriego<br>
epne porty USB do eksportowania danych pacje<br>
dowy dysk USB 2.0 lub 3.0, podłączenia drukark<br>
ji oprogramowania przez personel firmy Boston s<br>
4. Porty USB są zgodne ze starszymi i nowszy<br>
nia Urządzenia USB 2.0 ws Version of the Sales 2.0 had soloned the distance of profit or programowania przez personel firmy Boston Sc<br>Porty USB są zgodne ze starszymi i nowszym.<br>Urządzenia USB 2.0 współpracują z portami USB 3.0 współpracują z porta riy USB są zgodne ze starszymi i nowszymi<br>ządzenia USB 2.0 współpracują z portami<br>B 3.0 współpracują z portami USB 2.0. O s<br>duje najniższa wersja standardu USB 2.0 o s<br>B 3.0 podłączone do portu USB 2.0 działa<br>urządzenie US Composition and the program<br>
USB do eksportowania danych pacjentów na<br>
USB do eksportowania danych pacjentów na<br>
USB sa zgodne ze starszymi nowszymi wersjami<br>
Zenia USB 2.0 współpracują z portami USB 3.0, a<br>
2.0 współpracu New Search Version. Skaling a skal i personalista proteintown website to a syptematic spotterminowally in the same of the distribution of the distribution of the distribution of the distribution of the distribution of the

#### <span id="page-19-3"></span>**Funkcje pobierania danych i programowania**

- Programowanie wszczepialnego generatora impulsów i pobieranie z niego danych
- Wyświetlanie rekordów i przechowywanie danych pacjentów; możliwość dokonania przez lekarza oceny alternatywnych trybów leczenia, generowania raportów i rejestrowania zdarzeń veh i programowania<br>
ego generatora impulsów i pobieranie z niego<br>
echowywanie danych pacjentów; możliwość<br>
A nukach klinicznych lub przy łóżku pacjenta<br>
wini elektrofizjologii, na sali operacyjnej, na<br>
unkach klinicznych meratora impulsów pobieranie z niego<br>
wanie danych pacjentów; możliwość<br>
matywnych trybów leczenia,<br>
ia zdarzeń<br>
ektrofizjologii, na śali operacyjnej, na<br>
klinicznych lub przy łóżku pacjenta<br>
2020 Ne uporabite. Na przy kie Want The Marian Control State of the Marian Control State of the Marian Control State of the Marian Control of the Marian Control of the Marian Control of the Marian Control of the Marian Control of the Marian Control of t
- Wykonywanie testów w pracowni elektrofizjologii, na sali operacyjnej, na<br>oddziale ratunkowym, w warunkach klinicznych lub przy łóżku pacjenta<br>Az Starowanie testów w warunkach klinicznych lub przy łóżku pacjenta oddziale ratunkowym, w warunkach klinicznych lub przy łóżku pacjenta<br>Alexandro Maria (212)<br>Alexandro Kolinicznych pacjenta Bili, na sali operacyjnej, na<br>1 lub przy łóżku pacjenta<br>2 lub przy łóżku pacjenta<br>2 loka version. Använd 2<br>2 loka drad version. Sijrijin.<br>2 loka drad version. Sijrijin. bow leczenia, a wowedzielna, a wowedzielna, a wowedzielna, a wowedzielna, a wowedzielna, a wowedzielna, a wowe<br>parzy łóżki pacjenia, is wowedzielna, a wowedzielna, a wowedzielna, a wowedzielna, a wowedzielna, a wowedzieln<br>
- Możliwość stosowania urządzenia jako narzędzia pomocniczego przy czynnościach diagnostycznych3 związanych z wszczepianiem, programowaniem i monitorowaniem wszczepialnych generatorów impulsów firmy Boston Scientific
- Dostęp do aplikacji analizatora systemu stymulacji (PSA)4 umożliwiającej ocenę parametrów elektrycznych i umiejscowienia układu elektrod sercowych podczas zabiegu wszczepiania urządzeń do kontroli rytmu serca Content of the program of the content of the content of the content of the content of the content of the content of the content of the content of the content of the content of the content of the content of the content of t

• Funkcja elektronicznej rejestracji w czasie rzeczywistym różnych zdarzeń występujących w generatorze impulsów i aplikacji PSA

• Zapis powierzchniowego EKG oraz sygnałów telemetrycznych (elektrogramy wewnątrzsercowe i znaczniki zdarzeń) w formacie PDF

• Dostęp do funkcji STAT SHOCK (Wyładowanie natychmiastowe), PG STAT PACE (Stymulacja natychmiastowa PG), PSA STAT PACE (Stymulacja natychmiastowa PSA) i DIVERT THERAPY (Odwróć terapię) w trybie awaryjnym dla generatora impulsów i aplikacji PSA Eunkcja<br>
Eunkcja<br>
Eunkcja<br>
Eunkcja<br>
Zapis pov<br>
Zapis pov<br>
Zapis pov<br>
Zapis pov<br>
Zapis pov<br>
Zapis pov<br>
Zapis pov<br>
Zapis pov<br>
Zapis pov<br>
Zapis pov<br>
Zapis pov<br>
Zapis pov<br>
Zapis pov<br>
Zapis pov<br>
Zapis pov<br>
Zapis pov<br>
Zapis pov<br> ocene parametrów elektronicznej respublikacja serca<br>
Funkcja elektronicznej respublikacja elektronicznej respublikacja zapis powierzchniowego<br>
(elektrogramy wewnątrzschiedlet version)<br>
CNA STAT PACE (Stymulacja natychmiast Funkcja elektronicznej rejecte<br>
Funkcja elektronicznej rejecte<br>
Występujących w generator<br>
Zapis powierzchniowego Elektrogramy wewnątrzser<br>
(elektrogramy wewnątrzser<br>
Dostęp do tunkcji STAT SH<br>
STAT PACE (Stymulacja natych Występujących w generatorze<br>
2016 - Zapis powierzchniowego EKC<br>
(elektrogramy wewnątrzserce<br>
2016 - Dostęp do funkcji STAT SHO<br>
3TAT PACE (Stymulacja naty<br>
3TAT PACE (Stymulacja naty<br>
3TAT PACE (Stymulacja naty<br>
3TAT PACE

• Dostęp do technologii telemetrii ZIP, czyli opcji bezprzewodowej i bezdotykowej komunikacji RF pomiędzy programatorem a generatorem impulsów

#### <span id="page-20-0"></span>**Zarządzanie danymi pacjenta**

System programowania LATITUDE umożliwia drukowanie, zapisywanie i przesyłanie danych (za pośrednictwem standardu Bluetooth® lub nośnika USB) powstałych podczas sesji wszczepiania/kontroli urządzenia do komputera w klinice w celu ich przetworzenia/przesłania do systemów zewnętrznych (np. systemów EMR). Funkcja elektronicznej rejestracji w czas<br>
Występujących w generatorze impulsów<br>
Zapis powierzchniowego EKG oraz sygn<br>
(elektrogramy wewnątrzsercowe i znacz<br>
Dostęp do tunkcji STAT SHOCK (Wyład<br>
STAT PACE (Stymulacja naty Outdoor Citymulacja natychmiastowa<br>
Version. Version. Version. Version. Version. Version. Version. Version. Version. Version. Version. Version. Version. Version. Version. Version. Version. Version. Version. Version. Versio Versich versicher der technologii telemetri<br>
Versich versicher der technologii telemetri<br>
Versich obsoleta. No utilizare<br>
Versich obsoleta. No utilizarea dany ministarista danych (za pośrednich<br>
Versich przesyłanie danych Version postep do technologii telemetrii ZIP, czy<br>
Version programowania EATITUDE umożliwierzy<br>
EATZądzanie danymi pacjenta<br>
Version programowania EATITUDE umożliwierzy<br>
Powstałych podczas sesji wszczepiani<br>
Komputera w kl STAT PACE (Stymulacja natychmiastowa PG), PSA STAT<br>
(Stymulacja natychmiastowa PSA) i DIVERT THERAPY<br>
(w trybie awaryjnym dla generatora impulsów i aplikacji PS<br>
Dostęp do technologii telemetrii ZIP, czyli opcji bezprzew<br> przesyłanie danych (za pośrednictwer<br>SB) powstałych podczas sesji wszcze<br>mputera w klinice w celu ich przetworterzych (np. systemów EMR).<br>Odatkowe informacje na ten temat za<br>atient Data Management (Zarządzanii<br>**Ołączenie z Eadzanie danymi pacjenta.**<br>
Im programowania LATITUDE umożliwia drukowani<br>
syłanie danych (za pośrednictwem standardu Bluet<br>
powstałych podczas sesji wszczepiania/kontroli urz<br>
utera w klinice w celu ich przetworzenia/prz inie danych (za pośrednictwem standardu Bluetowstałych podczas sesji wszczepiania/kontroli urzia<br>w klinice w celu ich przetworzenia/przesłania drych (np. systemów EMR).<br>We informacje na ten temat zawiera *Podręcznik o*<br>ata ania ŁATITUDE umożliwia drukowanie, zapisywanie<br>
(za pośrednictwem standardu Bluetooth® lub nośnika<br>
w celu ich przetworzenia/kontroli urządzenia do<br>
w celu ich przetworzenia/przesłania do systemów<br>
w celu ich przetworzeni

Dodatkowe informacje na ten temat zawiera *Podręcznik operatora aplikacji Patient Data Management (Zarządzanie danymi pacjenta) (model 3931)*.

#### <span id="page-20-1"></span>**Połączenie z siecią**

System programowania LATITUDE umożliwia przesyłanie danych za pośrednictwem połączenia Ethernet lub połączenia bezprzewodowego (Wi-Fi).5Łączność w standardzie Bluetooth® jest dostępna dla przesyłania danych (np. do laptopa) i drukowania. Klinice w celu ich przetworzenia/przesłania do<br>h (np. systemów EMR).<br>nformacje na ten temat zawiera *Podręcznik ope*<br>*Management (Zarządzanie danymi pacjenta) (*<br>**ie z siecią**<br>ramowania LATITUDE umożliwia przesyłanie c<br>m p macje na ten temat zawiera Podręcznik op<br>nagement (Zarządzanie danymi pacjenta)<br>2 Siecią<br>owania LATITUDE umożliwia przesyłanie<br>oołączenia Ethernet lub połączenia bezprze<br>standardzie Bluetooth® jest dostępna dla p<br>idrukowan ent (Zarządzanie danymi pacjeńta) (model 3931)<br>
CIA<br>
LATITUDE umożliwia przesyłanie danych zachia<br>
Ethernet Iub połączenia bezprzewodowego (Wirdzie Bluetooth® jest dostępna dla przesyłania dany<br>
wania.<br>
Matemat połączenie Ethernet lub połączenia przesyłania danych zachowanie danych zachowanie z Ethernet lub połączenia bezprzewodowego (Wi-<br>Ethernet lub połączenia bezprzewodowego (Wi-<br>iia.<br>emat połączenia dostępna dla przesyłania danych lia.<br>

Dodatkowe informacje na temat połączeń sieciowych, ich konfiguracji i używania funkcji sieciowych zawiera *Podręcznik operatora dotyczący sieci i połączeń (model 3924).*<br>C Version observer a dia przesyłania danych<br>Versiewiera Podrecznik operatora dotyczący sieci<br>Versiewiera. Podrecznik operatora dotyczący sieci<br>Versiewiera. Podrecznik operatora podrecznik operatora<br>Versiewiera. Podrecznik op Zastracion peratora dotyczący sieci z zastracion peratora dotyczący sieci z zastracion peratora dotyczący sieci z zastracion z zastracion peratora dotyczący sieci z zastracion z zastracion z zastracion z zastracion z zastr

- 3. System programowania LATITUDE nie jest przeznaczony do stosowania jako monitor EKG ani ogólne urządzenie do diagnostyki. Vanhender School (10 Vanhender School Vanhender School Vanhender School Vanhender School Vanhender School Vanh<br>Entered version version version version version version version version version version version version version Rado stosowania jako monitor EKG ani<br>PSA zawiera *Podrecznik operatora*<br>Dan a określone wymagania związane<br>21 Mei 17 Mei 18 Mei 18 Mei 18 Mei 18 Mei 19 Mei 19 Mei 19 Mei 19 Mei 19 Mei 19 Mei 19 Mei 19 Mei 19 Mei 19 Me<br>21 M EGUNCEL ON THE SURVEY ON STRANGED SURVEY ON STRANGED SURVEY ON SURVEY ON SURVEY ON SURVEY ON SURVEY ON SURVEY ON SURVEY ON SURVEY ON SURVEY ON SURVEY ON SURVEY ON SURVEY ON SURVEY ON THE SURVEY OF SURVEY ON THE SURVEY OF S
- 4. Informacje na temat konfiguracji i używania analizatora PSA zawiera *Podręcznik operatora analizatora systemu stymulacji (PSA) (model 3222)*.
- 5. Łączność Wi-Fi jest niedozwolona w Indonezji ze względu na określone wymagania związane<br>z konfiguracją.<br>2. podziela związane z podziela związane z podziela związane z podziela związane z podziela związane z podziel z konfiguracją.

#### <span id="page-21-0"></span>**Oprogramowanie**

Oprogramowanie i jego aktualizacje można pobierać z Internetu lub są one dostarczane na nośniku USB. Jeśli proces aktualizacji lub pobierania oprogramowania nie zakończy się powodzeniem, użytkownik może ponownie zainicjować aktualizację lub pobieranie.

Ekran Utilities (Narzędzia) programatora zawiera kartę Software Update (Aktualizacja oprogramowania). Użytkownik może wybrać opcję pobrania i zainstalowania wszystkich aktualizacji lub przejrzenia i wybrania spośród dostępnych aktualizacji. Zobacz ["Karta Software Update \(Aktualizacja](#page-47-1) oprogramowania)" na stronie 42. Oprogramowanie i jego aktu<br>
dostarczane na nośniku US<br>
oprogramowania nie zakońc<br>
zainicjować aktualizację lub<br>
Ekran Utilities (Narzędzia) p<br>
(Aktualizacja oprogramowania)<br>
i zainstalowania wszystkich<br>
dostępnych aktualiz Example aktual<br>
dostępnych aktual<br>
oprogramowania<br>
oprogramowania<br>
oprogramowania<br>
Complete akces<br>
Complete akces<br>
Sonda telem<br>
Sonda telem<br>
Complete akces<br>
Complete akces<br>
Complete akces<br>
Complete akces<br>
Complete akces<br>
C Ekran Utilities (Narzędzia) program<br>
(Aktualizacja oprogramowania).<br>
i zainstalowania wszystkich aktualizacji.<br>
dostępnych aktualizacji. Zobacz<br>
Veroprogramowania) " na stronie 42.<br>
Programatorem model 3300:<br>
Programatorem Examstalowania wszystkich aktualia<br>
dostępnych aktualizacji. Zobacz "K<br>
oprogramowania)" na stronie 42.<br>
Oprogramowania)" na stronie 42.<br>
Poniższe akcesoria zostały przeba<br>
Poniższe akcesoria zostały przeba<br>
Poniższe akces

#### <span id="page-21-1"></span>**AKCESORIA SYSTEMU**

Poniższe akcesoria zostały przebadane i mogą być stosowane z programatorem model 3300:

- Sonda telemetryczna model 63956 (nadaje się do ponownej sterylizacji) • Sonda telemetryczna S-ICD model 32037
- Śródoperacyjna osłona sondy model 3320 do stosowania z sondą telemetryczną model 6395 lub sondą telemetryczną S-ICD model 3203 w przypadku umiejscowienia sondy S-ICD w polu jałowym
- Kabel jednorazowy PSA model 6697 (Remington model S-101–97), tylko do jednorazowego użytku, wymaga zastosowania adaptera bezpieczeństwa model 6133 Przypadku umiejscowienia sondy S-iCD w polu jałowym<br>
• Kabel jednorazowy PSA model 6697 (Remington model S-101–97),<br>
do jednorazowego użytku, wymaga zastosowania adaptera<br>
bezpieczeństwa model 6133<br>
• Kabel PSA model 6763, Vakcesoria stronie 42.<br>
AKCESORIA SYSTEMU<br>
Ponizsze akcesoria zostały przebada<br>
Ponizsze akcesoria zostały przebada<br>
Ponizsze akcesoria zostały przebada<br>
Ponizsze akcesoria zostały przebada<br>
Ponizsze akcesoria zostały prze dostępnych aktualizacji. Zobacz "Karta Software<br>
oprogramowania)" na stronie 42.<br>
MCESORIA SYSTEMU<br>
Penizsze akcesoria zostały przebadane i mogą<br>
(programatorem model 3300:<br>
Sonda telemetryczna model 6395<sup>6</sup> (nadaje<br>
Sond Outdoor Sonda telemetryczna model 639<br>
Sonda telemetryczna model 639<br>
Sonda telemetryczna S-ICD moc<br>
Sonda telemetryczna S-ICD moc<br>
telemetryczna model 6395 lub sc<br>
przypadku umiejscowienia sondy<br>
Kabel jednorazowego użytk Sonda telemetryczna S-ICD mode<br>
Sródoperacyjna osłona sondy model<br>
Elemetryczna model 6395 lub son<br>
przypadku umiejscowienia sondy<br>
Mabel jednorazowy PSA model 66<br>
do jednorazowego użytku, wymag<br>
dezpieczeństwa model 6133<br> Sonda telemetryczna S-ICD model 32037<br>
Sonda telemetryczna S-ICD model 32037<br>
telemetryczna model 6395 lub sonda telem<br>
przypadku umiejscowienia sondy S-ICD w<br>
Kabel jednorazowy PSA model 6697 (Rem<br>
do jednorazowego użytku onizsze akcesoria zostały przebadane i mogą być stosowane z<br>
rogramatorem model 3300:<br>
Sonda telemetryczna model 6395<sup>6</sup> (nadaje się do pohownej<br>
Sonda telemetryczna S-ICD model 32037<br>
Sródoperacyjna osłona sondy model 330
	- Kabel PSA model 6763, nadaje się do ponownej sterylizacji i ponownego użycia; osłony ochronne zacisków kabla zawierają Elastosil R401<br>(kauczuk silikonowy)<br>Adapter bezpieczeństwa model 6133 (Remington model ADAP-2R)<br>Kabel EKG-BNC Slave model 6629<br>Zasilacz model 6689 (7863) (kauczuk silikonowy) bezpieczeństwa model 6133<br>Kabel PSA model 6763, nadaje się doużycia; osłony ochronne zacisków kał<br>Kauczuk silikonowy)<br>Adapter bezpieczeństwa model 6133<br>Kabel EKG ze stałymi elektrodami pa<br>Kabel EKG-BNC Slave model 6629<br>Zas Drazowego uzytku, wymaga zastosowania adapt<br>Zeństwa model 6133<br>SA model 6763, nadaje się do ponownej steryliz<br>osłony ochronne zacisków kabla zawierają Elast<br>k silikonowy)<br>bezpieczeństwa model 6133 (Remington model<br>KG ze st model 6763, nadaje się do ponownej sterylizach<br>Ilkonowy)<br>Zpieczeństwa model 6133 (Remington model A<br>ze stałymi elektrodami pacjenta model 31548<br>BNC Stave model 6629<br>Jodel 6689 (zasilanie)<br>Wo-jonowa model 6753, akumulatorow PEA model 689/<br>
	Distriku, wymaga zastosowania adaptera<br>
	Distriku, wymaga zastosowania adaptera<br>
	Bross, nadaje się do ponownej sterylizacji i ponownego<br>
	The zacisków kabla zawierają Elastosii R401<br>
	Mistwa model 6133 (Reming
	- Adapter bezpieczeństwa model 6133 (Remington model ADAP-2R)
	- Kabel EKG ze stałymi elektrodami pacjenta model 31548
	- Kabel EKG–BNC Slave model 6629
	- Zasilacz model 6689 (zasilanie)
	- Bateria litowo-jonowa model 6753, akumulatorowa, wymienna

zasilania prądem zmiennym: idater przeter: Nau Tuse unit We model 6133 (Remington model ADAP-2R)<br>
Elektrodami pacjenta model 31548<br>
Version in Remindel 6135 (Remindel 613548)<br>
Zasilanie)<br>
Misa również dostępne następujące przewody<br>
Misa również dostępne następujące przewody<br>
Mis

- 
- 
- 6. Sonda telemetryczna model 6395 nie jest wyposażona w magnes.<br>7. Sonda telemetryczna S-ICD model 3203 może być stosowana jako antena dodatkowa w celu<br>8. Kabel EKG ze stałymi elektrodami pacjenta 3154 jest wyposażony w za BER WARD OF THE MANUFACTURE OF THE MANUFACTURE OF THE MANUFACTURE OF THE MANUFACTURE OF THE MANUFACTURE OF THE MANUFACTURE OF THE MANUFACTURE OF THE MANUFACTURE OF THE MANUFACTURE OF THE MANUFACTURE OF THE MANUFACTURE OF T 21 Criston, information of the uporabite. Vanhenten versioner versioner versioner versioner versioner versioner versioner versioner versioner versioner versioner versioner versioner versioner versioner versioner versioner versioner versioner versioner versioner ve För den staten version. Andrea version.<br>För den staten version. Använd en staten version.<br>För den staten version. Använd efter version.<br>Använd version. Använd en staten version.<br>Användt den version. Används version. Güncel olmayan sürüm. Kullanmayın.

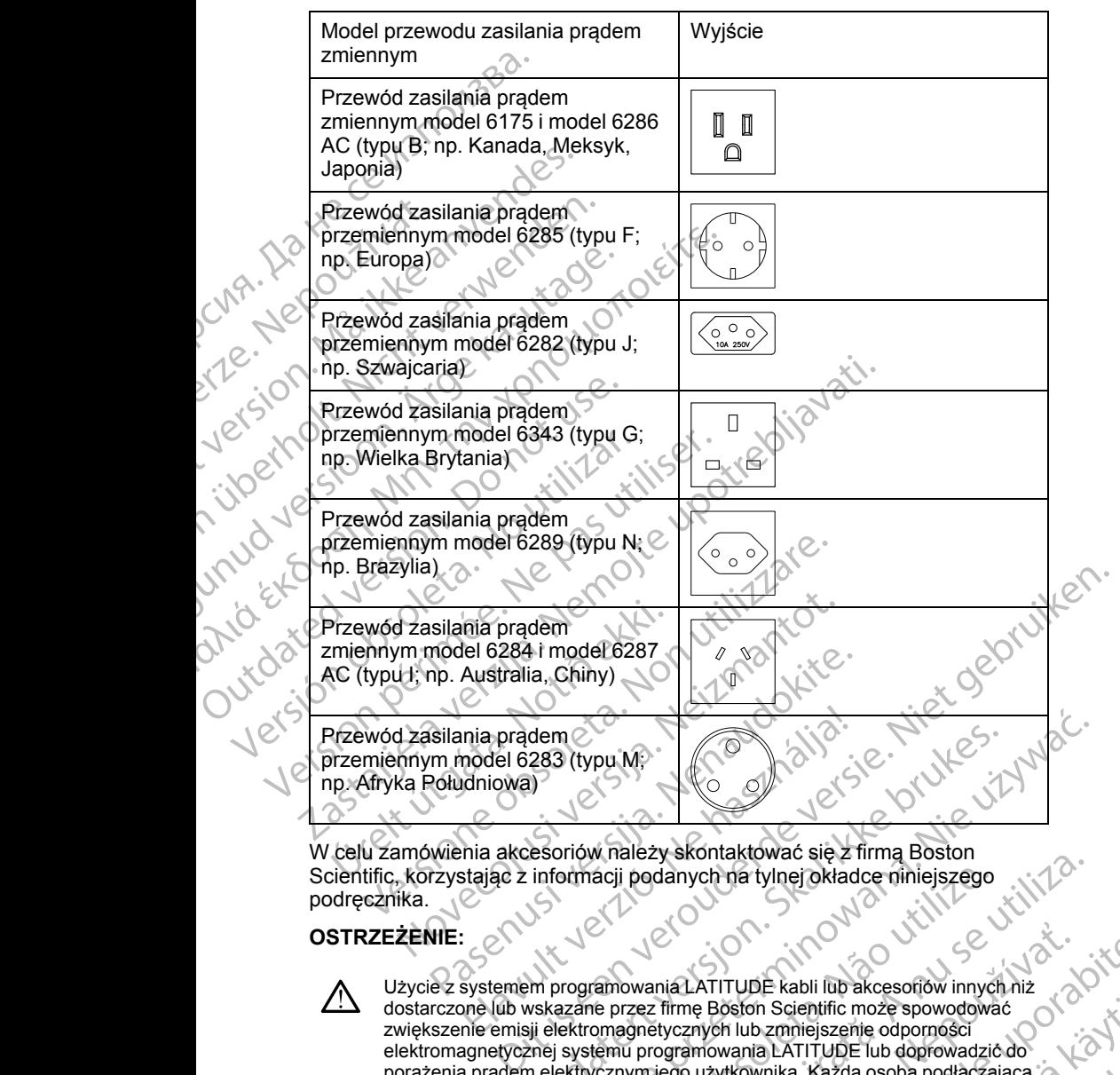

W celu zamówienia akcesoriów należy skontaktować się z firmą Boston Scientific, korzystając z informacji podanych na tylnej okładce niniejszego<br>podręcznika.<br>OSTRZEŻENIE: podręcznika.

#### **OSTRZEŻENIE:**

∕N

Użycie z systemem programowania LATITUDE kabli lub akcesoriów innych niż dostarczone lub wskazane przez firmę Boston Scientific może spowodować zwiększenie emisji elektromagnetycznych lub zmniejszenie odporności elektromagnetycznej systemu programowania LATITUDE lub doprowadzić do porażenia prądem elektrycznym jego użytkownika. Każda osoba podłączająca do systemu programowania LATITUDE takie kable lub akcesoria, łącznie z listwami zasilającymi gniazda wtykowe wielokrotne (ang. Multiple Socket Outlet, MSO), może konfigurować system medyczny i jest odpowiedzialna za zapewnienie jego zgodności z wymaganiami normy IEC/EN 60601-1, pkt 16 dotyczącymi medycznych systemów elektrycznych. dem 2003 (typu M)<br>
(283 (typu M)<br>
(283 (typu M)<br>
(283 (typu M)<br>
(283 (typu M)<br>
(283 (typu M)<br>
(283 (typu M)<br>
(283 (typu M)<br>
(283 (typu M)<br>
(283 (typu M)<br>
(283 (typu M)<br>
(283 (typu M)<br>
(282 firm Boston A)<br>
(111 UDE Latin D) Whatezy skonlandwad się z infini boston<br>aciji podanych na tylnej okładce niniejszego<br>aciji podanych na tylnej okładce niniejszego<br>ne przez firmę Boston Scientific może spowodować<br>omagnetycznych lub zmniejszenie odporności<br> maganiami normy IEC/EN 60601-1, pkt 16<br>
The Boston Scientific może spowodować<br>
tycznych lub zmniejszenie odpornóści<br>
dogramowania LATITUDE lub doprowadzić do<br>
zastarela različica. Nepowstarela različica.<br>
Zastarela različi Vanhen Scientific moze spowodować<br>
In lub zmniejszenie odporności<br>
In lub zmniejszenie odporności<br>
Wania LATITUDE lub doprowadzić do<br>
Wanika. Kazda osoba podłączającą<br>
Kiwownika. Kazda osoba podłączającą<br>
Kiwownika. Kazda a LATITUDE Tub doprowadzić do<br>
vnika. Kazda osoba podłączająca<br>
kable lub akcesoria, łącznie<br>
okrotne (ang. Multiple Socket<br>
okrotne (ang. Multiple Socket<br>
normy IEC/EN.60601-1, pkt 16<br>
normy IEC/EN.60601-1, pkt 16<br>
znych. Exercise of the determine the state of the state of the state of the state of the state of the state of the state of the state of the state of the state of the state of the state of the state of the state of the state of t

#### <span id="page-23-0"></span>**Opcjonalne urządzenia zewnętrzne**

Z systemem programowania LATITUDE można używać opcjonalnych urządzeń zewnętrznych. W celu określenia, których urządzeń zewnętrznych można używać, należy skontaktować się z przedstawicielem handlowym firmy Boston Scientific.

*UWAGA: Jeśli użytkownik podłącza sprzęt zewnętrzny, konfiguruje także system medyczny i jest odpowiedzialny za zapewnienie, że system jest zgodny z wymaganiami normy IEC/EN 60601-1, pkt 16 Medyczne systemy elektryczne.*

#### **OSTRZEŻENIE:**

Nie wolno jednocześnie dotykać pacjenta oraz wszelkich dostępnych złączy lub odsłoniętych przewodników systemu programowania LATITUDE.

**UWAGA:** Opcjonalne urządzenia zewnętrzne podłączane do programatora model 3300 muszą spełniać stosowne wymogi dotyczące prądu upływowego dla produktów komercyjnych, mogą one jednak nie spełniać bardziej rygorystycznych wymagań obowiązujących dla wyrobów medycznych. W związku z powyższym wszelkie urządzenia zewnętrzne muszą znajdować się poza otoczeniem pacjenta. Z systemem programowania<br>
urządzeń zewnętrznych. W<br>
można używać, należy skor<br>
Boston Scientific.<br> **UWAGA:** Jeśli użytkownik<br>
system medyczny i jest odp<br>
z wymaganiami normy IEC/<br>
elektryczne.<br> **OSTRZEŻENIE:**<br>
Nie wolno je z wymaganiami r<br>
z wymaganiami r<br>
elektryczne.<br>
OSTRZEŻENIE:<br>
OSTRZEŻENIE:<br>
OSTRZEŻENIE:<br>
OSTRZEŻENIE:<br>
Nie wolno<br>
(lub odsłon<br>
model 3300 mus.<br>
dla produktów ko<br>
(lub odsłon<br>
w związku z pow<br>
się poza otoczen UWAGA: Jeśli użytkownik pod<br>system.medyczny i jest odpowie<br>z wymaganiami normy IEC/EN 6<br>lektryczne.<br>**CERZEŻENIE:**<br>CERZEŻENIE:<br>WAGA: Opcjonalne urządzer<br>model 3300 muszą spełniać stos<br>dla produktów komercyjnych, mc<br>Vygoryst Version under de verwenden.<br>
Zammen version en de verwenden.<br>
Version de verwenden.<br>
Verwenden.<br>
Verwenden.<br>
Verwenden.<br>
Verwenden.<br>
Verwenden.<br>
Verwenden.<br>
Verwenden.<br>
Verwenden.<br>
Verwenden.<br>
Verwenden.<br>
Verwenden.<br>
Verwe Ale wolno jednocześnie dotykać<br>Ale wolno jednocześnie dotykać<br>Ale wolno jednocześnie dotykać<br>Muziki Chodsoniętych przewodników<br>Ale wodel 3300 muszą spełniać stosown<br>Ale produktów komercyjnych, mogą c<br>Mygorystycznych wymaga dektryczne.<br>
SSTRZEŻENIE:<br>
Mie wolno jędnocześnie dotykać pacjenta oraz (w odsioniętych przewodników systemu programach (w odsioniętych przewodników systemu programach (w odsioniętych wymagań obowiązujących dla w związku Constant in the Board of Machine Chapter of Machine Chapter of Machine Chapter of Machine Chapter of Machine Chapter of Machine Chapter of Machine Chapter of Machine Chapter of Machine Chapter of Machine Chapter of Machine WAGA: Opcjonalne urządzenia zewnętrzne podłączane do protociel 3300 muszą spełniać stosowne wymogi dotyczące prądu ta aproduktów komercyjnych, mogą one jednak nie spełniać bardowstwa z powyższym wszelkie urządzenia zewnętr

• Nigdy nie dotykać jednocześnie styków elektrycznych na panelach bocznych programatora model 3300 oraz pacjenta, sondy telemetrycznej lub któregokolwiek z kabli.

#### <span id="page-23-1"></span>**Podstawka**

Do systemu programowania LATITUDE dostępna jest podstawka model 6755. Można ją łatwo zamocować na spodzie programatora za pomocą zatrzasku.<br>Umożliwia ona dwa wygodne katy widzenia i jest wyposażona w kieszeń do<br>przechowywania kabli i sond z tylu urządzenia.<br>Gdy podstawka jest stosowana w pła Umożliwia ona dwa wygodne kąty widzenia i jest wyposażona w kieszeń do **Oprzechowywania kabli i sond z tyłu urządzenia.** dla produktów komercyjnych, mogą on<br>
Vygorystycznych wymagań obowiążują<br>
W związku z powyższym wszelkie urzą<br>
się poza otoczeniem pacjenta.<br>
Nigdy nie dotykać jednocześnie st<br>
Docznych programatora model 330<br>
Ub któregokol dla produktów komercyjnych, mogą one jednak<br>
Ygorystycznych wymagań obowiązujących dla<br>
W związku z powyższym wszelkie urządzenia z<br>
się poza otoczeniem pacjenta.<br>
• Nigdy nie dotykać jednocześnie styków ele<br>
• bocznych pr stawka<br>
stemu programowania LATITUDE do<br>
ha ja łatwo zamocować na spodzie pro<br>
zliwia ona dwa wygodne katy widzeni<br>
chowywania kabli i sond z tyłu urządzie<br>
podstawka jest stosowana w płaskim<br>
ytu w dół, ponieważ urządzeni dy nie dotykać jednoczesnie styków elektrycznych n<br>znych programatora model 3300 oraz pacjenta, son<br>stóregokolwiek z kabii.<br>Wka<br>mu programowania LATITUDE dostępna jest podst<br>a łatwo zamocować na spodzie programatora za pol Programowania LATITUDE dostępna jest podstawo zamocować na spodzie programatora za pom<br>na dwa wygodne kąty widzenia i jest wyposażon<br>ania kabli i sond z tyłu urządzenia.<br>wka jest stosowana w płaskim położeniu, nie nale<br>ok, gramowania LATITUDE dostępna jest podstaw<br>zamocować na spodzie programatora za pomo<br>dwa wygodne kąty widzenia (jest wyposażona)<br>a kabli i sond z tyłu urządzenia.<br>jest stosowana w płaskim położeniu, nie należ<br>conieważ urząd Example is experience of the state of the state of the state of the state of the state of the state of the state of the state of the state of the state of the state of the state of the state of the state of the state of th

Gdy podstawka jest stosowana w płaskim położeniu, nie należy dociskać uchwytu w dół, ponieważ urządzenie może się przewrócić.

W celu zamocowania podstawki przesunąć ją pod programator i przechylić ją, aby zamknąć zatrzask, co przedstawia Ilustracja 1 Opcjonalna podstawka do systemu programowania LATITUDE na stronie 19.<br>Systemu programowania LATITUDE na stronie 19.<br>Second do stronie 19. Juli 12. Juli 12. Juli 12. Juli 12 systemy programowania LATITUDE na stronie 1981. 1201. 1201. 1212. 1212. 1212. 1212. 1212. 1212. 1212. 1212. 12<br>April 122. 1212. 1212. 1212. 1212. 1212. 1212. 1212. 1212. 1212. 1212. 1212. 1212. 1212. 1212. 1212. 1212. 12<br>C wygodne kąty widzenia i jest wyposażona<br>bli i sond z tyłu urządzenia.<br>Estosowana w płaskim położeniu, nie należ<br>eważ urządzenie może się przewrócić,<br>ia podstawki przesunąć ją pod programato<br>sk, co przedstawia Ilustracja 1 me katy wiazenia rjest wyposazona w kleszen do<br>had z tyłu urządzenia.<br>
wana w płaskim położeniu, nie należy dociskać<br>
stawki przesunąć ją pod programator forzechylić ją,<br>
przedstawia Ilustracja 1 Opcjonalna podstawka do<br>
A Versão obsoleta. Não utilize. Nersiune expirată. Nero utiliza.<br>Sistemiele Skalininovană.<br>Sistemiele de principale utiliza.<br>Sistema de principale uportiza.<br>Sistema de principale uportiza.<br>Sistema de principale uportiza.

złośloń: informatikuszki Zastarela različica. Ne uporabite

Vanhentunut version Anvion.<br>Prophalanticia. Helänkäytä.<br>Prophalanticia. Helänkänd.<br>Prophalantician. Anvion.<br>Starkentunut version. Anvion.<br>Starkentunut version. Anvion.

or siralia. Nerve i kjäldrad<br>etglerad version. Anjänd<br>analdrad version. Anjändra<br>anentynyt version. Anjändrad<br>anentynytelsion. Anjüm.<br>köråldrad vinalan

standardan sürüm. Karalanmayının sürüm.

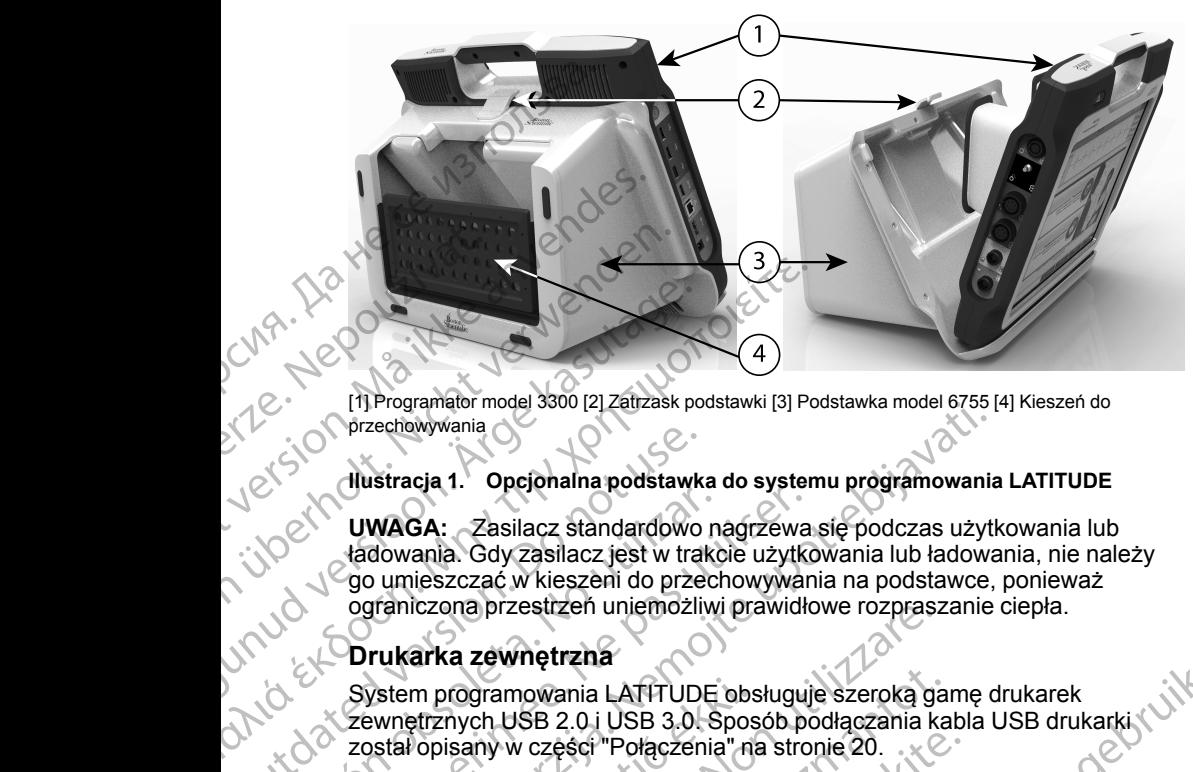

[1] Programator model 3300 [2] Zatrzask podstawki [3] Podstawka model 6755 [4] Kieszeń do przechowywania

#### <span id="page-24-2"></span>**Ilustracja 1. Opcjonalna podstawka do systemu programowania LATITUDE**

**UWAGA:** Zasilacz standardowo nagrzewa się podczas użytkowania lub ładowania. Gdy zasilacz jest w trakcie użytkowania lub ładowania, nie należy go umieszczać w kieszeni do przechowywania na podstawce, ponieważ ograniczona przestrzeń uniemożliwi prawidłowe rozpraszanie ciepła. Outdated version.<br>
Complete version.<br>
Complete version.<br>
Complete version.<br>
Complete version.<br>
Complete version.<br>
Complete version.<br>
Complete version.<br>
Complete version.<br>
Complete version.<br>
Complete version.<br>
Complete vers Version of the UWAGA:<br>
Zasilacz standardowo na tadowania. Gdy zasilacz jest w trakche<br>
Superinczona przestrzeń uniemożliwie opraci opraci przestrzeń uniemożliwie przestrzeń uniemożliwie przestencja cycle w przestał opisany UWAGA: Zasilacz standardowo nagrzewa<br>
tadowania. Gdy zasilacz jest w trakcie użytko<br>
go umieszczać w kieszeni do przechowywar<br>
ograniczona przestrzeń uniemożliwi prawidk<br>
Orukarka zewnętrzna<br>
System programowania LATTUDE o Tri Fr[a](#page-25-2)ncja model soot [2] zauzask postawki [3] Postawka model e/osoftwaria<br>
przechowywania<br> **UWAGA:** Zasilacz standardowo nagrzewa się podczas użytładowania. Gdy zasilacz jest w trakcie użytkowania lub ładowego umieszczać

#### <span id="page-24-0"></span>**Drukarka zewnętrzna**

System programowania LATITUDE obsługuje szeroką gamę drukarek zewnętrznych USB 2.0 i USB 3.0. Sposób podłączania kabla USB drukarki został opisany w części "Połączenia" na stronie 20. ystem programowania LATITUDE obsewnetrznych USB 2.0.i USB 3.0. Spos<br>stał opisany w części "Połączenia" na<br>bsługiwane są również niektóre druka<br>a temat konfiguracji i używania drukar<br>a temat konfiguracji i używania drukar<br>d

Obsługiwane są również niektóre drukarki Bluetooth®. Dodatkowe informacje<br>na temat konfiguracji Fuzywania drukarek zawiera *Podręcznik operatora*<br>dotyczący sieci i połączeń (model 3924). na temat konfiguracji i używania drukarek zawiera *Podręcznik operatora dotyczący sieci i połączeń (model 3924)*.

#### <span id="page-24-1"></span>**Kabeli wtyczka uziemienia USB**

W połączeniu z programatorem model 3300 można stosować kabel i wtyczkę uziemiania USB w celu zapewniania uziemiania ochronnego, ograniczającego zakłócenia pracy systemu programowania LATITUDE. Aby uzyskać to standardowe akcesorium, należy skontaktować się z oddziałem inżynierii biomedycznej w danym szpitalu/klinice. iczona przestrzen uniemożiwi prawidłowe rozprasz<br>
arka zewnętrzna<br>
m programowania LATTUDE obsługuje szeroką gartrznych USB 2.0.i USB 3.0. Sposób podłączania katoricznica.<br>
dopisany w części "Połączenia" na stronie 20.<br>
ug rogramowania LATITUDE obsługuje szeroką ganych USB 2.0 i USB 3.0. Sposób podłączania ka<br>sany w części "Połączenia" na stronie 20.<br>ane są również niektóre drukarki Bluetooth®. Do<br>konfiguracji Tużywania drukarek zawiera *Pod* Magazenia" na stronie 20.<br>
Są również niektóre drukarki Bluetooth<sup>e</sup>. Doda<br>
figuracji rużywania drukarek zawiera *Podreczieci i połączeń (model 3924)*<br>
Czka uziemienia USB<br>
Liz programatorem model 3300 można stosowa<br>
SB w racji Tużywania drukarek zawieta Podręczi<br>
połączeń (model 3924).<br>
Ka uziemienia USB<br>
programatorem model 3300 można stosowy<br>
w celu zapewniania uziemiania ochronneg<br>
v systemu programowania LATITUDE. Aby<br>
danym szpitalu/k rzha<br>
Ania LATITUDE obsługuje szeroką gamę drukarek<br>
2.0. i USB 3.0. Sposób podłączania kabla USB drukarki<br>
seci "Połączenia" na stronie 20.<br>
Mież miektóre drukarki Bluetooth®. Dodatkowe informacje<br>
arzeń (model 3924).<br>
Zi

#### **OSTRZEŻENIE:**

Użycie z systemem programowania LATITUDE kabli lub akcesoriów innych niż dostarczone lub wskazane przez firmę Boston Scientific może spowodować zwiększenie emisji elektromagnetycznych lub zmniejszenie odporności elektromagnetycznej systemu programowania LATITUDE lub doprowadzić do porażenia prądem elektrycznym jego użytkownika. Każda osoba podłączająca do systemu programowania LATITUDE takie kable lub akcesoria, łącznie z listwami zasilającymi gniazda wtykowe wielokrotne (ang. Multiple Socket)<br>Outlet, MSO), może konfigurować system medyczny i jest odpowiedzialna z<br>zapewnienie jego zgodności z wymaganiami normy IEC/EN 60601-1, pkt 16<br>dotyc Outlet, MSO), może konfigurować system medyczny i jest odpowiedzialna za zapewnienie jego zgodności z wymaganiami normy IEC/EN 60601-4, pkt 16<br>dotyczącymi medycznych systemów elektrycznych<br>dotyczącymi medycznych systemów elektrycznych<br>dotyczącymi medycznych systemów elektrycznych dotyczącymi medycznych systemów elektrycznych. en (model 3924).<br>
Smienia USB<br>
antorem model 3300 można stosować kabel i wtyczkach<br>
zapewniania uziemiania ochronnego, ograniczające<br>
m. należy skontaktować się z oddziałem inżynierii<br>
szpitalu/klinice.<br>
Szpitalu/klinice.<br> Wersja przeterminowana. Nie używa<sup>ć</sup>. Stamowania LATITUDE. Aby uzyskać to<br>
versi skontaktować się z oddziałem inżynierii<br>
lu/klinice.<br>
Versiering Boston Scientific może spowodować<br>
Michinice.<br>
Versiering Boston Scientific może spowodować<br>
Michinice Lub doprowa Manufacture Rabij III akcessoriow innych niż<br>
Time Boston Scientific może spowodować<br>
Verzinych lub zmniejszenie odporności<br>
Zastaraná LATITUDE takie kabite. Nepowadziająca<br>
Zastaraná verzia. Nepowadziająca. Zastaraná verz TUDE kabli lub akcesoriow innych niż<br>
Soston Scientific może spowodować<br>
In lub zmniejszenie odporności<br>
wania LATITUDE lub doprowadzić do<br>
wania LATITUDE lub doprowadzić do<br>
kkiwika. Kazda osobna, łącznie<br>
wielokrotne (an For the Computer of the Computer of the Computer of the Computer of the Computer of the Computer of the Computer of the Computer of the Computer of the Computer of the Computer of the Computer of the Computer of the Comput api un akcesoriow innych niz<br>fientific może spowodować<br>finiszenie odporności do<br>KTITUDE lub doprowadzić do<br>a. Każda osoba podłączającą<br>le lub akcesoria, łącznie<br>film (ang. Multiple Socker)<br>zmy jiest odpowiedzialna za kny j

#### <span id="page-25-0"></span>**Wyświetlacz zewnętrzny**

Można używać zewnętrznego monitora (lub jego odpowiednika) umożliwiającego synchronizację do dowolnej częstotliwości skanowania poziomego.

*UWAGA: Monitory zewnętrzne mogą wymagać adaptera i/lub kabla do połączenia z portem DisplayPort na programatorze.*

*UWAGA: Urządzenia podłączone do gniazd zewnętrznych muszą spełniać odpowiednie normy dla urządzeń przetwarzania danych i urządzeń medycznych.*

#### **OSTRZEŻENIE:**

Użycie z systemem programowania LATITUDE kabli lub akcesoriów innych niż dostarczone lub wskazane przez firmę Boston Scientific może spowodować zwiększenie emisji elektromagnetycznych lub zmniejszenie odporności elektromagnetycznej systemu programowania LATITUDE lub doprowadzić do porażenia prądem elektrycznym jego użytkownika. Każda osoba podłączająca do systemu programowania LATITUDE takie kable lub akcesoria, łącznie z listwami zasilającymi gniazda wtykowe wielokrotne (ang. Multiple Socket Outlet, MSO), może konfigurować system medyczny i jest odpowiedzialna za zapewnienie jego zgodności z wymaganiami normy IEC/EN 60601-1, pkt 16 dotyczącymi medycznych systemów elektrycznych. odpowiedzie hormy dla urządzen przetwarzania danych i urządzen<br>
(Constant in dostarczone lub wskazane przez firmę Boston Scientific może spowodne zwiększenie emisji elektromagnetycznych lub zmiejszenie odporować webszeni programatora na stronie 22.<br>
Outdated version. New York Manufacturity of the programator of the control of the control of the control of the control of the control of the control of the control of the control of the contro Można używać zewnętrzneg<br>
umożliwiającego synchroniz<br>
poziomego.<br> **UWAGA:** Monitory zewnę<br>
połączenia z portem Display<br> **UWAGA:** Urządzenia pod<br>
odpowiednie normy dla urzę<br>
vedycznych.<br> **OSTRZEŻENIE:**<br>
OSTRZEŻENIE:<br>
OSTRZE UWAGA: Urzą<br>
odpowiednie non<br>
medycznych.<br>
OSTRZEŻENIE:<br>
CASTRZEŻENIE:<br>
CASTRZEŻENIE:<br>
CASTRZEŻENIE:<br>
CASTRZEŻENIE:<br>
CASTRZEZ ISTANA PORZACZINA<br>
OSTRZENIE:<br>
CASTRZEZ ISTANA PORZACZ<br>
CASTRZENIE:<br>
CASTRZENIE:<br>
CASTRZENIE:<br>
C For a state of the content of the content of the content of the content of the content of the content of the content of the content of the content of the content of the content of the content of the content of the content UWAGA: Urządzenia podłączone<br>
odpowiednie normy dla urządzeń p<br>
medycznych.<br>
OSTRZEŻENIE:<br>
OSTRZEŻENIE:<br>
OSTRZEŻENIE:<br>
OSTRZEŻENIE:<br>
OSTRZEŻENIE:<br>
OSTRZEŻENIE:<br>
OSTRZEŻENIE:<br>
Ozycie z systemem programow<br>
większenie emisji WARE CONSTRIBUTE:<br>
ACCORDING CONTROLL CONTROLL CONTROLL CONTROLL CONTROLL CONTROLL CONTROLL CONTROLL CONTROLL CONTROLL CONTROLL CONTROLL CONTROLL CONTROLL CONTROLL CONTROLL CONTROLL CONTROLL CONTROLL CONTROLL CONTROLL CONT Version obsert und [péri](#page-26-2)pérantion du tradition de la systema programátique du tradition de la systema version du tradition de la systema version du tradition de la systema version du tradition de la systema version du tradi Formula verzija elektromagnetycznej hub zmiejszenie odporazał przez filmę bostom Scientific może się dektromagnetycznej systemu programowania LATITUDE lub do porażenia prądem elektrycznym jego użytkownika. Każda osobado sy

#### <span id="page-25-2"></span>**POŁĄCZENIA**

<span id="page-25-1"></span>ścianka boczna programatora na stronie 21 i Ilustracja 3 Lewa ścianka boczna EACZENIA<br>
Iizacje portów złączy programatora pr<br>
Ika boczna programatora na stronie 2<br>
ramatora na stronie 220<br>
Stronie 220<br>
Stronie 220<br>
Stronie 2006<br>
Stronie 2006<br>
Stronie 2006<br>
Stronie 2006<br>
Stronie 2006 Version Control of City of City of City of City of City of City of City of City of City of City of City of City of City of City of City of City of City of City of City of City of City of City of City of City of City of Cit ENIA<br>
Portow złączy programatora przedstawia Ilustracia<br>
ana stronie 220 stronie 21 ilustracia 3 Lew<br>
ana stronie 220 stronie 21 ilustracia 3 Lew<br>
ana stronie 220 stronie 21 ilustracia 3 Lew<br>
ana stronie 220 stronie 21 ilu Sweden Article Church 2020 Pasenus verzió. Ne használja kiliter szlovák.<br>Pasenus verzió. Ne használja kiliter szlovák.<br>Pasenut verzio. Ne használja kiliter szlovák.<br>City verzio. Ne elektrino. Kontriber szlovák.<br>Ne szlovák. Ne elektrika. Konovikuak. Biographia[t](#page-27-2)ora przedstawia liustracja 2 Prawa bolographiatora przedstawia liustracja 2 Prawa bolographiatora i<br>Inatora na stręnie 21 i liustracja 31ewa scianką bolographiatora i konzulstacja 31ewa scianką bolographiatora<br>D Utdatert versjon. Skal ikke brukes. Nersija, Nerauderatio, Nerauderation Nerauderation Nerauderation Nerauderation Nerauderation or Nie używać.<br>Jersija, Nerasznaniersie, Nie używać.<br>Jersija, Nerauderation Napariitie, Używać.<br>Serveroniersininowana. Nie używać

Versão obsolutiva. Não vitilize.<br>Sen version. Não vitilize.<br>Sen version. Não vitilize.<br>Sen versão de vitiliza. Não vitilize.<br>Nersão dos expirativa. Não vitiliza.<br>Versão de expirativa. Não

Versiune expirată. Negotitula.<br>Sisteman de Primonia e utiliza.<br>Sisteman de Primonia e utiliza.<br>Sisteman de Primonia e uportiza.<br>Sisteman de Primonia e Sisteman.<br>Negiune e primonia e Sisteman.

złośloń: informatikuszki ustarela različica. Ne uporabite

Vanhentunut version Anvion.<br>Prophalanticia. Helänkäytä.<br>Prophalanticia. Helänkänd.<br>Prophalantician. Anvion.<br>Starkentunut version. Anvion.<br>Starkentunut version. Anvion.

or siralia. Nerve i kjäldrad<br>etglerad version. Anjänd<br>analdrad version. Anjändra<br>anentynyt version. Anjändrad<br>anentynytelsion. Anjüm.<br>köråldrad vinalan

standardan sürüm. Karalanmayının sürüm.

#### <span id="page-26-0"></span>**Ścianka boczna od strony pacjenta (prawa strona)**

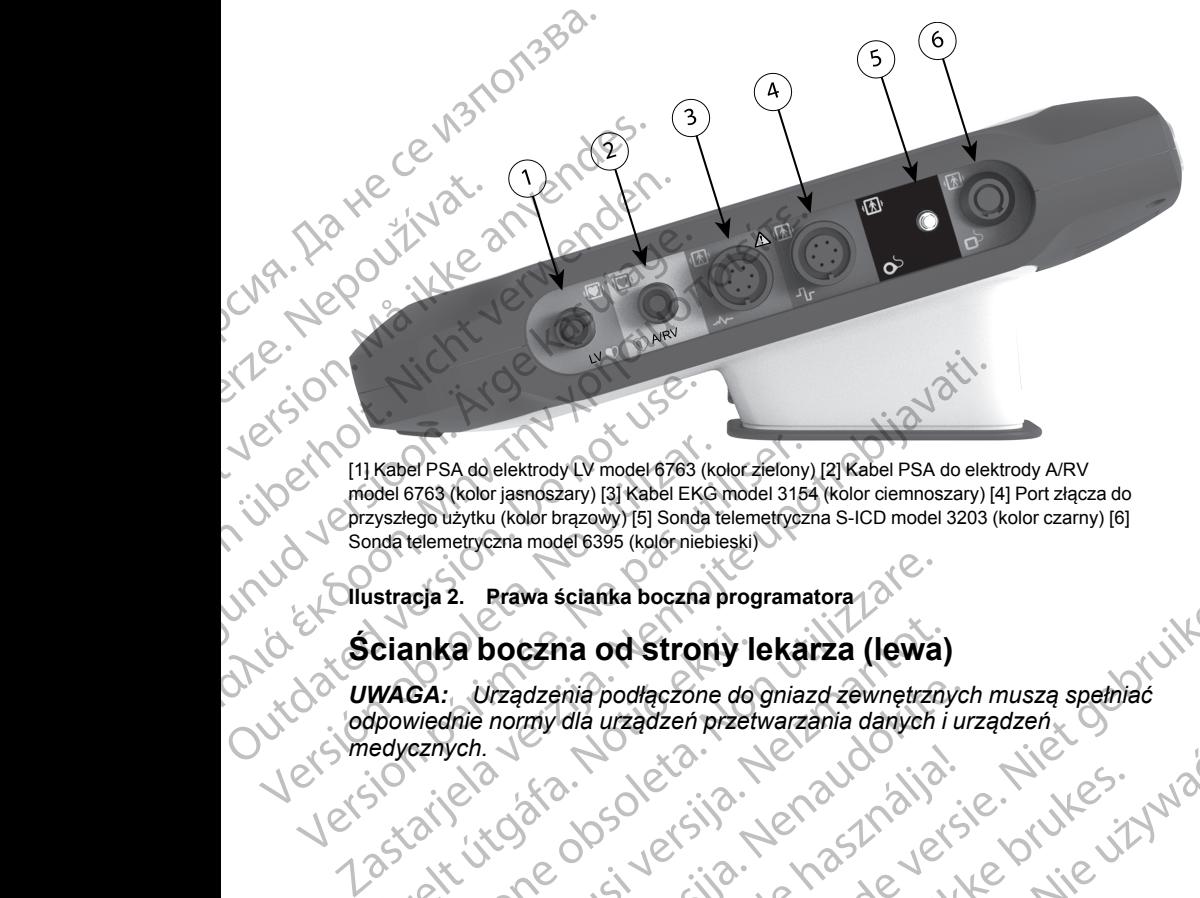

[1] Kabel PSA do elektrody LV model 6763 (kolor zielony) [2] Kabel PSA do elektrody A/RV model 6763 (kolor jasnoszary) [3] Kabel EKG model 3154 (kolor ciemnoszary) [4] Port złącza do przyszłego użytku (kolor brązowy) [5] Sonda telemetryczna S-ICD model 3203 (kolor czarny) [6] Sonda telemetryczna model 6395 (kolor niebieski) Outdated version.<br>
Contracted version.<br>
Contracted version.<br>
Contracted version.<br>
Contracted version.<br>
Contracted version.<br>
Contracted version.<br>
Contracted version.<br>
Contracted version.<br>
Contracted version.<br>
Contracted ver Version of the UKRA (Version of the UKRA)<br>
Version of the UKRA (Version of the UKRA)<br>
Version of the UKRA (Version of the UKRA)<br>
Version of the UKRA (Version of the UKRA)<br>
Version of the UKRA (Version of the UKRA)<br>
Version

<span id="page-26-2"></span><span id="page-26-1"></span>**Ilustracja 2. Prawa ścianka boczna programatora**

**Scianka boczna od strony lekarza (lewa)**<br> **Ścianka boczna od strony lekarza (lewa)**<br> *Modpowiedne zadzenia podlaczne* UWAGA: Urządzenia podłączone do gniazd zewnętrznych muszą spełniać<br>odpowiednie normy dla urządzeń przetwarzania danych i urządzeń,<br>medycznych.<br>Cz Start Store ODS Jechi przetwarzania danych i urządzeń,<br>125 Start Store ODS J podpowiednie normy dla urządzeń przetwarzania danych i urządzeń<br>medycznych<br>1858: City Coloreddanycki przetwarzania danych i urządzeń<br>1858: City Coloreddanycki przetwarzania danych i urządzeń ych.<sub>zch.</sub> Novecon, visualismentalismentalismentalismentalismentalismentalismentalismentalismentalismentalismentalismenta<br>Pasanutiversion skalikke orukes<br>Pasanutiversion skalikke orukes<br>Pasanutiversion skalikke orukes Pasenusiversio. Nenaude Roczna od strony lekarza (lewa) Pascalitä podraczone do gniazd zewnętrznych Elauti verzió. Ne használja:<br>Peopsi verzija Ne használja:<br>Peopsi verzija Ne használja:<br>Peopult verzio. Ne használja:<br>Segult verzi verzion. Na hi scientika boozna programatora (ewa)<br>na od strony lekarza (lewa)<br>na od strony lekarza (lewa)<br>dia urządzeń przetwarzania danych muszą spełnać<br>dia urządzeń przetwarzania danych i urządzeń.<br>na urządzeń przetwarzania danych i u Utdatert versjon. Skal ikke brukes. Nersija, Nerauderatio, Nerauderation Nerauderation Nerauderation Nerauderation Nerauderation or Nie używać.<br>Jersija, Nerasznaniersie, Nie używać.<br>Jersija, Nerauderation Napariitie, Używać.<br>Serveroniersininowana. Nie używać

Versão obsolutiva. Não vitilize.<br>Sen version. Não vitilize.<br>Sen version. Não vitilize.<br>Sen versão de vitiliza. Não vitilize.<br>Nersão dos expirativa. Não vitiliza.<br>Versão de expirativa. Não

Versiune expirată. Negotitula.<br>Sisteman de Primonia e utiliza.<br>Sisteman de Primonia e utiliza.<br>Sisteman de Primonia e uportiza.<br>Sisteman de Primonia e Sisteman.<br>Negiune e primonia e Sisteman.

[1] Przełącznik zasilania (kolor jasnoszary) [2–4] Porty USB 2.0 (kolor ciemnoszary) [5] Port USB 3.0 (kolor niebieski) [6] Port Ethernet (kolor pomarańczowy) [7] Port wyjściowy DisplayPort (kolor czerwono-pomarańczowy) [8] Gniazdo zasilania prądem stałym do zasilacza model 6689 (kolor zielony) OCNA - Deposit in the contract of the contract of the contract of the contract of the contract of the contract of the contract of the contract of the contract of the contract of the contract of the contract of the contract WARALA VERZALÁNA For Manuel Comparation (Kolor Jashoszary) Versicht versichtlichen Einerer (Kolor pierwenden) MARE COURT VERSION.<br>
ACCOURT VERSION.<br>
COURT Przełącznik zasilania (kolor jasnoszary) (2–4<br>
(kolor hiebieski) [6] Port Ethernet (kolor pomara<br>
(zielony)<br>
(Version. Alexa scianka boczna pro<br>
(Zielony)<br> **Lampki, kontrolne**<br>

 $\overline{3}$ 

4

5

6

 $\boldsymbol{\delta}$ 

#### <span id="page-27-2"></span>**Ilustracja 3. Lewa ścianka boczna programatora**

#### <span id="page-27-0"></span>**Lampki kontrolne**

Programator jest wyposażony w lampkę kontrolną z lewej strony urządzenia, wbudowaną w przełącznik zasilania U. Sonda telemetryczna model 6395 jest wyposażona w lampkę kontrolną na ściance przedniej. Ich funkcje opisano poniżej. ΠΑΣΙΣ (MARROR)<br>
(MARROR) (MARROR) (MARROR) (MARROR) (MARROR) (MARROR) (MARROR) (MARROR) (MARROR) (MARROR) (MARROR) (MARROR) (MARROR) (MARROR) (MARROR) (MARROR) (MARROR) (MARROR) (MARROR) (MARROR) (MARROR) (MARROR) (MARROR Chil Przełącznik zasilania (kolor jasnoszary) [2–4]<br>
(kolor niebieski) [6] Port Ethèrnet (kolor pomarar<br>
ezerwono-pomarańczowy) [8] Gniazdo zasilania<br>
(zielony)<br>
(**Lampki, kontrolne**<br> **Lampki, kontrolne**<br>
(bogramator jest Exeriton obsoleta.<br>
Version observation (18) Griezdo zasilania por Maria Control ne<br>
Version observation observation (19) Lampki Kontrol ne<br>
Verogramator jest wyposażony w lampk<br>
Wyposażona w lampkę kontrol na na śc<br>
Verze Expression per a cialista de Campanham (1998)<br>
Version périod de Campanham (1998)<br>
Version de Campanham (1998)<br>
Version périod de Campanham (1998)<br>
Version de Version de Campanham (1998)<br>
Version de Version de Campanham (1 Przełącznik zasilania (kolor) (2–4) Porty USB 2.0 (kolor ciemnoszary)<br>
olor niebieski) [6] Port Ethernet (kolor pomaranczowy) [7] Port wyjściów DisplayF<br>
elomy)<br>
elomy)<br>
elomy)<br>
astracja 3. Lewa scianka boczna programatora Urelacznik zasilania (U. Scoreszona w lampkę kontrolną na ścianowiej<br>kej.<br>W Przełącznik zasilania jest podświet<br>Swiecąca lampka sondy telemetrycznielemetrii indukcyjnej oraz komunikacy<br>VCISK STAT Ki kontrolne<br>
Ator jest wyposażony w łampkę kontrolna z lewej st<br>
ana w przełącznik zasilania (U). Sonda telemetryczne<br>
Chramatele kontrolna na ściance przedniej. Ich fi<br>
Przełącznik zasilania jest podświetlony przy włączo

 $\hookrightarrow$   $\cup$  Przełącznik zasilania jest podświetlony przy włączonym programatorze.

Swiecąca lampka sondy telemetrycznej model 6395 wskazuje aktywność<br>• telemetrii indukcyjnej oraz komunikacji z generatorem imovisáw aktywność telemetrii indukcyjnej oraz komunikacji z generatorem impulsów.

#### <span id="page-27-1"></span>**Przycisk STAT**

Programator jest wyposażony w czerwony przycisk STAT **AZ zlokalizowany** w prawym górnym rogu z przodu urządzenia. Zależnie od sytuacji naciśnięcie przycisku STAT powoduje zastosowanie funkcji STAT PACE (Stymulacja natychmiastowa), STAT SHOCK (Wyładowanie natychmiastowe) lub DIVERT THERAPY (Odwróc terapię). Jest wyposazony w lampkę kontrolną z lewej straty<br>
W przełącznik zasilania (U. Sonda telemetryczna<br>
M lacznik zasilania jest podświetlony przy włączony<br>
dacznik zasilania jest podświetlony przy włączony<br>
dacznik zasilania Example, Kontrollig ita scialice przedniej. Ich julijn<br>Pampka sondy telemetrycznej model 6395 wska<br>dukoyjnej oraz komunikacji z generatorem imp<br>MAT<br>ATAT<br>Matt wyposażony w czerwony przycisk STAT<br>PAT<br>m rogu z przodu urządzen zasilania jest podświetlony przy włączonym<br>
ka sondy telemetrycznej model 6395 wska<br>
coyjnej oraz komunikacji z generatorem imp<br>
(posażony w czerwony przycisk STAT<br>
cogu z przodu urządzenia. Zależnie od sytu<br>
voduje zastos Bazony w łampkę kontrolną z lewej strony urządzenia,<br>
rnik zasilania (U. Sonda telemetryczna model 6395 jest<br>
kontrolną na ścianec przedniej. Ich funkcje opisano<br>
kontrolną na ścianec przedniej. Ich funkcje opisano<br>
silani Network Control of Control of Control of Control of Control of Control of Control of Control of Control of Control of Control of Control of Control of Control of Control of Control of Control of Control of Control of Contr Derenia Zależnie od sytuacji naciśnięcie wydanie funkcji staty pod sytuacji naciśnięcie wydanie funkcji staty<br>A nykadowanie natychmiastowe Jub DIVERTY<br>2. CR Nord City CR Nord City Nord City CR Nord City CR Nord City CR Nor araná verziaraná verzian znič<br>2010 elementar (1970)<br>2010 elementar (1970)<br>2010 elementar (1970)<br>2010 elementar (1970)<br>2010 elementar (1970)<br>2010 elementar (1970) Zastarela runytuersion. Anviationalistica. Ne uporabite.<br>A referance različica. Ne uporabite.<br>Ne explorative. Ne uporabite.<br>Ne predite. Ne uporabite.<br>A referance version. Surinn.

Vanhentunut version Anvion.<br>Prophalanticia. Helänkäytä.<br>Prophalanticia. Helänkänd.<br>Prophalantician. Anvion.<br>Starkentunut version. Anvion.<br>Starkentunut version. Anvion.

or siralia. Nerve i kjäldrad<br>etglerad version. Anjänd<br>analdrad version. Anjändra<br>anentynyt version. Anjändrad<br>anentynytelsion. Anjüm.<br>köråldrad vinalan

standardan sürüm. Karalanmayının sürüm.

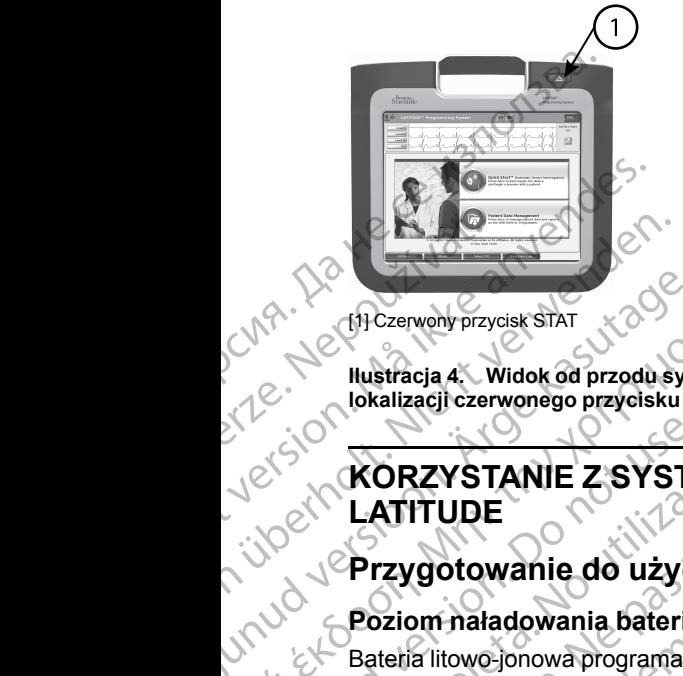

[1] Czerwony przycisk STAT

<span id="page-28-0"></span>**Ilustracja 4. Widok od przodu systemu programowania LATITUDE ze wskazaniem lokalizacji czerwonego przycisku STAT**

## **KORZYSTANIE Z SYSTEMU PROGRAMOWANIA LATITUDE** AREGUNA (1910)<br>
APROVIDE BAGINAL PROVIDED VERSION OF PROVIDED VERSION.<br>
ACCESSION CONTRANTE ZSYSTE<br>
ACCESSION. AND PROVIDED VERSION.<br>
ACCESSION CONTRANTE ZSYSTE<br>
ACCESSION. ABOUT PROVIDED VERSION.<br>
ACCESSION CONTRANTE CONT Η CHICAPTON PROCESSION (2019)<br>
Mustracja 4 Widok od przodu systemu program<br>
Mustracja 4 Widok od przodu systemu program<br>
MORZYSTANIE Z SYSTEMU PROCESSION (2019)<br>
MORZYSTANIE Z SYSTEMU PROCESSION (2019)<br>
MORZYSTANIE Z SYST COURTRANTE ZSYSTE LATITUDE<br>
Przygotowanie do użycia<br>
Poziom naładowania baterii ładowanie<br>
Bateria litowe jonowa programatora jest dostarczana w stanie<br>
Bateria litowe jonowa programatora jest dostarczana w stanie<br>
nienaładowanym. Aby naład

#### <span id="page-28-1"></span>**Przygotowanie do użycia**

#### <span id="page-28-2"></span>**Poziom naładowania baterii i ładowanie**

Bateria litowo-jonowa programatora jest dostarczana w stanie nienaładowanym. Aby naładować baterię, należy wykonać poniżej opisane czynności. Version obsoleta. No utilizarea de la provincia de la provincia de la provincia de la provincia de la provincia de la provincia de la provincia de la provincia de la provincia de la provincia de la provincia de la provinci

**UWAGA:** Przed użyciem baterii w systemie programowania L *należy upewnić się, że jest ona w pełni naładowana.*

- 1. Podłączyć programator do źródła zasilania prądem przemiennym i włączyć go. Zobacz Ilustracja 3 Lewa ścianka boczna programatora na stronie 22. VERTITUDE<br>
Przygotowanie do użycia<br>
Poziom naładowania baterii i ładowarzy<br>
Bateria litowo-jonowa programatora jest dostatele, na<br>
zynności.<br>
WAGA: Przed użyciem baterii w systemie<br>
Tradeży upewnić się, że jest ona w pełni
	- 2. Określić stan naładowania baterii, sprawdzając wartość procentową w obszarze wskaźnika stanu baterii widocznego w lewym górnym rogu ekranu. Zobacz Ilustracja 9 Ekran główny na stronie 30. enaładowanym. Aby naładować bater<br>
	zynności.<br>
	WAGA: Przed úżyciem baterii w systemacy (Przed úżyciem baterii w systemacy (Przed úżyciem baterii w systemacy)<br>
	Podłączyć programator do źródła z<br>
	i włączyć go Zobacz Ilustracj om naładowania baterii i ładowanie<br>Malitowo-jonowa programatora jest dostarczana w sładowanym. Aby naładować baterię, należy wykona<br>1966:<br>1966:<br>GA: Przed użyciem baterii w systemie programow<br>2001<br>Podłączyć programator do ź owo-jonowa programatora jest dostarczana w stranegowanym. Aby naładować baterię, należy wykonach.<br>1.<br>Przed użyciem baterii w systemie programowa<br>ewnić się, że jest ona w pełni naładowana.<br>aczyć programator do źródła zasila Przed użyciem baterii w systemie programowanie się, że jest ona w pełni naładowana.<br>
	wć programator do źródła zasilania prądem prz<br>
	20 Zobacz Ilustracja 3 Lewa ścianka boczna<br>
	22 Stan naładowania baterii, sprawdzając warto Elavu, ze jest elast pelmi hatasonana.<br>
	Eleva scianka bocznalistacja 3 Lewa scianka bocznalistacja 3 Lewa scianka bocznalistacja 3 Lewa scianka bocznalistacja 9 Ekran główny na stronie 30<br>
	State verzi llustracja 9 Ekran gł en programator jest dostarczana w stanie<br>do naładować baterię, należy wykonać poniżej opisane<br>zyciem baterii w systemie programowania LATITUDE<br>ze jest ona w pełni naładowana.<br>ramator do źródła zasilania prądem przemiennym<br> nator do žródła zasilania prądem przemiennym<br>cz Illustracja 3 Lewa ścianka boczna programatora n<br>lowania baterii, sprawdzając wartość procentową<br>nika stanu baterii widocznego w lewym górnym rogu<br>stracja 9 Ekran główny na s Matriacija 3 Lewa ścianka boczna programatora na Nie ustracja 3 Lewa ścianka boczna programatora na Nie ustracja 3 Lewa ścianka boczna programatora na Nie ustracja 3 Lewa ścianka bocznego w lewym gómym rogu cja 9 Ekran głó
	- 3. Nominalny cykl ładowania baterii powinien trwać 1–2 godziny, gdy stan naładowania baterii wynosi poniżej 30%.

*UWAGA: Bateria jest ładowana tak długo, jak programator pozostaje* podłączony do źródła zasilania prądem przemiennym. Programator nie<br>musi być włączony, aby możliwe było ładowanie baterii.<br>**ygotowanie sondy telemetrycznej**<br>ależności od używanego generatora imerica imperiency przez pod prz *musi być włączony, aby możliwe było ładowanie baterii.* ekranu. Zobacz Ilustracją 9 Ekran główny na stronie 30.<br>
3. Nominalny cykł ładowania baterii powinien trwać 1–2 godziny, gdy stan (112)<br>
naładowania baterii wynosi poniżej 30%.<br> **UWAGA:** Bateria jest ładowana tak długo, ja Zastaraná verzia. Nepoužíva<sup>ť</sup>. Zastarela različica. Ne uporabite.

#### <span id="page-28-3"></span>**Przygotowanie sondy telemetrycznej**

W zależności od używanego generatora impulsów należy przygoto odpowiednią sondę.

#### **Sonda telemetryczna model 6395**

**UWAGA:** Sonda telemetryczna model 6395 jest dostarczana w stanie dowanie baterii.<br>Wsów należy przygotować ... Alabanie<br>Bijest dostarczana w stanie ... Alabanie ... Alabanie ... Alabanie ... Alabanie ... Alabanie ... Alabanie ...<br>Zawszelkich opakowań. Jeśli sonda ... UM iw należy przygotowace electric Maria II Standard Standard Standard Standard Standard Standard Standard Standard Standard Standard Standard Standard Standard Standard Standard Standard Standard Standard Standard Standard S Belaterni.<br>Lalezy przygotować upowiechnich przygotować upowiechnich przygotować<br>Gostarozana w stanie kulturalny do kontrol do kontrol do kontrol do kontrol do kontrol do kontrol do kontrol do ma być używana w polu jałowym, należy ją aktywnie wysterylizować przed użyciem lub używać po umieszczeniu w jednorazowej jałowej koszulce chirurgicznej (model 3320). Informacje na temat sterylizacji i czyszczenia zawiera część ["Czyszczenie programatora i akcesoriów" na stronie 51.](#page-56-1)

W razie potrzeby przygotować sondę telemetryczną model 6395 do pracy w polu jałowym, postępując zgodnie z procedurami opisanymi w części ["Czyszczenie programatora i akcesoriów" na stronie 51](#page-56-1) lub opakowując sondę w jałową koszulkę chirurgiczną model 3320.

#### **Sonda telemetryczna S-ICD model 3203**

**UWAGA:** Sonda telemetryczna S-ICD model 3203 jest dostarczana w stanie niejałowym. Przed użyciem sondy należy wyjąć ją opakowania. Jeśli sonda ma być używana w polu jałowym, podczas użytkowania powinna ona być zamknięta w jałowej śródoperacyjnej osłonie sondy (model 3320). Informacje na temat czyszczenia zawiera ["Czyszczenie programatora i akcesoriów" na](#page-56-1) stronie 51. We change the same of the space of the space of the space of the space of the space of the space of the space of the space of the space of the space of the space of the space of the space of the space of the space of the s w jałową koszulk<br>
Sonda telemetry<br>
UWAGA: Sond<br>
niejałowym Prze.<br>
Spóc używana w p<br>
zamknięta w jało<br>
na temat czyszcz<br>
stronie 51.<br>
Sposób używania<br>
anteny do telemetry w razie potrzeby<br>
Wrazie potrzeby w polu jałowym, postępując zgoc<br>
"Czyszczenie programatora i akc<br>
w jałową koszulkę chirurgiczną n<br>
Sonda telemetryczna S-ICD m<br>
WAGA: Sonda telemetryczna<br>
niejałowym. Przed użyciem sond<br>
być używana w polu jałowym, po<br>
za w jałową koszulkę chirurgiczną mo<br>
Sonda telemetryczna S-ICD mod<br>
UWAGA: Sonda telemetryczna S<br>
niejałowym. Przed użyciem sondy<br>
Eyć używana w półu jałowym, podc<br>
zamknięta w jałowej śródoperacyjn<br>
na temat czyszczenia zaw VENTIN 1990<br>
Alexandre Honda Helmetryczna S-II<br>
niejałowym. Przed użyciem sondy na<br>
kyć używana w polu jałowym, podcza<br>
zamknięta w jałowej śródoperacyjnej<br>
na temat czyszczenia zawiera "Czys:<br>
stronie 51.<br>
Sposób używania Sonda telemetryczna S-ICD model 3203<br>
10WAGA: Sonda telemetryczna S-ICD model 3<br>
niejałowym. Przed użyciem sondy należy wyjąć<br>
Eyć używania w polu jałowym, podczas użytkowie zamknięta w jałowej śródoperacyjnej osłonie sona

Sposób używania sondy telemetrycznej S-ICD model 3203 jako dodatkowej anteny do telemetrii RF został opisany w części ["Przygotowanie telemetrii ZIP](#page-32-1) (RF)" na stronie 27.

W razie potrzeby przygotować sondę telemetryczną S-ICD model 3203 do pracy w polu jałowym, opakowując sondę w sterylną jałową chirurgiczną model 3320. Stronie 51.<br>
Sposób używania son[d](#page-27-2)y telemetryczy<br>
anteny do telemetrii RF został opisani<br>
(RF)" na stronie 27.<br>
Wrazie potrzeby przygotować sonde<br>
pracy w polu jałowym, opakowując sc<br>
produczenia kablowe<br>
Złącza są umiejsco Versión observed a strong and the Wedisland Maria School (RF)" ha strong 27.<br>
Wrazie potrzeby przygotować sondę to pracy w polu jałówym, opakowując sondore 3320.<br>
Połączenia kablowe<br>
Złącza są umiejscowione na prawym i Pra France de lemetrii RF został opisany w części<br>
(RF)" na stronie 27.<br>
Wrazie potrzeby przygotować sondę telemetry<br>
pracy w polu jałowym, opakowując sondę w ste<br>
model 3320.<br>
Połączenia kablowe<br>
Złącza są umiejscowione na pr a temat czyszczenia zawiera "Czyszczenie programatora i akceronie 51.<br>
posób używania sondy telemetrycznej S-ICD model 3203 jako c<br>
nteny do telemetrii RF został opisany w części "Przygotowanie t<br>
ZFAzie potrzeby przygotow

#### <span id="page-29-0"></span>**Połączenia kablowe**

Złącza są umiejscowione na prawym i lewym panelu bocznym (Ilustracja 2 [Prawa ścianka boczna programatora na stronie 21](#page-26-2) i Ilustracja 3 Lewa ścianka boczna programatora na stronie 22) programatora model 3300.

#### <span id="page-29-1"></span>**Podłączanie elementów od strony pacjenta**

W razie potrzeby należy podłączyć następujące elementy po prawej stronie programatora.

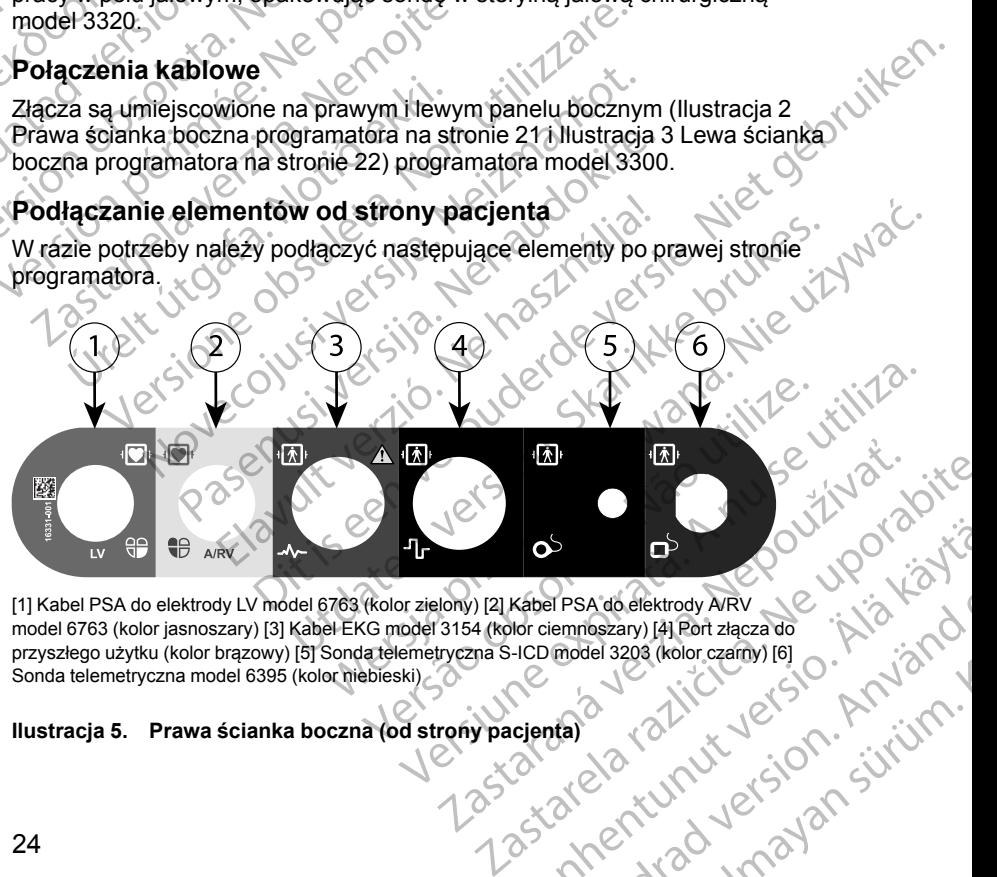

[1] Kabel PSA do elektrody LV model 6763 (kolor zielony) [2] Kabel PSA do elektrody A/RV model 6763 (kolor jasnoszary) [3] Kabel EKG model 3154 (kolor ciemnoszary) [4] Port złącza do przyszłego użytku (kolor brązowy) [5] Sonda telemetryczna S-ICD model 3203 (kolor czarny) [6] Sonda telemetryczna model 6395 (kolor niebieski) Vanhentunut versio. Älä käytä. FIPSA do elektrody AIRV<br>Elemnoszary) [4] Port złączą do characteristics (12)<br>model 3203 (kolor czamy) [6]<br>Mario Cartun Litra (12)<br>2012 Cartun Litra (12)<br>2012 Cartun Litra (12)<br>2012 Cartun Litra (12)<br>2012 Cartun Litra (12) A do elektrody ARV UP UP UP UP

#### **Ilustracja 5. Prawa ścianka boczna (od strony pacjenta)**

- 1. W przypadku pomiarów za pomocą analizatora PSA należy podłączyć odpowiedni kabel PSA do odpowiedniego złącza (LV lub A/RV).
- 2. Podłączyć odpowiednią sondę telemetryczną do właściwego złącza:
	- Sonda telemetryczna model 6395
	- Sonda telemetryczna S-ICD model 3203

*UWAGA: Podczas zasilania bateryjnego z telemetrią sondową system programowania LATITUDE może komunikować się z generatorem impulsów pod powierzchnią skóry pacjenta. W przypadku większości urządzeń wszczepianych w okolicy piersiowej jakość telemetrii jest na poziomie umożliwiającym komunikację z generatorem impulsów. W przypadku urządzeń wszczepianych w powłoki brzuszne odległość może być większa, a zasilanie bateryjne może nie zapewniać niezawodnej komunikacji. W celu zapewnienia najwyższej jakości komunikacji telemetrii indukcyjnej z generatorem impulsów należy zawsze stosować zasilanie zewnętrzne.* oupowiedlill kabel Participal<br>
2. Podłączyć odpowiec<br>
6. Sonda telemetr<br>
6. Sonda telemetr<br>
2. Sonda telemetr<br>
2. Sonda telemetr<br>
2. Sonda telemetr<br>
2. Sonda telemetr<br> *DWAGA: Podczas<br>
programowania LAT*<br> *inpulsów pod pow* Programe<br>
impulsow<br>
impulsow<br>
impulsow<br>
impulsow<br>
być więka<br>
być więka<br>
komunika<br>
komunika<br>
zewnętrz<br>
zewnętrz<br>
Podłączy<br>
Przymoce<br>
standard<br>
Maga For Sonda telemetrycznie<br>
WAGA: Podczas zasi<br>
programowania LATITUE<br>
impulsów pod powierzch<br>
urządzeń wszczepianych<br>
poziomie umożliwiającyn<br>
przypadku urządzeń wsz<br>
być wieksza, a zasilanie<br>
komunikacji. W Celu zape<br>
indu Programowania LATITUDE<br>
impulsów pod powierzchnie<br>
urządzeń wszczepianych w<br>
poziomie umożliwiającym k<br>
przypadku urządzeń wszcz<br>
być większa, a zasilanie ba<br>
komunikacji. W celu zapew<br>
indukcyjnej z generatorem<br>
zewnętrzn WAREN WAREN WAREN WAREN WAREN WAREN WAREN WAREN WAREN WAREN WAREN WAREN WAREN WAREN WAREN WAREN WAREN WAREN WAREN WAREN WAREN WAREN WAREN WAREN WAREN WAREN WAREN WAREN WAREN WAREN WAREN WAREN WAREN WAREN WAREN WAREN WAREN mpulsow pod powierzchnią skory pacjer<br>
poziomie umożliwiającym komunikację z<br>
poziomie umożliwiający w okolicy piers<br>
pozypadku urządzeń wszczepianych w poziomie pozypadku urządzeń wszczepianych w poziowie komunikacji. W

3. Podłączyć przewód EKG powierzchniowego pacjenta do połączenia EKG.<br>Przymocować elektrody powierzchniowe do ciała pacjenta według<br>standardowej konfini recitalnym aktore Przymocować elektrody powierzchniowe do ciała pacjenta według standardowej konfiguracji dla trzech lub pięciu elektrod.

*UWAGA: Jeśli do gniazd wejściowych EKG nie zostaną podłączone żadne urządzenia, funkcja EKG może być wrażliwa na zakłócenia wysokiej częstotliwości pochodzące z otoczenia. Jeśli elektrody nie zostaną podłączone do pacjenta, mogą one być wrażliwe na zakłócenia otoczenia o wysokiej częstotliwości i w związku z tym dostarczać słaby sygnał. W przypadku występowania nadmiernych zakłóceń zapisy EKG powierzchniowego można wyłączyć.* Sewhetzne.<br>
Sewhetzne.<br>
2000 Przymocować elektrody powiestandardowej konfiguracji dla<br>
2000 Przymocować elektrody powiestandardowej konfiguracji dla<br>
2000 Przymocować elektrody powie<br>
2000 Przymocować elektrody powiestanda Version obsoleta. No utilizar active and the standardowej konfiguracji dla trzech lub<br>
Version obsoleta. No utilizar wejściowych<br>
Zadne urządzenia, funkcja EKG może b<br>
Wysokiej częstotliwości pochodzące z orizostaną podłąc zastarjela verzija.<br>
Zastarjela verzija verzija verzija verzija.<br>
Zastarjela verzija.<br>
Zastardardowej konfiguracji dla trzech lub pięciu elektrod.<br>
Zastardardowej konfiguracji dla trzech lub pięciu elektrod.<br>
Zastarjela ve dame urządzenia, funkcja EKG może być właziwa i<br>wysokiej częstotliwości pochodzące z otoczenia. Jesostaną podłączone do pacjenta, mogą one być wra<br>toczenia o wysokiej częstotliwości i w związku z tyn<br>wygnał. W przypadku wy

*UWAGA: Funkcja EKG jest przeznaczona do testów podczas badań pacjentów, takich jak badanie progu stymulacji.*

*UWAGA: Funkcja EKG może wykazywać zakłócenia, jeśli system programowania LATITUDE znajduje się w bliskiej odległości od elektrochirurgicznego sprzętu wysokiej częstotliwości. Informacje na temat działań naprawczych znajdują się w części "Rozwiązywanie problemów" na stronie 62.* otoczenia o wysokiej częstotliwości<br>sygnał. W przypadku występowani<br>powierzchniowego można wyłączy<br>UWAGA: Funkcja EKG jest prze.<br>pacjentów, takich jak badanie prog<br>UWAGA: Funkcja EKG może wy<br>programowania LATITUDE znajduja zenia o wysokiej częstotliwości i w związku z tym<br>ał. W przypadku występowania nadmiernych zał<br>erzchniowego można wyłączyć.<br>GA: Funkcja. EKG jest przeznaczona do testó:<br>entów, takich jak badanie progu stymulacji.<br>GA: Funkc

4. Jeśli jakość telemetrii MICS lub RF nie jest zadowalająca, należy  $\otimes^*$ podłączyć sondę telemetryczną S-ICD model 3203 do właściwego złącza.<br>Sonda telemetryczna S-ICD pełni rolę dodatkowej anteny RF. W celu<br>poprawienia jakości telemetrii RF należy ustawić antenę w odpowiednim<br>kierunku. Dodatko Sonda telemetryczna S-ICD pełni rolę dodatkowej anteny RF. W celu poprawienia jakości telemetrii RF należy ustawić antenę w odpowiednim kierunku. Dodatkowe informacje znajdują się w części "Czynności [poprawiające jakość telemetrii ZIP \(RF\)" na stronie 28.](#page-33-0) chniowego można wyłączyć.<br>
: Funkcja EKG jest przeznaczona do testów<br>
w, takich jak badanie progu stymulacji.<br>
: Funkcja EKG może wykazywać zakłocenia<br>
owania LATITUDE znajduje się w bliskiej odleg<br>
hirurgicznego sprzetu w iakich jak badanie progu stymulacji.<br>Eunkcja EKG może wykazywać zakłocenia<br>Principalista (zakłocenia<br>Principalista verziólicznego sprzętu wysokiej częstotliwości.<br>Principalista (zakłocenia de w części "Rozwiązywa")<br>2.<br>Lele mento pacienta, mogą one być wrazliwe na zakłócenia<br>sokiej częstotliwości i w związku z tym dostarczać słaby<br>sokiej częstotliwości i w związku z tym dostarczać słaby<br>sadku występowania nadmiernych zakłóceni zapisy EKG<br>sięg ak badanie progu stymulacji:<br>
a EKG może wykazywać zakłocenia jeśli system<br>
TITUDE znajduje się w bliskiej odległości od<br>
go sprzetu wysokiej częstotliwości. Informacje na temat<br>
ch znajdują się w części "Rozwiązywanie pro Versium Principal Computer and Computer and Computer and Computer and Computer and Computer and Computer and Computer and Computer and Computer and Computer and Computer and Computer and Computer and Computer and Computer The Experimental Research Control of Control of Control of Control of Control of Control of Control of Control of Control of Control of Control of Control of Control of Control of Control of Control of Control of Control o

<span id="page-30-0"></span>Podłączanie elementów od strony lekarzach podroczanie w podroczyć następujące elementy po lewej stronie<br>systemu programowania LATITUDE<br>systemu programowania LATITUDE<br>Alexandro Alexandro Alexandro Alexandro Alexandro Alexan W razie potrzeby należy podłączyć następujące elementy po lewej stronie<br>systemu programowania LATITUDE systemu programowania LATITUDE. ina stronie 28.<br>Arza estate version istorie istorie istorie istorie istorie istorie istorie istorie istorie istorie istorie i<br>Prophetical political istorie istorie istorie istorie istorie istorie istorie istorie istorie is Flementy polewej stranie. His Kong<br>Bridge version. Använd<br>and version. Använd<br>and political version. Använd<br>and entitled version. Sirium. Sie Collewe strate in Kiristin

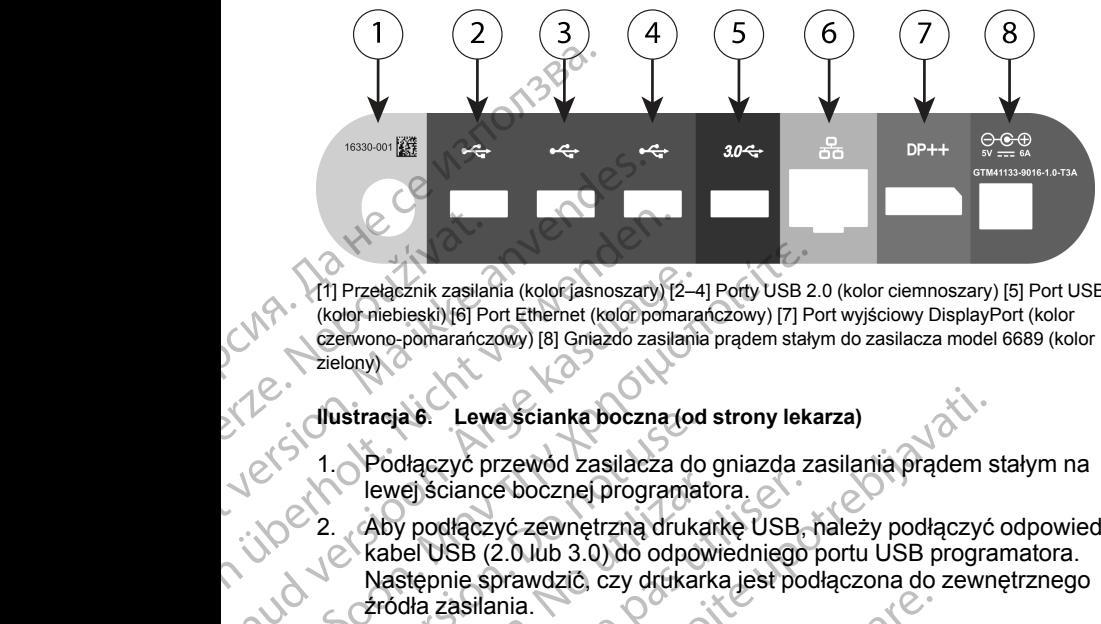

[1] Przełącznik zasilania (kolor jasnoszary) [2–4] Porty USB 2.0 (kolor ciemnoszary) [5] Port USB 3.0 (kolor niebieski) [6] Port Ethernet (kolor pomarańczowy) [7] Port wyjściowy DisplayPort (kolor czerwono-pomarańczowy) [8] Gniazdo zasilania prądem stałym do zasilacza model 6689 (kolor zielony) Weblach verze.<br>
Castelony<br>
22 - Aby podiaczyc produced verze.<br>
22 - Aby podiaczyc produced verze.<br>
22 - Aby podiaczyc produced verze.<br>
23 - Aby podiaczyc produced verze.<br>
23 - Aby podiaczyc produced verze.

#### **Ilustracja 6. Lewa ścianka boczna (od strony lekarza)**

- 1. Podłączyć przewód zasilacza do gniazda zasilania prądem stałym na lewej ściance bocznej programatora.
- 2. Aby podłączyć zewnętrzną drukarkę USB, należy podłączyć odpowiedni kabel USB (2.0 lub 3.0) do odpowiedniego portu USB programatora. Następnie sprawdzić, czy drukarka jest podłączona do zewnętrznego źródła zasilania. Version Ethernet (kolorisanoszaty)<br>
(kolorisanoszaty) [2]<br>
(kolorisanoszaty) [6] Port Ethernet (kolorisanoszaty)<br>
(kolorisanos-pomarańczowy) [8] Gniazdo zasila<br>
Zielony)<br>
(lustracja 6. Lewa ścianka boczna (<br>
Lewej ściance Altracia de Salamia (koloriasnoszary) [2-4<br>
(kolor niebieski) [6] Port Ethernet (kolor pomara<br>
(zelony)<br>
Zielony)<br>
Zielony)<br>
(<br> **Aby podłączyć przewód zasilacza do lewej ściance bocznej programa<br>
(<br>
Aby podłączyć zewnętrzn** (11) Przełącznik zasilania (kolor jasnoszary) [2–4] Porty USB 2.<br>
(kolor niebieski) [6] Port Ethernet (kolor pomarańczowy) [7] Po<br>
(zelkony) czerwono-pomarańczowy) [8] Gniazdo zasilania prądem staty<br>
zielony)<br>
(Lustracja Justracja 6. Lewa ścianka boczna (od 1990)<br>
1. Podłączyć przewod zasilacza do lewej ściance bocznej programat<br>
1. Podłączyć zewnętrzną druka<br>
kabel USB (2.0 lub 3.0) do odpownastępnie sprawdzić, czy drukar<br>
zródła zasilani Vewej sciance bocznej programato<br>
2. Aby podłączyć zewnętrzną drukar<br>
kabel USB (2.0 lub 3.0) do odpowi<br>
Następnie sprawdzić, czy drukarka<br>
zródła zasilania.<br>
VWAGA: Podłączyć drukarkę do<br>
Sekund przed przesłaniem plików<br>

*UWAGA: Podłączyć drukarkę do portu USB, a następnie odczekać 30 sekund przed przesłaniem plików do drukarki, aby system mógł rozpoznać drukarkę.*

*UWAGA: System programowania LATITUDE jest wyposażony w funkcję Bluetooth®, której można użyć do połączenia się z drukarkami obsługującymi technologię Bluetooth®. Dodatkowe informacje na temat konfiguracji i używania drukarek zawiera Podręcznik operatora dotyczący sieci i połączeń (model 3924).* Version période de la contrata du tempe de la contrata du tempe de la contrata du tempe de la contrata du tempe de la contrata du tempe de la contrata du tempe de la contrata du tempe de la contrata du tempe de la contrata verzija. Lewa scianka boczna (od strony lekarza)<br>
Podłączyć przewód zasilacza do gniazda zasilania prądem s<br>
lewej ściance bocznej programatora.<br>
Aby podłączyć zewnętrzną drukarkę USB, należy podłączyć<br>
kabel USB (2.0 lub Sekund przed przesłaniem plików do do drukarkę.<br>UWAGA: System programowania L<br>Bluetooth®, której można użyć do poła<br>bskugującymi technologię Bluetooth®<br>konfiguracji i używania drukarek zawid<br>sieci i połączeń (model 3924).<br> Ha zasilania.<br>
AGA: Podłączyć drukarkę do portu USB, a następund przed przesłaniem plików do drukarki, aby system<br>
AGA: System programowania LATITUDE jest wyr<br>
AGA: System programowania LATITUDE jest wyr<br>
tooth®, której mo Novectorum plików do drukarki, aby system<br>przed przesłaniem plików do drukarki, aby system<br>e.<br>4. System programowania LATITUDE jest wypite<br>th®, której można użyć do połączenia się z druka<br>jącymi technologię Bluetooth®. Dod System programowania LATITUDE jest wypos<br>
której można użyć do połączenia się z drukark<br>
mi technologię Bluetooth®. Dodatkowe informati<br>
i używania drukarek zawiera Podręcznik opera<br>
zeń (model 3924)<br>
wnętrzny podłączyć do zyć drukarkę do portu USB, a następnie odczekać 30<br>
słaniem plików do drukarki, aby system mógł rozpoznać<br>
In programowania LATITUDE jest wyposażony w funkcję<br>
można użyć do połączenia się z drukarkami<br>
minologie Bluetooth

- 3. Monitor zewnętrzny podłączyć do złącza wyjściowego DisplayPort. Następnie sprawdzić, czy monitor jest podłączony do zewnętrznego źródła zasilania. technologie Bluetooth<sup>®</sup>. Dodatkowe inform<br>zywania drukarek zawiera Podręcznik oper<br>f (model 3924).<br>trzny podłączyć do złącza wyjsciowego Dis<br>wdzić, czy monitor jest podłączony do zew<br>wiazić, czy monitor jest podłączony do version.<br>
Skal ikkerek zawiera Podręcznik operatora dotyczący<br>
1.3924).<br>
Utdatert version.<br>
2. Skal ikkerek podrączony do zewnętrznego zródła<br>
2. Skal ikke brukes.<br>
2. Skal ikke brukes.<br>
2. Skal ikke brukes.<br>
2. Skal ikke
- 4. W celu uzyskania połączenia z siecią LAN podłączyć kabel Ethernet do portu Ethernet.

*UWAGA: Kabel sieci Ethernet należy podłączać wyłącznie do portu złącza RJ45 sieci Ethernet na programatorze model 3300.*

*UWAGA: W przypadku korzystania z komunikacji Bluetooth® lub sieci LAN należy wykonać dodatkowe czynności. Dodatkowe informacje zawiera Podręcznik operatora sieci i połączeń (model 3924).*

5. Upewnić się, że kabel zasilacza jest podłączony do portu zasilania prądem stałym po lewej stronie programatora, a przewód zasilania jest podłączony<br>do zasilacza.<br>A przewód zasilania jest podłączony k<br>do zasilacza. do zasilacza. ie Bluetooth®. Dodatkowe informacje na temat<br>
ukarek zawiera Podręcznik operatora dotyczący<br>
124).<br>
122yć do złącza wyjściowego DisplayPort.<br>
Imonitor jest podłączony do zewnętrznego źródła<br>
1312 z sięcią LAN podłączyć kab Version of the Mathematical Charles and the set of the Mathematical Strategy pod the car a programatorze model 3300.<br>
Version of the Version of the Version of the Set of the Version of the Version of the Version of the Cha Ezy podłączać wyłącznie do portuce.<br>
Amatorze model 3300.<br>
Az komunikacji Bluetooth® lub sieci.<br>
Verzień (model 3924).<br>
Podłączony do portu zasilania prądem 18.<br>
Podłączony do portu zasilania prądem 18.<br>
Az Stratoczony (2. nunikacji Bluetooth® lub sieci<br>
i. Dodatkowe informacje<br>
en (model 3924).<br>
zony do portu zasilania prądem \2<br>
zony do portu zasilania prądem \2<br>
zony do portu zasilania jest podłączony<br>
a kaj do kaj do kaj dramacji informa model 3924).<br>Sol zasilania jest podłączony<br>Sol zasilania jest podłączony<br>An<sup>ka</sup> Karl Nik Jeksion. Anni Sinon.<br>Anventuro Jeksion. Sinum.<br>Anventuro Jeksion. Sinum.<br>Anventuro Jeksion. Sinum. gluel age and the material or point of the material or point of the material or point of the material or point of the material or point of the material or point of the material or point of the material or point of the mate *UWAGA: Upewnić się, że lewa strona urządzenia jest dostępna w każdym momencie, tak aby przewód zasilania można było podłączyć lub odłączyć.*

#### <span id="page-32-0"></span>**Kable elektrochirurgiczne**

Kable elektrochirurgiczne powinny znajdować się w odległości co najmniej 30 cm (12 cali) od systemu programowania LATITUDE, aby zapobiec występowaniu fałszywych zapisów pochodzących od energii stosowanej

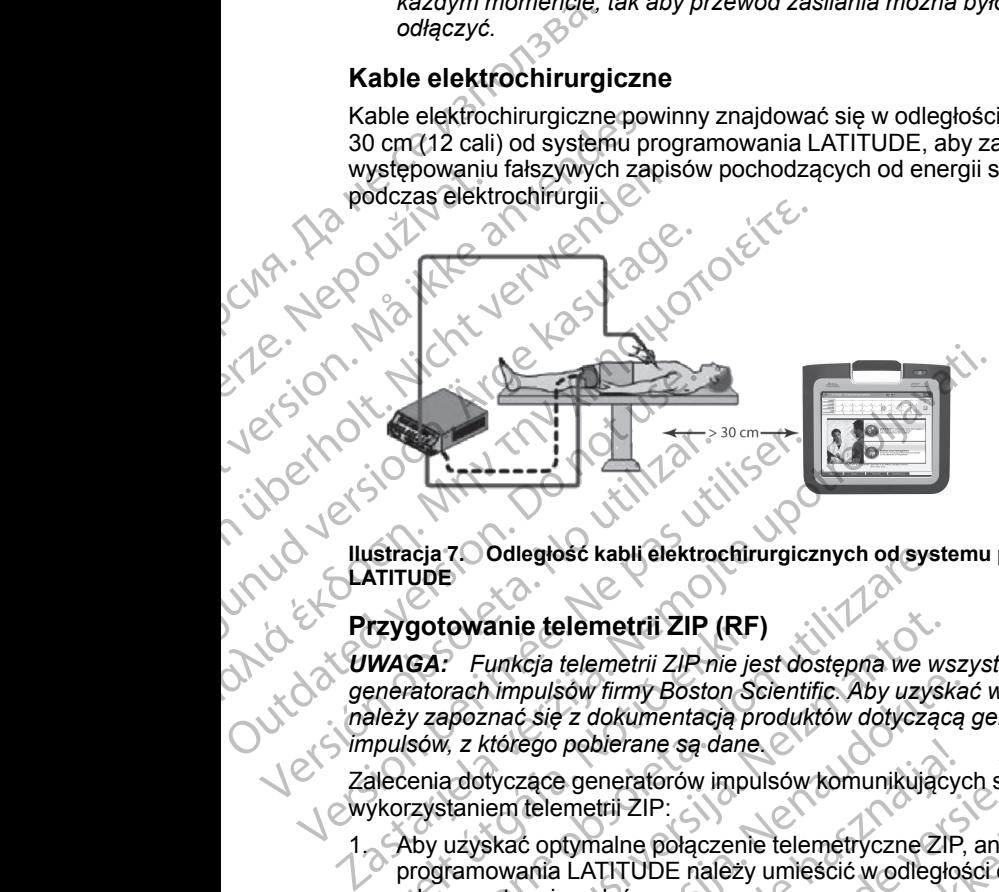

### **Ilustracja 7. Odległość kabli elektrochirurgicznych od systemu programowania LATITUDE**

#### <span id="page-32-1"></span>**Przygotowanie telemetrii ZIP (RF)**

*UWAGA: Funkcja telemetrii ZIP nie jest dostępna we wszystkich generatorach impulsów firmy Boston Scientific. Aby uzyskać więcej informacji, należy zapoznać się z dokumentacją produktów dotyczącą generatora impulsów, z którego pobierane są dane.* Versión observatores de la construction de la construction de la construction de la construction de la construction de la construction de la construction de la construction de la construction de la construction de la const Version périod (1991)<br>
Version périod (1991)<br>
Version périod (1991)<br>
Version périod (1991)<br>
Version périod (1992)<br>
Version périod (1992)<br>
Version périod (1992)<br>
Version périod (1992)<br>
Version périod (1993)<br>
Version périod rzygotowanie telemetrii ZIP (RF<br>WAGA: Funkcja telemetrii ZIP nie je<br>pnératorach impulsów firmy Boston Sależy zapoznać się z dokumentacją pr<br>pulsów, z którego pobierane są dane<br>alecenia dotyczące generatorów impulsów.<br>ykorz icia 7. Odległość kabli elektrochirurgicznych od system<br>
VDE<br>
Sotowanie telemetrii ZIP (RF)<br>
GA: Funkcja telemetrii ZIP nie jest dostępna we w<br>
vatorach impulsów firmy Boston Scientific. Aby uzys<br>
y zapoznać się z dokument **owanie telemetrii ZIP (RF)**<br>
Funkcja telemetrii ZIP nie jest dostępna we ws<br>
rach impulsów firmy Boston Scientific. Aby uzysk<br>
poznać się z dokumentacją produktów dotycząc<br>
z którego pobierane są dane.<br>
a dotyczące genera Nimpulsów firmy Boston Scientific. Aby uzyska<br>
rnać się z dokumentacją produktów dotyczącą<br>
rnać się z dokumentacją produktów dotyczącą<br>
tórego pobierane są dane.<br>
tyczące generatorów impulsów komunikującyc<br>
em telemetrii elemetrii ZIP (RF)<br>
telemetrii ZIP nie jest dostępna we wszystkich<br>
sów firmy Boston Scientific. Aby uzyskać więcej informacji,<br>
z dokumentacją produktów dotyczącą generatora<br>
poblerane są dane<br>
są eneratorów impulsów komu

Zalecenia dotyczące generatorów impulsów komunikujących się z wykorzystaniem telemetrii ZIP:

- 1. Aby uzyskać optymalne połączenie telemetryczne ZIP, antenę systemu programowania LATITUDE należy umieścić w odległości do 3 m (10 stóp) od generatora impulsów. ego poblerane są dane<br>
zące generatorów impulsów komunikujący<br>
telemetrii ZIP:<br>
c optymalne połączenie telemetryczne ZIP,<br>
ania LATITUDE należy umieścić w odległoś<br>
ra impulsów.<br>
szkody znajdujące się między systemem<br>
a ge eneratorów impulsów komunikujących się z<br>trij ZIP:<br>trij ZIP:<br>trij ZIP:<br>alne połączenie telemetryczne ZIP, antene systemt<br>TITUDE należy umieścić w odległości do 3 m (10 studiow)<br>usów.<br>x znajdujące się między systemem progra ane są dane<br>
atorów impulsów komunikujących się z<br>
ZIP:<br>
e połączenie telemetryczne ZIP, antenę systemu<br>
UDE należy umieścić w odległości do 3 m (10 stóp)<br>
w rajdujące się między systemem programowania<br>
rem impulsów.<br>
cji
- 2. Usunąć przeszkody znajdujące się między systemem programowania LATITUDE a generatorem impulsów.

*UWAGA: Zmiana orientacji lub położenia systemu programowania LATITUDE może poprawić jakość połączenia telemetrycznego ZIP.*

*UWAGA: Sonda telemetryczna S-ICD model 3203 może być stosowana jako trzecia antena RF w celu poprawy jakości telemetrii RF.* Version of the set and the set and the set and the set also up to the set and the set and the set and the set and the set and the set and the set and the set and the set and the set and the set and the set and the set and Exercia systemu programowania<br>
Exercise telemetrycznego ZIP.<br>
SD model 3203 może być stosowana jako (2011)<br>
SD model 3203 może być stosowana jako (2011)<br>
Zastarela danych zgeneratora impulsów.<br>
Zastarela različica. Ne upor Vanhelmentui RF.<br>Emetrii RF.<br>Exadowalajaca, należy użycsondy<br>danych Zgeneratora impulsów: AMA danych Zgeneratora impulsów:<br>AMA danych zgeneratora impulsów: AMA danych zgeneratora<br>AMA danych zgeneratora impulsów: AMA danych

*UWAGA: Jeśli jakość telemetrii ZIP nie jest zadowalająca, należy użyć sondy* telemetrycznej model 6395 do sprawdzenia danych z generatora impulsów.<br>
Vel Staten danych z generatora impulsów.<br>
Vel Staten danych z generatora impulsów. dowalająca, należy użycsondya Kolaszkiego (zależy użycsondya Kolaszkiego (zależy użycsondya Kolaszkiego (zależ<br>producznie innewskiego (zależy zależy zależy zależy zależy zależy zależy zależy zależy zależy zależy zależy za<br> Simoze bycstosowana jako

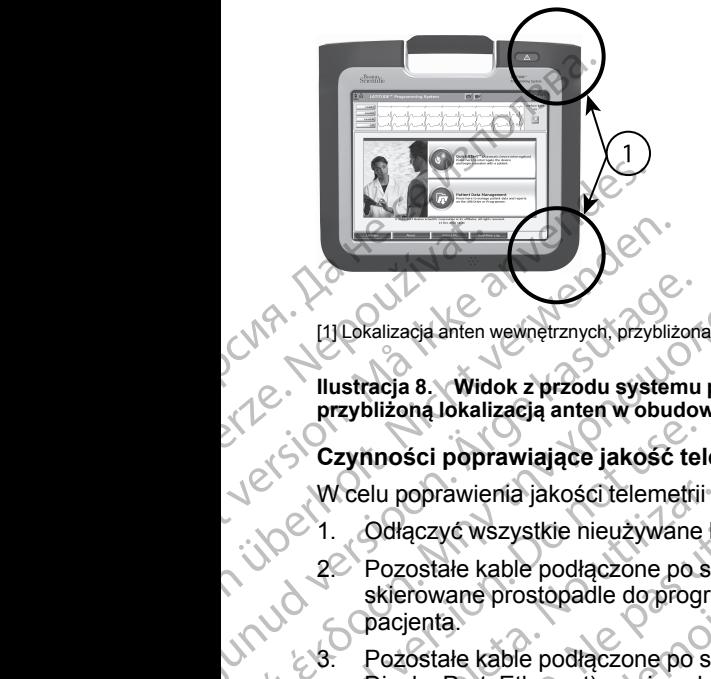

[1] Lokalizacja anten wewnętrznych, przybliżona

**Ilustracja 8. Widok z przodu systemu programowania LATITUDE z oznaczoną przybliżoną lokalizacją anten w obudowie**

#### <span id="page-33-0"></span>**Czynności poprawiające jakość telemetrii ZIP (RF)**

W celu poprawienia jakości telemetrii RF:

- 1. Odłączyć wszystkie nieużywane kable i sondy schować je.
- 2. Pozostałe kable podłączone po stronie pacjenta (PSA, EKG) powinny być skierowane prostopadle do programatora i (w miarę możliwości) w stronę pacjenta. Alexandria version.<br>
Alexandria version.<br>
Ilustracja 8. Widok z przodu systemu<br>
przybliżona lokalizacja anten w obudov<br>
Czymności poprawiające jakość telemetrii<br>
W celu poprawienia jakości telemetrii<br>
2. Pozostałe kable po Η Παλειμεταςία έπλει την γυναθή της της ΣΥΣ<br>
Παλειμεταςία εις widok z przodu systemu programow<br>
przybliżoną lokalizacją anten w obudowie<br>
Czynności poprawiające jakość telemetrii ZIF<br>
Wcelu poprawiające jakość telemetrii Czymności poprawiające jakość telemetrii<br>
W celu poprawienia jakości telemetrii<br>
2. Pozostałe kable podłączone po skierowane prostopadle do progr<br>
2. Pozostałe kable podłączone po skierowane prostopadle do progr<br>
2. Pozost Weelu poprawienia jakości telemetrii F<br>
2. Pozostałe kable podłączone po stratectwane prostopadle do progra<br>
2. Pozostałe kable podłączone po stratectwane prostopadle do progra<br>
2. Pozostałe kable podłączone po stratectwan Wrcelu poprawienia jakości telemetrii RF:<br>
1. Odłączyć wszystkie nieużywane kable i sor<br>
2. Pozostałe kable podłączone po stronie pac<br>
skierowane prostopadle do programatora i<br>
pacjenta.<br>
3. Pozostałe kable podłączone po s zyhliżoną lokalizacją anten w obudowie<br>
zymności poprawiające jakość telemetrii ZIP (RF)<br>
Zelu poprawienia jakość telemetrii RF:<br>
Zelu poprawienia jakość telemetrii RF:<br>
Zelu poprawienia jakość telemetrii RF:<br>
Zelu poprawa
	- 3. Pozostałe kable podłączone po stronie lekarza (zasilania, USB, DisplayPort, Ethernet) powinny być poprowadzone z dala od pacjenta.
		- 4. Jeśli w pobliżu programatora znajdują się urządzenia elektryczne (laptop, monitor itp.) lub przedmioty metalowe, należy je odsunąć jak najdalej od programatora.
	- Przesunąć programator bliżej pacjenta najlepiej z dala od zajętej lub zatłoczonej części pomieszczenia.
	- 6. Zmienić orientację programatora, obracając go o 45 stopni w kierunku zgodnym z ruchem wskazówek zegara lub w kierunku przeciwnym do ruchu wskazówek zegara lub umieszczając programator na opcjonalnej podstawce model 6755. DisplayPort, Ethernet) powinny być po<br>Jeśli w pobliżu programatora znajdują<br>monitor itp.) lub przedmioty metalowe<br>programatora.<br>Przesunąć programator bliżej pacjent<br>zatłoczonej części pomieszczenia.<br>Zmienić orientację prog Formalistant and the program and the product of the policienta.<br>
	Sostałe kable podłączone po stronie lekarza (zasilan<br>
	JlayPort, Ethernet) pówinny być poprowadzone z da<br>
	iw pobliżu programatora znajdują się urządzenia el<br> November 2011<br>
	Port, Ethernet) powinny być poprowadzone z dal<br>
	oobliżu programatora znajdują się urządzenia electrici<br>
	(ip.) lub przedmioty metalowe, należy je odsuną<br>
	nać programator bliżej pacjenta — najlepiej z dala<br>
	na izu programatora znajdują się drządzenia elektrologiczne<br>Programator bliżej pacjenta — najlepiej z dala oczęści pomieszczenia.<br>Programator bliżej pacjenta — najlepiej z dala oczęści pomieszczenia.<br>Pentację programatora, ob
		- 7. Upewnić się, że personel kliniczny nie znajduje się na linii widzenia między programatorem a wszczepionym generatorem impulsów.
		- 8. Jeśli jakość telemetrii nadal nie jest ustalona, podłączyć sondę telemetryczną S-ICD model 3203 i umieścić ją maksymalnie 0,6 m (2 stopy) od wszczepionego generatora impulsów. W polu jałowym należy stosować śródoperacyjną osłonę sondy model 33200 umieścić sondę nad<br>zołądkiem pacjenta<br>• Jeśli sonda telemetryczna S-ICD model 33200 umieścić sondę nad<br>• Jeśli sonda telemetryczna S-ICD model 33200 umieścić sondę nad<br>• Tec żołądkiem pacjenta. gramator bliżej pacjenta — najlepiej z dala<br>sści pomieszczenia.<br>ację programatora, obracając go o 45 stopn<br>hem wskazówek zegara lub w kierunku przyek zegara lub umieszczając programator r<br>del 6755.<br>e personel kliniczny nie odłączone po stronie lekarza (zasilania, USB,<br>net) powinny być poprowadzone z dala od pacjenta.<br>gramatora znajdują się urządzenia elektryczne (laptop)<br>zedmioty metalowe, należy je odsunąć jak najdalej od<br>nator bliżej pacje or bliżej pacjenta — najlepiej z dala od zajętej lub<br>
		mieszczenia.<br>
		mieszczenia.<br>
		skazówek zegara lub w kierunku przeciwnym do Wiskazówek zegara lub w kierunku przeciwnym do Wiskazówek zegara lub w kierunku przeciwnym do 1 Version of the analysis of the distribution of the same of the same of the same of the same of the same of the same of the same of the same of the same of the same of the same of the same of the same of the same of the sam Werkinstart Communications and the minimisteries in the model stars when the model stars when the model stars of the model stars in the model stars in the model stars where the model stars where the model of the model of t
			- Jeśli sonda telemetryczna S-ICD model 3203 nie jest stosowana do telemetrii RF, należy ją odłączyć od programatora, aby zapobiec zanikom telemetrii. Vanhentunut versio. Älä käytä. Postage States Science Commander and Anti-Religionship of the survey of the survey of the survey of the survey of the survey of the survey of the survey of the survey of the survey of the survey of the survey of the survey of the survey of the survey of the survey
		- 9. Jeśli jakość telemetrii ZIP nie jest zadowalająca w odniesieniu do telemetrii RF obsługującej generator impulsów, należy użyć sondy

telemetrycznej model 6395 do sprawdzenia danych z generatora impulsów.

#### <span id="page-34-0"></span>**Uruchamianie**

Aby włączyć system programowania LATITUDE:

- 1. Podłączyć przewód zasilacza do gniazda zasilania prądem stałym na lewej ściance bocznej systemu programowania LATITUDE ([Ilustracja 3](#page-27-2)  $\heartsuit$  [Lewa ścianka boczna programatora na stronie 22\)](#page-27-2). mpulsow.<br>
Uruchamianie<br>
Aby włączyć system protocol (ewej ściance bocznowiel (ewej ściance bocznowiedniego gnia<br>
Lewa ścianka bocznowiedniego gnia<br>
2. Podłączyć przewód<br>
2. Podłączyć przewód<br>
2. Nacisnąć przycisk zasiereki
	- 2. Podłączyć przewód zasilania prądem przemiennym do zasilacza i do odpowiedniego gniazda zasilania prądem przemiennym.

### 3. Nacisnąć przycisk zasilania, O

*UWAGA: Wykonanie autotestów i wyświetlenie ekranu uruchamiania przez programator model 3300 może potrwać maksymalnie minutę. W tym czasie ekran może migać lub być pusty.* 4. Poczekać na pojawienie się ekranu startowego.

izbernat

*UWAGA: Podczas uruchamiania systemu obserwować ekran pod kątem ewentualnych komunikatów. W przypadku wyświetlenia komunikatu o błędzie nie korzystać z urządzenia, sporządzić szczegółowy opis błędu i skontaktować się z firmą Boston Scientific, korzystając z informacji podanych na tylnej okładce niniejszego podręcznika.* 5. Po zakończeniu uruchamiania zostaje wyświetlony ekran główny (Ilustracja 9 Ekran główny na stronie 30), a system is chormach po zakończeniu uruchamiania zostaje wyświetlony ekran główny (Ilustracja 9 Ekran główny na str 1. Pediaczyć przewód zasili<br>
lewej ściance bocznej sy<br>
Lewa ścianka boczna pro<br>
Lewa ścianka boczna pro<br>
2. Pediaczyć przewód zasilia<br>
odpowiedniego gniazda<br>
2. Macisnać przycisk zasila<br>
2. Macisnać przycisk zasila<br>
2. Mac Version überholt.<br>
Verweise Scienka Boczna program<br>
2. Podłączyć przewód zasilania<br>
vodpowiedniego gniazda zasi<br>
Verwenden.<br>
Verwenden.<br>
Verwenden.<br>
Verwenden.<br>
Verwenden.<br>
Verwenden.<br>
Verwenden.<br>
Verwenden.<br>
Verwenden.<br>
V Accessive Composition.<br>
Accessive Composition.<br>
Accessive Accessive Composition.<br>
Accessive Accessive Composition.<br>
Accessive Accessive Composition.<br>
Accessive Accessive Composition.<br>
Accessive Composition.<br>
Accessive Comp 1999 - Maximum odpowiedniego gniazda zasilania prądem prodpowiedniego gniazda zasilania prądem prodpowiedniego gniazda zasilania (M. 2019)<br>
23. Nacisnąć przycisk zasilania (M. 2019)<br>
23. Nacisnąć przycisk zasilania (M. 20 Example 2 programator model 350<br>
Example 2 programator model 350<br>
Casile ekran može migać lub<br>
ewentualnych komunikatów.<br>
UWAGA: Podczas uruchami<br>
ewentualnych komunikatów.<br>
błędzie nie korzystać z urządz<br>
skontaktować się Versicher Poczekacha pojawienie się eki<br>
WAGA: Podczas uruchamia<br>
ewentualnych komunikatów. W<br>
błędzie nie korzystać z urządze<br>
skontaktować się z firmą Bosto<br>
podanych na tylnej okładce nin<br>
5. Po zakończeniu uruchamiania Version périodique de la procession périodique de la procession de la passa utilisation de la passa utilisation de la passa de la passa de la passa de la passa de la passa de la passa de la passa de la passa de la passa de zastari elemento miestari elemento kontroliko je se politika.<br>Zastarjela verzija verzija verzija. Poczekać na pojawienie się ekranu startowego.<br>Zastarjela verzija. Poczekać na pojawienie się ekranu startowego.<br>Zastari może

(Ilustracja 9 Ekran główny na stronie 30), a system jest gotowy do użycia.

Programator ma ekran dotykowy umożliwiający wybieranie wyświetlanych na ekranie elementów, takich jak przyciski, pola wyboru oraz karty. Można wybierać tylko jeden element naraz. Tusákalcsama urutalmanda 200<br>
(Ilustracja 9 Ekran główny na stron<br>
rogramator ma ekran dotykowy umoż<br>
(ranie elementów, takich jak przyciski.<br>
ybierać tylko jeden element naraz.<br>
WAGA: Zrzuty ekranu prezentowan<br>
rankter il Kontaktować się z firmą Boston Scientific, korzystaj<br>bodanych na tylnej okładce niniejszego podręcznika<br>Po zakończeniu uruchamiania zostaje wyświetlony ellustracja 9 Ekran główny na stronie 30), a system je<br>almator ma ekra akończeniu uruchamiania zostaje wyświetlony el<br>tacja 9 Ekran główny na stronie 30), a system jestor ma ekran dotykowy umożliwiający wybierani<br>lementów, takich jak przyciski, pola wyboru oraz<br>tylko jeden element naraz.<br>Zrzu

*UWAGA: Zrzuty ekranu prezentowane w niniejszym podręczniku mają charakter ilustracyjny i mogą nie odzwierciedlać dokładnie wyświetlanych ekranów.* ma ekrandotykowy umożliwiający wybieranie<br>entów, takich jak przyciski, pola wyboru oraz ka<br>o jeden element naraz.<br>ezuty ekranu prezentowane w niniejszym podrą<br>stracyjny i mogą nie odzwierciedlać dokładnie w<br>eśli użytkownik Elava Verzich Maria Verzich Maria Verzich Maria Verzich Maria Verzich Maria Verzich Maria Verzich Maria Verzich<br>
Elava Verzich Maria Verzich Maria Verzich Maria Verzich Maria Verzich Maria Verzich Maria Verzich Maria Verzi

**UWAGA:** Jeśli użytkownik zdecyduje się na używanie rysika, musi być to rysik pojemnościowy. Używanie wszelkich innych akcesoriów może skutkować<br>uszkodzeniem ekranu dotykowego<br>ez a serwyki w sechnych innych akcesoriów może skutkować<br>ez a serwyki sechnych akcesoriów może skutkować uszkodzeniem ekranu dotykowego. mej okacuće minejszego pochecznika.<br>
u uruchamiania zostaje wyświetlony ekran główny<br>
ran główny na stornie 30, a system jest gotowy do użycia.<br>
Y aradotykowy umożliwiający wybieranie wyświetlanych na<br>
takich jak przyciski Werschwane w niniejszym podreczniku mają.<br>
Model nie odzwierciedlać dokładnie wyświetlanych<br>
zywanie wszelkich innych akcesoriów może skutkować<br>
dotykowego.<br>
Werschwane wszelkich innych akcesoriów może skutkować.<br>
Model Ni Versão obsoleta. Não utilize. Versiune expirată. Negotitula.<br>Saletistorinnovană prusiulari<br>Structularia. A nu se utiliza.<br>Structularia. Negotitularia.<br>Structularia. A principală.<br>Netsiune expirată. Nu sinon. A nia

Tastarahanturut version Anvariatie

Vanhentunut version, Anviand<br>Predigitäritäritelijärjänd<br>Predigitäritäritelijärjänd<br>arangartunut version, Anviand<br>Samentunut version, Anviand<br>Samentunut version, Anviand<br>Samentunut version, Anviand

or siralia. Nerve i jaken.<br>etglerad version. Använd<br>anavaritica. Använd<br>anentunut version. Använd.<br>anentunut version. Använd.<br>anentunut version. Använd.

startikler olmayan sürüm.<br>Anathörice. He ikia katalor<br>anathörice. Kullanmand<br>anathörice. Kullan.<br>Katalormayan sürüm.<br>anatonmayan sürüm.

złośloń: informatikuszki Zastarela različica. Ne uporabite

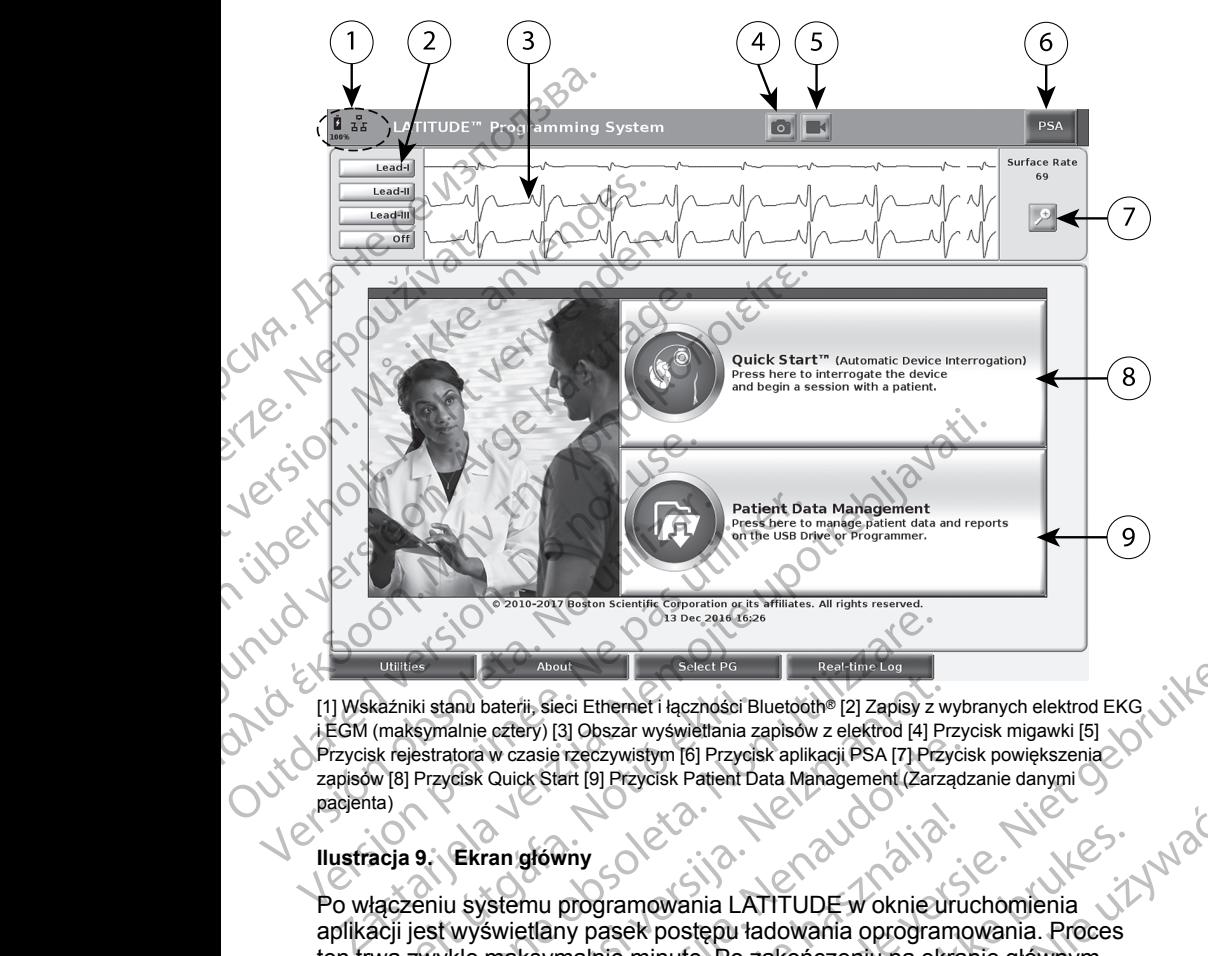

[1] Wskaźniki stanu baterii, sieci Ethernet i łączności Bluetooth® [2] Zapisy z wybranych elektrod EKG i EGM (maksymalnie cztery) [3] Obszar wyświetlania zapisów z elektrod [4] Przycisk migawki [5] Przycisk rejestratora w czasie rzeczywistym [6] Przycisk aplikacji PSA [7] Przycisk powiększenia zapisów [8] Przycisk Quick Start [9] Przycisk Patient Data Management (Zarządzanie danymi pacjenta) kazniki stanu baterii, sieci Ethernet i łączności B<br>(maksymalnie cztery) [3] Obszar wyświetlania z<br>sk rejestratora w czasie rzeczywistym [6] Przycis<br>w [8] Przycisk Quick Start [9] Przycisk Patient D<br>tata)<br>acja 9.<br>Ekran głó

#### <span id="page-35-0"></span>**Ilustracja 9. Ekran główny**

Po włączeniu systemu programowania LATITUDE w oknie uruchomienia aplikacji jest wyświetlany pasek postępu ładowania oprogramowania. Proces ten trwa zwykle maksymalnie minutę. Po zakończeniu na ekranie głównym widoczne są następujące elementy, co przedstawia Ilustracja 9 Ekran główny [na stronie 30](#page-35-0): About<br>
Kisi stanu bateriti, sieci Ethernet i łączności Bluetoche [2] Zapisy z v<br>
Ksymalnie cztery) [3] Obszar wyświetlania zapisów z elektrod [4] P<br>
jestratora w czasie rzeczywistym [6] Przycisk aplikacji PSA [7] Przycisk Anu baterii, sieci Ethemet i łączności Bluetoch® [2] Zapisy z w<br>Alnie cztery) [3] Obszar wyświetlania zapisów z elektrod [4] Pr.<br>Alora w czasie rzeczywistym [6] Przycisk aplikacji PSA [7] Przycisk Quick Start [9] Przycisk W czasię rzeczywistym [6] Przycisk aplikacji PSA [7] Przycisk Quick Start [9] Przycisk Patient Data Management (Zarządz<br>Quick Start [9] Przycisk Patient Data Management (Zarządz<br>Americk Start [9] Przycisk Patient Data Mana Stowny<br>
mu programowania LATITUDE w oknie uru<br>
mu programowania LATITUDE w oknie uru<br>
taksymalnie minutę. Po zakończeniu na ekra<br>
ujące elementy, co przedstawia Ilustracja<br>
vyświetlający stan naładowania baterii, a taksyma Branch Contract Computer Contract Computer Contract Contract Contract Contract Contract Contract Contract Contract Contract Contract Contract Contract Contract Contract Contract Contract Contract Contract Contract Contract Gramowania LATITUDE w oknie uruchomienia<br>
Skal ikke brotepu tadowania oprogramowania. Proces<br>
Riemienium na ekranie głównym<br>
Elementy, co przedstawia Ilustracja 9 Ekran główny<br>
Mający stan naładowania baterii a także wskaź

- Obszar stanu wyświetlający stan naładowania baterii, a także wskaźniki łączności Wi-Fi, Ethernet i Bluetooth®
- Obszar zapisów elektrod wyświetlający maksymalnie cztery zapisy elektrod do oceny stanu pacjenta, na przykład z EKG powierzchniowego lub analizatora PSA
- W górnej części ekranu widoczne są dwa przyciski (migawki).

rejestratora w czasie rzeczywistym (CD) służące do przechwytywania w czasie rzeczywistym zapisów elektrod podczas aktywności EKG, generatora impulsów i analizatora PSA Version and a back of the state of the switching of the switching of the switching stars and przykład z EKG powierzchniowego<br>
enta, na przykład z EKG powierzchniowego<br>
czne są dwa przyciski (migawki Circle Stars a dwa przy Versier a na przykładze kontrologie z przedstawia Ilustracja 9 Ekran główny<br>
A natadowania baterii, a także wskaźniki<br>
Ma na przykładze EKG powierzchniowego<br>
A na przykładze KG powierzchniowego<br>
Extrod podczas aktywności E Radowania paterii, a także wskazniki a različica.<br>
Za przykład z EKG powierzchniowego do przechwytywania w zapisy<br>
Za podczas aktywności EKG, a različica.<br>
Zastarela przechwytywania w zapisy zapisy z podczas aktywności EKG Hadz EKG powierzchniowego<br>rzyciski (migawki Die)<br>użące do przechwytywania w . Alabaczas<br>zas aktywności EKG,<br>akartela kaj kaj drawałan silijin.<br>akartela kaj drawałan silijin.<br>akartela kaj drawałan silijin. Eiski (migawki = 1 New 12 Kid Kongression. KG powierzenniowego<br>Lidmigawki Di Jellin Kallandari<br>do przeehwytywania w . Kiałach<br>tywności-EKG, Callandaria w . Kiałach<br>212 Kullaut Jellin Kullandaria<br>212 Kullaut Jellin Kullandaria
- Przycisk PSA włącza aplikację PSA (zobacz ["Analizator układu stymulacji](#page-42-0) [\(PSA\)" na stronie 37](#page-42-0))
- Przycisk Quick Start inicjuje komunikację generatora impulsów w celu umożliwienia odczytu danych określonej aplikacji PG
	- Przycisk Patient Data Management (Zarządzanie danymi pacienta) umożliwia przeglądanie danych pacjenta oraz ich eksportowanie, drukowanie, przesyłanie i usuwanie

Przycisk powiększania zapisów z powoduje powiększenie obszaru zapisu elektrod do rozmiaru okna oraz wyświetlenie dodatkowych informacji, co przedstawia [Ilustracja 10 Powiększony ekran zapisów](#page-36-0) [\(podczas sesji pracy z generatorem impulsów\) na stronie 31](#page-36-0)

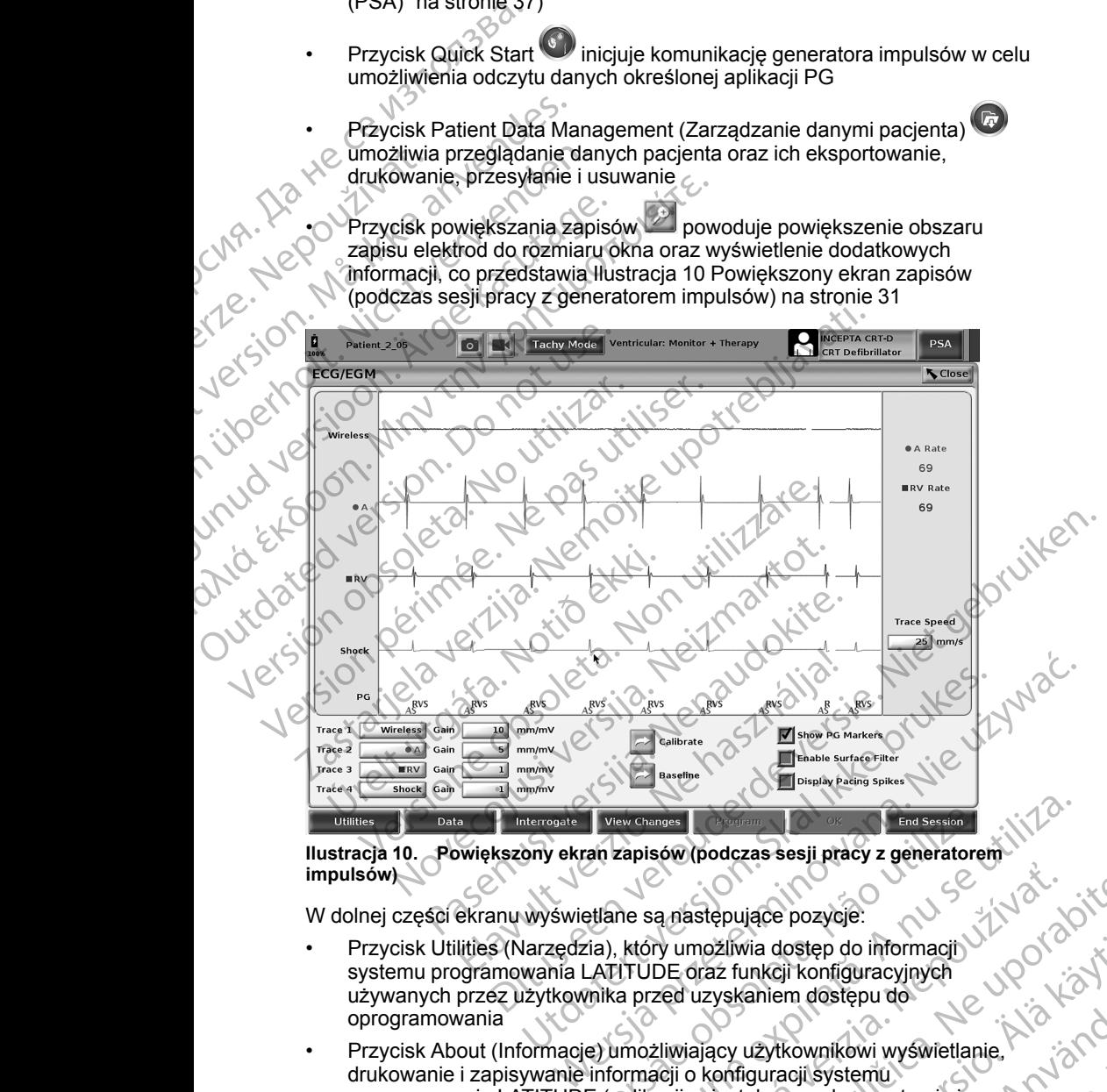

<span id="page-36-0"></span>**Ilustracja 10. Powiększony ekran zapisów (podczas sesji pracy z generatorem impulsów)**

W dolnej części ekranu wyświetlane są następujące pozycje:

- Przycisk Utilities (Narzędzia), który umożliwia dostęp do informacji systemu programowania LATITUDE oraz funkcji konfiguracyjnych używanych przez użytkownika przed uzyskaniem dostępu do oprogramowania
- Przycisk About (Informacje) umożliwiający użytkownikowi wyświetlanie, drukowanie i zapisywanie informacji o konfiguracji systemu programowania LATITUDE (aplikacji zainstalowanych w systemie i powiązanych z nimi numerów wersji) na dysku USB Ver Changes<br>
Ver Changes<br>
2011 2013 6W (podczas sesji pracy z generatorem<br>
2013), który umożliwia dostęp do informacji<br>
21 LATITUDE oraz funkcji konfiguracyjnych<br>
2013 – Versium dostępu do<br>
2013 – Versium dostępu do<br>
2013 Example of the process of the process of the process of the process of the process of the process of the process of the process of the process of the process of the process of the process of the process of the process of t Eliwia dostęp do informacji<br>
Z funkcji konfiguracyjnych<br>
Vskaniem dostępu do<br>
Vskaniem dostępu do<br>
Vskaniem dostępu do<br>
Cy użytkownikowi wyświetlanie<br>
Alan Lister Charles Charles Charles Charles Charles Charles Charles Cha aniem dostępu do<br>Izytkownikowi wyświetlanie, które zapadziesystemu<br>Ilowanych w systemie<br>Ku USB (angle systemie)<br>ANVER (2016)<br>21 Metart 2016<br>21 Metart 2016)<br>21 Metart 2016<br>21 Metart 21 Metart 21 Metart 21 Metart 21 Metart 2 List of the China State of the China State of the China State of the China State of the China State of the China State of the China State of the China State of the China State of the China State of the China State of the C

31

- Przycisk Select PG (Wybierz generator impulsów), który umożliwia wybieranie i uruchamianie oprogramowania wymaganego generatora impulsów; zawiera opcję DEMO MODE (Tryb DEMO) dla aplikacji PG (zobacz ["Tryb demo" na stronie 39\)](#page-44-0)
- Przycisk Real-time Log (Rejestr w czasie rzeczywistym) umożliwia dostęp do zapisów różnych zdarzeń z EKG powierzchniowego i analizatora PSA
- Data i godzina znajdują się pośrodku dolnej części ekranu, co przedstawia [Ilustracja 9 Ekran główny na stronie 30](#page-35-0) (ustawianie strefy czasowej, zobacz ["Karta Date and Time \(Data i godzina\)" na stronie 41](#page-46-0))

# **Przycisk PSA**

Przycisk PSA w prawym górnym rogu ekranu startowego służy do zmiany wyświetlanego ekranu i aktywowania aplikacji PSA. Szczegółowe informacje na temat korzystania z tej aplikacji zawiera *Podręcznik operatora analizatora systemu stymulacji (PSA) (model 3222)*. Wybieranie i uruchamia<br>
impulsów; zawiera opcj<br>
(zobacz "Tryb demo" na<br>
Przycisk Real-time Log<br>
do zapisów różnych zda<br>
Data i godzina znajdują<br>
Ilustracja 9 Ekrangłów<br>
Zobacz "Karta Date and<br>
Przycisk RSA<br>
Przycisk RSA<br>
P Fustracja 9 E<br>
Zobacz "Kar<br>
Przycisk PSA<br>
Przycisk PSA<br>
Przycisk PSA<br>
Przycisk PSA<br>
Przycisk Quick<br>
Przycisk Quick<br>
Przycisk Quick<br>
Przycisk Quick<br>
Przycisk Quick<br>
danych, Dodatko

# **Przycisk Quick Start**

Przycisk Quick Start na ekranie głównym służy do automatycznego identyfikowania wszczepionego generatora impulsów i pobierania z niego danych. Dodatkowe informacje zawiera część ["Rozpoczynanie sesji](#page-40-0) [sprawdzania danych generatora impulsów wprowadzanego drogą przezżylną"](#page-40-0) na stronie 35. do zapisów różnych zdarzer<br>
• Data i godzina znajdują się<br>
• Ilustracja 9 Ekrangłówny na<br>
• zobacz "Karta Date and Tim<br>
• Przycisk PSA<br>
• Przycisk PSA<br>
• Przycisk PSA<br>
• Przycisk RSA<br>
• Przycisk RSA<br>
• Przycisk Quick Start Fizycisk PSA<br>
Przycisk PSA<br>
Przycisk PSA<br>
Przycisk PSA<br>
Przycisk PSA<br>
Przycisk PSA<br>
Przycisk PSA<br>
Przycisk PSA<br>
Przycisk PSA<br>
Przycisk Quick Start<br>
Przycisk Quick Start<br>
Przycisk Quick Start<br>
Przycisk Quick Start<br>
Przycisk Przycisk PSA<br>
Przycisk PSA<br>
Przycisk PSA w prawym górnym rogi<br>
ma temat korzystania z tej aplikacji za<br>
systemu stymulacji (PSA) (model 32:<br>
Przycisk Quick Start<br>
Przycisk Quick Start<br>
Przycisk Quick Start<br>
Przycisk Quick *Przycisk PSA*<br>
Przycisk PSA<br>
Przycisk PSA<br>
Przycisk PSA<br>
Myświetlanego ekranu faktywowania aplikacji P<br>
ma temat korzystania z tej aplikacji zawiera *Podr*<br>
(*Systemu stymulacji (PSA) (model 3222)*<br>
Przycisk Quick Start<br> Systemu stymulacji (PSA) (model 322<br>
Przycisk Quick Start<br>
Przycisk Quick Start<br>
identyfikowania wszczepionego gene<br>
danych. Dodatkowe informacje zawie<br>
sprawdzania danych generatora impu<br>
na stronie 35<br>
Przycisk Patient D

# **Przycisk Patient Data Management (Zarządzanie danymi pacjenta)**

Aplikacja Patient Data Management (Zarządzanie danymi pacjenta) umożliwia eksportowanie, przesyłanie, drukowanie, odczytywanie i usuwanie danych pacjenta zapisanych na dysku twardym programatora lub dysku USB. Szczegółowe informacje oraz instrukcję korzystania z tej aplikacji zawiera<br>Podręcznik operatora aplikacji Patient Data Management (Zarządzanie danymi<br>pacjenta) (model 3931).<br>Przycisk STAT (Natychmiast) dla matematical przy *Podręcznik operatora aplikacji Patient Data Management (Zarządzanie danymi pacjenta) (model 3931)*. Przycisk Patient Data Management (Zarządzanie danymi pacjinta)<br>Aplikacja Patient Data Management (Zarządzanie danymi pacjenta) umo<br>eksportowanie, przesyłanie, drukowanie, odczytywanie i usuwanie danyc<br>pacjenta zapisanych n Przycisk Quick Start na ekranie główny<br>
identyfikowania wszczepionego genera<br>
danych. Dodatkowe informacje zawiera<br>
sprawdzania danych generatora impuls<br>
na stronie 35.<br>
Przycisk Patient Data Management (Z<br>
eksportowanie, Przycisk Quick Start na ekranie głównym służy<br>
identyfikowania wszczepionego generatora imp<br>
danych. Dodatkowe informacje zawiera część "<br>
sprawdzania danych generatora impulsów wprc<br>
na stronie 35.<br>
Przycisk Patient Data a temat korzystania z tej aplikacji zawiera *Podręcznik operatora*<br> *Astemu stymulacji (PSA) (model 3222)*<br> **Zzycisk Quick Start**<br>
Tzycisk Quick Start na ekranie głównym służy do automatyczne<br>
entyfikowania wszczepionego g e 35.<br>
E Rient Data Management (Zarządzanie d<br>
Ratient Data Management (Zarządzanie danymi p<br>
wanie, przesyłanie, drukowanie, odczytywanie i ust<br>
zapisanych na dysku twardym programatora lub dy<br>
kowe informacje oraz instru atient Data Management (Zarządzanie datient Data Management (Zarządzanie danymi paie, przesyłanie, drukowanie, odczytywanie i usu<br>pisanych na dysku twardym programatora lub dyskusianych na dysku twardym programatora lub dy przesyłanie, drukowanie, odczytywanie i usuwa<br>mych na dysku twardym programatora lub dysk<br>formacje oraz instrukcję korzystania z tej aplika<br>ratora aplikacji Patient Data Management (Zaral)<br>1931):<br>T (Natychmiast) dla genera ta Management (Zarządzanie danymi pacjenta)<br>
Management (Zarządzanie danymi pacjenta) umożliwia<br>
2013 dysku twardym programatora lub dysku USB.<br>
2013 dysku twardym programatora lub dysku USB.<br>
2013 instrukcję korzystania z

### **Przycisk STAT (Natychmiast) dla generatorów impulsów wprowadzanych drogą przezżylną**

programatora model 3300.

Naciśnięcie przycisku STAT powoduje następujące działania:

- Gdy generator impulsów znajduje się w trybie Storage (Przechowywanie), Off (Wył.) lub Monitor Only (Tylko monitorowanie) zostaje wydane polecenie STAT SHOCK (Wyładowanie natychmiastowe) lub PG STAT PACE (Stymulacja natychmiastowa PG). Jeśli polecenie STAT SHOCK (Wyładowanie natychmiastowe) lub PG STAT PACE (Stymulacja natychmiastowa PG) zostanie wydane, gdy urządzenie znajduje się w trybie Storage (Przechowywanie), tryb Tachy zostaje wyłączony. Hacje olaz ilistiakcję kolzystalna z tej aplikacji Patient Data Management (Zan<br>1971).<br> **Natychmiast) dla generatorów impulational (Zan**<br> **Natychmiast) dla generatorów impulational (Zan**<br>
Judit vermiast) **dla generatorów i** Version. Skaling Werstein (Zarządzanie danymi<br>
Version. Skal ikke brukes. Nie używać przez przez przez przez przez przez przez przez przez przez przez przez<br>
Skal ikke brukes. Nie używać przez przez przez przez przez przez Versiedlije się w prawym górnym rogu<br>
voluje następujące działania:<br>
Versiedlije się w trybie Storage (Przechowywanie),<br>
Versiedlinia (Przechowywanie), volupisary<br>
Versiedlinia (Przechowywanie), volupisary<br>
Versiedlinia (P Example Strate (Przechowywanie), and the strate of the strate of the strate rate of the policies of the strate rate of the strate rate of the strate rate of the strate rate of the strate rate of the strate rate of the stra Example of the Branch Control City of the State of the Control City of the Control City of the Control City of the Control City of the Control City of the Control City of the Control City of the Control City of the Control Scenie STAT SHOCK<br>Scenie STAT SHOCK<br>CE (Stymulacjae Sie Leonie Znajduje się Leonie Znajduje się Leonie Znajduje się Leonie Znajduje się Leonie Zn<br>Stati PACE (Styling Marchaeleonie Respublikacjae Respublikacjae Respublikacj
- Podczas komunikacji telemetrycznej z wysokonapięciowym generatorem impulsów (ICD lub CRT-D) zostaje wyświetlone okno podręczne umożliwiające użytkownikowi wydanie polecenia PG STAT PACE (Stymulacja natychmiastowa PG), STAT SHOCK (Wyładowanie For Communication<br>
And Communication Communication.<br>
The proportion of the Communication.<br>
The STAT PACE of the Communication.<br>
SK (Wyładowanie Communication)<br>
Communication.<br>
And Communication.<br>
And Communication.<br>
Commun

natychmiastowe) lub DIVERT THERAPY (Odwróć terapię). Jeśli sesja analizatora PSA jest w toku, wyświetlana jest również opcja PSA STAT PACE (Stymulacja natychmiastowa PSA).

• Podczas komunikacji telemetrycznej z niskonapięciowym generatorem impulsów zostaje wyświetlone okno podręczne umożliwiające użytkownikowi wydanie polecenia PG STAT PACE (Stymulacja natychmiastowa PG) lub DIVERT THERAPY (Odwróć terapię). Jeśli sesja analizatora PSA jest w toku, wyświetlana jest również opcja PSA STAT PACE (Stymulacja natychmiastowa PSA), co przedstawia [Ilustracja 11](#page-39-0) [Okno podręczne przycisków trybu STAT podczas sesji](#page-39-0) [wysokonapięciowego generatora impulsów z uruchomioną aplikacją PSA](#page-39-0) na stronie 34. analizatora PSA jest<br>
PACE (Stymulacja n<br>
Podczas komunikac<br>
impulsów zostaje wy<br>
użytkownikowi wyda<br>
natychmiastowa PG<br>
analizatora PSA jest<br>
PACE (Stymulacja n<br>
Okno podręczne prz<br>
wysokonapięcióweg<br>
nastronie 34.<br>
W prz

• W przypadku braku komunikacji z generatorem impulsów wyświetlany jest przycisk Interrogate (Sprawdź dane) z tekstem informującym użytkownika o konieczności zastosowania funkcji Quick Start w celu podjęcia próby zidentyfikowania urządzenia (zobacz [Ilustracja 12 Okno podręczne](#page-39-1) [z przyciskiem PSA STAT PACE \(Stymulacja natychmiastowa PSA\) bez](#page-39-1) [włączonej sesji pracy z generatorem impulsów i przy uruchomionej](#page-39-1) aplikacji PSA na stronie 34). Po rozpoczęciu sesji pracy z wszczepionym urządzeniem wprowadzanym drogą przezżylną nacisnąć ponownie czerwony przycisk STAT (Natychmiast), aby wyświetlić dostępne opcje. analizato<br>
PACE (St<br>
Colorid verze.<br>
Maximide verze.<br>
Maximide verze.<br>
Maximide verze.<br>
Maximide verze.<br>
Maximide verze.<br>
Maximide verze.<br>
Maximide verze.<br>
Maximide verze.<br>
Maximide verze.<br>
Maximide verze.<br>
Maximide verze. uzytkownikowi wydanie pratych analizatora PSA jest w to PACE (Stymulacja natych Wysokonapięciowego gel<br>MA [ikke](#page-39-0) analizatora PSA jest w to PACE (Stymulacja natych wysokonapięciowego gel<br>MA ikke wysokonapięciowego gel<br>MA ikke analizatora PSA jest w toku<br>
MCE (Stymulacja natychm<br>
Version podręczne przycisków<br>
wysokonapięciowego gene<br>
MCCE (Stymulacja natychm<br>
MCCE (Stymulacja natychmulacja<br>
MCCE 34.<br>
MCCE (Stymulacja natychmulacja natychmulacja UKINO UKINO UKINO UKINO UKINO UKINO UKINO UKINO UKINO UKINO UKINO UKINO UKINO UKINO UKINO UKINO UKINO UKINO UKINO UKINO UKINO UKINO UKINO UKINO UKINO UKINO UKINO UKINO UKINO UKINO UKINO UKINO UKINO UKINO UKINO UKINO UKINO FACE (stynialcja hatychiliastowa FSA<br>
Mysokonapięciowego generatora impuls<br>
mastronie 34:<br>
W przypaku braku komunikacji z generatora impuls<br>
mastronie 34:<br>
W przypaku braku komunikacji z generatora impuls<br>
z przycisk Inte ONTENDENTIESCO CONTENT SHOCK (Wyladowanie Watezonej sesji pracy z generatorem implikacji PSA na stronie 34). Po rozpocz<br>
urządzeniem wprowadzanym drogą przez<br>
czerwony przycisk STAT (Natychmiast),<br>
PG STAT PACE (Stymulacja natychmiast),<br>
PG STAT PACE (Stymulacja n PAyies miniengate (9 mawaz uarte) z terstem miningate (2 material verziga fantastikovania dirządzenia (zobacz Ilustracja 12 Okno protestaria verzija. Start PSA STAT PACE (Stymulacja natychmiastic właczonej sesji pracy z ge

• PG STAT PACE (Stymulacja natychmiastowa PG) — inicjuje funkcję generatora impulsów STAT PACE (Stymulacja natychmiastowa) dla każdego obsługiwanego urządzenia wprowadzanego drogą przezżylną (ICD, CRT-D, stymulator/CRT-P).

• STAT SHOCK (Wyładowanie natychmiastowe) — inicjuje funkcję<br>
• generatora impulsów STAT SHOCK (Wyładowanie natychmiastowe<br>
• GCRT-D wprowadzanego droga prezidowego generatore<br>
• GCRT-D wprowadzanego droga prezidowego gene generatora impulsów STAT SHOCK (Wyładowanie natychmiastowe) dla każdego obsługiwanego wysokonapięciowego generatora impulsów ICD i CRT-D wprowadzanego drogą przezżylną.

er DIVERT THERAPY (Odwróć terapię) — inicjuje funkcję generatora impulsów DIVERT THERAPY (Odwróć terapię) dla każdego obsługiwanego urządzenia wprowadzanego drogą przezżylną (ICD, CRT-D, stymulator/CRT-P) oraz zatrzymuje terapię oczekującą podczas trwania sesji pracy z generatorem impulsów. Kazdego obslugiwariego uzadzerni<br>
(ICD, CRT-D, stymulator/CRT-P).<br>
STAT SHOCK (Wyładowanie natyc<br>
generatora impulsów STAT SHOC<br>
każdego obsługiwanego wysokona<br>
i CRT-D wprowadzanego drogą prz<br>
DIVERT THERAPY (Odwróć terap PG STAT PACE (Stymulacja natychmiastowa PG) –<br>
eeneratora impulsów STAT PACE (Stymulacja natyc<br>
azdego obsługiwanego urządzenia wprowadzaneg<br>
ICD, CRT-D, stymulator/CRT-P).<br>
STAT SHOCK (Wyładowanie natychmiastowe) — iniene ego obsługiwanego urządzenia wprowadzanego<br>
CRT-D, stymulator/CRT-P).<br>
F SHOCK (Wyładowanie natychmiastowe) — inic<br>
ratora impulsów STAT SHOCK (Wyładowanie na<br>
ego obsługiwanego wysokonapięciowego gener<br>
F-D wprowadzanego HOCK (Wyładowanie natychmiastowe) — inicju<br>pra impulsów STAT SHOCK (Wyładowanie naty<br>obsługiwanego wysokonapięciowego generat<br>wprowadzanego drogą przezżylną.<br>THERAPY (Odwróć terapię) — inicjuje funkcję<br>w DIVERT THERAPY (Od Sugwantego wysokonapięciowego generation<br>Towadzanego drogą przezżylną.<br>ERAPY (Odwróć terapię) — inicjuje funkcja<br>VERT THERAPY (Odwróć terapię) dla każ<br>290 urządzenia wprowadzanego drogą przez<br>27 przezió.<br>27 przezió.<br>PSA ko ulsów STAT PACE (Stymulacja natychmiastowa) dla<br>
iywnulator/CRT-P).<br>
Wyładowanie natychmiastowe) — inicjuje funkcję<br>
Wyładowanie natychmiastowe) dla<br>
Wyładowanie natychmiastowe) dla<br>
iywnarego wysokonapięciowego generatora anego drogą przezzylną.<br>
(Odwróć terapie) — inicjuje funkcję generatora<br>
THERAPY (Odwróć terapie) dla każdego<br>
adzenia wprowadzanego drogą przezzylną (ICD, CRT-<br>
P) oraz zatrzymuje terapie oczekującą podczas trwania<br>
atore

• PSA STAT PACE (Stymulacja natychmiastowa PSA) — po włączeniu sesji analizatora PSA konfiguruje dla analizatora PSA ustawienia i funkcję STAT PACE (Stymulacja natychmiastowa). A REAL PROPERTY OF SURVEY AND NOT CAN BE A NUMBER ON BE A NUMBER ON BE A NUMBER OF A NUMBER OF A NUMBER OF A NUMBER OF A NUMBER OF A NUMBER OF A NUMBER OF A NUMBER OF A NUMBER OF A NUMBER OF A NUMBER OF A NUMBER OF A NUMBE

**UWAGA:** W przypadku wszystkich poleceń wydawanych w trybie awaryjnym<br>jest wyświetlany komunikat informujący o konieczności zamknięcia bieżącej<br>i rozpoczęcia nowej sesji:<br> $\sqrt{2}$ jest wyświetlany komunikat informujący o konieczności zamknięcia bieżącej<br>i rozpoczęcia nowej sesji:<br>i rozpoczęcia nowej sesji:<br>i rozpoczęcia nowej sesji: *i rozpoczęcia nowej sesji.* wal.<br>polecen wydawanych w trybie awaryjnym<br>cyclopedia. Zamknięćia bieżącej<br>cyclopedia. Nepowski porabite.<br>2010 et pitarela različica. Nepowski<br>2010 et pitarela različica. Nepowski<br>2010 et pitarela različica. Nepowski Vanhentunut version Använd<br>Soletoiratio. Helä version<br>Soletoiratio. Använd<br>Stareatunut version Använd<br>Stareatunut version Använd<br>Sannentunut version Använd startikler olmayan sürüm.<br>Anathörice. He ikia katalor<br>anathörice. Kullanmand<br>anathörice. Kullan.<br>Katalormayan sürüm.<br>Anatonmayan sa

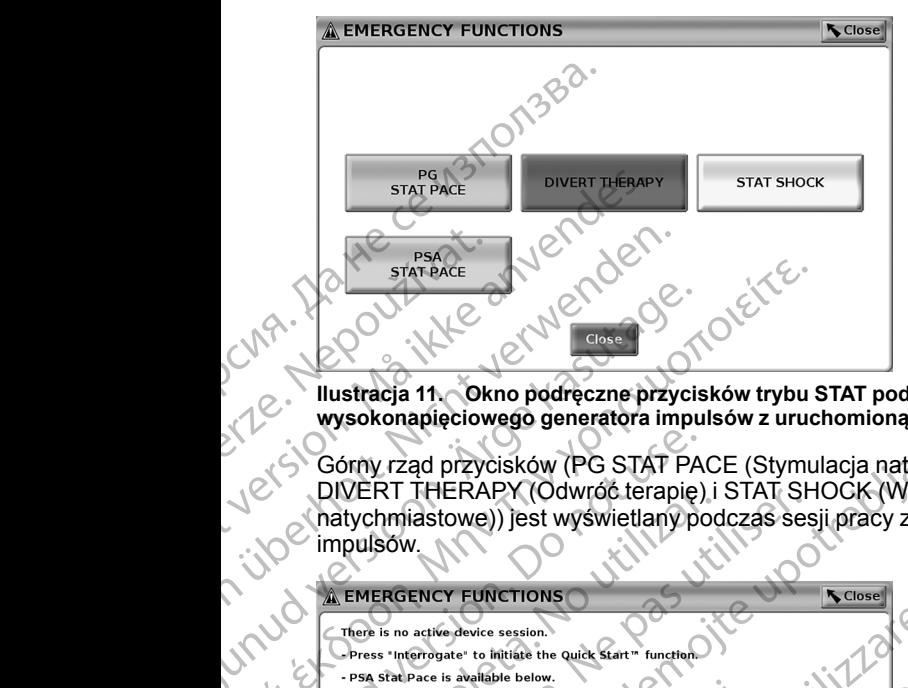

<span id="page-39-0"></span>**Ilustracja 11. Okno podręczne przycisków trybu STAT podczas sesji wysokonapięciowego generatora impulsów z uruchomioną aplikacją PSA**

Górny rząd przycisków (PG STAT PACE (Stymulacja natychmiastowa PG), DIVERT THERAPY (Odwróć terapię) i STAT SHOCK (Wyładowanie natychmiastowe)) jest wyświetlany podczas sesji pracy z generatorem impulsów.

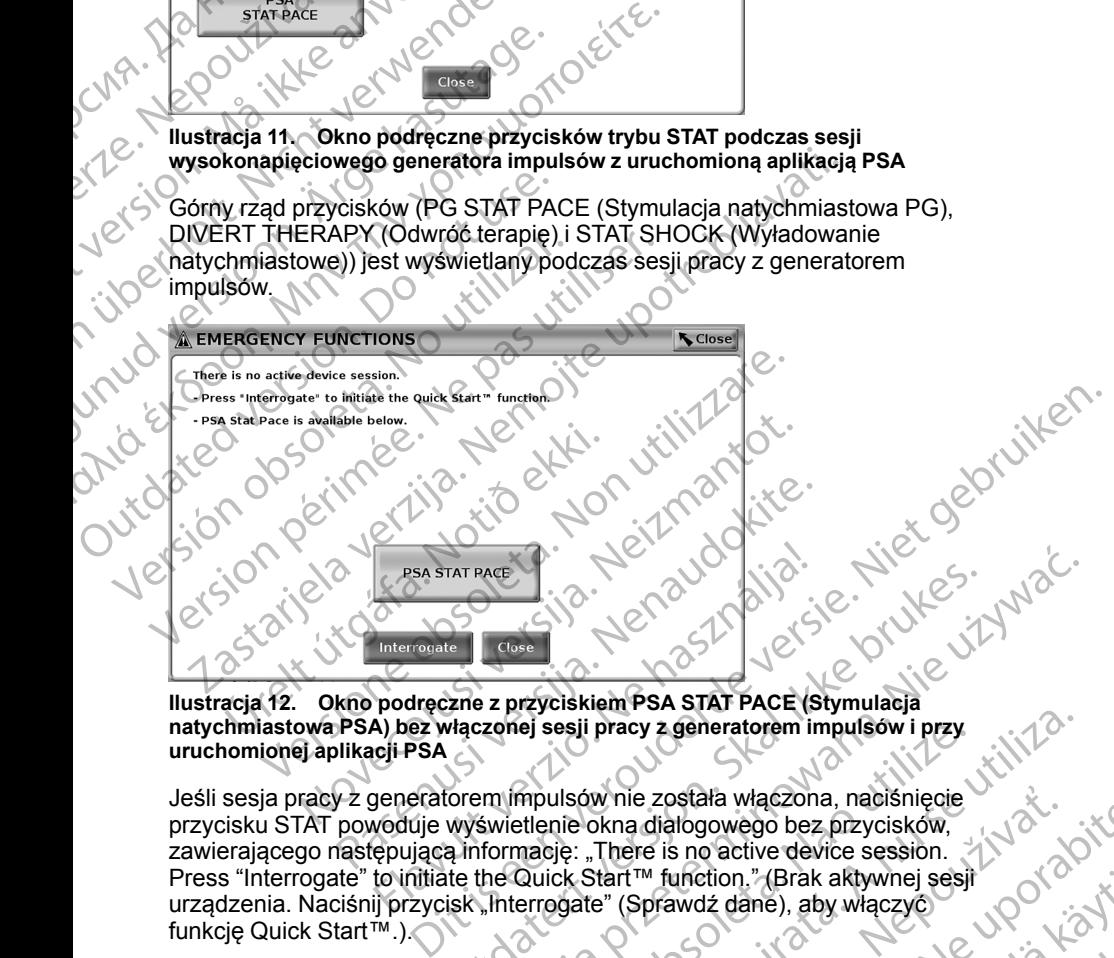

**Ilustracja 12. Okno podręczne z przyciskiem PSA STAT PACE (Stymulacja natychmiastowa PSA) bez włączonej sesji pracy z generatorem impulsów i przy uruchomionej aplikacji PSA**

Jeśli sesja pracy z generatorem impulsów nie została włączona, naciśnięcie przycisku STAT powoduje wyświetlenie okna dialogowego bez przycisków, zawierającego następującą informację: "There is no active device session. Press "Interrogate" to initiate the Quick Start™ function." (Brak aktywnej sesji urządzenia. Naciśnij przycisk "Interrogate" (Sprawdź dane), aby włączyć funkcję Quick Start™.). WERT VERSION IN THE REAL ISLAND CONTROLL OF THE REAL ISLAND CONTROLL OF THE REAL ISLAND CONTROLL OF THE REAL ISLAND CONTROLL OF THE REAL ISLAND CONTROLL OF THE REAL ISLAND CONTROLL OF THE REAL ISLAND CONTROLL OF THE REAL I ej sesji pracy z generatorem impulsow i przy<br>
mpulsów nie została włączona, naciśnięcie<br>
tłlenie okna dialogowego bez przycisków,<br>
mację: "There is no active device session.<br>
Quick Start™ function," (Brak aktywnej sesji<br> W nie została włączona, naciśnięcie<br>
Skna diałogowego bez przycisków,<br>
There is no active device session.<br>
Zastar<sup>m</sup> function." (Brak aktywnej sesji<br>
e" (Sprawdż dane), aby włączyć<br>
atora PSA (bez sprawdzania<br>
ia się to sa

<span id="page-39-1"></span>Jeśli aktywna jest wyłącznie sesja analizatora PSA (bez sprawdzania generatora impulsów), na ekranie pojawia się to samo okno dialogowe wraz z przyciskiem PSA STAT PACE (Stymulacja natychmiastowa PSA) (zobacz [Ilustracja 12 Okno podręczne z przyciskiem PSA STAT PACE \(Stymulacja](#page-39-1) [natychmiastowa PSA\) bez włączonej sesji pracy z generatorem impulsów](#page-39-1) [i przy uruchomionej aplikacji PSA na stronie 34\)](#page-39-1). versii pracy z generatorem impulsów i przy<br>
Ilsów nie została włączona, naciśnięcie<br>
ile okna dialogowego bez przycisków,<br>
ję: "There is no active device session.<br>
k Start™ function." (Brak aktywnej sesji<br>
gate" (Sprawdż unction." (Brak aktywnej sesif<br>awdź dane), aby włączyć<br>swdź dane), aby włączyć<br>SA (bęz sprawdzania<br>samo okno dialogowe wraz<br>A STAT PACE (Stymulacja<br>A STAT PACE (Stymulacja<br>vz generatorem impulsów<br>axistancy and styling and Expressed version. And the spread version. Gunce<br>
Sime), aby włączyć<br>
Sime), aby włączyć<br>
Esprawdzania<br>
okno dialogowe wraz<br>
Sime PSA) (zobacz<br>
PACE (Stymulacja<br>
PACE (Stymulacja<br>
PACE (Stymulacja<br>
PACE (Stymulacja<br>
PACE (Stymulacja<br>
PACE (Stymulacja<br>
PACE (Stymula

# <span id="page-40-0"></span>**Rozpoczynanie sesji sprawdzania danych generatora impulsów wprowadzanego drogą przezżylną**

Sesję sprawdzania danych generatora impulsów wprowadzanego drogą przezżylną można rozpocząć na dwa sposoby:

- 1. Użyć przycisku Quick Start w celu automatycznej identyfikacji generatora impulsów podłączonego do systemu.
- 2. Użyć przycisku Select PG (Wybierz generator impulsów) w celu ręcznego wybrania aplikacji, w której ma zostać rozpoczęta sesja pracy z generatorem impulsów. IMPUISOW WPrOW:<br>
Sesie sprawdzania dany<br>
przezzylną można rozpo<br>
1. Użyć przycisku Quic<br>
impulsów podłączon<br>
2. Użyć przycisku Sele<br>
wybrania aplikacji, w<br>
2 generatorem impu<br>
2 generatorem impu<br>
2 generatorem impu<br>
2 przy Za Użyćerzy<br>
Wybrania<br>
Zagenerat<br>
Zagenerat<br>
Zagenerat<br>
Zagenerat<br>
Zagenerat<br>
Zagenerat<br>
Zagenerat<br>
Zagenerat<br>
Zagenerat<br>
Zagenerat<br>
Zagenerat<br>
Zagenerat<br>
Zagenerat<br>
Zagenerat<br>
Zagenerat<br>
Zagenerat<br>
Zagenerat<br>
Zagenerat<br>
Z

# **Przycisk Quick Start**

1. Umieścić sondę telemetryczną model 6395 nad generatorem impulsów i wybrać przycisk Quick Start.

- 2. Zostanie wyświetlone okno komunikatu informujące o jednej z poniższych sytuacji, w zależności od wszczepionego generatora impulsów:
- Application startup in progress (Trwa uruchamianie aplikacji) jeśli w systemie programowania LATITUDE jest zainstalowane oprogramowanie wszczepionego generatora impulsów, system zidentyfikuje generator impulsów, uruchomi odpowiednią aplikację i automatycznie sprawdzi dane z generatora impulsów. For Buryon Barbara and National State of the Contract of the Contract of the Contract of the Contract of the Contract of the Contract of the Contract of the Contract of the Contract of the Contract of the Contract of the C Werstein über die Start (1990)<br>
Version und der Nicht verwenden.<br>
Version über die Start (1990)<br>
Version über verwenden.<br>
Version über verwenden.<br>
Version über verwenden.<br>
Version über verwenden.<br>
Version über verwenden.<br> Experient of the property of the start of the start of the start of the start of the start of the start of the start of the start of the start of the start of the start of the start of the start of the start of the start o
	- • $\sim$  PG not identified (Nie zidentyfikowano generatora impulsów) jeśli sprawdzany generator impulsów został wyprodukowany przez firmę inną niż Boston Scientific lub został on wyprodukowany przez firmę Boston Scientific, lecz nie zainstalowano dla niego odpowiedniej aplikacji w danym programatorze, wyświetlane jest okno komunikatu informującego, że nie udało się zidentyfikować generatora impulsów. MAN Suite and in the start<br>
	1. Of the start<br>
	1. Of the start<br>
	1. Of the start<br>
	1. Of the start<br>
	1. Of the start<br>
	1. Of the start<br>
	1. Of the start of the start<br>
	1. Of the start of the start of the start<br>
	1. Of the start of Example of the sytuacji, w zależności od wszczel<br>
	Strong Williams and protein in protein in the sytuacji, w zależności od wszczel<br>
	Control w systemie programowanie wszczel<br>
	Control w Systemie programowanie wszczel<br>
	Control EN PORTUGAL PROVIDENT AND APPROXIMENT APPROXIMENT APPROXIMENT APPROXIMENT APPROXIMENT APPROXIMENT APPROXIMENT APPROXIMENT APPROXIMENT APPROXIMENT APPROXIMENT APPROXIMENT APPROXIMENT APPROXIMENT APPROXIMENT APPROXIMENT APPR 2. Zostanie wyświetlone okno komunikatu informujące o jednej sytuacji, w zależności od wszczepionego generatora impulse (Niemia programowanie ATITUDE jest zainstalo by pogramowanie wszczepionego generatora impulse (Niemia Urelt útgáfa.<br>
	Inna niz Boston Scientific lub z<br>
	Deoston Scientific, lecz nie zair<br>
	aplikacji w danym programato<br>
	informującego, że nie udało si<br>
	Odpowiednie komunikaty informującego.<br>
	M celu kontynuowania sesji spraw<br>
	z p Versionen Sprawdzi dane z generatora implemento a prawdziała (Nie zidentyfikowano generato sprawdzany generator impulsów został wyprodu<br>
	Magniz Boston Scientific lub został on wyprodu<br>
	Boston Scientific, lecz nie zainstalo sprawdzany generator impulsow został wyprodukną niż Boston Scientific, lecz nie zainstalowano dla niegaplikacji w danym programatorze, wyświetlane je<br>paplikacji w danym programatorze, wyświetlane je<br>informującego, że nie u ntrifed (Nie zidentyfikowano generatora impulsów) — jeśli<br>
	y generator impulsów został wyprodukowany przez firmę<br>
	ston Scientific lub został on wyprodukowany przez firmę<br>
	entific, lecz nie zainstalowano dla niego odpowiedn

 $e^{3}$ , decembracy informują użytkownika, gdy sonda znajdzie się poza zasięgiem lub w przypadku wystąpiemia zakłóceń symplical znajdzie telemetrycznego.<br>3. decembracy – a die informują informują użytkownika, gdy sonda zna się poza zasięgiem lub w przypadku wystąpienia zakłóceń sygnału telemetrycznego. Nomunikaty informują użytkownika, gdy sonda znajdzie<br>giem fub w przypadku wystąpienia zakłóceń sygnału<br>199.<br>mia sesji sprawdzania danych zapoznać się<br>nentacją generatora impulsów, z którego pobierane są<br>mia sesji sprawdzan

3. W celu kontynuowania sesji sprawdzania danych zapoznać się z powiązaną dokumentacją generatora impulsów, z którego pobierane są dane.

# **Przycisk Select PG (Wybierz generator impulsów)**

Przycisk Select PG (Wybierz generator impulsów) widoczny w dolnej części ekranu służy do ręcznego sprawdzania danych z generatora impulsów wprowadzanego drogą przezżylną. Racji w danym programatorze, wyświetlane jest<br>mującego, że nie udało się zidentyfikować ger<br>mującego, że nie udało się zidentyfikować ger<br>powiednie komunikaty informują użytkownika, g<br>poza zasięgiem lub w przypadku wystąpi iednie komunikaty informują użytkownika, a<br>zasięgiem lub w przypadku wystąpienia z<br>rycznego.<br>ynuowania sesji sprawdzania danych zapo<br>a dokumentacją generatora impulsów, z którem<br>cf PG (Wybierz generator impulsów)<br>PG (Wybie erz generator impulsów)<br>Venerator Minulsów) widoczny w dolnej części<br>Wylna:<br>Vyma:<br>Vyma:<br>Czna model 6395 nad generatorem impulsów,<br>Sk Select PG (Wybierz generatorem impulsów,<br>sk Select PG (Wybierz generatorem impulsów,<br>sk S

*UWAGA: Przycisk Select PG (Wybierz generator impulsów) zapewnia również dostęp do trybu DEMO. Zobacz "Tryb demo" na stronie 39.*

- 1. Umieścić sondę telemetryczną model 6395 nad generatorem impulsów, a następnie kliknąć przycisk Select PG (Wybierz generator impulsów) na ekranie startowym. DENTRE THE CREAT OF CREAT CREAT CREAT CREAT CREAT CREAT CREAT CREAT CREAT CREAT CREAT CREAT CREAT CREAT CREAT CREAT CREAT CREAT CREAT CREAT CREAT CREAT CREAT CREAT CREAT CREAT CREAT CREAT CREAT CREAT CREAT CREAT CREAT CREA National Controllery of the Same White<br>
Valence The Same Controllery of the Same Controllery<br>
Vanhendorf Controllery<br>
Vanhendorf Controllery<br>
The Same Controllery<br>
The Same Controllery<br>
Controllery<br>
Controllery<br>
Controller mad generatorem impulsów, impulsów) zapewnia<br>Brina stronie 39.<br>Brina stronie 39.<br>Egenerator impulsów, index a contractor impulsów, index a contractor impulsów.<br>Generator impulsów, index a contractor index a contractor index a contractor index a con
- 2. Wybrać symbol odpowiadający żądanej rodzinie generatorów impulsów.
- 3. Kliknąć przycisk Interrogate (Sprawdź dane) w oknie podręcznym.

4. W celu kontynuowania sesji sprawdzania danych zapoznać się z powiązaną dokumentacją generatora impulsów, z którego pobierane są dane.

Aby uzyskać więcej informacji na temat opcji Quick Start i Select PG (Wybierz generator impulsów), należy zapoznać się z powiązaną dokumentacją generatora impulsów, a którego pobierane są dane.

# **EKG powierzchniowe**

Aby wykonać EKG powierzchniowe:

- 1. Podłączyć kabel EKG do programatora model 3300.
- 2. Podłączyć kabel do elektrod zamocowanych na ciele pacjenta.
- 3. W razie potrzeby użyć przycisku migawki i rejestratora w czasie rzeczywistym, aby zarejestrować dane zapisu EKG.

Zapisy EKG lub PSA zostaną wyświetlone na ekranie głównym. Dodatkowe informacje na temat ekranu głównego zawiera część [Ilustracja 9 Ekran główny](#page-35-0) na stronie 30. Provided and the provident of the Richards Contractor in the Politics of the Politics of the Politics of the Politics of the Politics of the Politics of the Contract of the Contract of the Contract of the Contract of the C EKG powier<br>
Aby wykonać EK<br>
2. Podłączyć kaze<br>
2. Podłączyć kaze<br>
3. Wrazie potr.<br>
7. Zapisy EKG lub informacje na ter<br>
1. Podłączyć kaze<br>
1. Zapisy EKG lub informacje na ter<br>
1. Podłączyć kaze<br>
1. Podłączyć kaze<br>
1. Podłą generatora impulsów, a którego procesor a którego procesor a którego procesor a którego procesor a bodiączyć kabel EKG do procesor a Podłączyć kabel do elektrodes.<br>
2. Podłączyć kabel do elektrodes.<br>
2. Wrazie potrzeby uży EKG powierzchniowe<br>
Aby wykonać EKG powierzchniowe<br>
1. Podłączyć kabel EKG do progress<br>
2. Podłączyć kabel do elektrod za<br>
1. Wrazie potrzeby użyć przycisk<br>
1. Wrazie potrzeby użyć przycisk<br>
1. Zapisy EKG lub PSA zostaną w M. Podłączyć kabel do elektrod zam<br>
2. Podłączyć kabel do elektrod zam<br>
3. Wrazie potrzeby użyć przycisku<br>
rzeczywistym, aby zarejestrowad<br>
informacje na temat ekranu głównego<br>
ma stronie 30.<br>
Ekran EKG<br>
Gdy przewód EKG pa Aby wykonać EKG powierzchniowe:<br>
2. Podłączyć kabel do elektrod zamocowanych<br>
3. Wrazie potrzeby użyć przycisku migawki i r<br>
1. Zapisy EKG lub PSA zostaną wyświetlone na ek<br>
informacje na temat ekranu głównego zawiera c<br> Capisy EKG lub PSA zostaną wyświe<br>
informacje na temat ekranu głównego<br>
na stronie 30.<br>
Ekran EKG<br>
ekranie EKG są wyświetlane zapisy Epoblerania danych z generatora impu<br>
Jeśli informacje EKG wymagają przej<br>
przycisku miga

# **Ekran EKG**

Gdy przewód EKG pacjenta jest podłączony do pacjenta i programatora, na ekranie EKG są wyświetlane zapisy EKG powierzchniowego bez konieczności pobierania danych z generatora impulsów.

Jeśli informacje EKG wymagają przejrzenia lub zapisania, należy użyć przycisku migawki lub rejestratora w czasie rzeczywistym w celu utworzenia rejestru w czasie rzeczywistym.

*UWAGA: W systemie programowania LATITUDE mogą być wyświetlane cztery zapisy powierzchniowe pochodzące maksymalnie z sześciu elektrod kończynowych lub jednej elektrody na klatce piersiowej. W zapisie najwyżej wyświetlanej elektrody zostaną umieszczone znaczniki pików stymulatora, jeśli taka funkcja została włączona. Aby właściwie wyświetlić znaczniki pików stymulatora, elektrody odpowiadające za zapis elektrody II należy podłączyć do pacjenta niezależnie od wyświetlanej elektrody. Parametr Surface Rate (Częstotliwość powierzchniowa) przedstawia częstość rytmu komorowego.* ra stronie 30.<br>
Ekran EKG<br>
Gdy przewód EKG pacjenta jest podłąc<br>
ekranie EKG są wyświetlane zapisy Ek<br>
pobierania danych z generatora impuls<br>
Jeśli informacje EKG wymagają przejrz<br>
przycisku migawki lub rejestratora w cz<br> ra stronie 30.<br>
Ekran EKG<br>
Gdy przewód EKG pacjenta jest podłączony do<br>
ekranie EKG są wyświetlane zapisy EKG powie<br>
póbierania danych z generatora impulsów.<br>
Veśli informacje EKG wymagają przejrzenia lub<br>
przycisku migawk zaczywistym, aby zarejestrować dane zapisu EKG.<br>
apisy EKG lub PSA zostaną wyświetlone na ekranie głównym. I<br>
formacje na temat ekranu głównego zawiera część llustracja 9 l<br>
a stronie 30.<br> **kran EKG**<br>
dy przewód EKG pacjen miorinacje EKG wyriagają przejrzeni<br>nisku migawki lub rejestratora w czasii<br>tru w czasie rzeczywistym,<br>**GA:** W systemie programowania Ly<br>zapisy powierzchniowe pochodzące<br>zynowych lub jednej elektrody na klat<br>wietlanej elek EKG są wyświetlane zapisy EKG powierzchniowego<br>ia danych z generatora impulsów.<br>
umacje EKG wymagają przejrzenia lub zapisania, n<br>
u migawki lub rejestratora w czasie rzeczywistym w<br>
w czasie rzeczywistym,<br>
W w czasie rzec icje EKG wymagają przejrzenia lub zapisania, na<br>gawki lub rejestratora w czasie rzeczywistym w c<br>asie rzeczywistym.<br>W systemie programowania LATITUDE mogą by<br>y powierzchniowe pochodzące maksymalnie z szch lub jednej elektr s rzeczywistym,<br>vstemie programowania LATITUDE mogą być wierzchniowe pochodzące maksymalnie z sze<br>ub jednej elektrody na klatce piersiowej. W zap<br>ktrody zostaną umieszczone znaczniki pików<br>stała włączona. Aby właściwie wyś rzchniowe pochodzące maksymalnie z szeednej elektrody na klatce piersiowej. W zajdy zostaną umieszczone znaczniki pików<br>włączona. Aby właściwie wyświetlić znacz<br>dy odpowiadające za zapis elektrody II naliznie od wyświetlan Entrandra Impulsow.<br>
Symagają przejrzenia lub zapisania, należy użyć<br>
ejestratora w czasie rzeczywistym w celu utworzenia<br>
programowania LATITUDE mogą być wyświetlane<br>
Amiowe pochodzące maksymalnie z sześciu elektrod<br>
ejel Werstein and Katcher version. Skal is a skal in the skal in the skal in the skal in the skal in the skal in the skal in the skal in the skale in the wissonic with the swall in the swall in the swall in the swall in the swa

*UWAGA: Funkcja EKG systemu programowania LATITUDE wspomaga czynności diagnostyczne związane ze wszczepianiem, programowaniem i monitorowaniem wszczepialnych generatorów impulsów firmy Boston Scientific. System programowania LATITUDE nie jest przeznaczony do użytku w charakterze ogólnego urządzenia diagnostycznego ani urządzenia monitorującego EKG.* Version of the Maria Control of the Maria Control of the Version of the Version of the Version of the Version of the Version of the Version of the Version of the Version of the Version of the Version of the Version of the Example Sovetiny Boston<br>
TUDE hie jest przeznaczony do użytku<br>
Inostycznego ani urządzenia<br>
Machych wyników.<br>
A LATITUDE przy sygnałach.<br>
A LATITUDE przy sygnałach.<br>
A LATITUDE przy sygnałach.<br>
A LATITUDE przy sygnałach.<br> With what superior and the started rates of the started and the started and the started and the started rates o<br>the prescription of the started rates of the started rates of the started with the started with the started wi

### **OSTRZEŻENIE:**

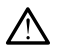

Stosowanie systemu programowania LATITUDE przy sygnałach fizjologicznych o amplitudzie niższej niż minimalna wykrywalna amplituda może skutkować uzyskaniem niedokładnych wyników. Vanhentunut version sürüm. przysygnałach. Przysygnałach.<br>Anwykrywalha amplituda is i jako zachowaników.<br>anköw.<br>använd version. Använd.<br>användtad version. Sirijin. Güncel olmayan sürüm.

#### **Widok pełnoekranowy EKG**

Aby wyświetlić ekran EKG w trybie pełnoekranowym, należy nacisnąć przycisk

powiększania zapisów po prawej stronie obszaru wyświetlania zapisów, a następnie zmienić wartości i wygląd zapisów za pomocą następujących przycisków ekranowych (zobacz [Ilustracja 10 Powiększony ekran zapisów](#page-36-0) [\(podczas sesji pracy z generatorem impulsów\) na stronie 31\)](#page-36-0): Aby wyświetlić ekran EKrondon<br>
następnie zmienić wartos<br>
przycisków ekranowych<br>
(podczas sesji pracy z gę<br>
(Szybkości na ekranic<br>
szybkości na ekranic<br>
szybkości na ekranic<br>
Trace 1, Trace 2, Trac<br>
(Maximia)<br>
Compozitiviaj

- Trace Speed (Szybkość zapisu) umożliwia wybranie wymaganej szybkości na ekranie EKG: 0 (stop), 25 lub 50 mm/s
- Trace 1, Trace 2, Trace 3 i Trace 4 (Zapis 1, Zapis 2, Zapis 3 i Zapis 4) umożliwiają wybór zapisów elektrod do wyświetlenia

• Gain (Wzmocnienie) — umożliwia wybór odpowiedniej wartości w celu ustawienia wzmocnienia powierzchniowego zapisów, które zostaną utrwalone na wydruku Trace Sp<br>
szybkośc<br>
Szybkośc<br>
Charles<br>
Charles<br>
Charles<br>
Charles<br>
Charles<br>
Charles<br>
Charles<br>
Charles<br>
Charles<br>
Charles<br>
Charles<br>
Charles<br>
Charles<br>
Charles<br>
Charles<br>
Charles<br>
Charles<br>
Charles<br>
Charles<br>
Charles<br>
Charles<br>
Cha przyciskow ekranowych (zoba<br>
(podczas sesji pracy z genera<br>
szybkości na ekranie EKI<br>
szybkości na ekranie EKI<br>
Trace 1, Trace 2, Trace 3<br>
umożliwiają wybór zapist<br>
Cain (Wzmocnienie) — u<br>
ustawienia wzmocnienia<br>
utrwalone

- Przycisk Calibrate (Kalibruj) przesyła impuls kalibracyjny o wartości 1 mV w celu ustalenia punktu odniesienia dla oceny amplitud użytkownika
- Przycisk Baseline (Linia bazowa) wymusza przywrócenie zapisu do linii bazowej, jest używany standardowo po wyładowaniu defibrylacyjnym
- Enable Surface Filter (Włącz filtr powierzchniowy) zaznaczenie tego pola wyboru powoduje zmniejszenie szumów na zapisie EKG powierzchniowego Version überholt.<br>
Version überholt. Nicht verwenden.<br>
Version überholt. Nicht verwenden.<br>
Version überholt. Nicht verwenden.<br>
Version überholt. Nicht verwenden.<br>
Version überholt. Nicht verwenden.<br>
Version überholt. Nicht Access Trace 2, Trace 2, Trace 3 (Trace 2, Trace 2, Trace 3 (Trace 2, Trace 2, Trace 3 (Trace 2, Calin (Wzmocnienie) — umoż<br>
Ustawienia wzmocnienia pow<br>
Ustawienia wzmocnienia pow<br>
Ustawienia wydruku<br>
Przycisk Calibrate (K Szybkosci na ekranie EKG: 0 (stop), 25 literal (Zapistanie EKG: 0 (stop), 25 literal (Zapistanie) – umożliwiają wybór zapisów elektrod do vychoricznie (Mary Przycisk Calibrate (Kalibrati) – przesyła<br>
1 mW w celu ustalenia Przycisk Calibrate (Kalibruj) –<br>
1 mV w celu ustalenia punktu<br>
2 mV w celu ustalenia punktu<br>
Przycisk Baseline (Linia bazov<br>
bazowej, jest używany standa<br>
Enable Surface Filter (Włącz f<br>
pola wyboru powoduje zmniej<br>
Displa Przycisk Baseline (Linia bazow<br>
bazowej, jest używany standard<br>
Enable Surface Filter (Włącz filter<br>
pola wyboru powoduje zmniejs:<br>
pola wyboru powoduje zmniejs:<br>
pola wyboru powoduje zmniejs:<br>
pola wyboru podziwia wyświed Verzycisk Baseline (Linia bazowa) — wyrel bazowej, jest używany standardowo po<br>
Enable Surface Filter (Włącz filtr powier<br>
Pola wyboru powoduje zmniejszenie szu<br>
pola wyboru powoduje zmniejszenie szu<br>
pola wyboru umożliwia
	- Display Pacing Spikes (Wyświetl piki stymulatora) zaznaczenie tego pola wyboru umożliwia wyświetlenie wykrytych pików stymulatora opisanych znacznikiem na górnej krzywej
	- Show PG Markers (Pokaż znaczniki generatora impulsów) zaznaczenie tego pola wyboru podczas sesji aplikacji PSA umożliwia włączenie znaczników generatora impulsów.

*UWAGA: Wartości wybrane na ekranie startowym będą ustawieniami domyślnymi dla zapisów aplikacji. Podczas korzystania z aplikacji odpowiednie ustawienia można zmienić w ekranie Trace Selections (Wybór zapisów). Szczegółowe instrukcje programowania aplikacji znajdują się w dokumentacji produktów dotyczącej generatora impulsów, z którego pobierane są dane.* utrwalone na wydruku<br>
Przycisk Calibrate (Kalibruj) — przesyła impuls kalibracyji<br>
1 mV w celu ustalenia punktu odniesienia dla oceny ampl<br>
Przycisk Baseline (Linia bazowa) — wymusza przywróce<br>
bazowej, jest używany standa pola wyboru umożliwia wyświetlenie opisanych znacznikiem na górnej k<br>opisanych znacznikiem na górnej k<br>Show PG Markers (Pokaż znacznikiego pola wyboru podczas sesji ap<br>znaczników generatora impulsów<br>WAGA: Wartości wybrane oola wyboru powoduje zmniejszenie szumow na zapowierzchniowego<br>Display Pacing Spikes (Wyświetl piki stymulatora) —<br>Jola wyboru umożliwia wyświetlenie wykrytych pików<br>pisanych znacznikiem na górnej krzywej<br>Show PG Markers ( ay Pacing Spikes (Wyswietl piki stymulatora) —<br>Wyboru umożliwia wyświetlenie wykrytych pików<br>anych znacznikiem na górnej krzywej<br>WPG Markers (Pokaż znaczniki generatora impu<br>pola wyboru podczas sesji aplikacji PSA umożliv<br> S Markers (Pokaz znaczniki generatora impulso<br>S Markers (Pokaz znaczniki generatora impulso<br>wyboru podczas sesji aplikacji PSA umożliwia<br>wartości wybrane na ekranie startowym będą u<br>dla zapisów aplikacji. Podczas korzystan

# **Elektrogram wewnątrzsercowy**

Elektrogramy wewnątrzsercowe mogą być wyświetlane na ekranie programatora. Elektrogramy wewnątrzsercowe i znaczniki zdarzeń można również przechwytywać i drukować przy użyciu funkcji rejestru w czasie rzeczywistym. Aby uzyskać szczegółowe instrukcje, należy zapoznać się z dokumentacją produktów dotyczącą generatora impulsów, z którego pobierane<br>są dane.<br>Analizator układu enymeratora impulsów, z którego pobierane są dane. generatora impulsów<br>
csei wybrane na ekranie startowym będą u<br>
zapisów aplikacji, Podczas korzystania z aj<br>
azmienić w ekranie Trace Selections (Wylatukcje programowania aplikacji znajdują s<br>
zącej generatora impulsów, z k Spikes (Wyświetl piki stymulatora) — zaznaczenie tego<br>
Spikes (Wyświetlenie wykrytych pików stymulatora<br>
znikiem na górnej krzywej<br>
znikiem na górnej krzywej<br>
ers (Pokaz znaczniki generatora impulsów) — zaznaczenie<br>
rei po Vorane na ekranie startowym będą ustawieniami<br>
Vaplikacji, Podczas korzystania z aplikacji odpowiec<br>
mić w ekranie Trace Selections (Wybór zapisów).<br>
Vaporamówania aplikacji znajdują się w dokumenta<br>
eneratora impulsów, z a impulsów<br>
Spierna ekranie startowym będą ustawieniami<br>
Dilkacji, Podczas korzystania z aplikacji odpowiednie<br>
w ekranie Trace Selections (Wybór zapisów)<br>
Spramowania aplikacji znajdują się w dokumentacji<br>
przetor impulsó version observations and the model where the model with the model of prior operators in a second the credit of the credit of the credit of the credit of the credit of the model of the credit of the model of the model of th Experience i znaczniki zdarzeń można<br>
Zsercowe i znaczniki zdarzeń można<br>
Zayciu funkcji rejestru w czasie<br>
We instrukcje, należy zapoznać się z<br>
Peneratora impulsów, z którego pobierane<br>
Zastarela razlici (PSA)<br>
Zastardio

# <span id="page-42-0"></span>**Analizator układu stymulacji (PSA)**

Aplikacja analizatora układu stymulacji (PSA) służy do oceny właściwości elektrycznych i położenia systemów elektrod kardiologicznych podczas wszczepiania urządzeń do kontroli rytmu serca. Aplikacja PSA wyświetla<br>w czasie rzeczywistym zapisy elektrokardiogramu i znaczniki zdarzeń dla<br>w czasie rzeczywistym zapisy elektrokardiogramu i znaczniki zdarzeń dla w czasie rzeczywistym zapisy elektrokardiogramu i znaczniki zdarzeń dla Frukcje, należy zapoznac sięż<br>
Sra impulsów, z którego pobierane<br>
SA)<br>
SRA i zapozniki zapozniki zobrzenie i podczas<br>
Ca. Aplikacja PSA wyświetla<br>
Iramu i znaczniki zdarzeń dla<br>
Sa i podczas<br>
Sa i podczas<br>
Sa i podczas<br>
Sa Ley do oceny właściwości<br>Zey do oceny właściwości<br>Aplikacja PSA wyświetla<br>Aplikacja PSA wyświetla<br>21 cipier do Version. Angliczne dla angliczne dla angliczne dla angliczne dla angliczne<br>21 cipier dla angliczne dla angliczn Rency Zapoznac signes<br>
Wilsow, z którego pobierané<br>
do oceny właściwości<br>
do oceny właściwości<br>
lagicznych podczas<br>
znaczniki zdarzeń dla<br>
znaczniki zdarzeń dla<br>
(Kullanzeń dla)<br>
37 poszczególnych kanałów. Zapisy elektrogramu są wyświetlane na tym samym ekranie co EKG powierzchniowe, w tym wskaźnik częstości rytmu serca.

Dodatkowe informacje dotyczące korzystania z aplikacji PSA systemu programowania *LATITUDE* model 3300 zawiera Podręcznik operatora analizatora układu stymulacji (PSA) (model 3222).

# **Narzędzie Patient Data Management (Zarządzanie danymi pacjenta)**

Aplikacja Patient Data Management (Zarządzanie danymi pacjenta) umożliwia generowanie raportów, a także drukowanie, zapisywanie lub przesyłanie odpowiednich danych. Raporty do wydruku wyszczególniają funkcje generatora impulsów, przechowywane dane pacjenta i wyniki testów. Zapisane dane z sesji pacjenta można wywołać później w czasie sesji pacjenta do analizy (tylko w niektórych zastosowaniach) oraz zapisać je na dysku twardym programatora model 3300 i/lub na przenośnym dysku USB z opcjonalnym szyfrowaniem. Exame co ENG powerzenn<br>
Dodatkowe informacje dotyc<br>
programowania LATITUDE<br>
analizatora układu stymulac<br> **Narzędzie Patient D<br>
danymi pacjenta)**<br>
Aplikacja Patient Data Mana<br>
generowanie raportów, a tal<br>
odpowiednich danyc **danymi pac.**<br> *Aplikacja* Patient<br> *Generowanie rap*<br> *dane* z sesji pacji<br> *dane* z sesji pacji<br> *analizy* (tylko w n<br> *Programatora model szyfrowaniem*<br> *Dodatkowe informatora aplikat*<br> *(model 3931)* Narzędzie Patient Data<br>
danymi pacjenta)<br>
Aplikacja Patient Data Managem<br>
Generatora impulsów, a takżed<br>
odpowiednich danych. Raporty c<br>
odpowiednich danych. Raporty<br>
analizy (tylko w niektórych zasto:<br>
programatora módel danymi pacjenta)<br>
Aplikacja Patient Data Managemer<br>
Generowanie raportów, a także dru<br>
odpowiednich danych. Raporty do<br>
generatora impulsów, przechowywanalizy (tylko w niektórych zastoso<br>
programatora model 3300 i/lub naj<br> Aplikacja Palieli, bata Malagerileili version.<br>
Senerowanie raportów, a także druko<br>
odpowiednich danych. Raporty do wy<br>
dane z sesji pacjenta można wywoła<br>
analizy (tylko w niektórych zastosowa<br>
programatora model 3300 i/ Aplikacja Patient Data Management (Zarządzan generowanie raportów, a także drukowanie, zapodpowiednich danych. Raporty do wydruku wysi<br>
generatora impulsów, przechowywane dane pacienta impulsów, przechowywane dane pacient

Dodatkowe informacje dotyczące korzystania z tej aplikacji zawiera *Podręcznik operatora aplikacji Patient Data Management (Zarządzanie danymi pacjenta) (model 3931)*. Programatora model 3300 i/lub na prz<br>
szyfrowaniem<br>
Dodatkowe informacje dotyczące kor:<br>
(model 3931).<br> **Zmiana parametrów, wpro<br>
Zmiana wartości parametrów**<br> **Zmiana wartości parametrów**<br>
Ekran Uti<br>
Zmiana wartości parame Dodatkowe informacje dotyczące korzy<br>
operatora aplikacji Patient Data Manag<br>
(model 3931).<br> **Zmiana parametrów, wprow<br>
(Demonstracja) i ekran Utili**<br>
Zmiana wartości parametrów<br>
Ekrany wielu funkcji zawierają informac<br>
Zm

# **Zmiana parametrów, wprowadzanie danych, tryb Demo (Demonstracja) i ekran Utilities (Narzędzia)**

### **Zmiana wartości parametrów**

Ekrany wielu funkcji zawierają informacje dotyczące parametrów, które można

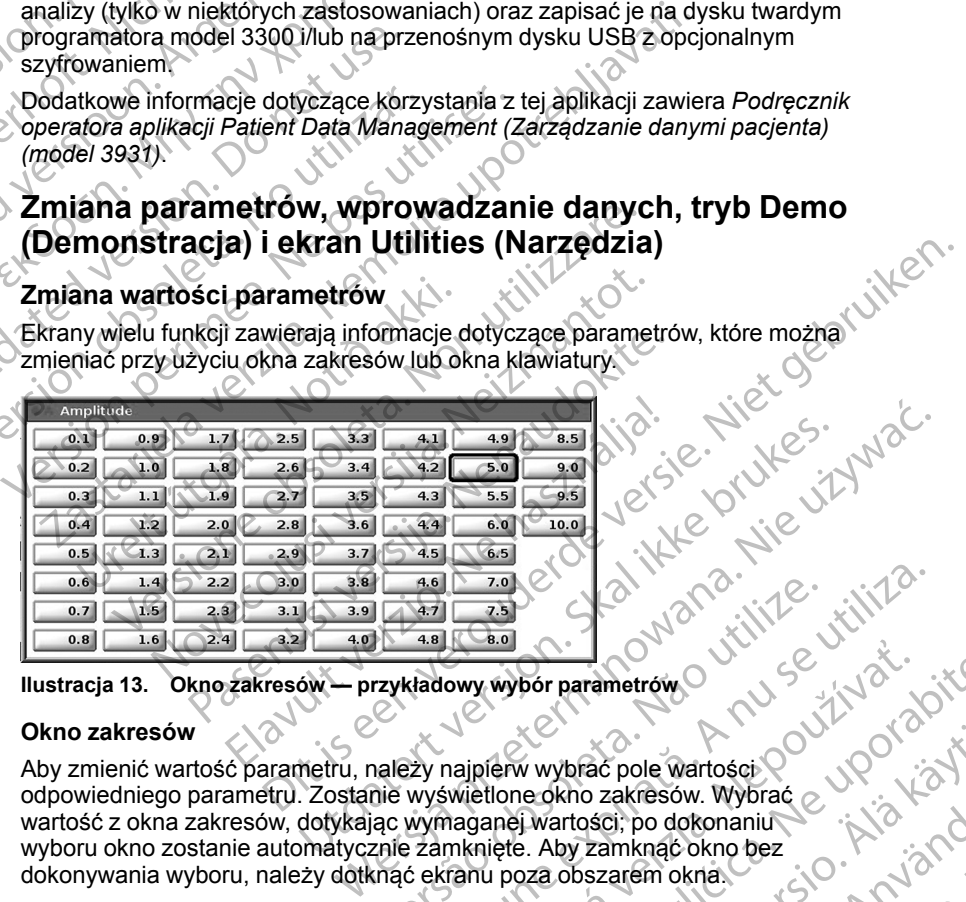

**Ilustracja 13. Okno zakresów — przykładowy wybór parametrów**

#### **Okno zakresów**

Aby zmienić wartość parametru, należy najpierw wybrać pole wartości odpowiedniego parametru. Zostanie wyświetlone okno zakresów. Wybrać wartość z okna zakresów, dotykając wymaganej wartości; po dokonaniu wyboru okno zostanie automatycznie zamknięte. Aby zamknąć okno bez dokonywania wyboru, należy dotknąć ekranu poza obszarem okna. Version of the Watch of the Watch of the Watch of the Watch of the Watch of the Watch of the Watch of the Watch of the Watch of the Watch of the Watch of the Watch of the Watch of the Watch of the Watch of the Watch of the aligner w wybor parametrów.<br>
New Wybor parametrów.<br>
Aligner w wybrać pole wartości po dokonaniu więku polityczne w polityczne w polityczne w polityczne wybrać<br>
Aligner w zamknąć oknowe bez<br>
Tanu poza obszarem okna.<br>
Aligne Vanhentunut versio. Älä käytä. kho zakresow. Wybrac<br>Intosei, po dokonanius<br>Intosei, po dokonanius<br>Obszarem okna.<br>Obszarem okna.<br>2 (2) Concertund yersion. Sirium.<br>2 (2) Concertund yersion. Sirium.<br>2 (2) Concertund yersion. Sirium.<br>2 (2) Concertund yersio Genole Wartości (1001 Szkocz)

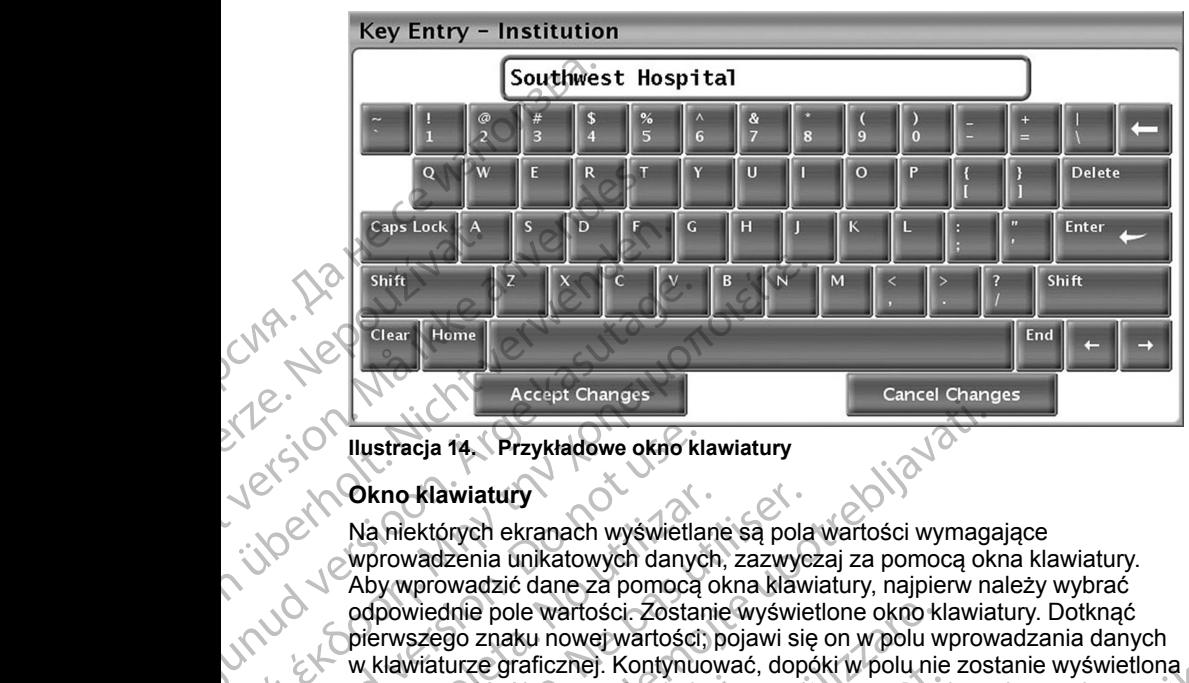

#### <span id="page-44-1"></span>**Ilustracja 14. Przykładowe okno klawiatury**

#### **Okno klawiatury**

Na niektórych ekranach wyświetlane są pola wartości wymagające wprowadzenia unikatowych danych, zazwyczaj za pomocą okna klawiatury. Aby wprowadzić dane za pomocą okna klawiatury, najpierw należy wybrać odpowiednie pole wartości. Zostanie wyświetlone okno klawiatury. Dotknąć pierwszego znaku nowej wartości; pojawi się on w polu wprowadzania danych w klawiaturze graficznej. Kontynuować, dopóki w polu nie zostanie wyświetlona nowa wartość. Aby usunąć pojedynczy znak, rozpoczynając od ostatniego, należy wybrać klawisz strzałki w lewo na klawiaturze graficznej. Każde wybranie klawisza strzałki w lewo spowoduje usunięcie jednego znaku z pola. Aby anulować usunięcie lub dodanie znaków, należy nacisnąć przycisk Cancel<br>Changes (Anuluj zmiany) na klawiaturze graficznej. Po wybraniu wszystkich<br>odpowiednich znaków należy nacisnąć przycisk Accept Changes (Zatwierdź<br>zm Changes (Anuluj zmiany) na klawiaturze graficznej. Po wybraniu wszystkich odpowiednich znaków należy nacisnąć przycisk Accept Changes (Zatwierdź zmiany) na klawiaturze graficznej. Shift (1990)<br>
Clear Home (1990)<br>
Clear Home (1990)<br>
Accept Changes<br>
Accept Changes<br>
Accept Changes<br>
Accept Changes<br>
Accept Changes<br>
Accept Changes<br>
Accept Changes<br>
Accept Changes<br>
Accept Changes<br>
Clear (1990)<br>
Na niektóryc Παλιά έκατα είναι τους της της προσπαθείτε.<br>Παλιά της προσπαθείτε.<br>Παλιά της προσπαθείτε.<br>Παλιά της προσπαθείτε του καταστικού του καταστικού του καταστικού του καταστικού του καταστικού του καταστικού του καταστικού του Thustracja 14. Przykładowe okroczkie<br>
Jest Changes (Abdulatury<br>
Ma niektórych ekranach wyświetla<br>
Wywprowadzenia unikatowych danyc<br>
Aby wprowadzeńa unikatowych danyc<br>
Aby wprowadzić dane za pomocą<br>
odpowiednie pole wartośc Okno klawiatury<br>
Na niektórych ekranach wyświetlan<br>
Wprowadzenia unikatowych danych<br>
Aby wprowadzić dane za pomocą o<br>
odpowiednie pole wartości. Zostanie<br>
pierwszego znaku nowej wartości, prowa wartość.<br>
W klawiaturze graf Okno klawiatury<br>
Na niektórych ekranach wyświetlane są pola<br>
wyrowadzenia unikatowych danych, zazwych pola<br>
Aby wprowadzić dane za pomocą okna klaw<br>
odpowiednie pole wartości. Zostanie wyświe<br>
pierwszego znaku nowej wartoś Elustracja 14. Przykładowe okro klawiatury<br>
Okno klawiatury<br>
Na niektórych ekranach wyświetlane są pola wartości wymaga<br>
wprowadzenia unikatwych danych zazwyczaj za pomocą okra<br>
Aby wprowadzić dane za pomocą okra klawiatur bwa wartość. Aby usunąć pojedynczy<br>ależy wybrać klawisz strzałki w lewo n<br>ybranie klawisza strzałki w lewo spow<br>by anulować usunięcie lub dodanie zr<br>hanges (Anuluj zmiany) na klawiaturz<br>dpowiednich znaków należy nacisnąć<br>n wiednie pole wartości. Zostanie wyświetlone oknok szego znaku nowej wartości, pojawi się on w polu w<br>szego znaku nowej wartości, pojawi się on w polu w<br>wiaturze graficznej. Kontynuować, dopóki w polu nie<br>wartość. Aby usuną urze granicznej. Kontynuowac, dopokr w polu nie<br>tość. Aby usunąć pojedynczy znak, rozpoczynaj<br>dorać klawisza strzałki w lewo na klawiaturze grafii<br>klawisza strzałki w lewo spowoduje usunięcie je<br>wać usunęcie lub dodanie zn wisza strzałki w lewo spowoduje usunięcie jedn<br>
ć usunięcie lub dodanie znaków, należy nacisnuluj zmiany) na klawiaturze graficznej. Po wyb<br>
h znaków należy nacisnąć przycisk Accept Chalawiaturze graficznej.<br>
esili przy pi owej warbsch; pojawi się on w polu wprowadzania danych<br>
znej. Kontynuować, dopóki w polu zostanie wyświetlona<br>
zsunąć pojedynczy znak, rozpoczynając od ostatniego,<br>
sz. strzałki w lewo spowoduje usunięcie jadnego znaku z p

*UWAGA: Jeśli przy pierwszym wyświetleniu okna klawiatury w polu wprowadzania danych znajdują się dane, można usunąć wszystkie znaki w polu wprowadzania danych, naciskając przycisk Clear (Usuń) na klawiaturze graficznej.*

# <span id="page-44-0"></span>**Tryb demo**

Aby uzyskać dostęp do trybu demonstracyjnego (DEMO), należy kliknąć przycisk Select PG (Wybierz generator impulsów) w dolnej części ekranu, zidentyfikować urządzenie/rodzinę urządzeń, klikając odpowiedni symbol, a następnie kliknąć przycisk Demo w oknie podręcznym SELECT PG MODE (Wybór trybu generatora impulsów). r zmiany) na klawiaturze graficznej. Po wyb<br>naków należy nacisnąć przycisk Accept Chiaturze graficznej.<br>przy pierwszym wyświetleniu ókna klawiat<br>anych znajdują się dane, można usunąć w<br>nia danych, naciskając przycisk Clear What kiawiaturze granicznej. Po wybrianiu wszystkich<br>ależy nacisnąć przycisk Accept Changes (Zatwierdź<br>graficznej.<br>Pewszym wyświetleniu okna klawiatury w polu<br>najdują się dane, można usunąć wszystkie znaki w<br>preh, naciskaj Versão de Charles de Charles de Charles de Charles de Charles de Charles de Charles de Charles de Charles de Charles de Charles de Charles de Charles de Charles de Charles de Charles de Charles de Charles de Charles de Cha Versich de Charles Andrea Hille Granden Barrachine en Charles Andrea Hille Granden Barrachine en Charles Andre<br>Experiment a numerical Anti-Exatelying COLEMO), nateży kliknach symbol części ekrany w dolnej części ekrany w dolnej części ekrany w polska<br>zadzeń, klikając odpowiedni symbol części ekrany (1200 polska)<br>oknie podręcznym SELECT PG MODE of 2007<br>polska Wanten Strand Van Strand Strand Strand Strand Strand Strand Strand Strand Strand Strand Strand Strand Strand Strand Strand Strand Strand Strand Strand Strand Strand Strand Strand Strand Strand Strand Strand Strand Strand S or siralia. Nerve i kjälken.<br>etglerad version. Använd<br>analdrad version. Använd<br>anentynyt version. Använd.<br>anentynytesion. Anrium.<br>anentynytesion. Anrium. güncel olmayan sürüm. Kalanan sürüm.

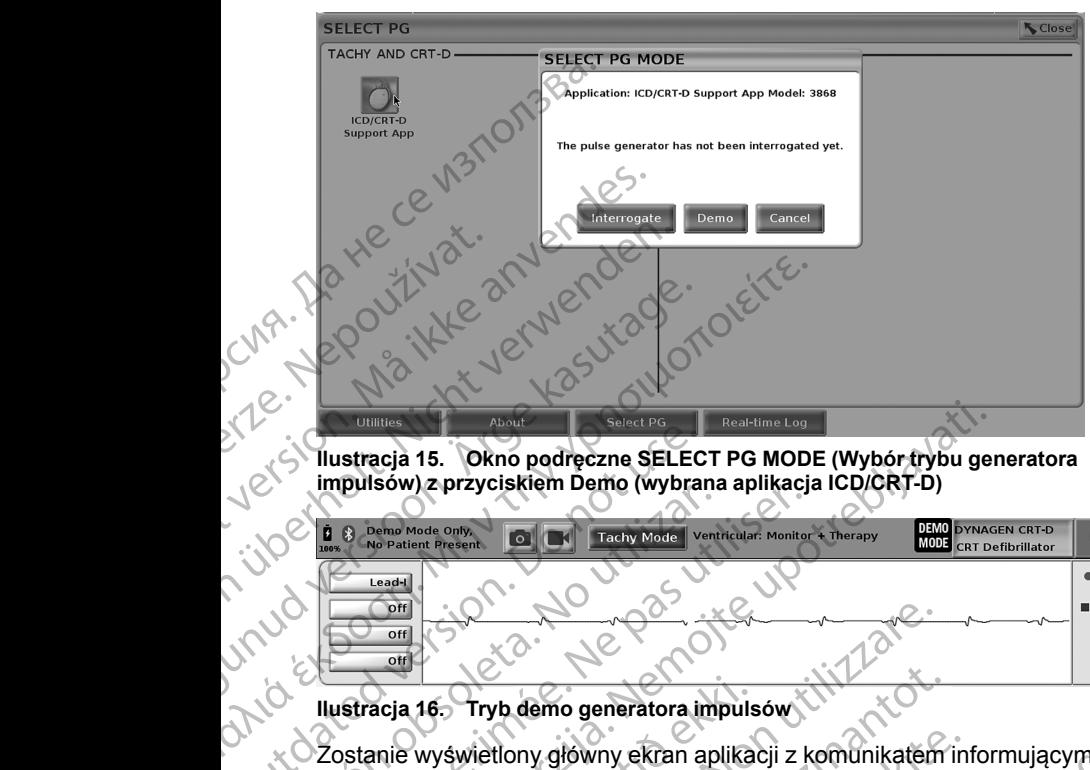

**Ilustracja 15. Okno podręczne SELECT PG MODE (Wybór trybu generatora impulsów) z przyciskiem Demo (wybrana aplikacja ICD/CRT-D)**

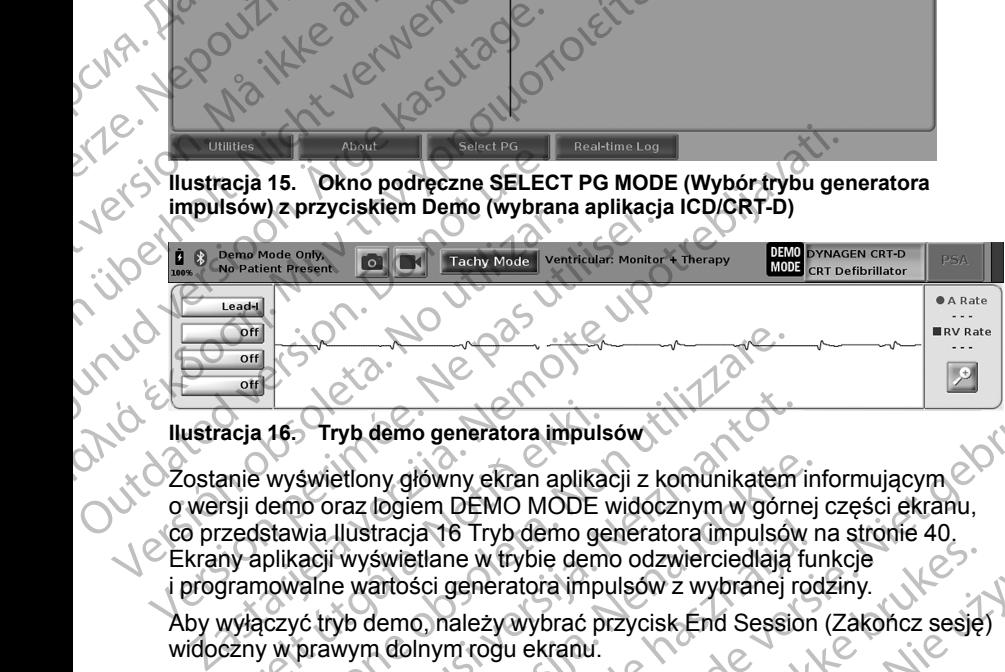

<span id="page-45-0"></span>Zostanie wyświetlony główny ekran aplikacji z komunikatem informującym o wersji demo oraz logiem DEMO MODE widocznym w górnej części ekranu, co przedstawia [Ilustracja 16 Tryb demo generatora impulsów na stronie 40](#page-45-0). Ekrany aplikacji wyświetlane w trybie demo odzwierciedlają funkcje i programowalne wartości generatora impulsów z wybranej rodziny. Aby wyw.auji wyswietlane w trybie demo odzwierciedlają funkcje<br>Aby wyłączyć tryb demo, należy wybrać przycisk End Session (Zakończ sesję) acja 16. Tryb demo generatora impuls<br>anie wyświetlony główny ekran aplika<br>rsji demo oraz logiem DEMO MODE<br>zedstawia llustracja 16 Tryb demo ge<br>ny aplikacji wyświetlane w trybie demo<br>gramowalne wartości generatora impu<br>wyłą Versioner (Marzędzia)<br>Versioner obsoleta. Non utilizare.<br>Versioner oraz logiem DEMO MODE widocznym w górn<br>Stawia Ilustracja 16 Tryb demo generatora impulsov<br>plikacji wyświetlane w trybie demo odzwierciedlają<br>nowalne wartoś Tryb demo generatora impulsów<br>Swietlony główny ekran aplikacji z komunikatem<br>Io oraz logiem DEMO MODE widocznym w górne<br>Io oraz logiem DEMO MODE widocznym w górne<br>Io oraz logiem DEMO MODE widocznym w górne<br>Io priestwy wywi etiony główny ekran aplikacji z komunikatem in<br>raz logiem DEMO MODE widocznym w górnej<br>llustracja 16 Tryb demo generatora impulsów n<br>wyświetlane w trybie demo odzwierciedlają fur<br>wyświetlane w trybie demo odzwierciedlają f o generatora impulsow<br>
Nowny ekran aplikacji z komunikatem informującym co vykladach politikacji z komunikatem informującym co vykladach politikacji z komunikatem informującym co vykladach się się się się się się się się s

widoczny w prawym dolnym rogu ekranu.

# **Przycisk Utilities (Narzędzia)**

Przed uzyskaniem dostępu do aplikacji generatora impulsów użytkownik może wybrać przycisk Utilities (Narzędzia) w celu wykonania czynności opisanych w tej części. tracja 16 Tryb demo generatora impulsów r<br>świetlane w trybie demo odzwierciedlają fu<br>artości generatora impulsów z wybranej roc<br>lemo, należy wybrać przycisk End Session<br>a dolnym rogu ekranu.<br>dostępu do aplikacji generatora B Tryb demo generatora impulsów na stronie 40.<br>
ne w trybie demo odzwierciedlają funkcje<br>
generatora impulsów z wybranej rodziny.<br>
Alezywybrać przycisk End Session (Zakończ sesję)<br>
Marzędzia)<br>
Wersja przeterminowana czymno Pazia)<br>Ilikacji generatora impulsów użytkownik możeci iliza.<br>Ilikacji generatora impulsów użytkownik możeci iliza.<br>Ilikacji generatora impulsów użytkownik możeci iliza.<br>Ilikacji generatora impulsów użytkownik możeci iliza. eluwykonania czynności opisanych vzłydatele z przez przez zastaraná z przez przez zastaraná z przez przez zast<br>2010 przez przez zastaraná z przez przez<br>2010 przez przez zastaraná z przez<br>2020 przez przez przez przez przez Zastarela runyt version. svilum.<br>Acternica. And uporabite.<br>Ne expirato. Ne uporabite.<br>Ne expirative. Ne uporabite.<br>Actarela runyt version. svilum.<br>Actarela runyt version. svilum.

Vanhentunut version Anvion.<br>Prophalanticia. Helänkäytä.<br>Prophalanticia. Helänkänd.<br>Prophalantician. Anvion.<br>Starkentunut version. Anvion.<br>Starkentunut version. Anvion.

or siralia. Nerve i kjäldrad<br>etglerad version. Anjänd<br>analdrad version. Anjändra<br>anentynyt version. Anjändrad<br>anentynytelsion. Anjüm.<br>köråldrad vinalan

sta dinnayan sürüm. Karalanmayın

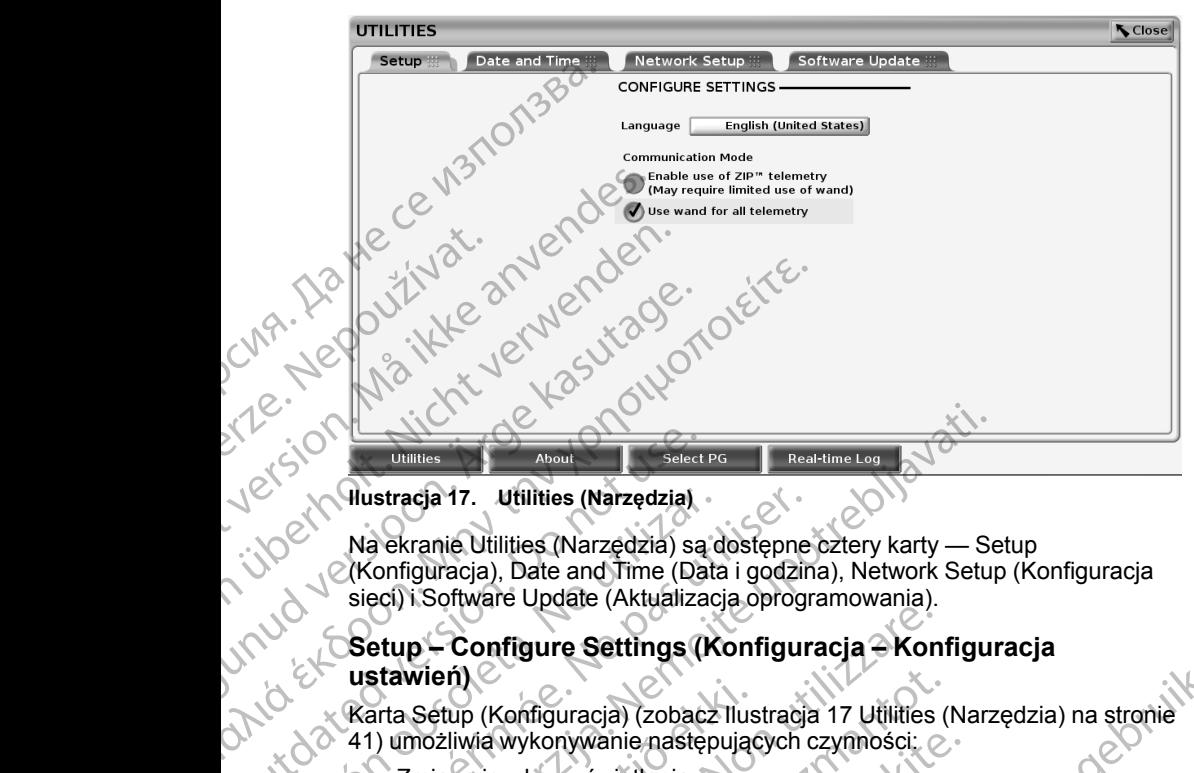

<span id="page-46-1"></span>**Ilustracja 17. Utilities (Narzędzia)**

Na ekranie Utilities (Narzędzia) są dostępne cztery karty — Setup (Konfiguracja), Date and Time (Data i godzina), Network Setup (Konfiguracja sieci) i Software Update (Aktualizacja oprogramowania). Ou[t](#page-46-1)dated version. Determine Select National Select National Select National Select National Select National Select National Select National Select National Select National Select National Select National Select National Se Version of the extrane Utilities (Narzędzia) są dostępne<br>
Version obsoleta. No utilizarcja. Date and Time (Data i godzin<br>
sięci) i Software Update (Aktualizacja.oprogr<br>
Setup – Configure Settings (Konfigur<br>
ustawień)<br>
(Kar DUBLIEF About<br>
VALGO About<br>
VALGO About<br>
VALGO About<br>
VALGO About<br>
Na ekranie Utilities (Narzędzia) są dostępne cztery karty — Se<br>
(Konfiguracja), Date and Time (Data i godzina), Network Setup<br>
sieci) i Software Update (Ak

### **Setup – Configure Settings (Konfiguracja – Konfiguracja ustawień)**

Karta Setup (Konfiguracja) (zobacz Ilustracja 17 Utilities (Narzędzia) na stronie 41) umożliwia wykonywanie następujących czynności:  $\oslash$ 

• Zmiana języka wyświetlania.

• Włączenie telemetrii sondowej lub telemetrii ZIP (jeśli została ona zatwierdzona do użytku w danym kraju).

• Jak przedstawia Ilustracja 17 Utilities (Narzędzia) na stronie 41, telemetria ZIP może nie być włączona (przycisk jest wyszarzony). Jeśli to konieczne, należy skontaktować się z firmą Boston Scientific, korzystając z informacji na tylnej okładce tej instrukcji, w celu włączenia telemetrii ZIP przez przedstawiciela firmy. 41) umożliwia wykonywanie następujących czynności:<br>
2 Zmiana języka wyświetlania.<br>
Włączenie telemetrii sondowej lub telemetrii ZIP (jeśli z zatwierdzona do użytku w danym kraju).<br>
1 Jak przedstawia Ilustracja. 17 Utilitie Stawieri<br>
Arta Setup (Konfiguracja) (zobacz Ilus<br>
1) umożliwia wykonywanie następując<br>
2 miana języka wyświetlania.<br>
Włączenie telemetrii sondowej lub<br>
zatwierdzona do użytku w danym k<br>
Jak przedstawia llustracja 17 Utilit p – Configure Settings (Konfiguracja – Kon<br>wień)<br>Setup (Konfiguracja) (zobacz Ilustracja 17 Utilities<br>możliwia wykonywanie następujących czynności:<br>Zmiana języka wyświetlania.<br>Włączenie telemetrii sondowej lub telemetrii Z Novecojusi versija. Neizmantot. elemetrii sondowej lub telemetrii ZIP (jeśli z<br>a do użytku w danym kraju)<br>wia llustracja 17 Utilities (Narzędzia) na sł<br>e być włączona (przycisk jest wyszarzony)<br>taktować się z firmą Boston Scientific, korz<br>adce tej instru re Settings (Konfiguracja – Konfiguracja<br>
uracja) (zobacz Ilustracja 17 Utilities (Narzędzia) na stronie<br>
Myświetlania.<br>
Wyświetlania.<br>
Wyświetlania.<br>
Myświetlania.<br>
Myświetlania.<br>
Lustracja (17 Utilities (Narzędzia) na st Utdatert versjon. Skal ikke brukes. Wersja przeterminowana. Nie używa<sup>ć</sup>.

### <span id="page-46-0"></span>**Karta Date and Time (Data i godzina)**

Karta Date and Time (Data i godzina) służy do wybierania strefy czasowej, w której będzie pracować programator. Data i godzina są wyświetlane w dolnej Versius Capacina Surgeon obsoleta. Não utiliza. służy do wybierania strety czasowej,<br>
służy do wybierania strety czasowej,<br>
r. Data i godzina są wyświetlane w dolnej<br>
z Color Colectica. Ne polski czasowej,<br>
z Color Colectica. Nepolski czasowej,<br>
z Color Colectica. Nepol Vanhentunut version, Anviand<br>Predigitäritäritelijärjänd<br>Predigitäritäritelijärjänd<br>arangartunut version, Anviand<br>Samentunut version, Anviand<br>Samentunut version, Anviand<br>Samentunut version, Anviand startikler olmayan sürüm.<br>Anathörice. He ikia katalor<br>anathörice. Kullanmand<br>anathörice. Kullan.<br>Katalormayan sürüm.<br>anatonmayan 41

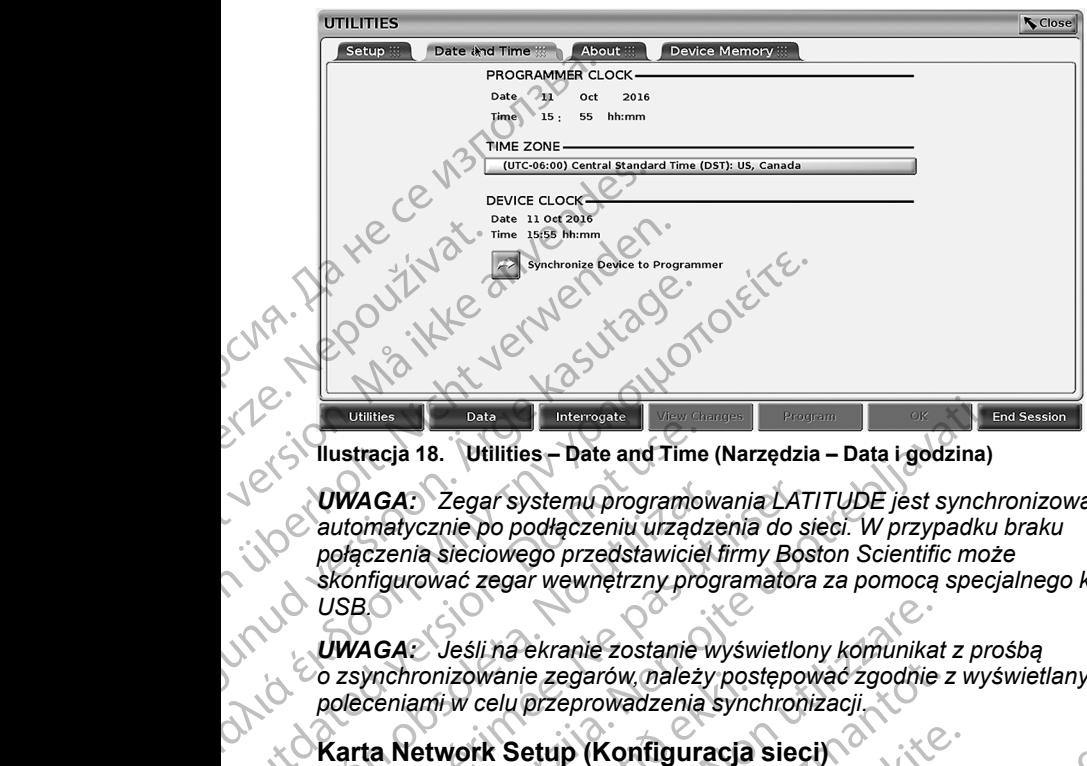

**Ilustracja 18. Utilities – Date and Time (Narzędzia – Data i godzina)**

*UWAGA: Zegar systemu programowania LATITUDE jest synchronizowany automatycznie po podłączeniu urządzenia do sieci. W przypadku braku połączenia sieciowego przedstawiciel firmy Boston Scientific może skonfigurować zegar wewnętrzny programatora za pomocą specjalnego klucza USB.* Vinter de la Utilities – Date and Time<br>
VWAGA: Zegar systemu programoi<br>
automatycznie po podłączeniu urządz<br>
połączenia sieciowego przedstawicie<br>
skonfigurować zegar wewnętrzny pro<br>
USBO<br>
UWAGA: Jeśli na ekranie zostanie<br> UWAGA: Zegar systemu programow<br>
automatycznie po podłączeniu urządze<br>
połączenia sieciowego przedstawiciel i<br>
skonfigurować zegar wewnętrzny prog<br>
USB<br>
UWAGA: Jeśli na ekranie zostanie w<br>
o zsynchronizowanie zegarów, należ VWAGA: Zegar systemu programowania LAT<br>
automatycznie po podłączeniu urządzenia do si<br>
połączenia sieciowego przedstawiciel firmy Bos<br>
skonfigurować zegar wewnętrzny programatora<br>
USB.<br>
VWAGA: Jeśli na ekranie zostanie wyś **Expression 18:20**<br> **Expression Control intervolvemental verzija. Politikes**<br> **Expression VAGA:** Zegar systemu programowania LATITUDE jest synch<br>
utomatycznie po podłączeniu urządzenia do sieci. W przypadku<br>
ohfigurować ze

*UWAGA: Jeśli na ekranie zostanie wyświetlony komunikat z prośbą o zsynchronizowanie zegarów, należy postępować zgodnie z wyświetlanymi poleceniami w celu przeprowadzenia synchronizacji.*

# **Karta Network Setup (Konfiguracja sieci)**

Na karcie Network Setup (Konfiguracja sieci)znajdują się opcje umożliwiające nawiązanie łączności z sieciami i urządzeniami za pośrednictwem protokołów Wi-Fi, Bluetooth® i Ethernet. Dodatkowe informacje na temat konfiguracji ustawień sieci zawiera *Podręcznik operatora sieci i połączeń (model 3924)*. mchronizowanie zegarow, należy pos<br>ceniami w celu przeprowadzenia sync<br>a. Network Setup (Konfiguracja sie<br>azanie łączności z sieciami i urządzenia<br>i, Bluetooth® i Ethernet. Dodatkowe in<br>wień sieci zawiera *Podręcznik opera* C Jeśli na ekranie zostanie wyświetlony komunikat<br>pronizowanie zegarów, należy postępować zgodnie<br>ami w celu przeprowadzenia synchronizacji<br>letwork Setup (Konfiguracja sieci)<br>e Network Setup (Konfiguracja sieci)<br>prie łączn izowanie zegarów, należy postępować zgodnie z<br>
w celu przeprowadzenia synchronizacji.<br>
work Setup (Konfiguracja sieci)<br>
stwork Setup (Konfiguracja sieci)<br>
stwork Setup (Konfiguracja sieci)<br>
stwork Setup (Konfiguracja sieci k Setup (Konfiguracja sieci)<br>
prk Setup (Konfiguracja sieci)<br>
mości z sieciami i urządzeniami za pośrednictwe<br>
® i Ethernet. Dodatkowe informacje na temat k<br>
awiera *Podręcznik operatora sieci i połączeń (i*<br>
re Update (Ak

# **Karta Software Update (Aktualizacja oprogramowania)**

Karta Software Update (Aktualizacja oprogramowania) umożliwia instalowanie aktualizacji oprogramowania. Użytkownik może wybrać opcję pobrania i zainstalowania wszystkich aktualizacji lub przejrzenia i wybrania spośród<br>dostępnych aktualizacji<br>Aktualizacje są dostarzące i w królew koncernikacji przez pośród zawierzenia i w ko dostępnych aktualizacji. Setup (Koringuradja siedijzriajudja się opdje<br>ci z sieciami i urządzeniami za pośrednictw<br>Elhernet. Dodatkowe informacje na temat k<br>era *Podręcznik operatora sieci i połączeń (*<br>J**pdate (Aktualizacja oprogramowania)** umożl

Aktualizacje są dostarczane w trybie online przez Internet. Ponadto aktualizacje mogą być dostarczane na dyskach USB. W celu uzyskania dodatkowych informacji dotyczących aktualizacji oprogramowania na dysku USB należy skontaktować się z lokalnym przedstawicielem firmy Boston Scientific, korzystając z informacji podanych na tylnej okładce niniejszego podręcznika. anie zostanie wyświetlony komunikat z prosbą<br>egarów mależy postępować zgodnie z wyświetlanymi<br>eprowadzenia synchronizacji<br>p (Konfiguracja sieci)<br>np (Konfiguracja sieci)<br>np (Konfiguracja sieci)<br>anie (Konfiguracja sieci)<br>ani Nie miejskiego skal ikke brukes.<br>
Edami I urządzeniami za pośrednictwem protokołów<br>
t. Dodatkowe informacje na temat konfiguracji<br>
Vzcznik operatora sieci i połączeń (model 3924).<br>
(Aktualizacja oprogramowania) umożliwia i relation of the program of the process of the product of the product of the product of the product of the product of the product of the product of the product of the product of the product of the product of the product of ine przez Internet. Ponadto<br>vskach USB. W celu użyskania<br>ualizacji oprogramowania na dysku z zastarania przedstawicielem firmy Bostop<br>vych na tylnej okładce niniejszego<br>vych na tylnej okładce niniejszego<br>skartę Software Up Vanhentunut versio. Älä käytä. ramowania na dysku<br>Belem firmy Boston<br>Kładce niniejszego UP WANK<br>Kładce niniejszego UP WANK<br>Ski: Chrystel of Manuscript<br>Ski: Chrystel of Manuscript<br>Rent Chrystel of Manuscript<br>Rent Chrystel of Manuscript<br>Rent Chrystel of M

#### **Aktualizacje online**

Na ekranie Utilities (Narzędzia) wybrać kartę Software Update (Aktualizacja oprogramowania), na której są wyświetlane dwa przyciski: Gradde niniejszego entra kota

- Easy Install (Łatwa instalacja) bezpośrednie rozpoczęcie pobierania wszystkich dostępnych i zatwierdzonych pakietów aktualizacji. Po zakończeniu pobierania programator automatycznie uruchomi się ponownie w trybie instalacji, dokończy aktualizację i powróci do normalnego działania.
- Custom Install (Instalacja niestandardowa) wyświetla dostępne i zatwierdzone pakiety aktualizacji do przejrzenia/wyboru przez użytkownika. Po dokonaniu wyboru użytkownik może kontynuować proces aktualizacji i instalacji.

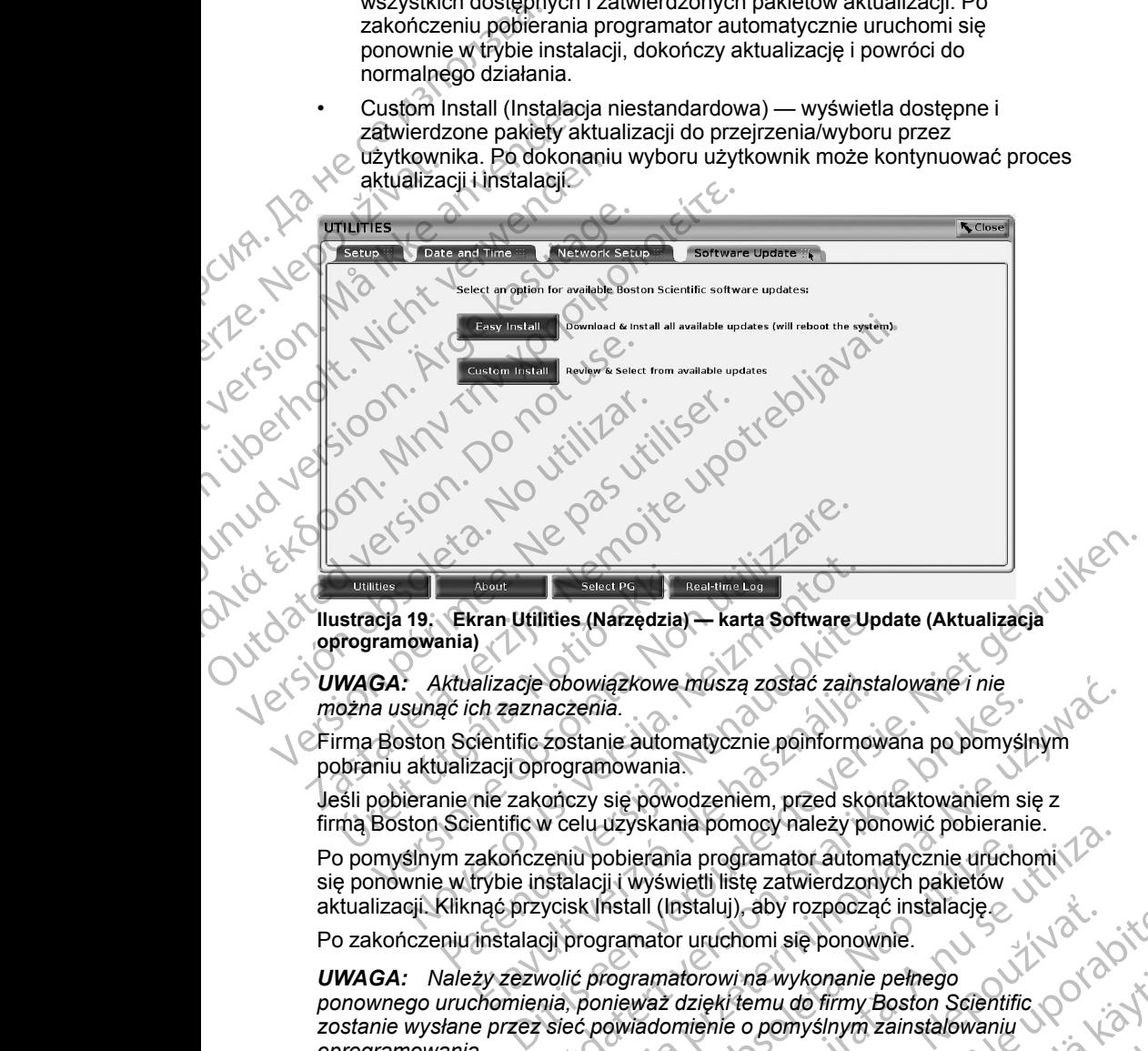

**oprogramowania)**

*UWAGA: Aktualizacje obowiązkowe muszą zostać zainstalowane i nie można usunąć ich zaznaczenia.*

Firma Boston Scientific zostanie automatycznie poinformowana po pomyślnym pobraniu aktualizacji oprogramowania. URELIST ALBOUT SERVET SERVET VAN ATT ALBOUT SERVER OF SERVER AT ARTICLE (NATZACIA)<br>
STOGRAM URELIZACIA (NATZACIA)<br>
NOTIN URELIZACIA (NATZACIA)<br>
URELIZACIA EKKI. ARTICLE EXPRESSION SCIENCIA (NATZACIA)<br>
URELIZACIA EXPRESSION

Jeśli pobieranie nie zakończy się powodzeniem, przed skontaktowaniem się z firmą Boston Scientific w celu uzyskania pomocy należy ponowić pobieranie.

Po pomyślnym zakończeniu pobierania programator automatycznie uruchomi się ponownie w trybie instalacji i wyświetli listę zatwierdzonych pakietów aktualizacji. Kliknąć przycisk Install (Instaluj), aby rozpocząć instalację. Novech Narzędzia) – karta Software U<br>
Novemia)<br>
Aktualizacje obowiązkowe muszą zostać zain;<br>
umąć ich zaznaczenia.<br>
ston Scientific zostanie automatycznie poinforme<br>
aktualizacji oprogramowania.<br>
eranie nie zakończy się po Ekran Utilities (Narzędzia) – karta Software Uponia)<br>
Atualizacje obowiązkowe muszą zostać zainsta<br>
Atualizacje obowiązkowe muszą zostać zainsta<br>
26 ich zaznaczenia.<br>
1 Scientific zostanie automatycznie poinformow<br>
ualizac alizacje obowiązkowe muszą zostać zainst<br>ch zaznaczenia.<br>ientific zostanie automatycznie poinformow<br>accji oprogramowania.<br>mie zakończy się powodzeniem, przed skor<br>entific w celu uzyskania pomocy należy po<br>akończeniu pobier

Po zakończeniu instalacji programator uruchomi się ponownie.

*UWAGA: Należy zezwolić programatorowi na wykonanie pełnego* ponownego uruchomienia, ponieważ dzięki temu do firmy Boston Scientific<br>zostanie wysłane przez sięć powiadomienie o pomyślnym zainstalowaniu<br>oprogramowania.<br> $\begin{pmatrix} 1 & 2 & 3 \ 0 & 0 & 1 \end{pmatrix}$  is the contract of the contract o zostanie wysłane przez sieć powiadomienie o pomyślnym zainstalowaniu<br>oprogramowania.<br>Alexisiana do powiadomienie o pomyślnym zainstalowaniu *oprogramowania.* Nie zachowiązkowe muszą zostać zainstalowane i nie zaczenia.<br>
Zostanie automatycznie poinformowana po pomyślnym<br>
rogramowania.<br>
Skal ikke brukes brukes. Nie powodzeniem się z w celu uzyskania pomocy należy ponowić pobieran Version of the state of the state of the state of the state of the state of the state of the state of the state of the state of the state of the state of the state of the state of the state of the state of the state of the Activity, a strategy and the strategy with the strategy with the strategy of the strategy of the strategy of the strategy of the strategy of the strategy of the strategy of the strategy of the strategy of the strategy of t na wykonanie pełnego<br>emu do firmy Boston Scientific November<br>o pomyślnym zainstalówaniu<br>pomyślnym zainstalówaniu November<br>2 käytä. Alan Maria Jakoba Asia Karlingara<br>akarla Maria Jakoba Asia Asia Asia Asia Asia Asia Asia As binysinym zainstalowaniu version. Använd version. Använd version. Använd version. Använd onanie pełnego<br>Firmy Boston Scientific<br>Shym zainstalowaniu

#### **Aktualizacje offline**

Programator można zaktualizować za pomocą specjalnego dysku USB9 do instalacii oprogramowania. Po zakończeniu instalacii aktualizacii offline programator automatycznie wyłączy się i włączy ponownie w celu dokończenia procesu.

*UWAGA: Należy zezwolić programatorowi na wykonanie pełnego ponownego uruchomienia, ponieważ dzięki temu do firmy Boston Scientific zostanie wysłane przez sieć powiadomienie o pomyślnym zainstalowaniu oprogramowania.*

# **Przycisk About (Informacje)**

Przycisk About (Informacje) umożliwia wyświetlenie ekranu About (Informacje).

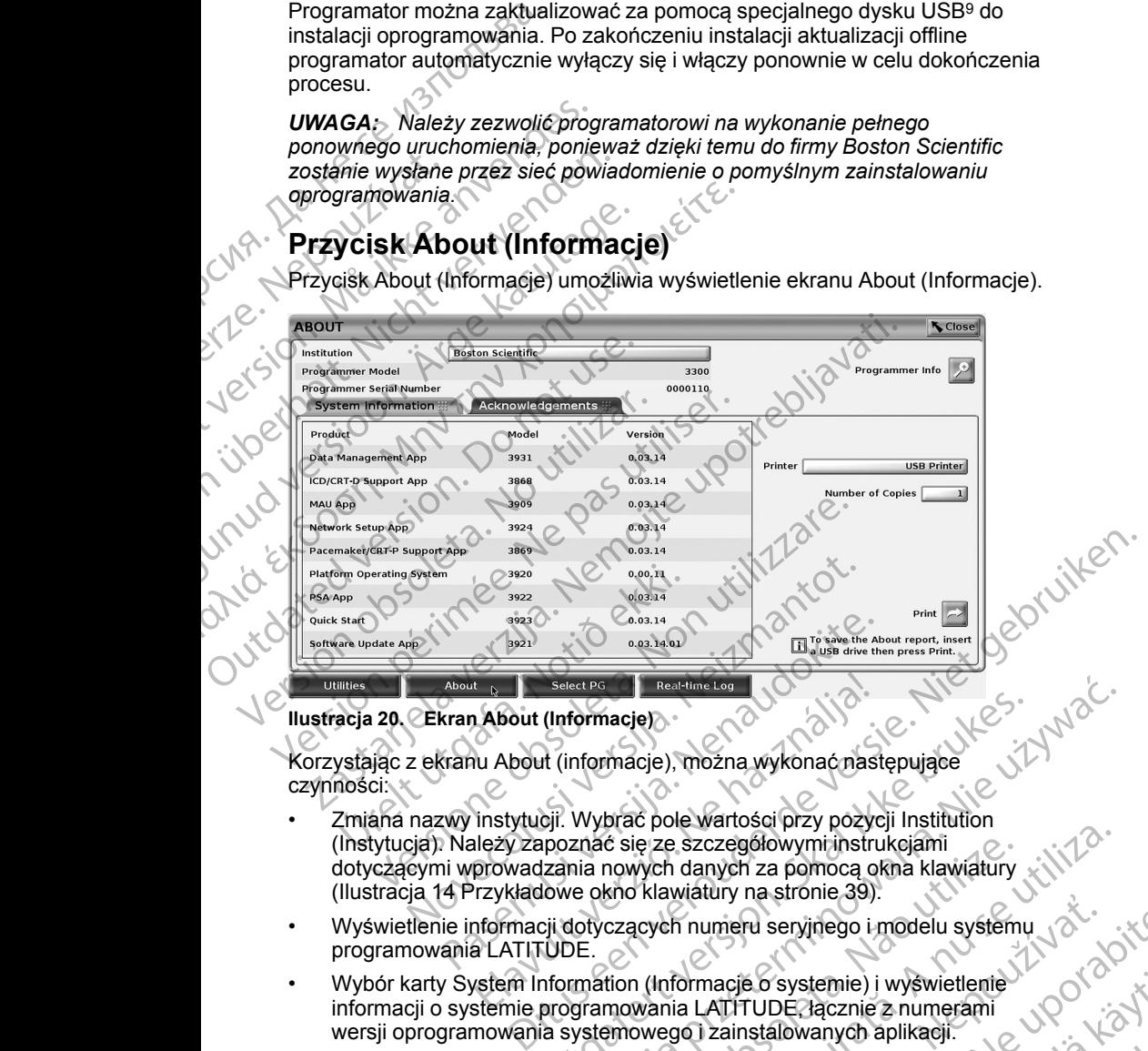

#### <span id="page-49-0"></span>**Ilustracja 20. Ekran About (Informacje)**

Korzystając z ekranu About (informacje), można wykonać następujące czynności:

- Zmiana nazwy instytucji. Wybrać pole wartości przy pozycji Institution (Instytucja). Należy zapoznać się ze szczegółowymi instrukcjami dotyczącymi wprowadzania nowych danych za pomocą okna klawiatury ([Ilustracja 14 Przykładowe okno klawiatury na stronie 39](#page-44-1)). Passant Consulation Consulation Consulation Consulation Consulation Consulation Consulation Consulation Consulation Consulation Consulation Consulation Consulation Consulation Consulation Consulation Consulation Consulatio Elavult (Informacje)<br>
Elavult (Informacje)<br>
Nu About (informacje), można wykonać nasi<br>
Instytucji. Wybrać pole wartości przy pożycz<br>
Instytucji. Wybrać pole wartości przy pożycz<br>
Instytucji. Wybrać pole wartości przy pożyc Sacat Politica is a reacting tool the main of the main of the main of the same of the skal in a strong of the skal in a strong of the skal in a strong of the skal in a strong of the skal in a strong of the skal in a strong Experience of the state of the state of the state of the state of the state of the state of the state of the state of the state of the state of the state of the state of the state of the state of the state of the state of
- Wyświetlenie informacji dotyczących numeru seryjnego i modelu systemu programowania LATITUDE.
- Wybór karty System Information (Informacje o systemie) i wyświetlenie<br>informacji o systemie programowania LATITUDE, łącznie z numerami<br>wersji oprogramowania systemowego i zainstalowanych aplikacji.<br>Drukowanie informacji o informacji o systemie programowania LATITUDE, łącznie z numerami<br>wersji oprogramowania systemowego i zainstalowanych aplikacji. wersji oprogramowania systemowego i zainstalowanych aplikacji. We are a strong strong strong the strong modelu systemu to the contract of the contract of the contract of the contract of the contract of the contract of the contract of the contract of the contract of the contract of the E O'systemie) i wyświetlenie<br>
TUDE Pacznie z numerami<br>
Istalowanych aplikacji.<br>
Systema LATITUDE (zwane kilko za pośrednictwem)<br>
(bostępna tylko za pośrednictwem)<br>
(bostępna tylko za pośrednictwem)<br>
(bostępna tylko za pośr Güncel olmayan sürüm. Kullanmayın.
- Drukowanie informacji o systemie programowania LATITUDE (zwane również raportem ekranu About (Informacje)). Towanych aplikacji.<br>Inia LATITUDE (zwane kich kich kich)
- 9. Instalacja oprogramowania za pomocą dysku USB jest dostępna tylko za pośrednictwem przedstawiciela firmy Boston Scientific.

– Na ekranie About (Informacje) (zobacz [Ilustracja 20 Ekran About](#page-49-0) [\(Informacje\) na stronie 44](#page-49-0)) wybrać drukarkę (USB lub Bluetooth®) i liczbę kopii, a następnie nacisnąć przycisk Print (Drukuj).

*UWAGA: Drukarka (USB lub Bluetooth®) wybrana w aplikacji Patient Data Management (Zarządzanie danymi pacjentów) (model 3931) to drukarka wyświetlana na ekranie About (Informacje).*

*UWAGA: Jeżeli nie ma dostępnej drukarki, raport About (Informacje) nadal może być zapisany na podłączony dysk USB po naciśnięciu przycisku Print (Drukuj).*

*UWAGA: Jeśli podczas tworzenia raportu About (Informacje) do programatora model 3300 włożony jest dysk USB, raport jest również konwertowany do pliku PDF i zapisywany na dysku USB.*

# **Wybór generatora impulsów**

W celu wybrania generatora impulsów najpierw nacisnąć przycisk Select PG (Wybierz generator impulsów) wyświetlany w dolnej części ekranu [\(Ilustracja](#page-49-0) 20 Ekran About (Informacje) na stronie 44), aby wybrać ekran SELECT PG (Wybór generatora impulsów). (Informacje) ra<br>
liczbę kopii, a na<br> **UWAGA:** Drukarka<br>
Data Management (<br>
drukarka wyświetlan<br> **UWAGA:** Jeżeli ni<br> **UWAGA:** Jeżeli ni<br>
nadal może być zap<br>
przycisku Print (Dru<br> *UWAGA:* Jeśli poc<br>
programatora mode<br>
konwe Madalmo<br>
Arzycisku<br>
Arzycisku<br>
Programe<br>
Konwerto<br>
Madalmo<br>
Konwerto<br>
Madalmo<br>
Konwerto<br>
Madalmo<br>
Carl Abourgener<br>
Madalmo<br>
Madalmo<br>
Madalmo<br>
Madalmo<br>
Madalmo<br>
Madalmo<br>
Madalmo<br>
Madalmo<br>
Madalmo<br>
Madalmo<br>
Madalmo<br>
Madalmo<br> drukarka wyświetlana na<br> **Eropany Alexander Version.**<br>
Forwace być zapisany<br>
przycisku Print (Drukuj).<br> **Eropany Alexander version.**<br> **Eropany Alexander version.**<br> **Exonection in the control of the control of the control o** 

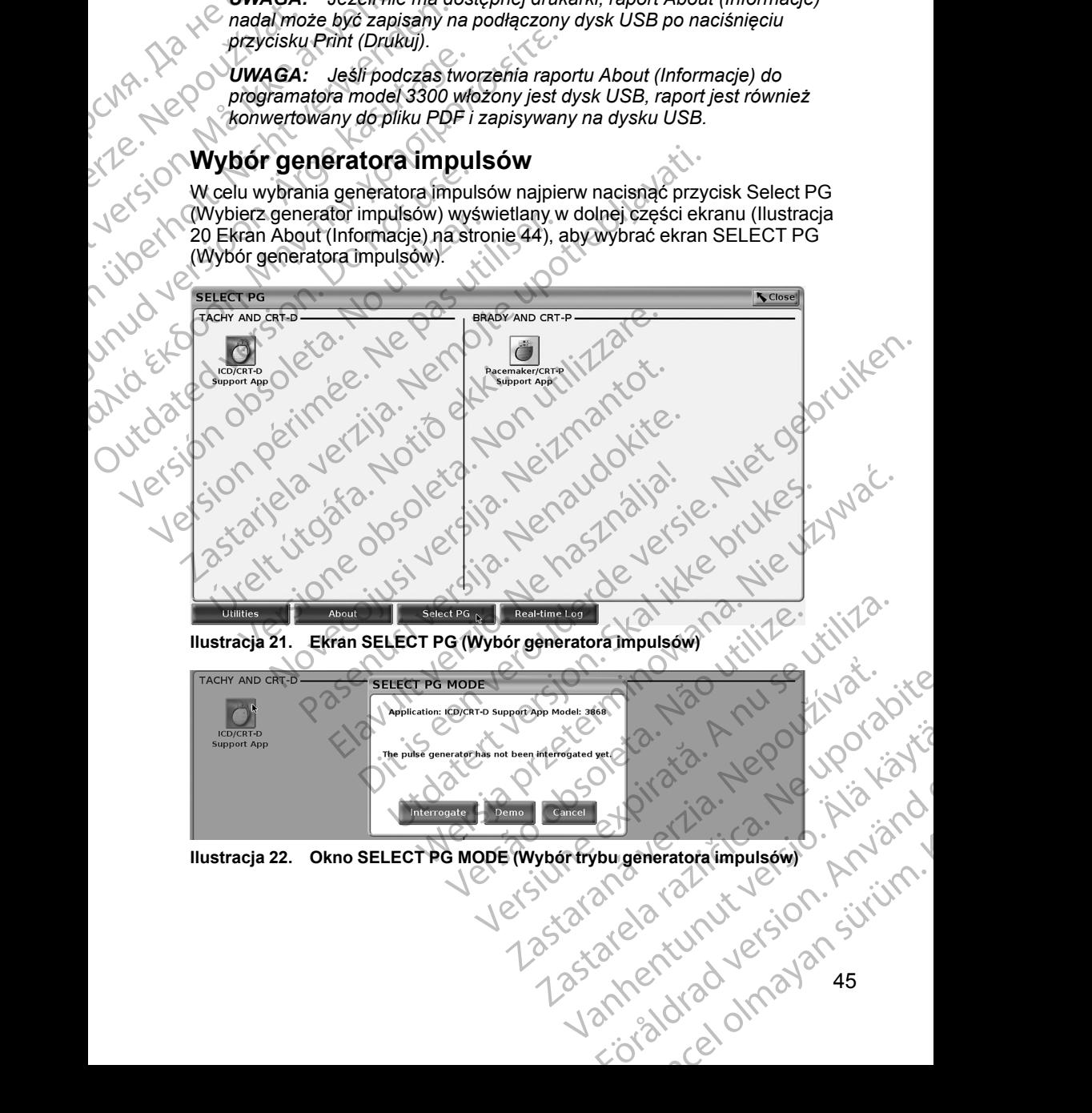

<span id="page-50-1"></span><span id="page-50-0"></span>**Ilustracja 22. Okno SELECT PG MODE (Wybór trybu generatora impulsów)** 

Nacisnąć przycisk z ikoną urządzenia [\(Ilustracja 21 Ekran SELECT PG \(Wybór](#page-50-0) [generatora impulsów\) na stronie 45](#page-50-0)), a następnie nacisnąć przycisk Interrogate (Sprawdź dane) w oknie podręcznym komunikatu, co przedstawia [Ilustracja 22](#page-50-1) [Okno SELECT PG MODE \(Wybór trybu generatora impulsów\) na stronie 45.](#page-50-1)

Po sprawdzeniu danych nastąpi załadowanie aplikacji i sprawdzenie stanu systemu, a następnie zostanie wyświetlony ekran Summary (Podsumowanie) ([Ilustracja 23 Ekran Summary \(Podsumowanie\) na stronie 46](#page-51-0)) dotyczące terapii przy użyciu wybranego urządzenia.

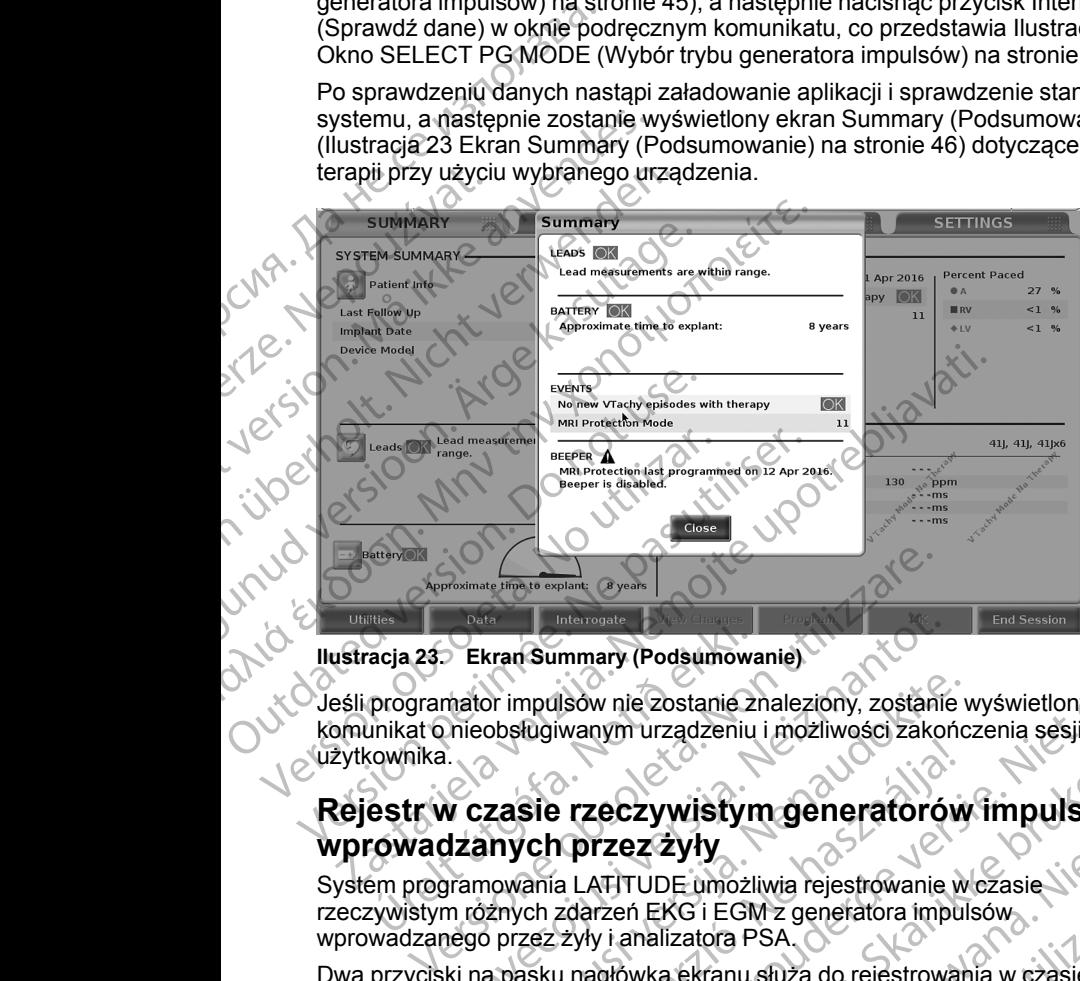

<span id="page-51-0"></span>**Ilustracja 23. Ekran Summary (Podsumowanie)**

Jeśli programator impulsów nie zostanie znaleziony, zostanie wyświetlony ${}^{\mathbb{C}}$ komunikat o nieobsługiwanym urządzeniu i możliwości zakończenia sesji przez użytkownika. acja 23. Ekran Summary (Podsumowa<br>programator impulsow nie zostanie z<br>unikat o nieobsługiwanym urządzeniu<br>cownika.<br>estr **w czasie rzeczywistyn**<br>cowadzanych przez żyły<br>em programowania LATITUDE umożli<br>zywistym różnych zdarz Ekran Summary (Podsumowanie)<br>
hator impulsow nie zostanie znaleziony, zostanie<br>
nieobsługiwanym urządzeniu i możliwości zakor<br>
Neizmusi versija. New Mary Summary (Polityka rejestrowanie<br>
Nejpramowania LATITUDE umożliwia re Parameter in a sestenie znaleziony, zostanie v<br>obsługiwanym urządzeniu i możliwości zakońc<br>**Zasie rzeczywistym generatorów**<br>**Pasence rzeczywistym generatorów**<br>prych przez żyły<br>prowania LATITUDE umożliwia rejestrowanie w<br>zn Maria Branch (Podsumowanie)<br>
Sow nie zostanie znalezichy, zostanie wyświetlony COV Niet gebruiken.<br>
Sow nie zostanie znalezichy, zostanie wyświetlony COV Niet gebruiken.<br>
Marym urządzeniu i możliwości zakończenia sesji prz

# **Rejestr w czasie rzeczywistym generatorów impulsów wprowadzanych przez żyły**

System programowania LATITUDE umożliwia rejestrowanie w czasie rzeczywistym różnych zdarzeń EKG i EGM z generatora impulsów wprowadzanego przez żyły i analizatora PSA. Sie rzeczywistym generatorów<br>
Interactor (Charles de la Latinum de la Latinum de la Latinum de la Latinum de la Latinum de la Latinum de la<br>
Interactor EKG i EGM z generatora impulses zyly i analizatora PSA<br>
Interactor de

Dwa przyciski na pasku nagłówka ekranu służą do rejestrowania w czasie<br>rzeczywistym zapisów elektrod i aktywności analizatere PCA. rzeczywistym zapisów elektrod i aktywności analizatora PSA.

- Przycisk migawki Rejestruje maksymalnie 12 sekund na naciśnięcie przycisku (10 po i 2 sekundy przed naciśnięciem). Jednokrotne<br>naciśnięcie rozpoczyna, a kolejne naciśnięcie kończy rejestrowanie.<br>Rejestr w czasie rzeczywistym — Przycisk rejestrowanie.<br>rzeczywistym — Przycisk naciśnięcie rozpoczyna, a kolejne naciśnięcie kończy rejestrowanie. ECZYWISTYM Generatorów impulsów<br>
TZEZ ŻYły<br>
NT/TUDE umożliwia rejestrowanie w czasie<br>
Tzeń EKG i EGM z generatora impulsów<br>
v i analizatora PSA.<br>
v i analizatora PSA.<br>
drod i aktywności analizatora PSA.<br>
— Rejestruje maksy
- Rejestr w czasie rzeczywistym Przycisk rejestratora w czasie

rzeczywistym **Pali** rejestruje zapis w trybie ciągłym po naciśnięciu tego przycisku i zapisuje dane w 3-minutowych segmentach do momentu drugiego naciśnięcia powodującego przerwanie rejestracji. Podczas rejestrowania migająca ikona wskazuje na trwająca rejestrację.<br>Azizotenia po procesorum na trwająca rejestrację.<br>Azizotenia po procesorum na trwająca rejestrację. Versi EGM z generatora impulsów<br>Izatora PSA<br>
a ekranu służą do rejestrowania w czasie<br>
aktywności analizatora PSA.<br>
estruje maksymalnie 12 sekund na<br>
12 sekundy przed naciśnięciem), Jednokrotne<br>
lejne naciśnięcie kończy re Experimentation and the case of the case of the case of the case of the case of the case of the case of the case of the case of the case of the case of the case of the case of the case of the case of the case of the case o Ead nacisineciem). Jednokrotne<br>
Cie kończy rejestrowanie.<br>
Fejestratora w czasie<br>
Ciagłym po nacisnieciu tego<br>
Ciagłym po nacisnieciu tego<br>
Ciagłym po nacisnieciu tego<br>
Ciagłym po nacisnieciu tego<br>
Ciagłym po nacisnieciu t Stratora w czasie<br>Hym po naciśnieciu tego<br>mentach do momentu się przez przez przez przez przez przez przez przez przez przez przez przez przez przez prz<br>ająca rejestrację<br>angarze przez przez przez przez przez przez przez p Bushieciem), Jednokrotne<br>Ezy rejestrowanie, • Podczas sesji może być obsługiwanych maksymalnie 100 pojedynczych rejestracji. W przypadku przechwycenia ponad 100 zapisów najstarsze zapisy będą usuwane w celu umożliwienia rejestracji nowszych zapisów. Rejestr w czasie rzeczywistym nie jest zachowywany między sesjami; jeśli nie zostanie on zapisany jako plik PDF lub wydrukowany, zostaje usunięty po zakończeniu bieżącej lub po rozpoczęciu nowej sesji urządzenia.

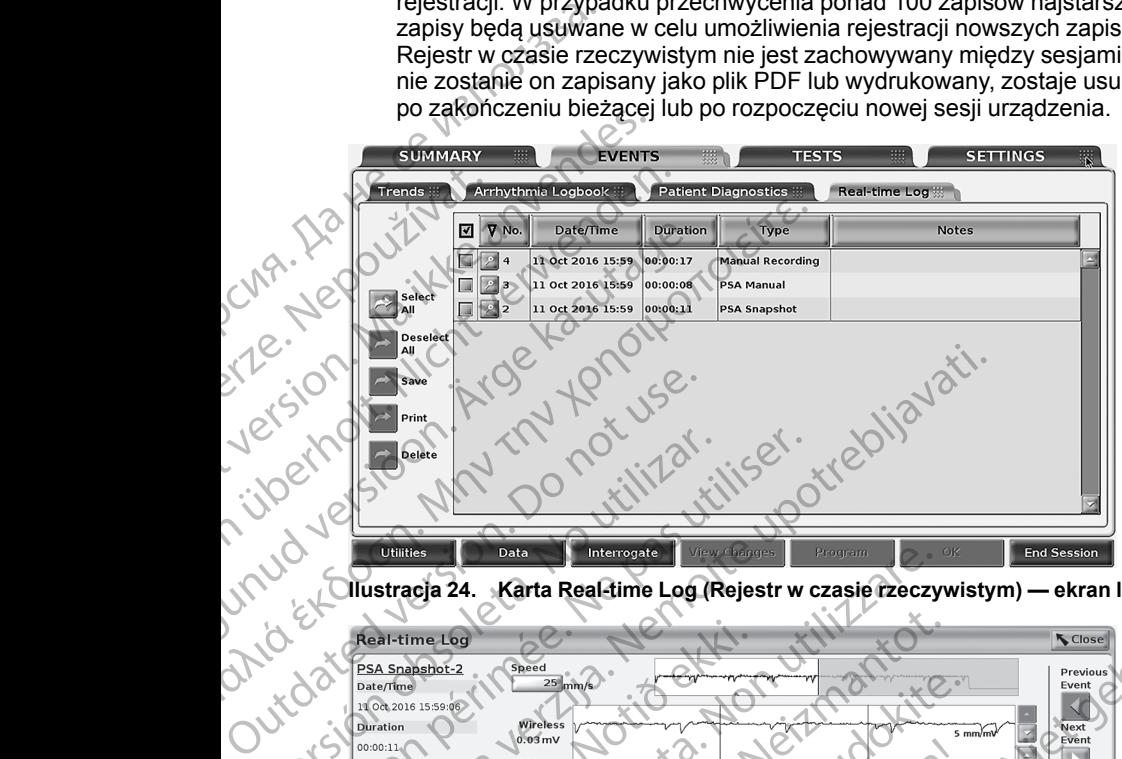

**Ilustracja 24. Karta Real-time Log (Rejestr w czasie rzeczywistym) — ekran listy**

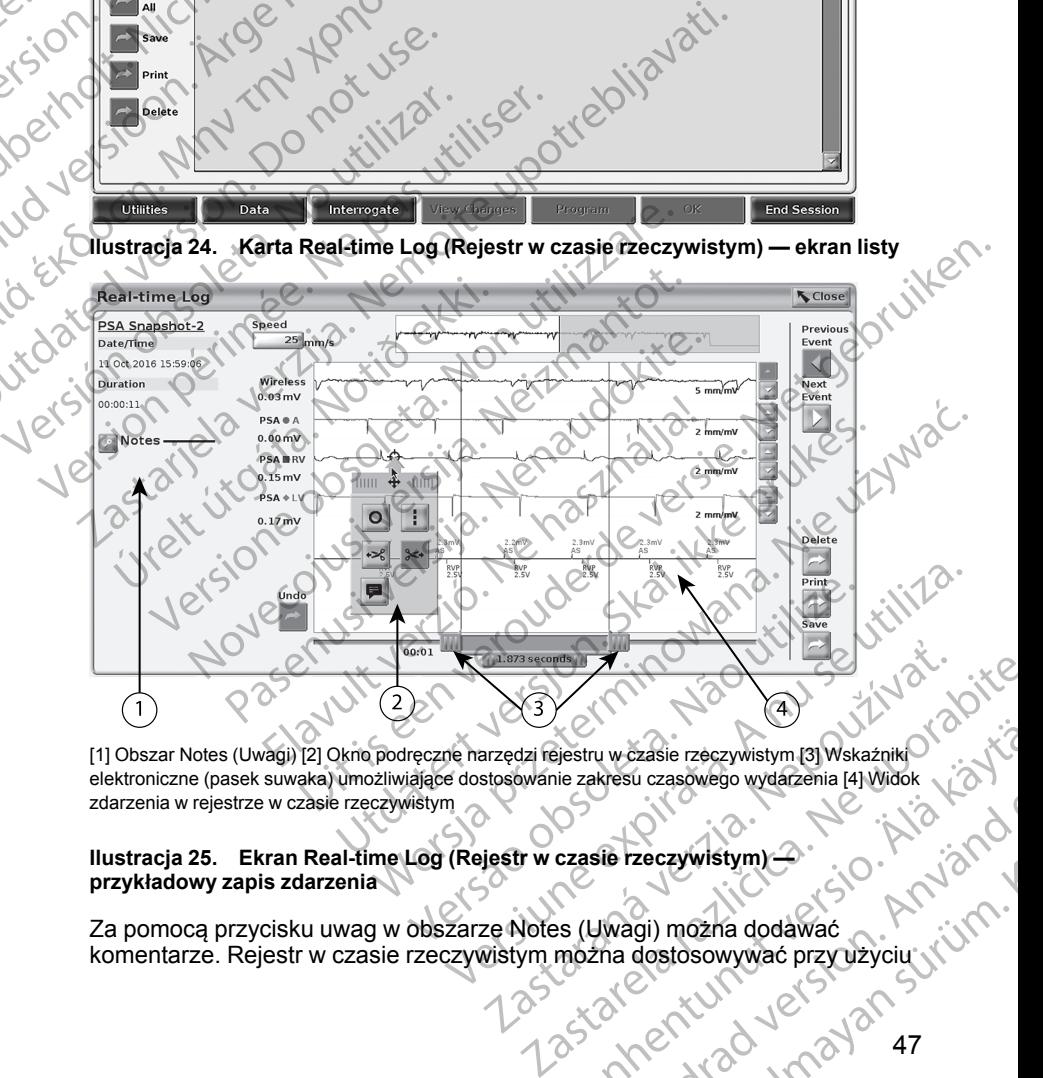

[1] Obszar Notes (Uwagi) [2] Okno podręczne narzędzi rejestru w czasie rzeczywistym [3] Wskaźniki elektroniczne (pasek suwaka) umożliwiające dostosowanie zakresu czasowego wydarzenia [4] Widok<br>zdarzenia w rejestrze w czasie rzeczywistym<br>przykładowy zapis zdarzenia (1992)<br>przykładowy zapis zdarzenia (1992)<br>zdarzenia (19 zdarzenia w rejestrze w czasie rzeczywistym Vanhendelingund version version version version version version version version version version version versio<br>
California (Al Widok<br>
California dostosowywać przy użyciu version version version version version version vers Güncel olmayan sürüm. Kullanmayın.

#### <span id="page-52-0"></span>**Ilustracja 25. Ekran Real-time Log (Rejestr w czasie rzeczywistym) przykładowy zapis zdarzenia**

Za pomocą przycisku uwag w obszarze Notes (Uwagi) można dodawać komentarze. Rejestr w czasie rzeczywistym można dostosowywać przy użyciu Före Casowego wydazerna Hywnon.<br>För zeczywistym)<br>Divagi) można dodawać<br>Principal version. Använd en.<br>Använd version. Använd en.<br>Använd version. Använd en. narzędzi w oknie podręcznym narzędzi rejestru w czasie rzeczywistym. Elektroniczne wskaźniki w dolnej części ekranu można dostosować tak, aby służyły do pomiaru odpowiedniego odcinka czasu.

### **Narzędzia rejestru w czasie rzeczywistym**

Po zaznaczeniu dowolnej części zdarzenia Real-time Log (Rejestr w czasie rzeczywistym) zostanie wyświetlone okno podręczne narzędzi, co przedstawia [Ilustracja 25 Ekran Real-time Log \(Rejestr w czasie rzeczywistym\)](#page-52-0)  [przykładowy zapis zdarzenia na stronie 47](#page-52-0). W środkowej górnej części okna podręcznego znajduje się strzałka z ikoną celownika. Po wybraniu narzędzia działanie tego narzędzia dotyczy wskazanego punktu na ekranie. Nowe okno podręczne narzędzi jest wyświetlane po zaznaczeniu innej części ekranu zdarzenia Real-time Log (Rejestr w czasie rzeczywistym), dzięki czemu można skorzystać z różnych narzędzi w dowolnym miejscu ekranu. Elektroniczne wskazniki w dosłużyły do pomiaru odpowie<br>Służyły do pomiaru odpowie<br>Narzędzia rejestru w cz<br>Po zaznaczeniu dowolnej cz<br>rzeczywistym) zostanie wyś<br>Ilustracja 25 Ekran Real-tim<br>przykładowy zapis zdarzenia<br>podrę Illustracja 25 EKra<br>
przykładowy zap<br>
podręcznego zna<br>
działanie tego na<br>
podręczne narzę<br>
zdarzenia Real-ti<br>
skorzystać z różr<br>
Dostępnych jest<br>
Dostępnych jest<br>
punkcie.<br>
Verze.<br>
Limia Lock<br>
we wskazan Po zaznaczeniu dowolnej części<br>
rzeczywistym) zostanie wyświetl<br>
Illustracja 25 Ekran Real-time Log<br>
przykładowy zapis zdarzenia na<br>
podręcznego znajduje się strzałk<br>
działanie tego narzędzi est wyświet<br>
zdarzenia Real-tim Ilustracja 25 Ekran Real-time Log (<br>
przykładowy zapis zdarzenia na str<br>
podręcznego znajduje się strzałka<br>
działanie tego narzędzi jest wyświetlar<br>
zdarzenia Real-time Log (Rejestr w<br>
skorzystać z różnych narzędzi<br>
Skorzy Maziałanie tegonarzędzia dotyczy wskorzystać z różnych narzędzie wyświetlane<br>
Zdarzenia Real-time Log (Rejestr w c<br>
skorzystać z różnych narzędzi:<br>
Dostępnych jest pięć narzędzi:<br>
Okrąg O — powoduje umieszcz<br>
punkcje.<br>
Ami *μην* παρκαίων χρησιμοποιείτε...<br> *Additional dule sie strzałka z ikoną celow*<br> *Additainie tego narzędzi* dotyczy wskazanego podręczne narzędzi jest wyświetlane po zaznacz<br>
zdarzenia Real-time Log (Rejestr w czasie rzecz

Dostępnych jest pięć narzędzi:

- Okrąg <u>D</u> powoduje umieszczenie okręgu na ekranie we wskazanym punkcie.
- Linia powoduje umieszczenie przerywanej pionowej linii na ekranie we wskazanym punkcie.
- Nożyczki skierowane w lewo usuwa całą część zapisu na lewo od wskazanego punktu.
- Nożyczki skierowane w prawo usuwa całą część zapisu na prawo od wskazanego punktu.

**UWAGA:** Podczas korzystania z narzędzi nożyczek oryginalny zapis jest<br>nadal dostępny na ekranie Real-time Log (Rejestr w czasie rzeczywistym)<br>razem z częścią zapisu przeznaczoną do usunięcia.<br>Adnotacje **z leta wyświetla k** *nadal dostępny na ekranie Real-time Log (Rejestr w czasie rzeczywistym) razem z częścią zapisu przeznaczoną do usunięcia.* Outdated version.<br>
Okrąg in powoduje umieszcz<br>
Punkcie.<br>
Okrąg in powoduje umieszcze<br>
Version.<br>
Outdated version.<br>
Outdated version.<br>
Outdated version.<br>
Outdated version.<br>
Outdated version.<br>
Outdated version. Versich obsoleta.<br>
Versich observeduje umieszczeni<br>
Versicz we wskazanym punkcie.<br>
Versicz wskazanego punktu.<br>
Versicz Podczas korzystania z częścia zapisu przeznacz<br>
Versicz Podczas korzystania z częścia zapisu przeznacz<br> Punkcie.<br>
Unia : powoduje umieszczenie przery<br>
we wskazanym punkcie.<br>
Wedyczki skierowane w lewo x — usuwa<br>
wskazanego punktu.<br>
WAGA: Podczas korzystania z narzędz<br>
MAGA: Podczas korzystania z narzędz<br>
madal dostępny na ek Stepnych jest pieć narzędzi:<br>
Okrąg **o narzędzi:**<br>
Okrąg powoduje umieszczenie okręgu na ekranie we verzija.<br>
1 Ania 1 Powoduje umieszczenie przerywanej pionowej lir<br>
Wedyczki skierowane w lewo **z potrzewanej pionowej lir** Nozyczki skierowane w prawo<br>
Mozyczki skierowane w prawo<br>
Eurelia z Podczas korzystania z namadal dostępny na ekranie Real-time<br>
razem z częścią zapisu przeznaczone<br>
Adnotacje **E**l — wyświetla klawiaturę<br>
Które następnie p vczki skierowane w lewo <sup>ost</sup> – usuwa całą część zazanego punktu.<br>
vczki skierowane w prawo <sup>se</sup> – usuwa całą część<br>
vskazanego punktu.<br>
AGA: Podczas korzystania z narzędzi nożyczek o<br>
al dostępny na ekranie Real-time Log

Adnotacje **• wyświetla klawiaturę do wpisywania wszelkich uwag** które następnie pojawią się na zapisie.

### **Elektroniczne wskaźniki**

Elektroniczne wskaźniki (pasek suwaka) służą do regulacji odcinka czasu zapisu migawki. Zostanie wyświetlony interwał między wskaźnikami (zmierzony w sekundach). Położenie wskaźnika można zmienić przez jego zaznaczenie i przeciągnięcie w celu wydłużenia lub skrócenia odcinka czasu. Szczegółowe instrukcje dotyczące korzystania z elektronicznych wskaźników znajdują się w dokumentacji produktów dotyczącej generatora impulsów, z którego pobierane są dane. Ki skierowane w prawo<br>
Xi skierowane w prawo<br>
Xi zanego punktu.<br>
4. Podczas korzystania z narzędzi nożyczek or<br>
2. Podczas korzystania z narzędzi nożyczek or<br>
2. częścią zapisu przeznaczoną do usunięcia.<br>
2. Częścią zapisu Podczas korzystania z narzędzi nożyczek oryg<br>
pny na ekranie Real-time Log (Rejestr w czasieścią zapisu przeznaczoną do usunięcia.<br>
P — wyświetla klawiaturę do wpisywania wszepnie pojawią się na zapisie.<br>
P — wyświetla kla Francisco de usuniecia.<br>
Ela zapisu przeznaczoną do usuniecia.<br>
Ele zapisu przeznaczoną do usuniecia.<br>
Ele pia zapisie.<br>
Ele pia zapisie.<br>
Skáźniki<br>
Zniki (pasek suwaka) służą do regulacji od<br>
Skáźniki<br>
Zniki (pasek suwaka tu.<br>
Sie korzystania z narzędzi nożyczek oryginalny zapis jest<br>
ekranie Real-time Log (Rejestr w czasie rzeczywistym)<br>
pisu przeznaczoną do usuńjęcia.<br>
Sie korzystania z narzędzi nożyczek oryginalny zapis jest<br>
ekranie Rea vietla klawiaturę do wpisywafiła wszelkich uwag.<br>Vietla klawiaturę do wpisywafiła wszelkich uwag.<br>Vietla isię na zapisie.<br>Wyświetlony interwał między wskaźnikami.<br>Położenie wskaźnika można zmienić przez jego wskaźnikami.<br>P Werkel Stuza do regulacji odcinka czasu<br>
tlony interwał między wskaźnikami<br>
enie wskaźnika można zmienić przez jego<br>
elu wydłużenia lub skrócenia odcinka czasu.<br>
e korzystania z elektronicznych wskaźników<br>
uktów dotyczącej

### **Zdarzenia zapisywane w rejestrze w czasie rzeczywistym**

Zdarzenia kwalifikujące się do automatycznego zapisu w czasie rzeczywistym wyszczególnia [Tabela 1 Zdarzenia — generator impulsów na stronie 49.](#page-54-0)<br>Zdarzenia zachodzące w urządzeniu, które wymagają zapisu, są rejestrow.<br>w rejestrze w czasie rzeczywistym.<br>A 2000 March 2000 March 2000 March 2000 March Zdarzenia zachodzące w urządzeniu, które wymagają zapisu, są rejestrowane w rejestrze w czasie rzeczywistym. Razenia 100 skrócenia odcinka czasu.<br>
Stania z elektronicznych wskąźników.<br>
Zastarzeczywistym z zastępujący wstym przedzielenia različica.<br>
Zastępujący w czasie rzeczywistym przedzielenia razlicznego zapisu w czasie rzeczy Sierzeczywistym etal. Alania zapisu w czasię rzeczywistym i Napoleonia zapisu w czasię rzeczywistym i Napoleon<br>Impulsow na stronie 49:<br>Alania zapisu, są rejestrowane i Napoleonia zapisu, są rejestrowane i Napoleonia zapisu rzeczywistym<br>bisu w czasierzeczywistym Analysius w mastronie 49:<br>alia zapisu, są relestrowane<br>ana zapisu, są relestrowane<br>and to alia du china danalysius and china danalysius and china danalysius and china danalysius and c Sezywistym.com<br>
McZasie rzeczywistym: Alan McZasie rzeczywistym: Alan McZasie rzeczywistym: Alan McZ<br>
Zapisu, są rejestrowane<br>
McZasie rzeczywistym: Alan McZasie rzeczywistym:<br>
Zha McZasie rzeczywistym: Alan McZasie rzeczy

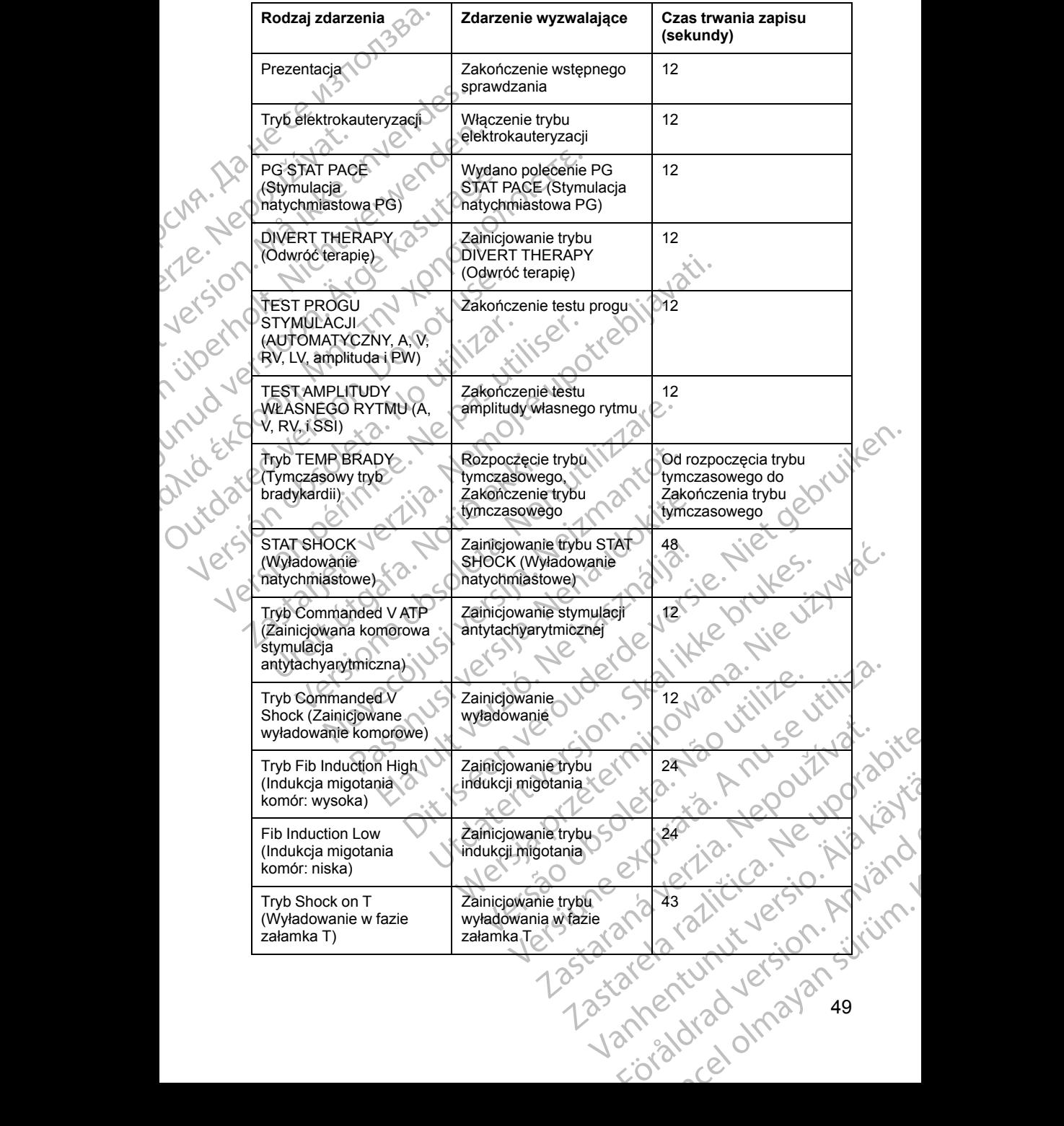

#### <span id="page-54-0"></span>**Tabela 1. Zdarzenia — generator impulsów**

49

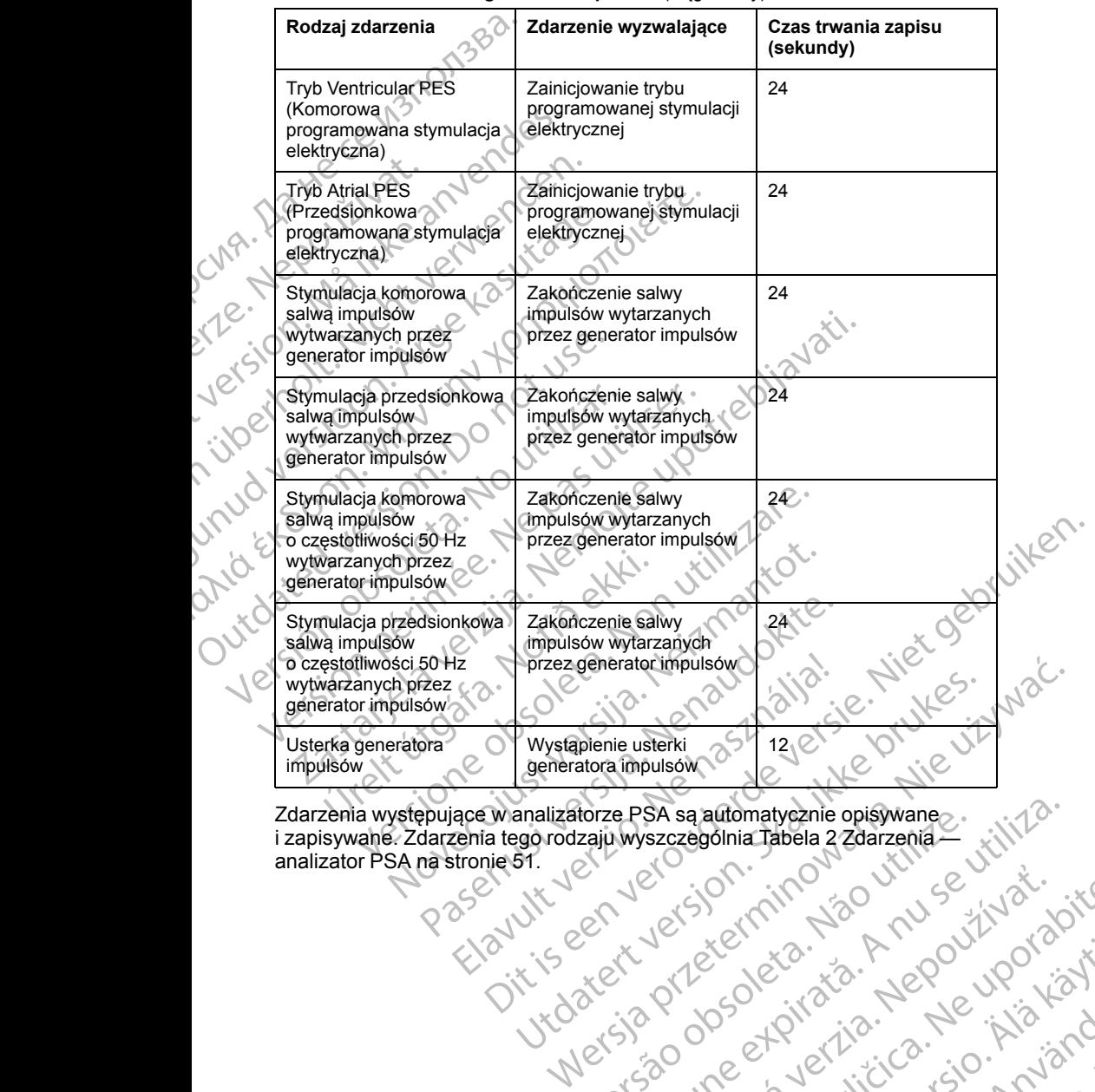

#### **Tabela 1. Zdarzenia — generator impulsów** (ciąg dalszy)

Zdarzenia występujące w analizatorze PSA są automatycznie opisywane<br>
z zdarzenia tego rodzaju wyszczególnia Tabela 2 Zdarzenia<br>
analizator PSA na stronie 51.<br>
analizator PSA na stronie 51.<br>
analizator PSA na stronie 51.<br>
a i zapisywane. Zdarzenia tego rodzaju wyszczególnia Tabela 2 Zdarzenia [analizator PSA na stronie 51.](#page-56-0) torze PSA są automatycznie opisywane ... ... itiliza. złośloń: informatikuszki

različica. Ne uporabite. Nazličica. Ne uporabite.<br>2006 Oktarata. Ne uporabite.<br>2006 Oktarata. Ne uporabite.<br>2008 Oktarata. Ne uporabite.<br>2008 Oktarata. Ne uporabite.<br>2008 Oktarata. Ne uporabite.

Vanhentunut version Anvion.<br>Prophalanticia. Helänkäytä.<br>Prophalanticia. Helänkänd.<br>Prophalantician. Anvion.<br>Starkentunut version. Anvion.<br>Starkentunut version. Anvion.

or siralia. Nerve i kjäldrad<br>etglerad version. Anjänd<br>anavärinituersion. Anjändra<br>anentunut version. Anjändrad<br>anentunut version. Anjüm.<br>anentunut version.

sta dinnayan sürüm. Karalanmayın

#### <span id="page-56-0"></span>**Tabela 2. Zdarzenia — analizator PSA**

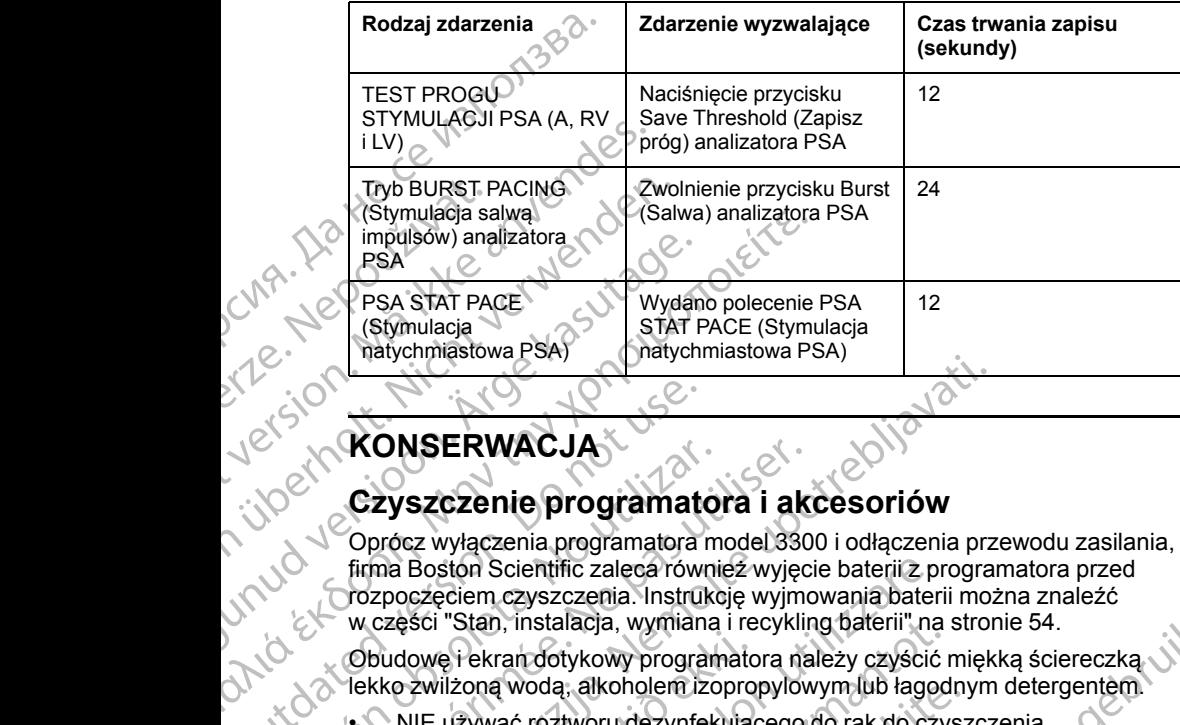

# **KONSERWACJA**

# <span id="page-56-1"></span>**Czyszczenie programatora i akcesoriów**

Oprócz wyłączenia programatora model 3300 i odłączenia przewodu zasilania, firma Boston Scientific zaleca również wyjęcie baterii z programatora przed rozpoczęciem czyszczenia. Instrukcję wyjmowania baterii można znaleźć w części ["Stan, instalacja, wymiana i recykling baterii" na stronie 54.](#page-59-0) Czyszczenie programater<br>
Czyszczenie programater<br>
Oprócz wyłączenia programatera<br>
Czyszczenia programatera<br>
Corpócz wyłączenia programatera<br>
Corpoczęciem czyszczenia. Instruktory<br>
Corpoczęciem czyszczenia. Instruktory<br>
Obu Version of the program atora i akcessive optical and the program atora i and the program atora i and the poster of the program atora is delivered.<br>
Version of the program atora model 330 firma Boston Scientific zaleca równ Experimentation (Carlystand Carlystand Carlystand Carlystand Carlystand Carlystand Carlystand Carlystand Carlystan Control Carlystan (Carlystan Carlystan Carlystan Carlystan Carlystan (Carlystan Carlystan Carlystan Carlyst

Obudowę i ekran dotykowy programatora należy czyścić miękką ściereczką lekko zwilżoną wodą, alkoholem izopropylowym lub łagodnym detergentem.

• NIE używać roztworu dezynfekującego do rąk do czyszczenia programatora ani ekranu dotykowego.

• NIE dopuścić, aby roztwór czyszczący lub wilgoć przedostały się do portów na bocznych ściankach programatora.

• NIE dopuścić, aby roztwór czyszczący lub wilgoć przedostały się do otworów głośnika lub mikrofonu w dolnej części panelu przedniego programatora. Budowe Fekran dotykowy programatok<br>Ko zwilżoną wodą, alkoholem izopro<br>NIE używać roztworu dezynfekując<br>programatora ani ekranu dotykowe<br>NIE dopuścić, aby roztwór czyszcz<br>portów na bocznych ściankach pro<br>NIE dopuścić, aby r Boston Scientific zaleca również wyjęcie baterii z prozeciem czyszczenia. Instrukcję wyjmowania baterisci "Stan, instalacja, wymiana i recykling baterii" na owę i ekran dotykowy programatora należy czyścić zwilżoną wodą, a Stan, instalacja, wymiana i recykling baterii" ha si<br>ekrandotykowy programatora należy czyścić r<br>iżoną wodą, alkoholem izopropylowym lub łagod<br>iżywać roztworu dezynfekującego do rąk do czy:<br>ramatora ani ekranu dotykowego<br>d a wodą, aikonolem izopropylowym lub ragodny<br>
wać roztworu dezynfekującego do rak do czysz<br>
atora ani ekranu dotykowego.<br>
uścić, aby roztwór czyszczący lub wilgoć przed<br>
a bocznych ściankach programatora.<br>
uścić, aby roztwó WE dopuścić, aby roztwór czyszczący lub wilgoś przedostały się do<br>
portów na bocznych ściankach programatora<br>
NE dopuścić, aby roztwór czyszczący lub wilgoć przedostały się do<br>
Otworów głosnika lub mikrofonow dolnej części Experience when a basemia control and the state of the state of the state of the state of the state of the state of the state of the state of the state of the state of the state of the state of the state of the state of th roztwor czyszczący lub wilgos przedostały się do<br>h sciankach programatora.<br>In sciankach programatora.<br>In sciankach programatora.<br>In sciankach programatora.<br>In sciankach programatora.<br>In sciankach programatora.<br>In sciankach Wersja przedstawać. New Wilson przedniego współnie wojskiego występujące przedstawać. Versiune expirată. Negotitula.<br>Sisteman de Primonia e utiliza.<br>Sisteman de Primonia e utiliza.<br>Sisteman de Primonia e uportiza.<br>Sisteman de Primonia e Sisteman.<br>Negiune e primonia e Sisteman.

Versão obsolutiva. Não vitilize.<br>Sen version. Não vitilize.<br>Sen version. Não vitilize.<br>Sen versão de vitiliza. Não vitilize.<br>Nersão dos expirativa. Não vitiliza.<br>Versão de expirativa. Não

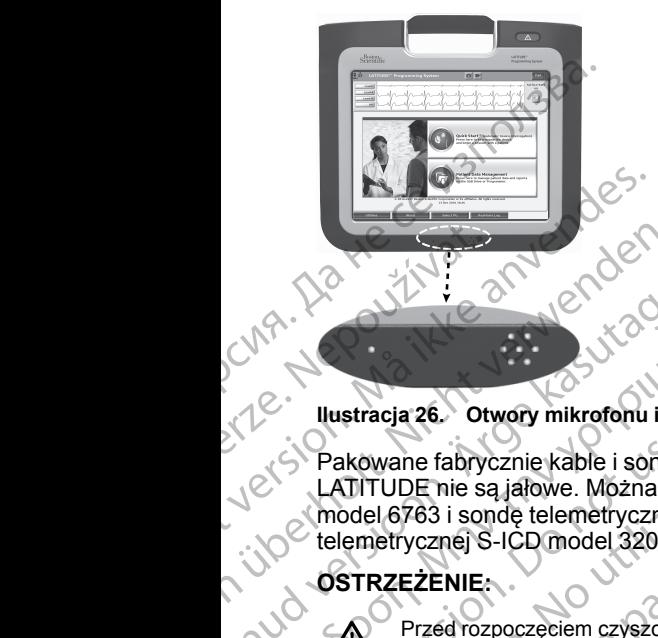

### **Ilustracja 26. Otwory mikrofonu i głośnika**

Pakowane fabrycznie kable i sondy używane z systemem programowania LATITUDE nie są jałowe. Można sterylizować wyłącznie kabel PSA model 6763 i sondę telemetryczną model 6395. Pozostałych kabli i sondy telemetrycznej S-ICD model 3203 nie można sterylizować, a jedynie czyścić. Zastaralá verze.<br>2. Maria verze.<br>2. Maria verze.<br>2. Maria verze.<br>2. Maria verze.<br>2. Maria verze.<br>2. Maria verze.<br>2. Maria verze.<br>2. Maria verze.<br>2. Maria verze.<br>2. Maria verze. Version überholt. Und Werkelt version überholt. Nicht verwenden der Statten und der Statten und der Statten und der Statten und der Statten und der Statten und der Statten und der Przed rozpoczęciem czyszczel<br>Przed rozpocz AREGUNA<br>
LIST CONTRACT CONTRACT CONTRACT CONTRACT CONTRACT CONTRACT CONTRACT CONTRACT CONTRACT CONTRACT CONTRACT CONTRACT CONTRACT CONTRACT CONTRACT CONTRACT CONTRACT CONTRACT CONTRACT CONTRACT CONTRACT CONTRACT CONTRACT C ΠΑΡΙΣ (1999)<br>
MARITUDE Rie SAN Microsoft Light Contains 26. Otwory mikrofonu i głośnika<br>
Makowane fabrycznie kable i sondy używane z starticznego (1993)<br>
Makowane fabrycznie kable i sondy używane z starticznego (1993)<br>
Ma Pakowane fabrycznie kable i sondy u<br>
LATITUDE nie są jałowe. Można stery<br>
(model 6763 i sondę telemetryczną model 3203 nie<br>
(ostrzeżenie:<br>
OSTRZEŻENIE:<br>
OSTRZEŻENIE:<br>
Przed rozpoczęciem czyszczenia<br>
Przed przystąpieniem do

### **OSTRZEŻENIE:**

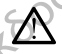

Przed rozpoczęciem czyszczenia i dezynfekowania powierzchni programatora należy wyłączyć urządzenie i odłączyć je od zewnętrznego źródła zasilania. Przed przystąpieniem do obsługi systemu programowania LATITUDE odczekać, aż zastosowane na powierzchni programatora środki czyszczące i dezynfekujące całkowicie odparują. LATITUDE nie są Jałowe. Można steryli<br>
model 6763 i sondę telemetryczną model<br>
telemetrycznej S-ICD model 3203 nie r<br>
OSTRZEŻENIE:<br>
Przed rozpoczęciem czyszczenia i<br>
Przed przystąpieniem do obsługi s<br>
Przed przystąpieniem verzija. Otwory mikrofonu i głośnika<br>Akowane fabrycznie kable i sondy używane z systemem program<br>ATITUDE nie są jałowe. Można sterylizować wyłącznie kabel PS<br>
odel 6763 i sondę telemetryczną model 6395. Pozostałych kable<br> Przed rozpoczęciem czyszczenia i dezynfekowania powier<br>ależy wyłączyć urządzenie i odłączyć je od zewnętrznego<br>Przed przystąpieniem do obsługi systemu programowania<br>odczekać, aż zastosowane na powierzchni programowania<br>dez szczące viliker

**UWAGA:** Do czyszczenia jakiejkolwiek części urządzenia nie używać<br>
materiałów ściernych ani lotnych rozpuszczalników. Zalecana procedura<br>
czyszczenia została opisana w części "Czyszczenie programatora"<br>
i akcesoriów" na s materiałów ściernych ani lotnych rozpuszczalników. Zalecana procedura czyszczenia została opisana w części "Czyszczenie programatora i akcesoriów" na stronie 51. LATTUDE nie są jakowe. Można sterylizować w<br>
model 6763 i sondę telemetryczną model 6395.<br>
telemetrycznej S-ICD model 3203 nie można stranie wyszczenia i dezynfek<br>
Mależy wyłączyć urządzenie i odłączyć je od<br>
Przed przystą Fized przystąpieniem do bistugi system<br>dozzekać, aż zastosowane na powierz<br>i dezynfekujące całkowicie odparują.<br>CGA: Do czyszczenia jakiejkolwiek c<br>riałów ściernych ani lotnych rozpuszcz<br>czenia została opisana w części "Cz d przystąpieniem do obsługi systemu programowania lekać, az zastosowane na powierzchni programatora środzielnie<br>Koncept (zastosowane na powierzchni programatora środzielnie odparują<br>No czyszczenia jakiejkolwiek części urzą Ezyszczenia jakiejkolwiek części urządzenia niemych ani lotnych rozpuszczalników. Zalecana postała opisana w części "Czyszczenie programana"<br>stranie 51<br>stranie 51<br>kabli i Sond<br>ia:<br>y, aby zapobiec zaschnięciu wszelkich pote

### <span id="page-57-0"></span>**Czyszczenie kabli i sond**

#### W miejscu użycia:

W miejscu użycią C Charles Charles Charles Charles Charles Charles Charles Charles Charles Charles Charles Charles Charles Charles Charles Charles Charles Charles Charles Charles Charles Charles Charles Charles Charles Cha zanieczyszczeń, niezwłocznie po użyciu wyczyścić kabel lub sondę miękką ściereczką zwilżoną sterylną wodą. Elava unit verzió. Ne használja a brakovit verzió. Ne használja a brakovit verzió. Ne használja a starylna veda<br>Ne használja a szlovu verzió. Ne használja a starylna veda<br>Ne használja a starylna veda.<br>Ne használi vezeti ve

#### Dokładne czyszczenie:

Wyczyścić dokładnie kabel lub sondę miękką ściereczką zwilżoną łagodnym roztworem czyszczącym, takim jak szare mydło, nalewka z szarego mydła (Farmakopea Amerykańska), boraks lub mydło do rąk bez dodatku alkoholu. W celu usunięcia pozostałości użyć świeżej, miękkiej szmatki nasączonej sterylną wodą. Kabel należy wytrzeć do sucha ręcznikiem lub pozostawić do wyschnięcia na powietrzu. Obejrzeć kabel, aby upewnić się, że<br>zanieczyszczenia zostały usunięte. Powtórzyć etap czyszczenia, aż wszys<br>widoczne zanieczyszczenia zostaną usunięte.<br>NE używać myjki ultradźwiękowej.<br>A abytyczyc zanieczyszczenia zostały usunięte. Powtórzyć etap czyszczenia, aż wszystkie widoczne zanieczyszczenia zostana usuniete. Utdatert versjon. Skal ikke brukes. Wersja przeterminowana. Nie używa<sup>ć</sup>. aschnieciu wszelkich potencjalnych<br>
użyciu wyczyścić kabel lub sondę miękką<br>
A<br>
Materialnych (nalewka z szarego mydła<br>
A szare mydło, nalewka z szarego mydła<br>
A szare mydło do rak bez dodatku alkoholu. W<br>
Swieżej, miękkiej ekką ściereczką zwitzoną łagodnym Van Malewka z szarego myda<br>do rakbez dodatku alkoholu. Wo<br>do rakbez dodatku alkoholu. Wo<br>do rakbez dodatku alkoholu. Wo<br>diej szmatki nasączonej sterylną<br>m lub pozostawić do<br>mpewnić się, ze<br>stap czyszczenia, az wszystkie<br>st szmatki nasączonej sterylną<br>ib pozostawić do<br>wnić się, że<br>czyszczenią, ąż wszystkie<br>czyszczenią, ąż wszystkie<br>and rock du chronic sijninna<br>and rock du chronic sijninna<br>and rock du chronic sijninna<br>and rock du chronic sijni ka z szarego mydła<br>bez dodatku alkoholu. Wordzaki piezdodatku alkoholu. Wordzaki piezdodatku alkoholu. Wordzaki piezdodatku alkoholu. Wordzaki piezdodatku z się z pozorzatkie interpretational piezdodatku z się z pozorzatki

• NIE używać myjki ultradźwiękowej.

- Do czyszczenia jakiejkolwiek części kabla PSA model 6763 NIE używać tkanin o właściwościach ściernych ani lotnych rozpuszczalników.
- NIE zanurzać kabli.
- NIE zanurzać sondy telemetrycznej model 6395 ani sondy telemetrycznej S-ICD model 3203 w płynach.
- NIE dopuścić do przedostania się płynów do wnętrza sondy telemetrycznej model 6395 ani sondy telemetrycznej S-ICD model 3203.

*UWAGA: Wyrzucić kable PSA i EKG oraz sondy, jak tylko na ich powierzchniach pojawią się pęknięcia i/lub przebarwienia, w przypadku stwierdzenia widocznych oznak zużycia lub gdy etykiety staną się nieczytelne. Informacje na temat utylizacji zawiera część ["Ochrona środowiska i utylizacja"](#page-75-0) na stronie 70.* WHE Zanurzać kabil.<br>
NIE zanurzać sondy<br>
S-ICD model 3203 v<br>
NIE dopuścić do prz<br>
MIE dopuścić do prz<br>
MIE dopuścić do prz<br>
MIC model 6395 ani sono<br>
V MAGA: Wyrzucić kab<br>
powierzchniach pojawią<br>
stwierdzenia widocznych<br>
C MODELON POWERZAP W<br> [p](#page-75-0)owierzchnia stwierdzenia v<br>
stwierdzenia v<br>
mformacje na stronie 70.<br>
Dezynfekow<br>
Gdy to koniec<br>
aldehydu glutt<br>
sodu) lub zatwierdycznych<br>
podanym w do For the discussion of the distribution of the distribution of the distribution of the province of the province of the strength of the strength of the strength of the distribution of the distribution of the distribution of model 6395 ant sondy telen<br>
Divident Myrzucić kable PSA<br>
powierzchniach pojawią się pęk<br>
stwierdzenia widocznych oznak<br>
Informacje na temat utylizacji za<br>
na stronie 70.<br>
Dezynfekowanie kabla EKC<br>
Gdy to konieczne, zdezynf

### **Dezynfekowanie kabla EKG**

Gdy to konieczne, zdezynfekować kabel EKG przy użyciu 2% roztworu aldehydu glutarowego (np. Cidex), roztworu wybielacza (np. 10% podchlorynu sodu) lub zatwierdzonego do dezynfekcji zewnętrznych powierzchni urządzeń medycznych roztworu dezynfekującego do zastosowań ogólnych w stężeniu podanym w dołączonej do niego instrukcji użytkowania. MALE ANGENIT SURVEY CONNECT AND REAL SURVEY CONNECT AND REAL SURVEY OF DEZAMERICATE CONNECT AND REAL SURVEY CONNECT AND REAL SURVEY CONNECT AND REAL SURVEY CONNECT AND REAL SURVEY CONNECT AND REAL SURVEY CONNECT AND REAL S IWAGA: Wyrzucic kable PSA i EKG oraz s<br>
stwierdzeniach pojawią się pęknięcia i/lub pr<br>
stwierdzeniach widozznych oznak zużycia lub g<br>
(MAR) Dezynfekowanie kabla EKG<br>
(ASI) Dezynfekowanie kabla EKG<br>
(ASI) ddy to konieczne, Compared version. Determined version. Determined version. Determined version. Determined version. Determined version. Determined version. Determined version. Determined version. Determined version. Determined version. Dete Sidul lub zatwierdzonego do deżynie medycznych roztworu dezyntekując<br>
medycznych roztworu dezyntekując<br>
podanym w dołączonej do niego ins<br>
Sterylizacja<br>
COWAGA: Sondy telemetrycznej S<br>
Instrukcje dotyczące sterylizacji i<br> Sodu) lub zatwierdzonego do dezynfekcji ze medycznych roztworu dezynfekującego do z<br>
podanym w dołączonej do niego instrukcji uż<br>
Sterylizacja<br>
CIWAGA: Sondy telemetrycznej S-ICD mod<br>
Instrukcje dotyczące sterylizacji przy Dezynfekowanie kabla EKG<br>
Gdy to konieczne, zdezynfekować kabel EKG przy użyciu 2%<br>
aldehydu glutarowego (np. Cidex), roztworu wybielacza (np. 1<br>
sodu) lub zatwierdzonego do dezynfekc[j](#page-57-0)i zewnętrznych powie<br>
medycznych roztw

# **Sterylizacja**

*UWAGA: Sondy telemetrycznej S-ICD model 3203 nie można sterylizować.*

**Instrukcje dotyczące sterylizacji przy użyciu gazowego tlenku etylenu**

- Przed sterylizacją należy dokładnie wyczyścić kabel PSA model 6763 lub sondę telemetryczną model 6395 w sposób opisany w części "Czyszczenie kabli i sond" na stronie 52.
- Postępować zgodnie z zaleceniami wytwórcy sprzętu do sterylizacji przy użyciu EO, a przed użyciem pozwolić na całkowite upłynięcie określonego czasu napowietrzania. strukcje dotyczące steryliżacji przy<br>Przed steryliżacją należy dokładnie<br>sondę telemetryczną model 6395 w<br>"Czyszczenie kabli i sond" na stror<br>Postępować zgodnie z zaleceniam<br>użyciu EO, a przed użyciem pozworzasu napowietrz Versionella Sondy telemetrycznej S-ICD model 3203 nie<br>
ikcje dotyczące sterylizacji przy użyciu gazoweg<br>
Przed sterylizacją należy dokładnie wyczyścić kabel<br>
ondę telemetryczną model 6395 w sposób opisany<br>
Czyszczenie kabl

Sondę telemetryczną model 6395 i kabel analizatora model 6763 można sterylizować tlenkiem etylenu.

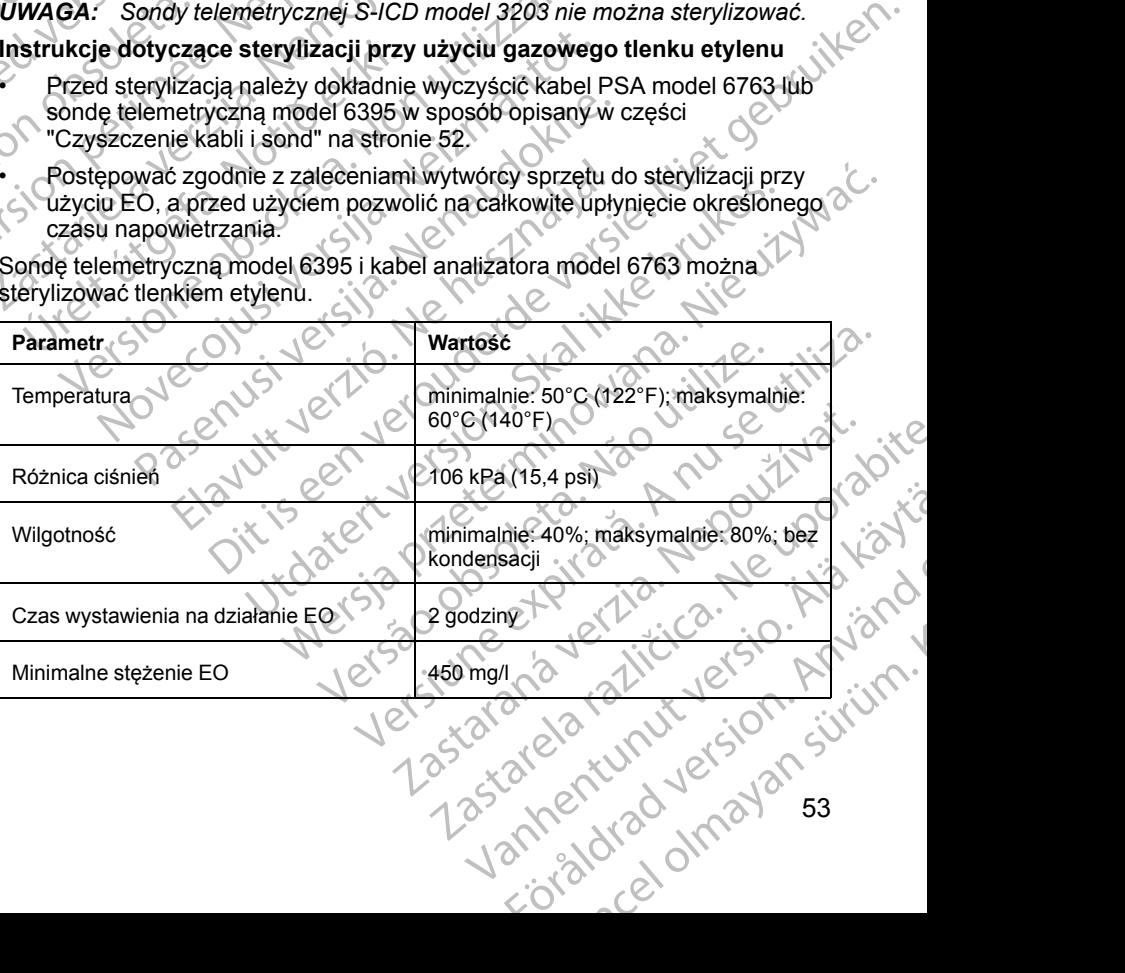

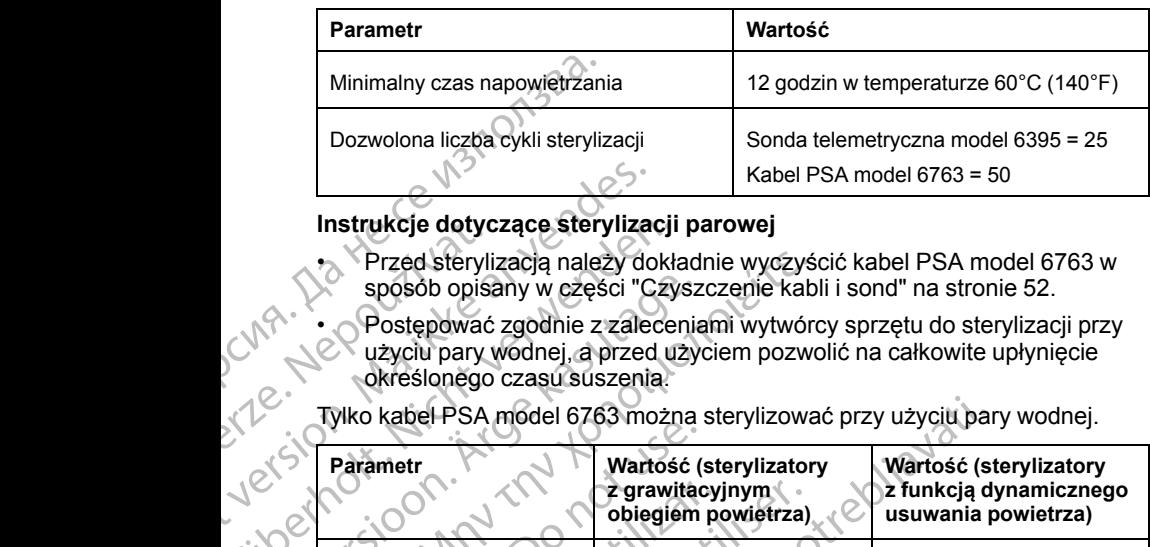

### **Instrukcje dotyczące sterylizacji parowej**

- Przed sterylizacją należy dokładnie wyczyścić kabel PSA model 6763 w sposób opisany w części ["Czyszczenie kabli i sond" na stronie 52.](#page-57-0)
- Postępować zgodnie z zaleceniami wytwórcy sprzętu do sterylizacji przy użyciu pary wodnej, a przed użyciem pozwolić na całkowite upłynięcie określonego czasu suszenia.

Tylko kabel PSA model 6763 można sterylizować przy użyciu pary wodnej.

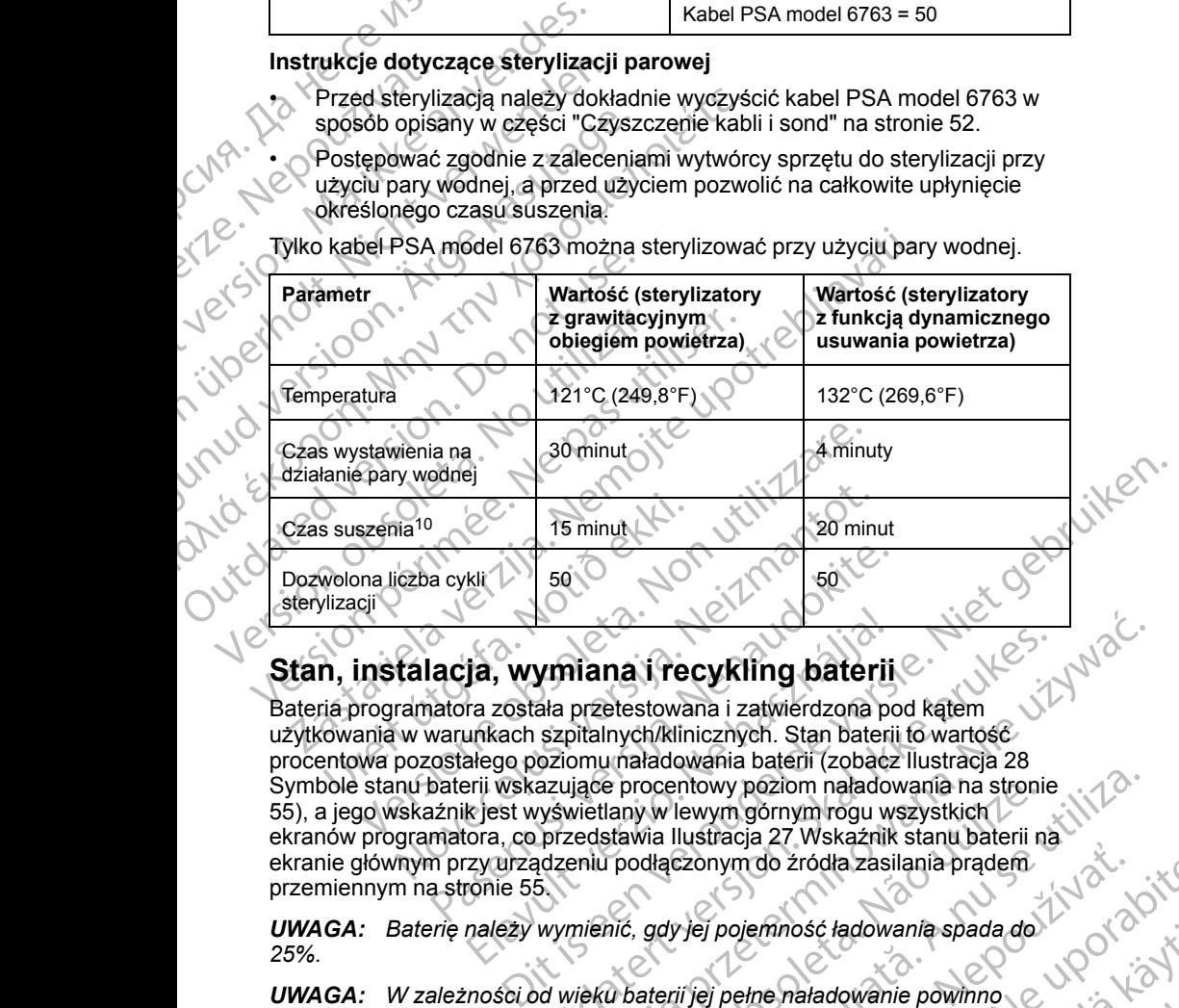

# <span id="page-59-0"></span>**Stan, instalacja, wymiana i recykling baterii**

Bateria programatora została przetestowana i zatwierdzona pod kątem użytkowania w warunkach szpitalnych/klinicznych. Stan baterii to wartość procentowa pozostałego poziomu naładowania baterii (zobacz Ilustracja 28 [Symbole stanu baterii wskazujące procentowy poziom naładowania na stronie](#page-60-0) [55\)](#page-60-0), a jego wskaźnik jest wyświetlany w lewym górnym rogu wszystkich ekranów programatora, co przedstawia Ilustracja 27 Wskaźnik stanu baterii na [ekranie głównym przy urządzeniu podłączonym do źródła zasilania prądem](#page-60-1) [przemiennym na stronie 55](#page-60-1). Novembara 1991<br>
Novembara 1991<br>
Novembara 1991<br>
Novembara 1991<br>
Novembara 1991<br>
Novembara 1991<br>
Novembara 1991<br>
Novembara 1991<br>
Novembara 1992<br>
Novembara 1992<br>
Novembara 1992<br>
Novembara 1992<br>
Novembara 1992<br>
Novembara 1993 a cykli (1990)<br>
1990)<br>
1990 - Pasa Salam Karl Society (1990)<br>
1990 - Pasa Salah predsestowana i zatwierdzona po<br>
warunkach szpitalnych/klinicznych. Stan baterii<br>
1990 - Markundokite.<br>
Markundokite.<br>
27 Markundokite.<br>
27 Ma ja, wymiana i recykling baterii<br>ira została przetestowana i zatwierdzona po<br>unkach szpitalnych/klinicznych. Stan baterii<br>alego poziomu naładowania baterii (zobacz<br>erii wskazujące procentowy poziom naładow<br>k jest wyświetlan Windiana. I recykling batterii.<br>
Skala przetestowana i zatwierdzona pod kątem<br>
szpitalnych/klinicznych. Stan baterii to wartość<br>
oziomu maładowania baterii (zobacz Ilustracja 28<br>
azujące procentowy poziom naładowania na st Version na Salowania na stronie<br>
Version na stronie<br>
Version na stronie<br>
Iany w lewym górnym rogu wszystkich<br>
Iany w lewym górnym rogu wszystkich<br>
Iany w lewym górnym rogu wszystkich<br>
Iany w lewym górnym rogu wszystkich<br>
I Examy do zródła zasilania prądem<br>Zastaraná verzia različica. Nepotlem powinno z porzech zastarela različica.<br>
Zastarela različica. Nepotlem powinno z porzech zastarela različica.<br>
Zastarela različica. Ne uporabite. Nepotle

**UWAGA:** Baterię należy wymienić, gdy jej pojemność ładowania spada do 123%.<br>25%.<br>**UWAGA:** W zależności od wieku baterii jej pełne naładowanie powinne<br>wystarczyć na około dwie godziny standardowej pracy umaci *25%.* emnosé ladowania spada do anti-alian do anti-alian do anti-alian do anti-alian do anti-alian do anti-alian do a<br>Henerg uzadzenia.<br>Kaj kies się, że uzadzenie jestsiche alian do anti-alian do anti-alian do anti-alian do anti

*UWAGA: W zależności od wieku baterii jej pełne naładowanie powinno wystarczyć na około dwie godziny standardowej pracy urządzenia.*

10. Jest to typowy czas suszenia. Po zakończeniu sterylizacji upewnić się, że urządzenie jest suche przed wyjęciem go z komory. Antadowanie powinnowerski kilometer<br>Andrzadzenia:<br>Powinc się, że urządzenie jestsiche ... ji ji n. j<br>Control de Manuel Charles ... ji ji n. Güncel olmayını sürüm.

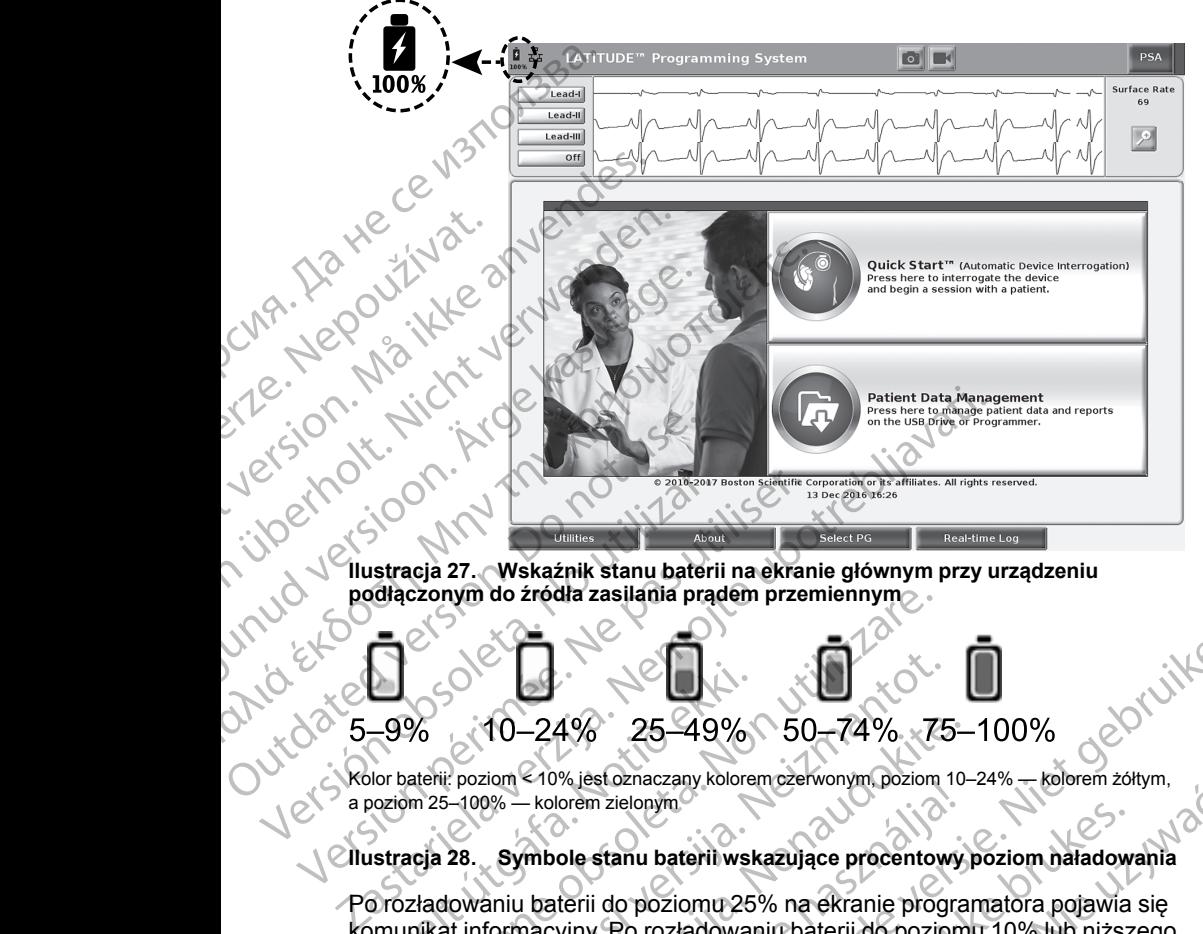

<span id="page-60-1"></span>

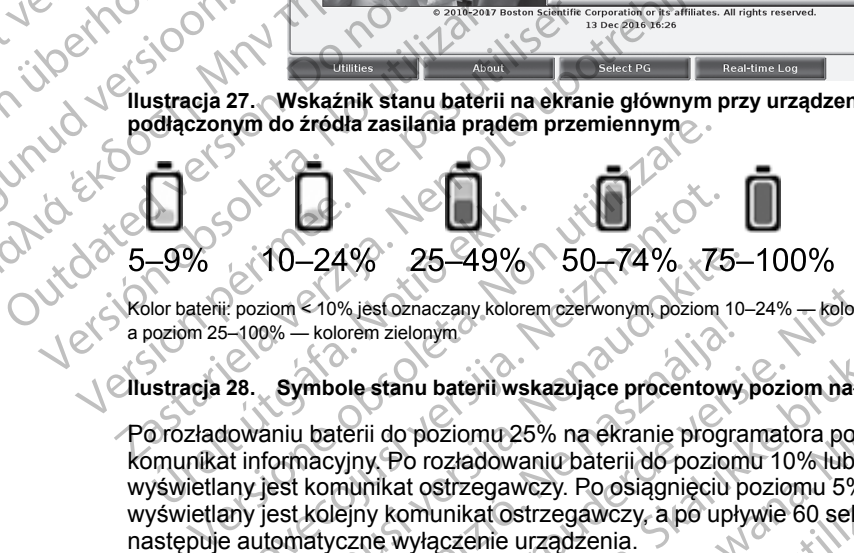

Kolor baterii: poziom < 10% jest oznaczany kolorem czerwonym, poziom 10–24% — kolorem żółtym, a poziom 25–100% — kolorem zielonym

#### <span id="page-60-0"></span>**Ilustracja 28. Symbole stanu baterii wskazujące procentowy poziom naładowania**

Po rozładowaniu baterii do poziomu 25% na ekranie programatora pojawia się komunikat informacyjny. Po rozładowaniu baterii do poziomu 10% lub niższego wyświetlany jest komunikat ostrzegawczy. Po osiągnięciu poziomu 5% wyświetlany jest kolejny komunikat ostrzegawczy, a po upływie 60 sekund następuje automatyczne wyłączenie urządzenia. November 25–49% 50–74% 75<br>
November 26 49% 50–74% 75<br>
November 200% - Kolorem zielonym<br>
28. Symbole stanu baterii wskazujące procentow<br>
Nowaniu baterii do poziomu 25% na ekranie program<br>
28. Symbole stanu baterii wskazując 10–24% 25–49% 50–74% 75–<br>
Existence 20% isstoznaczany kolorem czerwonym, poziom 10–<br>
D% – kolorem zielonym<br>
Symbole stanu baterii wskazujące procentowy<br>
Symbole stanu baterii wskazujące procentowy<br>
Symbole stanu baterii ws Elava de Santa de Procentowy<br>
The Alorem zielonym<br>
In baterii do poziomu 25% na ekranie programacyjny. Po rozładowaniu baterii do poziom<br>
Romunikat ostrzegawczy. Po osiągnięciu p<br>
Kolejny komunikat ostrzegawczy. Po osiągni

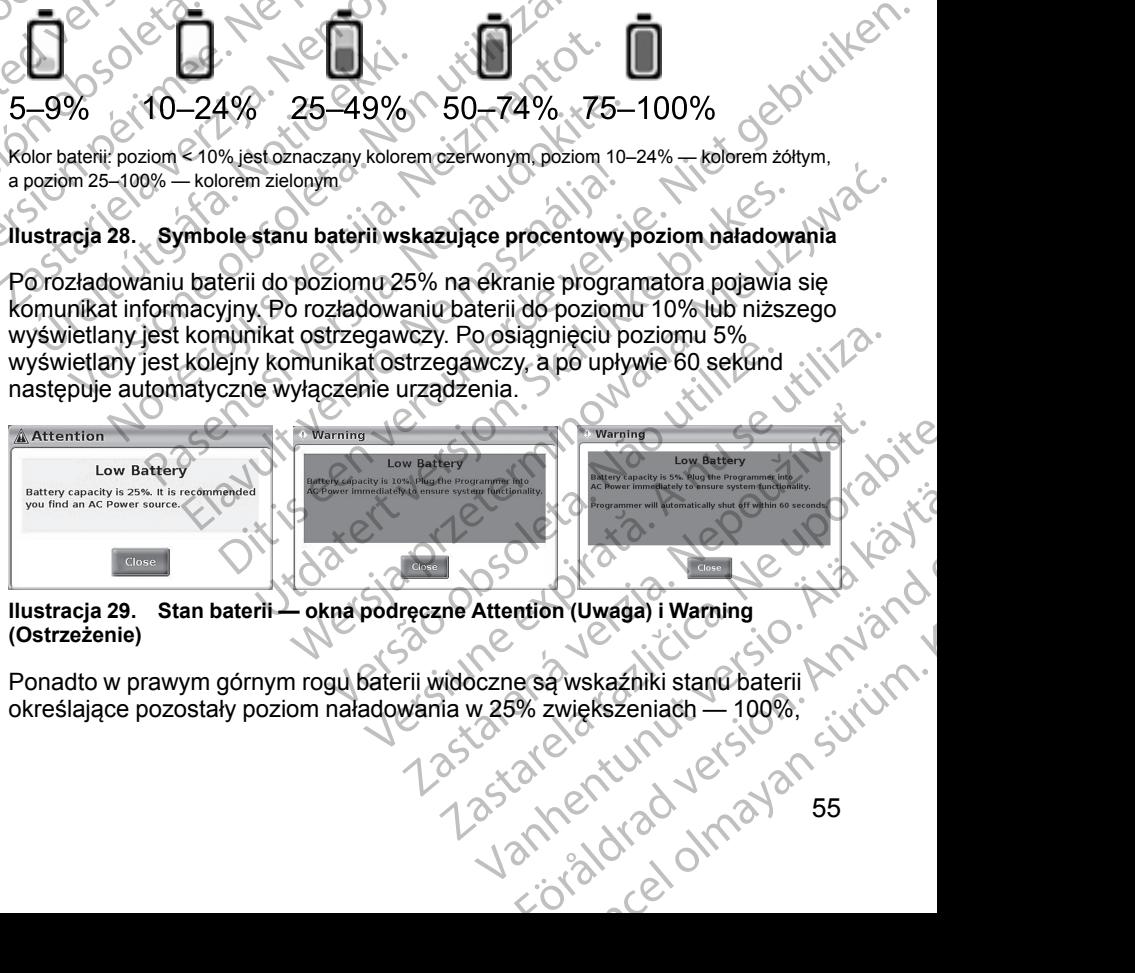

#### **Ilustracja 29. Stan baterii — okna podręczne Attention (Uwaga) i Warning (Ostrzeżenie)**

Ponadto w prawym górnym rogu baterii widoczne są wskaźniki stanu baterii określające pozostały poziom naładowania w 25% zwiększeniach — 100%,

75%, 50% i 25%. Zobacz [Ilustracja 31 Wymienna bateria programatora](#page-62-0) [\(ilustracja poglądowa\) na stronie 57](#page-62-0).

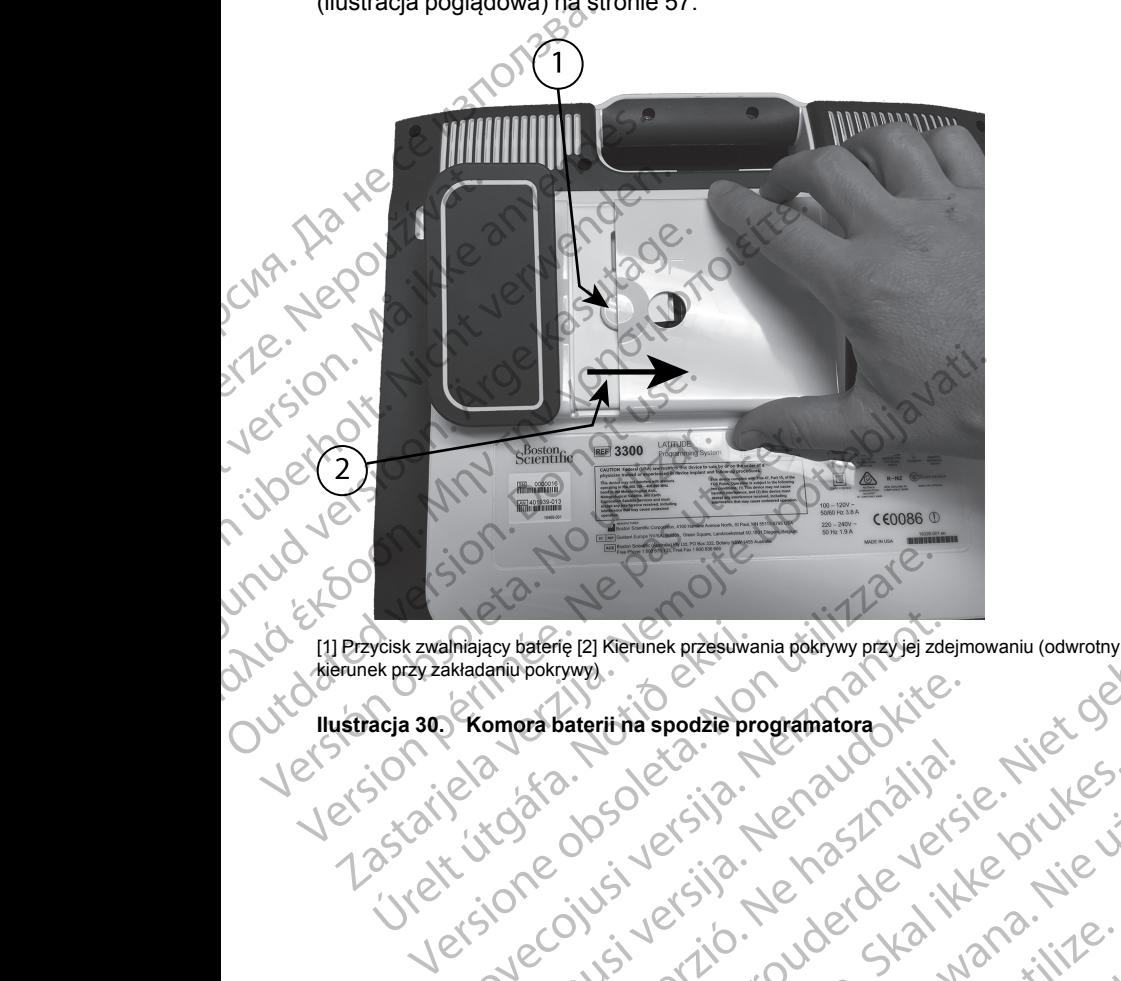

kierunek przy zakładaniu pokrywy) WEREL WANTED CONTRACTION Pitcher Per versier in der Stattung der Stattung der Stattung der Stattung der Stattung der Stattung der Stattung der Stattung der Stattung der Stattung der Stattung der Stattung der Stattung der Stattung der Stattung der

Utdatert version. Skatige brukes.<br>Skalersina. Nemasznajde brukes.<br>Skalersina. Nemasznajde brukes.<br>Skalersina. Skal ikke brukes.<br>Jitalarert version. Skalare. Skalersina.<br>Skalersina. Desoneta. Depositive.

Versão obsolutiva. Não vitilize.<br>Sen version. Não vitilize.<br>Sen version. Não vitilize.<br>Sen versão de vitiliza. Não vitilize.<br>Nersão dos expirativa. Não vitiliza.<br>Versão de expirativa. Não

Nersija, Nerauderatio, Nerauderation Nerauderation Nerauderation Nerauderation Nerauderation or Nie używać.<br>Jersija, Nerasznanie pruje używać.<br>Jersija, Nerauderation Napara. Nie używać.<br>Serveron Sterminowana. Nie używać.<br>S

Versiune expirată. Negotitula.<br>Sisteman de Primonia e utiliza.<br>Sisteman de Primonia e utiliza.<br>Sisteman de Primonia e uportiza.<br>Sisteman de Primonia e Sisteman.<br>Negiune e primonia e Sisteman.

złośloń: informatikuszki Zastarela različica. Ne uporabite

Vanhentunut version Anvion.<br>Prophalanticia. Helänkäytä.<br>Prophalanticia. Helänkänd.<br>Prophalantician. Anvion.<br>Starkentunut version. Anvion.<br>Starkentunut version. Anvion.

or siralia. Nerve i kjäldrad<br>etglerad version. Anjänd<br>anavärinituersion. Anjändra<br>anentunut version. Anjändrad<br>anentunut version. Anjüm.<br>anentunut version.

sta dinnayan sürüm. Karalanmayın

<span id="page-61-0"></span>**Ilustracja 30. Komora baterii na spodzie programatora** Pasenutryering. Jersion innova Urely Joseph Jerem (1992) 1992 - 1993 - 1993 - 1993 - 1994 - 1994 - 1994 - 1994 - 1994 - 1994 - 1994 - 1994 - 1<br>Provection Library Jerem Couper Starting and the Urilitary

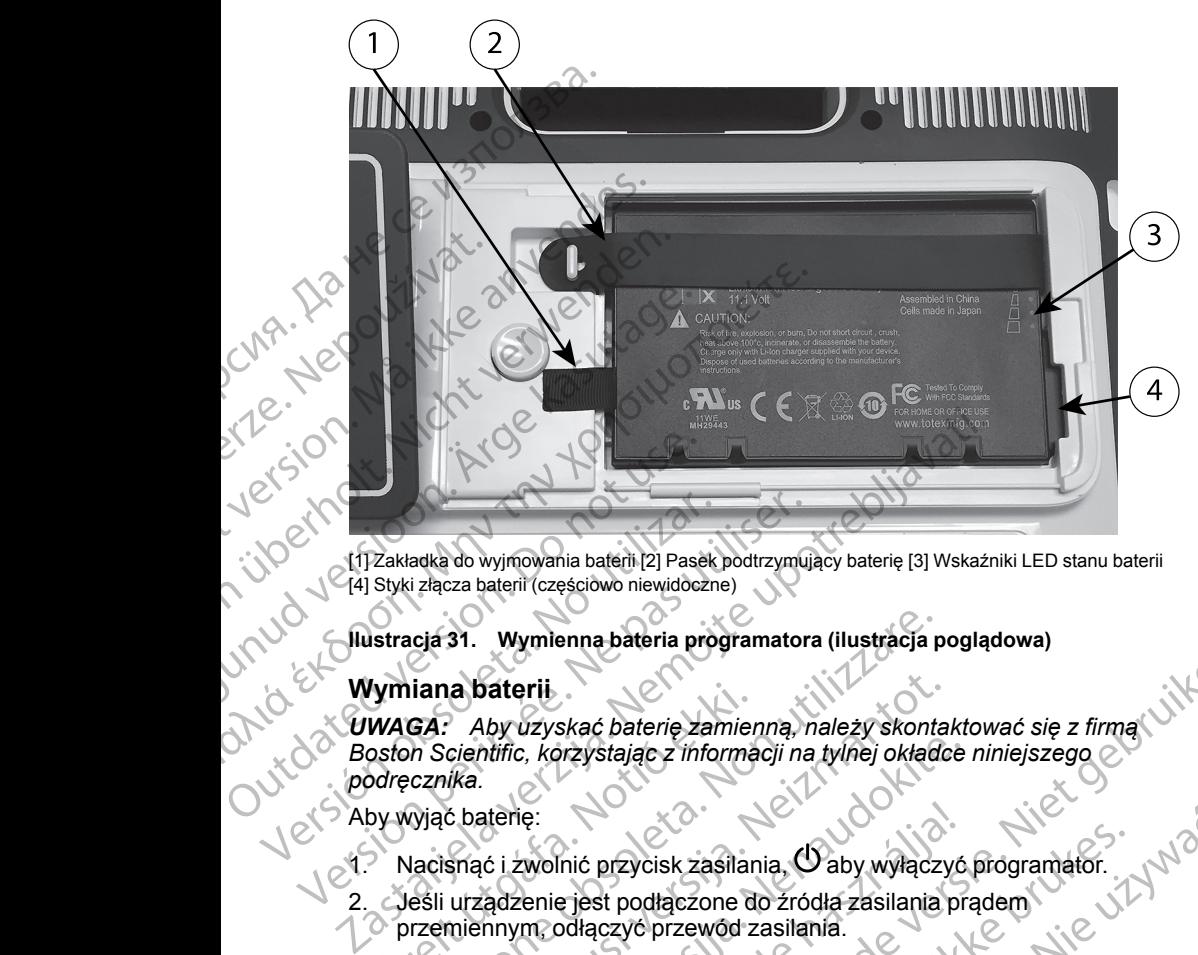

[1] Zakładka do wyjmowania baterii [2] Pasek podtrzymujący baterię [3] Wskaźniki LED stanu baterii [4] Styki złącza baterii (częściowo niewidoczne)

<span id="page-62-0"></span>**Ilustracja 31. Wymienna bateria programatora (ilustracja poglądowa)**

### **Wymiana baterii**

*UWAGA: Aby uzyskać baterię zamienną, należy skontaktować się z firmą Boston Scientific, korzystając z informacji na tylnej okładce niniejszego podręcznika.* Versich obsoleta.<br>
Versich obsoleta. No utilizarea baterii (częściowo niewidoczne<br>
Versicza baterii (częściowo niewidoczne<br>
Versicza baterii (częściowo niewidoczne<br>
Versicza baterii (częściowo niewidoczne<br>
Versicza baterii Version péripéri (1723)<br>Version péripéri (1723)<br>Version péripéri (1723)<br>Version péri (1723)<br>Version péri (1723)<br>Version péri (1723)<br>Version péri (1723)<br>Version péri (1723)<br>Version péri (1723)<br>Version péri (1723)<br>Version pé Vymiana baterii<br>
WAGA: Aby uzyskać baterię zamier<br>
osfon Scientific, korzystając z informa<br>
odręcznika.<br>
by wyjąc baterię:<br>
Nacisnąć i zwolnić przycisk zasilar<br>
Jeśli urządzenie jest podłączone d<br>
Veśli urządzenie jest pod iana baterii<br>
Versionen bateria programatora (ilustracja posterii<br>
GA: Aby uzyskać baterię zamienną, należy skontan<br>
GA: Aby uzyskać baterię zamienną, należy skontan<br>
cznika.<br>
Vjąć baterię:<br>
Viąć baterię:<br>
Viąć baterię:<br>
V a baterii<br>Aby uzyskać baterię zamienną, należy skontarientific, korzystając z informacji na tylnej okładc<br>Ika.<br>Shaterię:<br>Snąć i zwolnić przycisk zasilania, O aby wyłączy<br>urządzenie jest podłączone do źródła zasilania<br>nienn Skać baterię zamienną, należy skontaktować się z firmą<br>Vizystając z informacji na tylnej okładce niniejszego<br>Dizystając z informacji na tylnej okładce niniejszego<br>Die jest poddączone do zródła zasilania prądem<br>Diaczyć prze

Aby wyjąć baterię:

- 1. Nacisnąć i zwolnić przycisk zasilania, O aby wyłączyć programator. 2. Jeśli urządzenie jest podłączone do źródła zasilania prądem<br>2. Jeśli urządzenie jest podłączone do źródła zasilania prądem
	- przemiennym, odłączyć przewód zasilania.
	- 3. Jeśli urządzenie jest podłączone do opcjonalnej podstawy, odpiąć i odłączyć podstawę.
	- 4. Umieścić urządzenie ekranem do dołu na miękkiej ściereczce.
- 5. Nacisnąć i przytrzymać przycisk zwolnienia baterii, a następnie zsunąć pokrywę komory baterii (zobacz Ilustracja 30 Komora baterii na spodzie [programatora na stronie 56](#page-61-0)). ntific, korzystając z informacji na tylnej okładce<br>terię:<br>c i zwolnić przycisk zasilania. O aby wyłączyć<br>adzenie jest podłączone do źródła zasilania pri<br>mnym, odłączyć przewód zasilania.<br>adzenie jest podłączone do opcjonal e:<br>
wolnić przycisk zasilania, Ó aby wyłączyć<br>
enie jest podłączone do źródła zasilania pr<br>
m, odłączyć przewód zasilania.<br>
enie jest podłączone do opcjonalnej podsta<br>
odstawę.<br>
ządzenie ekranem do dołu na miękkiej ście<br>
p przycisk zasilania, O aby wyłączyć programator.<br>
st podłączone do źródła zasilania prądem<br>
doczyć przewód zasilania.<br>
st podłączone do opcjonalnej podstawy, odpiąć.<br>
e.<br>
st podłączone do opcjonalnej podstawy, odpiąć.<br>
e.<br> Secone de opportanter pous awy, ouplet Zwolnienia baterii, a następnie zsunąć<br>Ilustracja 30 Komora baterii na spodzie<br>Zabacz Ilustracja 31 Wymienna bateria O12012<br>Walina stronie 57), wymienna bateria O12012<br>Aparte z Lewej strony baterii.<br>Aparte de Carlicica. Ne
	- Vanheimen version. Anderstanden Giast Wymienna bateria oli 1125
	- 6. Odpiąć pasek mocujący baterię (zobacz Ilustracja 31 Wymienna baterią)<br>
	programatora (ilustracja poglądowa) na stronie 57).<br>
	7. Wyjąć baterię, chwytając za czamy pasek z lewej strony baterii.<br>
	8. OSTRZEŻENIE:<br>
	8. OSTRZEŻ [programatora \(ilustracja poglądowa\) na stronie 57](#page-62-0)).<br>Wyjąć baterię, chwytając za czarny pasek z lewej strony baterii.<br>
	OSTRZEŻENIE:<br>
	Velsia ilustracja pod konstructora (ilustracja pod konstructora pod konstructora pod konst 7. Wyjąć baterię, chwytając za czarny pasek z lewej strony baterii. **OSTRZEŻENIE:** File strong baterii. Ne his kong

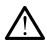

Podczas uzyskiwania dostępu do baterii należy upewnić się, że zasilanie programatora jest wyłączone. Nie dotykać styków połączeń w komorze baterii podczas wyjmowania lub wkładania baterii, ponieważ mogą występować ładunki elektryczne.

#### Aby zainstalować baterię:

1. Wsunąć nową baterię (model 6753) pod niewielkim kątem do komory, tak aby wskaźniki stanu baterii znajdowały się w prawym górnym rogu. Upewnić się, że bateria jest stabilnie połączona ze stykami programatora. Nuy Zanislanowac baterię.<br>
1. Wsunąć nową baterię (mode aby wskaźniki stanu baterii z Upewnić się, że bateria jest<br>
1. Wsunąć nową baterii z Upewnić się, że bateria jest<br>
1. Macisnąć lewą krawędź baterii przylega ona do ko Programatora jest<br>
baterii podczas w<br>
występować ładu<br>
Aby zainstalować baterię:<br>
1. Wsunąć nową baterię<br>
(aby wskaźniki stanu ba<br>
Upewnić się, że bateria<br>
(Przylega ona do komor<br>
comej z obudową.<br>
3. Określić stan naładow

2. Nacisnąć lewą krawędź baterii w celu upewnienia się, że całkowicie przylega ona do komory i umożliwia założenie pokrywy w płaszczyźnie równej z obudową. aby wskażniki stanu baterii znak upewnić się, że bateria jest stanu brownej z obudową.<br>
2. Nacisnąć lewą krawędź baterii przylega ona do komory jumo.<br>
1. Określić stan naładowania baterii który jest zlokalizowany wskażnika X. Nacisnąć lewą krawędź baterii w przylega ona do komory i umożli<br>równej z obudową.<br>3. Określić stan naładowania baterii który jest zlokalizowany t<br>wskażnika stanu z założyć pasek mocujący baterii względem środka przycisk

3. Określić stan naładowania baterii, naciskając przycisk stanu baterii na baterii, który jest zlokalizowany bezpośrednio nad kontrolkami LED wskaźnika stanu aby wskazni<br>
Upewnic się<br>
V. Nacisnąć lev<br>
przylega ona<br>
równej z obu<br>
3. Określić star<br>
baterii, który<br>
wskaznika s<br>
4. Założyć pas<br>
względem si<br>
Komora baterii, który<br>
względem si

4. Założyć pasek mocujący baterię.

Założyć pokrywę komory baterii, wyrównując lewą krawędź pokrywy względem środka przycisku zwolnienia baterii (zobacz [Ilustracja 30](#page-61-0) Komora baterli na spodzie programatora na stronie 56).

6. Zamknąć pokrywę baterii, przesuwając drzwiczki w lewą stronę, aż do

7. Jeśli stan naładowania baterii wynosi poniżej 100%, podłączyć programator do źródła zasilania prądem przemiennym. Pełny cykl ładowania rozładowanej baterii zajmuje w przybliżeniu od 2 do 2,5 godziny. (1) Maximatic lewis knowing the program of the properties of two provides a control of two provides a control of two states in a control of two states in the baterii, it is also with the with the with the with the with th Werkington.<br>
2018 - Victory of S. Założyć pasek mocujący baterii,<br>
2018 - Założyć pokrywę komory baterii, względem srodka przycisku zwolicznego (zm. Zamknąć pokrywę baterii, przesu<br>
2018 - Zamknąć pokrywę baterii, przesu<br>

*UWAGA: Bateria jest ładowana tak długo, jak programator pozostaje podłączony do źródła zasilania prądem przemiennym. Programator nie musi być włączony, aby możliwe było ładowanie baterii. Niemniej jednak programator musi być włączony, aby możliwe było sprawdzenie stanu naładowania baterii (zobacz Ilustracja 9 Ekran główny na stronie 30).* Version observe komory baterii, wyrównując względem środka przycisku zwolnienia baterii wynosiąc (Komora baterii na spodzie programatora na usłyszenia kliknięcia.<br>
Version observe baterii, przesuwając drzenia kliknięcia.<br> baterii, który jest zlokalizowany bezpośrednio nad kontrolkar<br>
vskażnika stanu<br>
Założyć pasek mocujący baterii, wyrównując lewą krawędź r<br>
Założyć pokrywę komory baterii, wyrównując lewą krawędź r<br>
Względem środka przycisk programator do źródła zasilania prąde<br>Adowania rozłądowanej baterii zajmu<br>2,5 godziny,<br>2,5 godziny,<br>2,5 godziny,<br>2,5 godziny, bateria jest fadowana tak<br>programator musi być włączony, aby rozatacja<br>programator musi być włąc iki iąc pokrywę uatelii, przesawając drzwiezki w lewiszenia klikinięcia.<br>Szenia klikinięcia.<br>Jestan naładowanej baterii wynosi poniżej 100%, po<br>gramator do źródła zasilania prądem przemiennym.<br>Wania rozładowanej baterii za ni hajadowania bateni wynosi ponizej 100 %, pod<br>nafor do źródła zasilania prądem przemiennym. F<br>ziny.<br>2. Bateria jest ładowana tak długo, jak program<br>ony do źródła zasilania prądem przemiennym. P<br>c włączony, aby możliwe by Bateria jest fadowana tak długo, jak programa<br>do źródła zasilania prądem przemiennym. Protączony, aby możliwe było ładowanie baterii. Ni<br>protączony, aby możliwe było ładowanie baterii. Ni<br>in musi być włączony, aby możliwe źródła zasilania prądem przemiennym. Przemiennym Przemiennym. Przemiennym Przemiennym. Przemienii Nusi być włączony, aby możliwe było sprawdaterii (zobacz llustracja 9 Ekran główny na celu maksymalnego wydłużenia pracy na ania baterii wynosi poniżej 100%, podłączyć<br>Sdła zasilania prądem przemiennym. Pełny cykl<br>wanej baterii zajmuje w przybliżeniu od 2 do<br>i jest ładowana tak długo, jak programator pozostaje<br>dła zasilania prądem przemiennym.

*UWAGA: W celu maksymalnego wydłużenia pracy na zasilaniu bateryjnym przed przełączeniem programatora na tryb zasilania wyłącznie za pomocą baterii, należy naładować baterię do poziomu 100%.*

### <span id="page-63-0"></span>**Recykling baterii**

Firma Boston Scientific zaleca, aby po rozładowaniu baterii litowo-jonowych do 25% lub niższego poziomu naładowania wyrzucać je do osobnego pojemnika na zużyty sprzęt elektryczny i elektroniczny. Nie wyrzucać baterii do odpadów komunalnych. zasilania prądem przemiennym. Programator nie<br>by możliwe było ładowanie baterii. Niemniej jednak<br>włączony, aby możliwe było sprawdzenie stanu<br>obacz Ilustracja 9 Ekran główny na stronie 30.<br>kkymalnego wydłużenia pracy na za Version of the main of the transmission of the transmission of the transmission of the transmission of the transmission of the transmission of the transmission of the transmission of the transmission of the transmission of zadowaniu baterii litowo-jonowych do politica.<br>
wyrzucać je do osobnego polemnika<br>
ray. Nie wyrzucać baterii do odpadów<br>
ogramatora model 3300 do firmy e uporabite.<br>
Santaterie.<br>
Santa različica. Ne uporabite.<br>
Zastarela r Warzucać baterii do odpadów<br>Atora model 3300 do firmy<br>Atora Model 3300 do firmy<br>André Atoricion Anvion del salemindo dapadam<br>Guelasso da firmy e vicinistriction

**UWAGA:** Przed dokonaniem zwrotu programatora model 3300 do firmy<br>
Boston Scientific należy wyjąc z niego baterie<br>
OSTRZEŻENIE:<br>
STRZEŻENIE:<br>
Version Archives and Chiliche and Chiliche and Chiliche and Chiliche and Chilich *Boston Scientific należy wyjąć z niego baterię.* a modelasoo da timy e his to ha

### **OSTRZEŻENIE:**

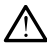

Bateria model 6753 jest baterią litowo-jonową. W związku z tym jest ona sklasyfikowana jako materiał niebezpieczny podczas wysyłki. Baterii urządzenia model 6753 nie należy odsyłać do Boston Scientific. Baterię należy utylizować zgodnie z lokalnymi przepisami. Jeżeli bateria musi zostać wysłana, należy skontaktować się z lokalnym przewoźnikiem w celu uzyskania instrukcji i wymagań dotyczących wysyłki.

W przypadku zwrotu baterii litowo-jonowej przesyłką lotniczą należy skontaktować się z firmą Boston Scientific, korzystając z informacji na tylnej okładce niniejszego podręcznika w celu uzyskania informacji o właściwych oznaczeniach i wymaganiach dotyczących wysyłki zwrotnej.

# **Obsługa i przechowywanie**

System programowania LATITUDE wymaga specjalnego traktowania. Wewnętrzny twardy dysk programatora model 3300 należy chronić przed niewłaściwym użyciem. W celu zabezpieczenia urządzenia przed uszkodzeniami należy zapoznać się z poniższymi informacjami: SKILL SKILL SKILL SKILL SKILL SKILL SKILL STATE INTERNATIONAL STATE INTERNATIONAL SKOTIAL SKOTIAL SKOTIAL SKOTIAL STATE THE SUSTING THE SUSTING THE SUSTING THE SUSTING THE SUSTING THE SUSTING THE SUSTING THE SUSTING THE SU Skontaktować<br>
Madce hiniej<br>
oznaczeniach<br>
Corneczeniach<br>
System program<br>
Wewnetrzny t<br>
Micharal<br>
Cornect Micharal<br>
Micharal<br>
Micharal<br>
Micharal<br>
Micharal<br>
Micharal<br>
Micharal<br>
Micharal<br>
Micharal<br>
Micharal W przypadku zwrotu baterii lit<br>skontaktować się z firmą Bost<br>okładce niniejszego podręczn<br>oznaczeniach i wymaganiach<br>oznaczeniach i wymaganiach<br>System programowania LAT<br>System programowania LAT<br>Wewnętrzny twardy dysk progr Skontaktować się zfirmą Bostor<br>
Madce niniejszego podrecznika<br>
oznaczeniach i wymaganiach do<br>
Verwendtzny twardy dysk program<br>
System programowania LATITU<br>
Wewnetrzny twardy dysk program<br>
LATITU<br>
Wewnetrzny twardy dysk pro Accessive de la processive de la provincie de la processive de la processive de la processive de la processive de la processive de la processive de la processive de la processive de la processive de la processive de la pro (*MAL)* okładce niniejszego podręcznika w celu uzys<br>
System programowania LATITUDE wymaga<br>
System programowania LATITUDE wymaga<br>
Mewnętrzny twardy dysk programatora mode<br>
(AC)<br>
MEWNasciwym użyciem. W celu zabezpieczer<br>
us

- NIE wyłączać systemu programowania LATITUDE w trakcie procesu pozyskiwania danych przez wewnętrzny twardy dysk.
- NIE narażać systemu programowania LATITUDE na wstrząsy lub wibracje.
- NIE umieszczać magnesu na programatorze.

• NIE dopuścić do wylania lub rozpryskania płynu na powierzchnię programatora ani przedostania się płynu do jego wnętrza.

- NIE dopuścić do uderzenia o powierzchnię ekranu dotykowego ani jej zadrapania, nacięcia bądź uszkodzenia w jakikolwiek inny sposób. Do obsługi ekranu należy używać wyłącznie palców lub rysika pojemnościowego. COM ME wyłącząć systemu program<br>
COM ME wyłącząć systemu program<br>
ME wyłącząć systemu program<br>
Pozyskiwania danych przez w<br>
ME narażać systemu program<br>
ME narażać systemu program<br>
ME narażać systemu program<br>
ME narażać sys Version obstanting (No utilizarise observed the program<br>
Version observed the program of the program of the public discrete of the program of the program of the program of the program of the program of the program of the p Wewnętrzny twardy dysk programatora model 3300 należy ch<br>niewłaściwym użyciem W celu zabezpieczenia urządzenia pro<br>uśzkodzeniami należy zapoznać się z poniższymi informacjan<br>NE wyłączać systemu programowania LATITUDE w tra programatora ani przedostania się<br>
NIE dopuścić do uderzenia o powie<br>
zadrapania, nacięcia bądź uszkod:<br>
obsługi ekranu należy używać wyka<br>
pojemnościowego<br>
NIE rozmontowywać systemu prog<br>
Po przetransportowaniu systemu pr VIE umieszczać magnesu na programatorze.<br>VIE dopuścić do wylania lub rozpryskania płynu na programatora ani przedostania się płynu do jego wnieszczenia obsoleta.<br>VIE dopuścić do uderzenia o powierzchnię ekranu do dragania, November do wylania lub rozpryskania prynu na pramatora ani przedostania się płynu do jego wnę<br>dopuścić do uderzenia o powierzchnię ekranu do<br>pania, nacięcia bądź uszkodzenia w jakikolwiek<br>ugi ekranu należy używać wyłączni Die vylania (lui rozpryskania płynu na powierzchnię<br>
ni przedostania się płynu do jego wnętrza.<br>
conderzenia o powierzchnie ekranu dotykowego ani jej Niet gebruiken.<br>
pięcia bądź uszkodzenia w jakikolwiek inny sposób. Do<br>
	- NIE rozmontowywać systemu programowania LATITUDE.
	- Po przetransportowaniu systemu programowania LATITUDE ze środowiska zewnętrznego do pomieszczenia wewnętrznego przed użyciem systemu programowania LATITUDE należy odczekać, aż jego temperatura osiągnie poziom temperatury otoczenia. uscic do ddel zenia o powietzchinę ekranu doty<br>nia, nacięcia bądź uszkodzenia w jakikolwiek ir<br>ekranu należy używać wyłącznie palców lub rys<br>scłowego.<br>nontowywać systemu programowania LATITUI<br>ransportowaniu systemu program owego.<br>
	Elavywać systemu programowania LATITU<br>
	Sportowaniu systemu programowania LATITU<br>
	Sportowaniu systemu programowania LATITU<br>
	Zewnętrznego do pomieszczenia wewnętrz<br>
	Elem programowania LATITUDE, gdy nie j<br>
	Astem progr ać systemu programowania LATITUDE.<br>
	Waniu systemu programowania LATITUDE ze<br>
	trznego do pomieszczenia wewnętrznego przed<br>
	urogramowania LATITUDE należy odczekać, aż jego<br>
	nie poziom temperatury otoczenia.<br>
	urogramowania LA
	- Wyłączyć system programowania LATITUDE, gdy nie jest on używany oraz przed transportem.
	- Przed transportem systemu programowania LATITUDE odłaczyć wszystkie kable i przewody zewnętrzne.
	- Dopilnować, aby otwory wentylacyjne od spodu programatora nie był zasłoniete.

Warunki pracy i transportu zostały wyszczególnione w części "Nominalne dane [techniczne systemu programowania LATITUDE" na stronie 79](#page-84-0).

statement under Statement Jeśli system programowania LATITUDE był przechowywany w warunkach odbiegających od standardowych warunków pracy, przed użyciem należy pozostawić go w temperaturze otoczenia do momentu osiągnięcia temperatury mieszczącej się w zakresie temperatur roboczych. Versium emperatury otoczenia.<br>
Na programowania LATITUDE odłączyć<br>
Versium programowania LATITUDE odłączyć<br>
Versium expressioniczne od spółu programatora nie były<br>
Versium expirative od spółu programatora nie były<br>
Versium Framowania LATITUDE odłączyć<br>
Letrzne.<br>
Zastarela različica. Nepotracza različica. Nepotracza različica. Nepotracza različica. Nepotracza različica. Nepotracza različica. Nepotracza različica. Nepotracza različica. Nepotra Vanhender States (1994)<br>
Vanhender States (1994)<br>
Vanhender States (1994)<br>
DE" na stronie 79.<br>
DE" na stronie 79.<br>
DE" na stronie 79.<br>
DE" na stronie 79.<br>
Pracy, przed użyciem należy<br>
momentu osiągnięcia temperatury<br>
Momen one w części "Nominalne dane. Version"<br>
I na stronie 79.<br>
Echowywany w warunkach<br>
Stronie dane. Version należy<br>
mentu osiągnięcia temperatury<br>
Använd dane (Victoria)<br>
Stronie (Victoria)<br>
Stronie (Victoria)<br>
Stronie 19.<br>
St Programatora nie były<br>
Expogramatora nie były<br>
stronie 79.<br>
Swywary w warunkach<br>
przed użyciem należy<br>
tu osiągnięcia temperatury<br>
A R KUNUK KUROK SUKUKI<br>
SK R KURUK SUK SUK SUKUKI<br>
SK R KURUK SUK SUK SUK Podczas pracy programatora wentylator włącza się i wyłącza automatycznie, zależnie od potrzeb, w celu utrzymania optymalnej temperatury wewnętrznej. System programowania LATITUDE ma możliwość pracy w trybie ciągłym i nie wyłączy się automatycznie w przypadku długotrwałego braku aktywności.

**UWAGA:** System programowania LATITUDE nie jest wodoodporny ani nie ma zabezpieczenia przeciwwybuchowego. Nie można go również sterylizować. Nie należy używać programatora w obecności mieszanin łatwopalnych gazów, w tym środków znieczulających, tlenu i podtlenku azotu.

**UWAGA:** Bateria litowo-jonowa model 6753 zawiera wysoce łatwopalne substancje chemiczne, w związku z czym należy obchodzić się z nią ostrożnie. Nieprawidłowe postępowanie z baterią może skutkować pożarem lub wybuchem. Przed użyciem baterii należy zapoznać się z poniższymi wytycznymi: Saleznie od polizeb, w celu<br>
System programowania LAT<br>
wyłączy się automatycznie wykaczy się automatycznie<br> **UWAGA:** System program<br>
ma zabezpieczenia przeciw<br>
Nie należy używać program<br>
w tym środków znieczulając<br>
WAGA: B WAGA: Bater<br>
substancje chem<br>
Nieprawidowe používatelní<br>
Wytycznymi:<br>
Nie wystawia<br>
Nie wystawia<br>
Nie nakłuwa<br>
Die nakłuwa<br>
Die nakłuwa<br>
Die nakłuwa<br>
Die nakłuwa<br>
Die nakłuwa<br>
Die nakłuwa<br>
Die nakłuwa<br>
Die nakłuwa<br>
Die nak ma zabezpieczenia przeciwwyb<br>
Nie należy używać programatorz<br>
w tym środków znieczulających,<br> **UWAGA:** Bateria litowo-jonowa<br>
substancje chemiczne, w związk<br>
Nieprawidłowe postępowanie z t<br>
wybuchem. Przed użyciem bater<br>
w Wersington, the UNAGA: Bateria litowo-jonowa nicht verwenden. Przed użyciem baterii rewytycznymi:<br>
Nieprawidłowe postępowanie z batery<br>
Wytycznymi:<br>
Nie wystawiać baterii na działa<br>
Nieprawidłowe postępowanie z baterii rew Substancje chemiczne, w związku z<br>
Nieprawidowe postępowanie z bater<br>
wytycznymi:<br>
Nie wystawiać baterii na działani<br>
Nie wystawiać baterii na działani<br>
Nie wystawiać baterii na działani<br>
Nie nakłuwać baterii na działani<br> HWAGA: Bateria litowo-jonowa model 6753 z<br>
substancje chemiczne, w związku z czym należy<br>
Nieprawidłowe postępowanie z baterią może ski<br>
wytycznymi:<br>
Nie wystawiać baterii na działanie temperat<br>
Nie nakłuwać baterii, gdyż

- Nie wystawiać baterii na działanie temperatur powyżej 140°F (60°C).
- Nie nakłuwać baterii, gdyż grozi to pożarem lub wybuchem. Jeśli obudowa baterii jest nakłuta lub nosi jakiekolwiek inne widoczne oznaki uszkodzenia, nie używać baterii. Nie nakłuwać baterii, gdyż grozi baterii jest nakłuta lub nosi jakiek<br>
uszkodzenia, nie używać baterii.<br>
Nie uderzać baterii ani w żaden<br>
o dużym nasileniu.<br>
Nie zanurzać baterii w żadnych p<br>
Nie zanurzać baterii w żadnych Nie wystawiać baterii na działanie temperatur powyżej 140°F<br>
Nie nakłuwać baterii, gdyż grozi to pożarem lub wybuchem.<br>
Uszkodzenia, nie używać baterii.<br>
Nie uderzać baterią ani w żaden inny sposób narazać jej na v<br>
o duży
	- Nie uderzać baterią ani w żaden inny sposób narażać jej na wstrząsy o dużym nasileniu.
	- Nie zanurzać baterii w żadnych płynach.
	- Nie łączyć biegunów + i za pomocą drutu ani jakichkolwiek innych obiektów o właściwościach przewodzących.
		- Nie rozmontowywać, modyfikować ani naprawiać baterii.
	- Do ładowania baterii stosować wyłącznie programator model 3300. Korzystanie z wszelkich innych ładowarek może spowodować trwałe uszkodzenie baterii, a nawet skutkować pożarem lub wybuchem. Versich observed ateria, nie używać baterii.<br>
	Nie uderzać baterią ani w żaden in odużym nasileniu.<br>
	Nie zanurzać baterii w żadnych płyczne z pomocji w chiektów o właściwościach przewoletków o właściwościach przewoletków pł Version périodici a navet skutkovač předskázení v version předského dužym nasileniu.<br>Version předského dužym nasileniu.<br>Version předského předského předského version předského version předského předského předského předskéh Nie rozmontowywać, modyfikować an<br>Do ładowania baterii stosować wyłącz<br>Korzystanie z wszelkich innych ładow<br>uszkodzenie baterii, a nawet skutkow<br>uszkodzenie baterii, a nawet skutkow<br>Zamknąć bieżącą aplikacją, naciskają<br>ses zanutzac bateni w zaunych płynach.<br>łączyć biegunów +1 - za pomocą drutu ani jakichkolsków o właściwościach przewodzących.<br>rozmontowywać, modyfikować ani naprawiać bateri<br>adowania baterii stosować wyłącznie programator rzys Wowiasciwosciach przewodzących.<br>
	Montowywać, modyfikować ani naprawiać baterii<br>
	wania baterii stosować wyłącznie programator m<br>
	anie z wszelkich innych ładowarek może spowocenie baterii, a nawet skutkować pożarem lub wy<br>
	w nia baterii stosować wyłącznie programator mo<br>
	e z wszelkich innych ładowarek może spowodo<br>
	e baterii, a nawet skutkować pożarem lub wybi<br>
	anie systemu programowania LATITUDI<br>
	eżącą aplikacją, naciskając przycisk End Sess<br> We the zapomocial diameterism and the proportional control of the society of the society of the society of the society of the society of the society of the society of the society of the society of the society of the societ

### **Przechowywanie systemu programowania LATITUDE**

- 1. Zamknąć bieżącą aplikacją, naciskając przycisk End Session (Zakończ sesję).
- 2. Nacisnąć i zwolnić przycisk zasilania,  $\cup$  aby wyłączyć system programowania LATITUDE.

*należy zawsze zamknąć aplikację, a następnie nacisnąć i zwolnić przycisk* Elavult skultowac pozaromowych<br>
Systemu programowania LATITUD<br>
Ca aplikacja, naciskając przycisk End Sess<br>
Inić przycisk zasilania. O aby wyłączyć system<br>
Inić przycisk zasilania. O aby wyłączyć system<br>
Zamknąć aplikację,

*zasilania, aby wyłączyć system programowania LATITUDE, a następnie odłączyć przewód zasilania.*

**UWAGA:** Przed przeniesieniem systemu programowania LATITUDE<br>należy zawsze zamknąć aplikację, a hastępnie nacisnąć i zwolnić przycisk<br>zasilania,  $\bigcup$  aby wyłączyć system programowania LATITUDE, a<br>następnie odłączyć przewó **UWAGA:** W przypadku korzystania z zasilania bateryjnego nacisnąć i<br>zwolnić przycisk zasilania. O aby wyłączyć urządzenie<br>Odłączyć przewód zasilania od gniażda solennego<br>programowania LATITUDE:<br>programowania LATITUDE: *zwolnić przycisk zasilania, aby wyłączyć urządzenie.* emu programowania LATITUDE<br>
kacja, naciskając przycisk End Session (Zakończ)<br>
WOE<br>
WOE<br>
Priesieniem system programowania LATITUDE<br>
ać aplikację, a następnie nacisnąc i zwolnić przycisk<br>
czyć system programowania LATITUDE, niem systemu programowania LATITUDE<br>
kację, a następnie nacisnąc i zwolnić przycisk<br>
vstem programowania LATITUDE, a<br>
zasilania z zasilania bateryjnego nacisnąc i<br>
Versius wykoczyć urządzenie.<br>
dol gniązda ściennego.<br>
Tząd Programowania LATITUDE, a<br>
Vaczyć urządzenie.<br>
Zastaria bateryjnego nacisnąc i portoczyć urządzenie.<br>
Zda ściennego.<br>
Apple različica. Ne uporabite. Ne uporabite.<br>
Zda ściennego.<br>
Zda ściennego.<br>
Zda czastarela različica. Vania bateryjnego hacisnąci<br>Eurządzenie: Alaksischer Andreas Carlos Carlos Carlos Carlos Carlos Carlos Carlos Carlos Carlos Carlos Carlos C<br>Carlos Carlos Carlos Carlos Carlos Carlos Carlos Carlos Carlos Carlos Carlos Carlo ateryinego hacismac i voolustica

- 3. Odłączyć przewód zasilania od gniazda ściennego.
- 4. Odłączyć kable wszystkich urządzeń od bocznych ścianek systemu programowania LATITUDE: programowania LATITUDE. radzenie. Använden version. Använden<br>Ven scjanek systemu : 0. Använden<br>anavänden version. Använden<br>anenturburgion. Använden<br>annenturburgion. Siruim.

*UWAGA: Warunki transportu i przechowywania opisano w dokumentacji każdego z akcesoriów produktu. Należy upewnić się, że każdy element jest utrzymywany w odpowiednich warunkach zewnętrznych.*

#### **Długotrwałe przechowywanie systemu programowania LATITUDE**

Jeśli programator ma być przechowywany przez dłuższy okres (np. kilku miesięcy), należy wyjąć baterię, aby zapobiec jej rozładowaniu do poziomu wymagającego ponownego ładowania w celu ponownego użycia programatora. Instrukcję wyjmowania baterii można znaleźć w części ["Stan,](#page-59-0) [instalacja, wymiana i recykling baterii" na stronie 54.](#page-59-0) Razdego z akcesoriow pr<br>
utrzymywany w odpowie<br>
Długotrwałe przechowy<br>
Jeśli programator ma by<br>
miesięcy), należy wyjąć ł<br>
wymagającego ponowne<br>
programatora. Instrukcję<br>
mistalacja, wymiana i rec<br> **Kontrola konserwacy**<br> Programatora<br>
Instalacja, wyr<br>
Kontrola I<br>
Kontrola ko<br>
Przed każdyn<br>
LATITUD<br>
LATITUD<br>
LATITUD<br>
LATITUD<br>
Czytelnos<br>
Podczas miesięcy), należy wyjąć bater<br>
wymagającego ponownego ła<br>
programatora. Instrukcję wyjn<br>
mstalacja, wymiana i recykling<br>
mstalacja, wymiana i recykling<br> **Kontrola konserwacyjna<br>
Kontrola konserwacyjna<br>
Kontrola konserwacyj** 

# **Kontrola konserwacyjna i środki bezpieczeństwa**

### **Kontrola konserwacyjna systemu programowania LATITUDE**

Przed każdym użyciem należy przeprowadzić kontrolę wzrokową i sprawdzić:

- Integralność mechaniczną i funkcjonalną systemu programowania LATITUDE, kabli i akcesoriów.
	- Czytelność i przyleganie etykiet systemu programowania LATITUDE.
- Wykonać czynności podane w części ["Uruchamianie" na stronie 29.](#page-34-0) Podczas normalnego procesu włączania zasilania następuje sprawdzenie, czy system programowania LATITUDE przeszedł kontrole wewnętrzne i jest gotowy do użycia. Programatora. Instrukcję wyjmo<br>
Instalacja, wymiana i recykling b<br>
Instalacja, wymiana i recykling<br>
Kontrola konserwacyjna sy<br>
Kontrola konserwacyjna sy<br>
Przed każdym użyciem należy p<br>
Przed każdym użyciem należy p<br>
LATITU Kontrola konserwacyjna<br>
Stantrola konserwacyjna system<br>
Przed kazdym użyciem należy prz<br>
Przed kazdym użyciem należy prz<br>
Przed kazdym użyciem należy prz<br>
LATITUDE, kabli i akcesoriów<br>
LATITUDE, kabli i akcesoriów<br>
Podczas France is a strength of the modern program owania LATITUDE<br>
MORE CONNECT AND A CONNECT AND THE CONNECT AND THE CONNECT AND THE CONNECT AND INTEREST AND THE CONNECT AND THE CONNECT AND THE CONNECT AND THE CONNECT AND THE C COUT THE SAME CONTROLL CONTROLL CONTROLL CONTROLL CONTROLL CONTROLL CONTROLL CONTROLL CONTROLL CONTROLL CONTROLL CONTROLL CONTROLL CONTROLL CONTROLL CONTROLL CONTROLL CONTROLL CONTROLL CONTROLL CONTROLL CONTROLL CONTROLL C Version obsoleta. No utilizarea de version obsoleta.<br>
Version obsoleta. No utilizarea de version de version de version de version de version de version de version de version de version de version de version de version de v Przed każdym użyciem należy przeprowadzić kontrolę wzroko Integralność mechaniczną i funkcjonalną systemu program<br>
LATITUDE, kabli i akcesoriów.<br>
Czytelność i przyleganie etykiet systemu programowania<br>
Wykonać czynności po

*UWAGA: System programowania LATITUDE nie zawiera żadnych części, które mogłyby być serwisowane przez użytkownika i nie wymaga kalibracji. Konserwacja nie wymaga żadnych dodatkowych czynności.*

System programowania LATITUDE zawiera tylko jeden element dostępny dla użytkownika, czyli wymienną baterię litowo-jonową model 6753.

*UWAGA: W celu wymiany lub naprawy elementów wewnętrznych programator należy zwrócić do firmy Boston Scientific bez baterii. Dodatkowe informacje znajdują się w części "Recykling baterii" na stronie 58.* óre mogłyby być serwisowane przez uprzez roszcznego zadnych dod<br>pystem programowania LATITUDE zavytkownika, czyli wymienną baterię litt<br>cytkownika, czyli wymienną baterię litt<br>mogramator należy zwrócić do firmy Boromacje z

### **Pomiary bezpieczeństwa**

Przepisy krajowe mogą wymagać, aby użytkownik, wytwórca lub przedstawiciel wytwórcy wykonywał okresowo i dokumentował testy bezpieczeństwa urządzenia. Jeśli testy takie są wymagane w danym kraju, należy przestrzegać interwałów i zakresu testowania określonych przepisami krajowymi. W przypadku braku wiedzy o przepisach obowiązujących w danym kraju należy skontaktować się z lokalnym przedstawicielem firmy Boston Scientific. przedstawiciel wytwórcy wykonywał okresowo i dokumentował testy<br>bezpieczeństwa urządzenia. Jeśli testy takie są wymagane w danym kraju,<br>należy przestrzegać interwałów i zakreśu testowania określonych przepisami<br>krajowymi. zy system programowania LATITUDE przeszeu Ko<br>est gotowy do użycia.<br>
GA: System programowania LATITUDE nie zawie<br>
mogłyby być serwisowane przez użytkownika i nie wywania LATITUDE zawiera tylko jeden e<br>
erwacja nie wymaga ża System programowania LATIT ODE hie zawien<br>Byby być serwisowane przez użytkownika i nie w<br>Acja nie wymaga żadnych dodatkowych czynnoś<br>rogramowania LATITUDE zawiera tylko jeden elika, czyli wymienną baterię litowo-jonową mod ramowania LATITUDE zawiera tylko jeden eler<br>czyli wymienną baterię litowo-jonową model 6<br>W celu wymiany lub naprawy elementów wewn<br>należy zwrócić do firmy Boston Scientific bez b<br>najdują się w części-"Recykling baterii" na Elu wymiany lub naprawy elementów wewn<br>Ezy zwrócić do firmy Boston Scientific bez lują się w części-"Recykling baterii" na stron<br>Lują się w części-"Recykling baterii" na stron<br>Leczeństwa<br>Endergy wykonywał okresowo i dokume programowania LATITUDE nie zawiera żadnych części,<br>erwisowane przez użytkownika i nie wymaga kalibracji.<br>maga żadnych dodatkowych czynności.<br>ania LATITUDE zawiera tylko jeden element dostępny dla<br>ymiany lub naprawy element viera de firmy Boston. Scientific bez baterii. Dodatkowe<br>
verześci "Recykling baterii" na stronie 58.<br>
Status wymagac, aby użytkownik, wytwórca lub<br>
version. Jeśli testy takie są wymagane w danym kraju z lub<br>
version. Jeśl A nu se versien a nu spirata. A nu spirata de la pezzo de la pezzo de la pezzo de la pezzo de la pezzo de la pezzo de la pezzo de la pezzo de la pezzo de la pezzo de la pezzo de la pezzo de la pezzo de la pezzo de la pezzo

Nie jest wymagane przeprowadzanie kontroli technicznych i kontroli bezpieczeństwa przez personel firmy Boston Scientific. Takie kontrole programatora powinny być jednak przeprowadzane przez osoby dysponujące<br>odpowiednim przeszkoleniem, wiedzą i doświadczeniem praktycznym oraz<br>niewymagające instruowania w zakresie przeprowadzania tych do przez osoby dysponuj odpowiednim przeszkoleniem, wiedzą i doświadczeniem praktycznym oraz niewymagające instruowania w zakresie przeprowadzania tych kontroli. Example of the Sastarané verzia. New York Change of the Sastarané verzia. Neptun the same verzial radio of the same verzial radio of the same verzial radio of the same verzial radio of the same verzial radio of the same ve i technicznych i kontrolio<br>
Scientific. Takie kontrole<br>
adzane przez osoby dysponujące<br>
viadczeniem praktycznym oraz<br>
Perowadzania tych kontroli.<br>
EN 62353, ale nie określono<br>
testy bezpieczeństwa zaleca się<br>
dynastycznym Fördigar and an anti-<br>
Fördigar version. Använd en använd en använd en anskycznym oraz<br>
Version. Använd använd en använd en använd en använd använd er.<br>
Starte version. Använd en använd en använd använd använd använd använ Experimental of the term of the term of the term of the term of the term of the term of the term of the term of the term of the term of the term of the term of the term of the term of the term of the term of the term of th

Jeśli w danym kraju obowiązuje norma IEC/EN 62353, ale nie określono wykonywać co 24 miesiące metodą bezpośrednią w sposób określony w normie IEC/EN 62353 lub zgodnie z lokalnymi przepisami krajowymi. Zobacz ["Naruszenie zabezpieczeń programatora" na stronie 79](#page-84-1).

# **Serwis**

W przypadku pytań dotyczących obsługi lub naprawy systemu programowania LATITUDE należy skontaktować się z firmą Boston Scientific, korzystając z informacji podanych na tylnej okładce niniejszego podręcznika. System programowania LATITUDE może być serwisowany wyłącznie przez personel firmy Boston Scientific. Naruszenie zabezpieczęn p<br>
Serwis<br>
W przypadku pytań dotyczą<br>
LATITUDE należy skontakte<br>
z informacji podanych na tyl<br>
programowania LATITUDE<br>
firmy Boston Scientific.<br>
W przypadku wystąpienia ustrawienia<br>
W wymagającej na LATITUDE należy skontaktować<br>
z informacji podanych na tylnej o<br>
programowania LATITUDE może<br>
firmy Boston Scientific.<br>
W przypadku wystąpienia usterk<br>
wymagającej naprawy należy za<br>
zapewniania sprawnej obsługi se<br>
1. Roz

W przypadku wystąpienia usterki systemu programowania LATITUDE wymagającej naprawy należy zastosować się do poniższych zaleceń w celu zapewniania sprawnej obsługi serwisowej: programowania I.<br>
firmy Boston Scie<br>
W przypadku występniania sprzemiania sprzemiania sprzemiania sprzemiania sprzemiania urze.<br>
2. Sporządzić czerwicznego (3. W miarę mortum)<br>
2. Sporządzić czerwicznego (3. W miarę mortum

- 1. Pozostawić ustawienia aparatu dokładnie tak, jak występowały w trakcie powstania usterki. Skontaktować się z firmą Boston Scientific, korzystając z informacji podanych na tylnej okładce niniejszego podręcznika.
- 2. Sporządzić dokładny opis usterki (usterek).
- W miarę możliwości zachować wydruki lub inne materiały, które ilustrują problem.
- 4. Przed zwróceniem systemu programowania LATITUDE do firmy Boston Scientific zapisać wszystkie dane generatora impulsów na nośniku USB, ponieważ wszystkie dane pacjenta i generatora impulsów znajdujące się w systemie programowania LATITUDE zostaną usunięte po przekazaniu urządzenia firmie Boston Scientific w celu przeprowadzenia czynności serwisowych. programowania LATITUDE może b<br>firmy Boston Scientific.<br>W przypadku wystąpienia usterki s<br>wymagającej naprawy należy zasto<br>zapewniania sprawnej obsługi serwenden.<br>Pozostawić ustawienia aparatt<br>powstania usterki. Skontaktow<br> W przypadku wystąpienia usterki system<br>
Experiminia sprawnej obsługi serwis<br>
Zapewniania sprawnej obsługi serwis<br>
1. Pozostawić ustawienia aparatu c<br>
powstania usterki. Skontaktować<br>
z informacji podanych na tylnej c<br>
2. S Irmy Boston Scientric.<br>
My przypadku wystąpienia usterki systemu programu wymagającej naprawy należy zastosować się do zapewniania sprawnej obsługi serwisowej:<br>
1. Pozostawić ustawienia aparatu dokładnie tak i powstania u Enformacji podanych na tylnej orientalia<br>
2. Sporządzić dokładny opis usterki<br>
2. Sporządzić dokładny opis usterki<br>
problem.<br>
4. Przed zwróceniem systemu prog<br>
Scientific zapisać wszystkie dane pacjen<br>
W systemie programow Version of the magnitude of the Magnitude Content of the Magnitude Content of the Scientific zapisać wszystkie dane pacjent<br>
Version observatives wszystkie dane pacjent<br>
Version observatives wszystkie dane pacjent<br>
Version
	- 5. Jeśli system programowania LATITUDE musi zostać zwrócony do firmy Boston Scientific w celu przeprowadzenia czynności serwisowych, należy wyjąć z niego baterię litowo-jonową, a następnie zapakować go w pojemnik transportowy, w którym został dostarczony, lub pojemnik transportowy udostępniony przez firmę Boston Scientific. Nie dołączać baterii litowo-jonowej do programatora odsyłanego do firmy Boston Scientific Corporation. Version per al maria de l'aligne de la constantine de la constantine de la constantine de la constantine de la constantine de la constantine de la constantine de la constantine de la constantine de la constantine de la con wystaria usterki. Skontaktować się z firmą Boston Scientific<br>
	z informacji podanych na tylnej okładce niniejszego podręczi<br>
	Sporządzić dokładny opis usterki (usterek).<br>
	W miarę możliwości zachować wydruki lub inne materiał urządzenia firmie Boston Scientific w<br>serwisowych.<br>Jeśli system programowania LATITUE<br>Boston Scientific w celu przeprowadz<br>wyjąć z niego baterię litowo-jonową, a<br>w pojemnik transportowy, w którym zc<br>transportowy udostępnio iniliic Zapisac wszystkie dale generatora impulsowieważ wszystkie dane pacjenta i generatora impulso<br>Verenie programowania LATITUDE zostaną usunięt<br>dzenia firmie Boston Scientific w celu przeprowadz<br>visowych.<br>I system prog mia firmie Boston Scientific w celu przeprowadze<br>wych.<br>stem programowania LATITUDE musi zostać zw<br>Scientific w celu przeprowadzenia czynności ser<br>niego baterię litowo-jonową, a następnie zapako<br>niek transportowy, w którym n programowania LATITUDE musi zostać zwró<br>entific w celu przeprowadzenia czynności serwigo baterię litowo-jonową, a następnie zapakow<br>dransportowy, w którym został dostarczony, luty<br>ugostępniony przez firmę Boston Scientif parterie litowo-jonową, a następnie zapakow<br>hisportowy, w którym został dostarczony, lul<br>dostępniony przez firmę Boston Scientific:<br>inowej do programatora odsyłanego do firm<br>oration.<br>nia informacji o adresie wysykki najeży mowania LATITUDE zostana usunięte po przekazaniu<br>Boston Scientific w celu przeprowadzenia czynności<br>Soston Scientific w celu przeprowadzenia czynności<br>mowania LATITUDE musi żostać zwrócony do firmy<br>verelu przeprowadzenia c Werstein. Skal ikke brukes. The process of the star of the star of the star of the star of the star of the star of the star of the star of the star of the star of the star of the star of the star of the star of the star of
		- 6. W celu uzyskania informacji o adresie wysyłki należy skontaktować się z firmą Boston Scientific, korzystając z informacji podanych na tylnej okładce niniejszego podręcznika.

# **ROZWIĄZYWANIE PROBLEMÓW**

Jeśli system programowania LATITUDE nie pracuje prawidłowo, należy<br>sprawdzić, czy kable i przewody elektryczne zostały prawidłowo podłączone sprawdzić, czy kable i przewody elektryczne zostały prawidłowo podłączone i czy są one w dobrym stanie (tj. pozbawione widocznych uszkodzeń). Poniżej przedstawiono możliwe przyczyny problemów i działania naprawcze. Existajacz informacji podanych na tylnej<br>
Inika. Word Months (1971)<br>
BLEMOW (TUDE nie pracuje prawidłowo, należy<br>
Metwiczne zostały prawidłowo podłączone<br>
Metwiczne widocznych uszkodzeń) Poniżej (2013)<br>
Versium Method Mont MÓW<br>
nie pracuje prawidłowo, należy<br>
zie zostały prawidłowo podłączene<br>
ione widocznych uszkodzeń) Poniżej Q (2011)<br>
zmów i działania naprawcze.<br>
2021 MC MONTON LICK JON ANJON<br>
2021 MC MC MUNULUCK JON ANJON<br>
1 2021 MC MC M Carlow Brandbowo podłączone prawidłowo podłączone działania naprawcze. Ania naprawcze. New Kid Kolania<br>and Verticus is in Kid Kolania<br>and Yerkurut Jersion. Använd<br>anenturut Jersion. Använd<br>anenturut Jersion. Använd awidłowo podłączone<br>Chuszkodzeń) Poniżej Polityki<br>ia naprawcze.<br>Ruszkodzeń) Poniżej Poniżej<br>Ruszki Chuszki Polityki<br>Aland Marchioth, Survich,

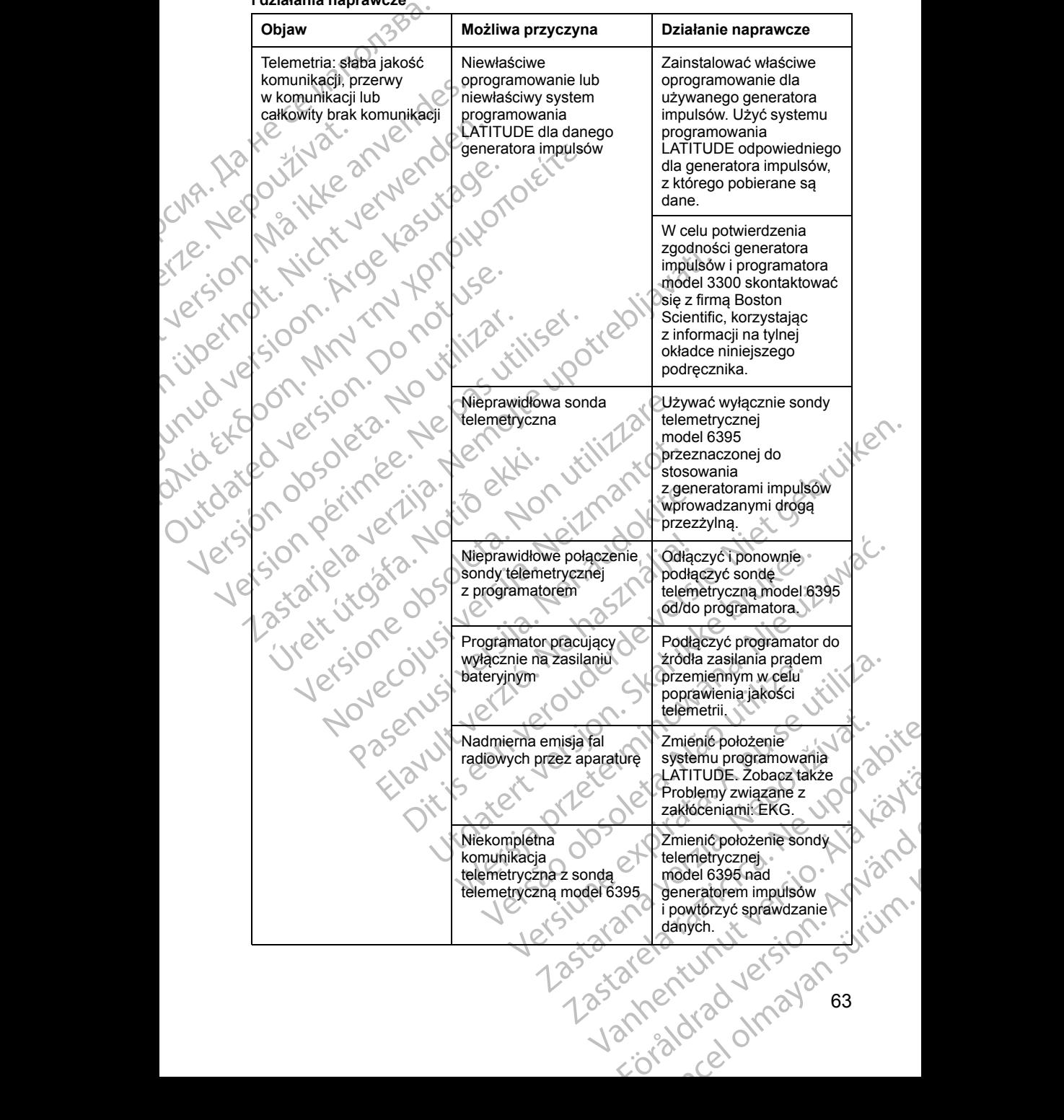

#### **Tabela 3. Możliwe przyczyny problemów z systemem programowania LATITUDE i działania naprawcze**

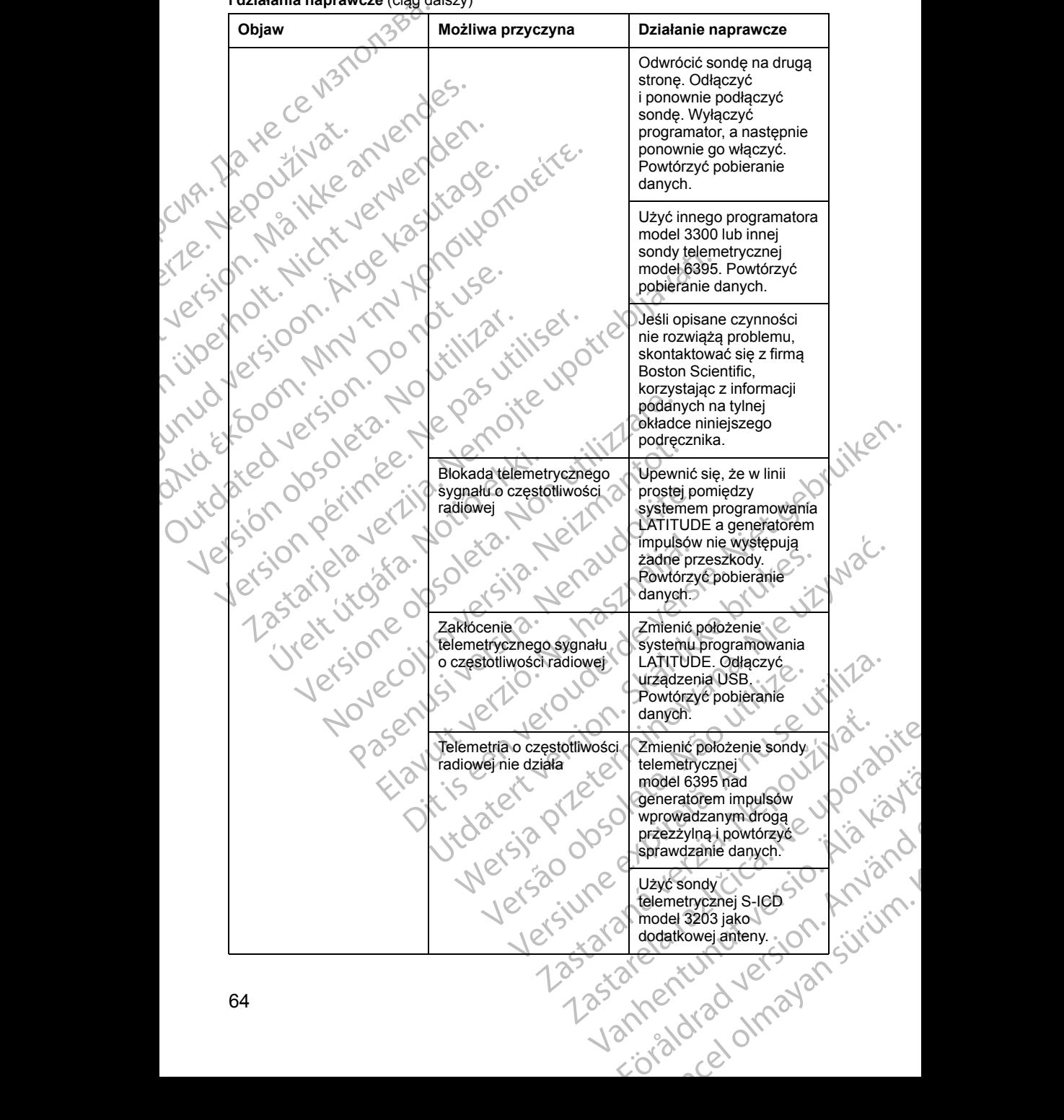

#### **Tabela 3. Możliwe przyczyny problemów z systemem programowania LATITUDE i działania naprawcze** (ciąg dalszy)

#### **Tabela 3. Możliwe przyczyny problemów z systemem programowania LATITUDE i działania naprawcze** (ciąg dalszy)

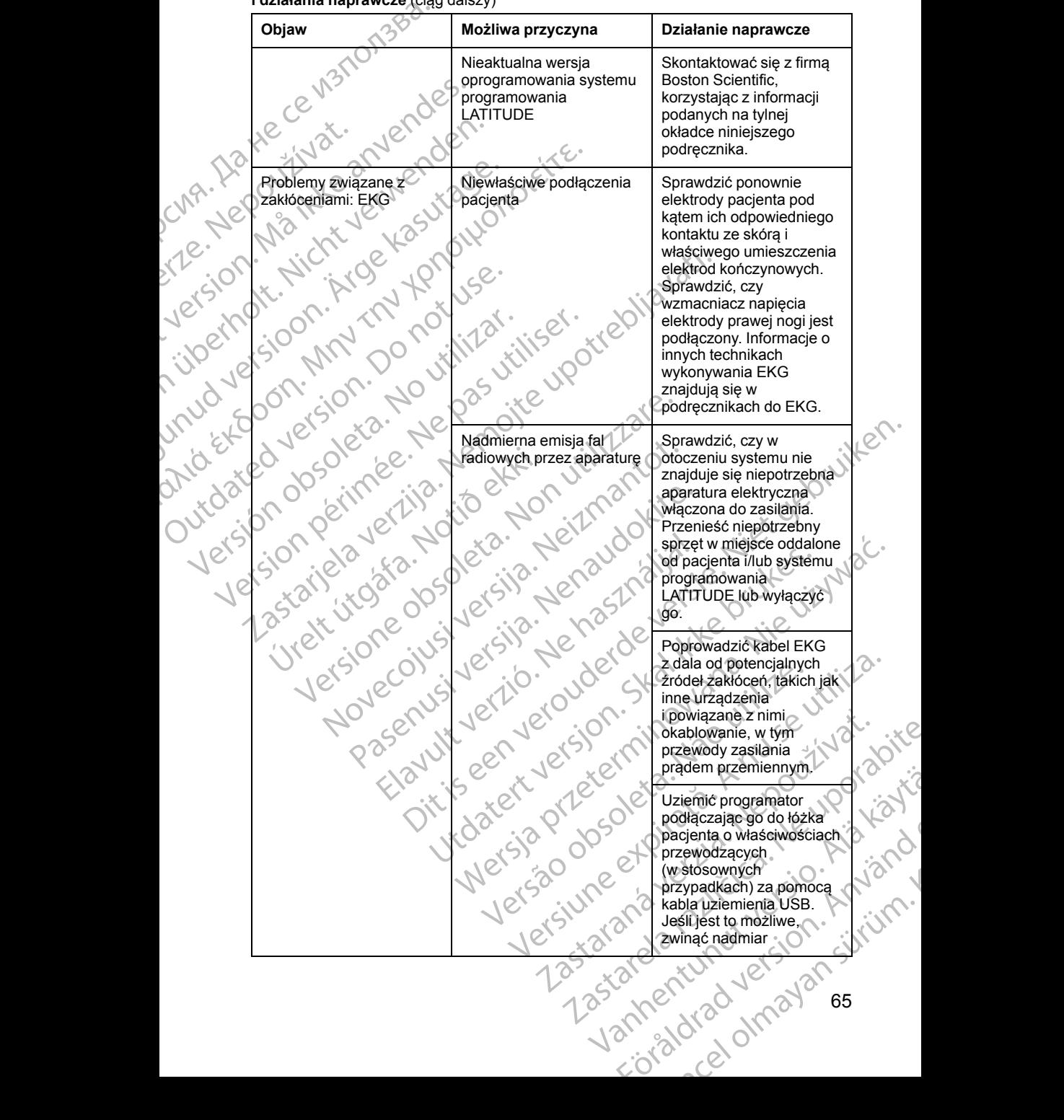

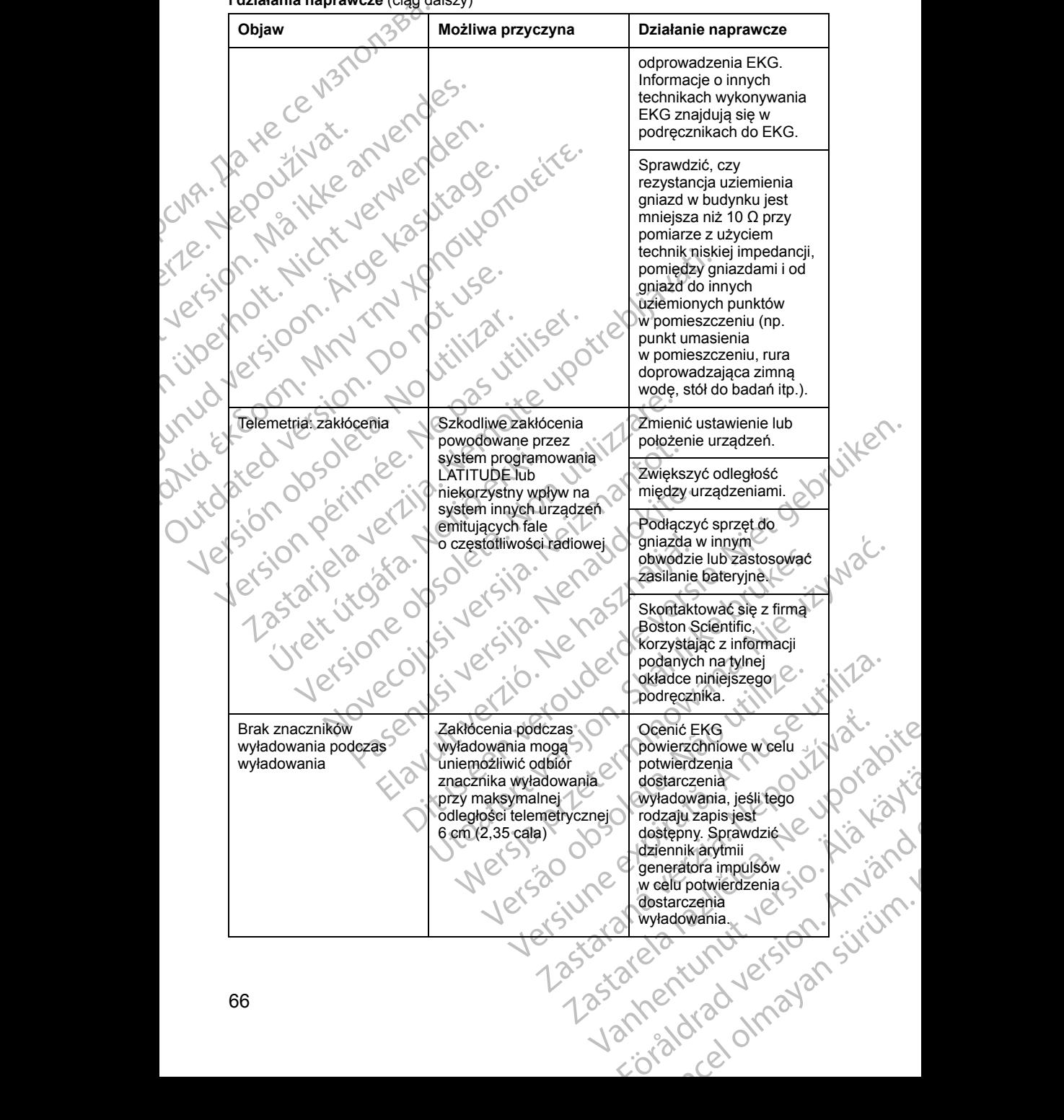

#### **Tabela 3. Możliwe przyczyny problemów z systemem programowania LATITUDE i działania naprawcze** (ciąg dalszy)
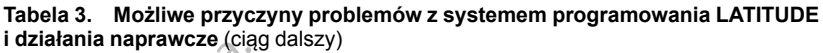

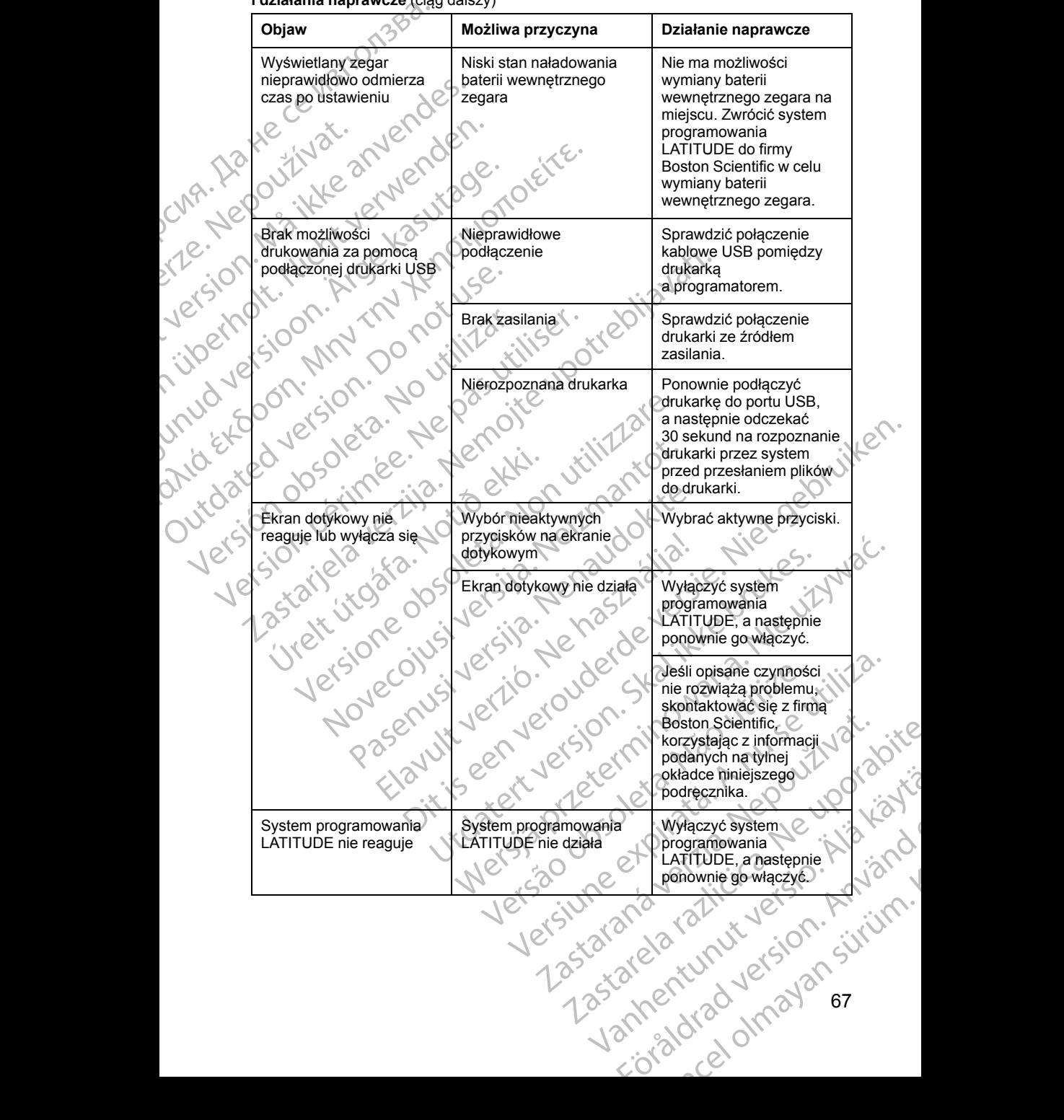

#### **Tabela 3. Możliwe przyczyny problemów z systemem programowania LATITUDE i działania naprawcze** (ciąg dalszy)

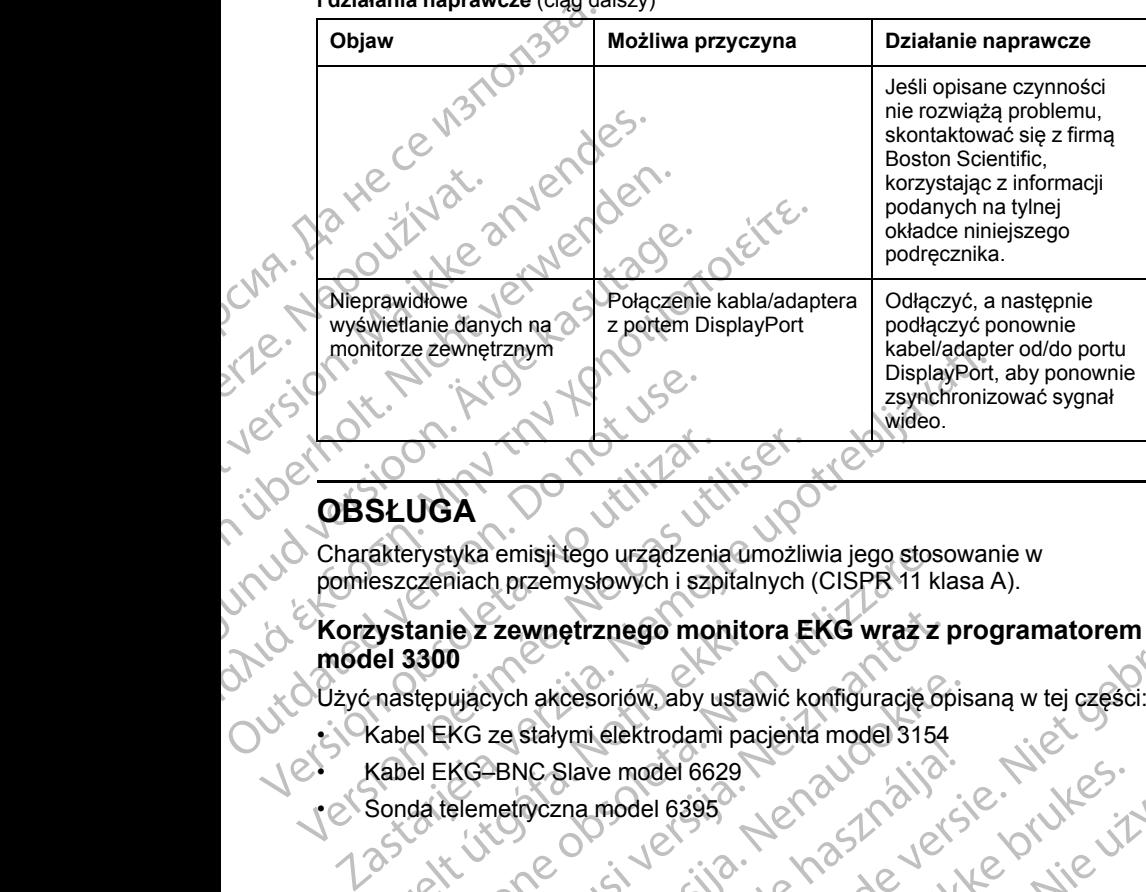

# **OBSŁUGA**

Charakterystyka emisji tego urządzenia umożliwia jego stosowanie w pomieszczeniach przemysłowych i szpitalnych (CISPR 11 klasa A).

## **Korzystanie z zewnętrznego monitora EKG wraz z programatorem model 3300 OBSŁUGA**<br>
Charakterystyka emisji tego urządzenia umożliv<br>
pómieszczeniach przemysłowych i szpitalnych<br>
Korzystanie z zewnętrznego monitora E<br>
módel 3300<br>
Vzyć następujących akcesoriów, aby ustawić k<br>
Kabel EKG ze stałymi Principal Based of Strategy Christian Strategy Christian Strategy Christian Strategy Christian Strategy Strategy<br>
Stepujących akcesoriów, aby ustawić konfigurację o<br>
Based of EKG ze stałymi elektrodami pacjenta model 3154<br> ie z zewnętrznego monitora EKG wraz z p<br>0<br>ujących akcesoriów aby ustawić konfigurację op<br>KG ze stałymi elektrodami pacjenta model 3154<br>KG BNC Slave model 6395<br>elemetryczna model 6395<br>Literatura (1987 – 1987 – 1988 – 1988 – myslowych i szpiralnych (cisp R-11 kiasa A).<br>
Retzznego monitora EKG wraz z programatorem i i kecher<br>
description aby ustawić konfiguracje opisana w tej części:<br>
Siave model 68385<br>
Siave model 68385<br>
Alays mamodel 68385<br>
A

Użyć następujących akcesoriów, aby ustawić konfigurację opisaną w tej części: Utdatert versjon. Skal ikke brukes.

Versão obsolutiva. Não vitilize.<br>Sen version. Não vitilize.<br>Sen version. Não vitilize.<br>Sen versão de vitiliza. Não vitilize.<br>Nersão dos expirativa. Não vitiliza.<br>Versão de expirativa. Não

Versiune expirată. Negotitula.<br>Sisteman de Primonia e utiliza.<br>Sisteman de Primonia e utiliza.<br>Sisteman de Primonia e uportiza.<br>Sisteman de Primonia e Sisteman.<br>Negiune e primonia e Sisteman.

złośloń: informatikuszki usurunu različica. Ne uporabite

Vanhentunut version Anvion.<br>Prophalanticia. Helänkäytä.<br>Prophalanticia. Helänkänd.<br>Prophalantician. Anvion.<br>Starkentunut version. Anvion.<br>Starkentunut version. Anvion.

or siralia. Nerve i kjäldrad<br>etglerad version. Anjänd<br>analdrad version. Anjändra<br>anentynyt version. Anjändrad<br>anentynytelsion. Anjüm.<br>köråldrad vinalan

sta dinnayan sürüm. Karalanmayın

- Ckabel EKG ze stałymi elektrodami pacjenta model 3154<br>Skabel EKG BNC Slave model 6620 Urelt útgáfa. Notið er stærður í hermetta.<br>Alexander útgáfa. Notið er stærður í hermetta.<br>Alexander verið hermetta. Notar til selvitte.<br>Alexander verið er stærður stærður ellitte.<br>Clair verið orð seleta. An hun stærður. Burger Maria Burger State Actor<br>State Maria Burger State Actor<br>PANC Slave model 6629<br>Meridian Burger Maria Burger State Actor<br>Nenaudokite. New York State Actor<br>ONE CONSTRATE Actor State Actor<br>ONE CONSTRATE Actor State Acto Lastaranearatic a talianaly
	- Wersja przetpińskie, Nie używać.<br>Belessie Nenaudelskie, Nikles, Nie używać.<br>Seczio Nenaudelskie pruke używać.<br>Seczio Nenaudelskie, Nie używać.<br>Seczio Nenaudelskie, Nie używać.<br>Seczio Nenaudelskie, Nie uporazi.<br>Nena prosoka

# Kabel EKG–BNC Slave model 6629<br>Sonda telemetryczna model 6395<br>Conda telemetryczna model 6395 e Sonda telemetryczna model 6395

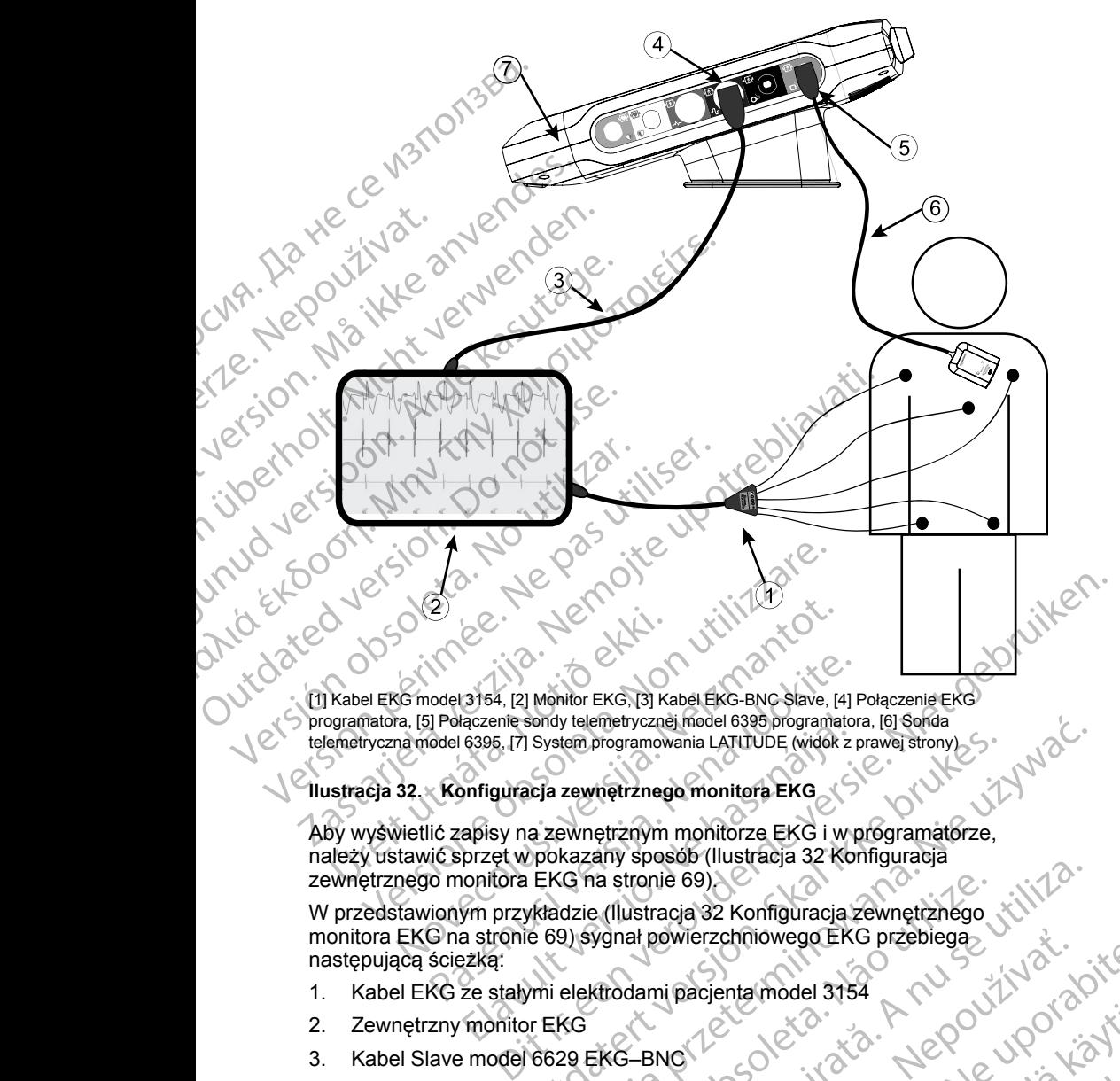

programatora, [5] Połączenie sondy telemetrycznej model 6395 programatora, [6] Sonda telemetryczna model 6395, [7] System programowania LATITUDE (widok z prawej strony)

## <span id="page-74-0"></span>**Ilustracja 32. Konfiguracja zewnętrznego monitora EKG**

Aby wyświetlić zapisy na zewnętrznym monitorze EKG i w programatorze, należy ustawić sprzęt w pokazany sposób (Ilustracja 32 Konfiguracja [zewnętrznego monitora EKG na stronie 69\)](#page-74-0).

W przedstawionym przykładzie (Ilustracja 32 Konfiguracja zewnętrznego [monitora EKG na stronie 69](#page-74-0)) sygnał powierzchniowego EKG przebiega następującą ścieżką: odel 3154, [2] Monitor EKG, [3] Kabel EKG-BNC Slave, [4] Fil<br>Polaczenie sondy telemetrycznej model 6395 programator<br>odel 6395, [7] System programowania LATITUDE (widok z r<br>**Konfiguracja zewnętrznego monitora EKG**<br>ić zapisy France Sondy telemetrycznej model 6395 programatores<br>
6395, [7] System programowania LATITUDE (widok z programowania LATITUDE (widok z programowania LATITUDE (widok z programowania LATITUDE (widok z programowania LATITUDE Sondy telemetrycznej model 6395 programatora, [6] Sonda<br>
System programowania LATUTUDE (widok z prawej strony)<br>
Czar zewnętrznego monitora EKG<br>
Az zewnętrznym monitora EKG<br>
Pokazany sposób (Illustracja 32 Konfiguracja<br>
EKG Version of the Manual Strange of National Strange of National Strange of National Strange of National Strange of National Strange of National Strange of National Strange of National Strange of National Strange of National arientaliowego EKG przebiegą. Jannentunut Jersio Anvantie

- 1. Kabel EKG ze stałymi elektrodami pacjenta model 3154
- 2. Zewnętrzny monitor EKG
- 3. Kabel Slave model 6629 EKG–BNC
- 4. Złącze EKG programatora
- 5. Złącze sondy telemetrycznej model 6395 programatora Vanhentunut version Anvion. Siralia. Nerversion. Använd cio. in Nepoundation.
- 6. Sonda telemetryczna model 6395
- 7. Programator model 3300

#### **Ochrona środowiska i utylizacja**

System programowania LATITUDE i akcesoria należy zwrócić do firmy Boston Scientific pod koniec okresu ich użytkowania w celu właściwej utylizacji.

Przed zwróceniem systemu programowania LATITUDE do firmy Boston Scientific należy zapisać wszystkie dane generatora impulsów na dysku USB, ponieważ wszystkie dane pacjenta i generatora impulsów znajdujące się w systemie programowania LATITUDE zostaną usunięte po jego otrzymaniu przez firmę Boston Scientific. System programowania LAT<br>
Scientific pod koniec okresu<br>
Przed zwróceniem systemu<br>
Scientific należy zapisać ws<br>
ponieważ wszystkie dane pr<br>
systemie programowania LAT<br>
przez firmę Boston Scientific<br>
Dodatkowe informację zn

*UWAGA: Programator należy zwrócić do firmy Boston Scientific bez baterii. Dodatkowe informacje znajdują się w części ["Recykling baterii" na stronie 58](#page-63-0).*

#### **OSTRZEŻENIE:**

Bateria model 6753 jest baterią litowo-jonową. W związku z tym jest ona sklasyfikowana jako materiał niebezpieczny podczas wysyłki. Baterii urządzenia model 6753 nie należy odsyłać do Boston Scientific. Baterię należy utylizować zgodnie z lokalnymi przepisami. Jeżeli bateria musi zostać wysłana, należy skontaktować się z lokalnym przewoźnikiem w celu uzyskania instrukcji i wymagań dotyczących wysyłki. Symbole na urządzeniach i opakowaniach Przez firmę Bostowe<br>
Dodatkowe informe<br>
Dodatkowe informe<br>
Dodatkowe informe<br>
Dostraz EzENIE:<br>
Bateria mosklasyfiko<br>
urządzeni<br>
utylizować<br>
wysłana, r<br>
Mistrukcji<br>
Przez firmę wysłana, r<br>
Symbole na ur Formation and the unique of the unique of the state of the state of the state of the state of the state of the state of the state of the state of the unique of the state of the unique of the unique of the unique of the uni Przez firme Boston Scientific<br>
VIWAGA: Programator należy zw<br>
Dodatkowe informacje znajdują się<br>
STRZEZENIE:<br>
Statelia model 6753 jest baterii<br>
sklasyfikowana jako materiał nurządzenia model 6753 nie na<br>
utylizować zgodnie Version.<br>
Alexandrich Programator należy zwro<br>
OSTRZEZENIE:<br>
Alexandro del 6753 jest bateria lie<br>
sklasyfikowana jako materiał nie<br>
urządzenia model 6753 nie należy<br>
urylizować zgodnie z lokalnymi p<br>
wysłana, należy skonta MWAGA: Programator należy zwrócić do tirm<br>Dodatkowe informacje znajdują się w części "Re<br>OSTRZEZENIE:<br>OSTRZEZENIE:<br>Bateria model 6753 jest bateria litowo-jonowowe zwodzienia model 6753 ie należy odsyłać do utylizować zgod

Na urządzeniach, opakowaniach i etykietach systemu programowania LATITUDE mogą znajdować się przedstawione poniżej symbole.

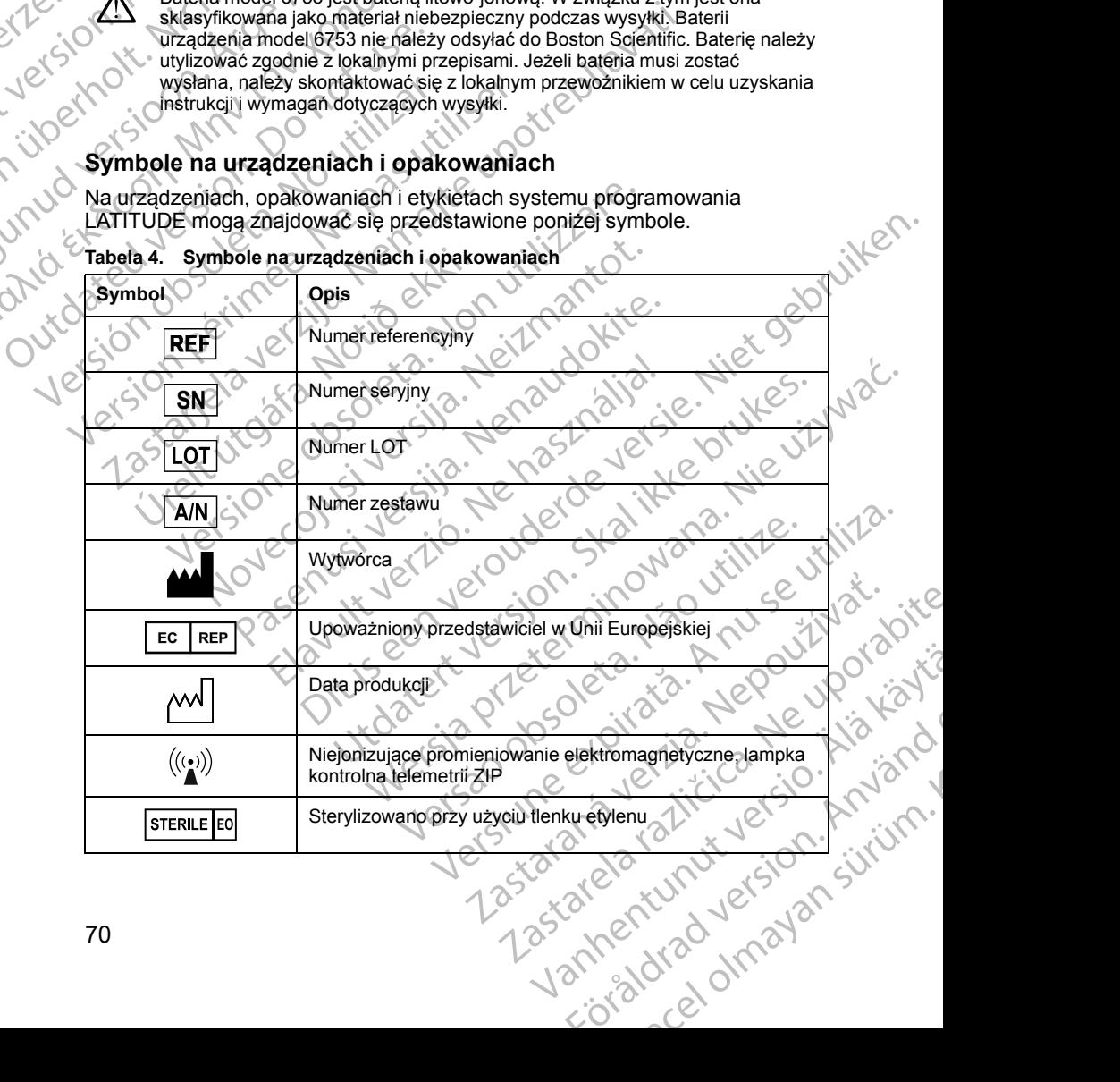

#### **Tabela 4. Symbole na urządzeniach i opakowaniach**

| Symbol                               | Opis                                                                                                    |
|--------------------------------------|----------------------------------------------------------------------------------------------------|
|                                      | Sprawdź w instrukcji obsługi                                                                                                    |
|                                      | Proszę przestrzegać Instrukcji użytkowania                                                                                                    |
|                                      |                                                                                                    |
| scientific.ex<br>o <sup>beling</sup> | Proszę przestrzegać Instrukcji użytkowania; zobacz<br>www.bostonscientific-elabeling.com                                                                                                    |
|                                      |                                                                                                    |
|                                      |                                                                                                    |
|                                      | Australia - symbol RCM                                                                                                    |
| <b>KV</b>                            | Zgodność z wymogami przepisów Australijskiego Urzędu ds.<br>Komunikacji i Mediów (Australian Communications and<br>Media Authority, ACMA) dotyczących telekomunikacji,<br>łączności radiowej, zgodności elektromagnetycznej (EMC) i<br>energii elektromagnetycznej (EME). |
| <b>JORY</b><br>$R$ -Nz               | Nowa Zelandia - Znak zgodności częstotliwości radiowej                                                                                                    |
| R<br>R                               | Japan - Znak Giteki<br>udokite.                                                                                                    |
|                                      | Prad przemienny                                                                                                    |
|                                      | Przycisk zasilania znajdujący się po lewej stronie<br>programatora, oznaczony symbolem trybu czuwania                                                                                                    |
|                                      | <b>USB 2.0</b>                                                                                                    |
| $3.0 -$                              | <b>USB 3.0</b>                                                                                                    |
| $DP++$                               | Złącze DisplayPort                                                                                                    |
| 옮                                    | Port sieci lokalnej (LAN)                                                                                                    |
| $\infty$                             | czna S<br>D model 3203<br>SOI<br>ıua telemetry<br>50.7<br>Lian                                                                                                    |
| oÈ                                   | Sonda telemetryczna model 6395                                                                                                    |
|                                      | Fisialdrad version. M.<br>cel otrialan strum.<br>Vanhentumit ver!<br>Zastatela1<br>1258                                                                                                    |

**Tabela 4. Symbole na urządzeniach i opakowaniach** (ciąg dalszy)

**Tabela 4. Symbole na urządzeniach i opakowaniach** (ciąg dalszy)

| Symbol | Opis                                                                                                    |
|--------|----------------------------------------------------------------------------------------------------|
|        | <b>PSALV</b>                                                                                                    |
|        | PSARA, RV                                                                                                    |
|        | Ochrona w trakcie defibrylacji, część aplikacyjna typu CF                                                                                                    |
|        | Ochrona w trakcie defibrylacji, część aplikacyjna typu BF                                                                                                    |
|        | Połączenie kabla EKG                                                                                                    |
|        | Złącze do przyszłego użytku.                                                                                                    |
| πw     | Oznaczenie krajowych testów bezpieczeństwa                                                                                                    |
|        | Czerwony przycisk STAT na programatorze zapewnia<br>funkcje defibrylacji nisko- i wysokonapięciowej                                                                                                    |
|        | Ostrzeżenie, ryzyko porażenia prądem elektrycznym - nie<br>dotykać styków złączy w komorze baterii programatora<br>podczas wyjmowania lub wkładania baterii, ponieważ mogą<br>one generować ładunki elektryczne |
|        | Ogólny symbol ostrzegawczy według normy ISO 7010-W001<br>dla złącza EKG na programatorze                                                                                                    |
|        | Oznacza ryzyko porażenia prądem elektrycznym; (nie<br>dotykać styków wewnątrz komory baterii); serwisowanie<br>zlecać firmie Boston Scientific                                                                  |
|        | Zużyty sprzęt elektryczny i elektroniczny (WEEE); wskazuje<br>konieczność segregacji zużytego sprzętu elektrycznego 2<br>i elektronicznego (tj. zakaz wyrzucania urządzenia do<br>śmieci)                       |
|        | Ta stroną do góry<br>∙′∂                                                                                                    |
|        | Produkt delikatny, obchodzić się ostrożnie<br>Jikat,<br>Jetson                                                                                                    |
|        | Jersiune<br>Znieji<br>Zastarelarazhitica.<br>Vanhentunut Versio.<br>cioral version. Använo<br>Cel olmayan surum.                                                                                                |
| 72     |                                                                                                    |
|        |                                                                                                    |

| Symbol | Opis                                                                                                    |
|--------|----------------------------------------------------------------------------------------------------|
|        | Przechowywać w suchym miejscu                                                                                                    |
|        |                                                                                                    |
|        | Nie używać haków<br>$J_{\mathcal{S}}$                                                                                                    |
| Do     |                                                                                                    |
|        | Granice temperatury<br>Ω                                                                                                    |
| Neq    |                                                                                                    |
| ؽ۠     | Granice wilgotności                                                                                                    |
|        |                                                                                                    |
|        | Granice ciśnienia atmosferycznego                                                                                                    |
|        |                                                                                                    |
| €      | Opakowanie nadające się do recyklingu                                                                                                    |
|        | <b>IFER</b><br>MR niebezpieczny                                                                                                    |
| ĺwв    | $50 -$                                                                                                    |
|        | Symbol wskaźnika stanu baterii                                                                                                    |
|        |                                                                                                    |
|        | Bluetooth <sup>®</sup>                                                                                                    |
|        |                                                                                                    |
|        | Złącze zasilania prądem stałym<br>Æ                                                                                                    |
|        |                                                                                                    |
|        | BEZPIECZEŃSTWO, ZGODNOŚĆ I NORMY                                                                                                    |
|        | 58<br>uporabit<br><b>DOTYCZĄCE ZGODNOŚCI</b>                                                                                             |
|        | Do systemu programowania LATITUDE mają zastosowanie poniższe normy.                                                                      |
|        | Normy bezpieczeństwa                                                                                                    |
|        | Na podstawie przeprowadzonych badań stwierdzono że charakterystyka                                                                       |
|        | cin Ala Vay<br>systemu programowania LATITUDE spełnia odpowiednie wymagania<br>dotyczące bezpieczeństwa zawarte w następujących normach: |
|        | $\overline{a}$                                                                                                    |

**Tabela 4. Symbole na urządzeniach i opakowaniach** (ciąg dalszy)

#### **BEZPIECZEŃSTWO, ZGODNOŚĆ I NORMY DOTYCZĄCE ZGODNOŚCI**

#### **Normy bezpieczeństwa**

Na podstawie przeprowadzonych badań stwierdzono, że charakterystyka<br>systemu programowania LATITUDE spełnia odpowiednie wymagania<br>dotyczące bezpieczeństwa zawarte w następujących normach:<br> $\cdot$ IEC 60601-1:2005/A1:2012<br> $\cdot$ I systemu programowania LATITUDE spełnia odpowiednie wymagania dotyczące bezpieczeństwa zawarte w następujących normach:<br>• IEC 60601-1:2005/A1:2012<br>• IEC 80001-1:2010 EGODNOŚĆ I NORMY<br>VERSION COSCI ANDRANY Utiliza. A nu se utiliza. DE maja zastosowanie poniższe normy.<br>DE mają zastosowanie poniższe normy.<br>And stwierdzono, że charakterystyka.<br>Anastępujących normach.<br>Zastarela različica. Ne uporabite.<br>25 de maja zastosowanie poniższe normy.<br>Anastępujący Red Maria Christian Christian Christian Christian Christian Christian Christian Christian Christian Christian Christian Christian Christian Christian Christian Christian Christian Christian Christian Christian Christian Ch zono, ze charakterystyka<br>sowiednie wymagania<br>cych normach:<br>an<sup>do</sup> rozhit version. Använd<br>ando rozhit version. Använd<br>ando rozhit version. Använd<br>användtad version. Siruim. Güncel olmayan sürüm. Kalandarı Sürüm. Kullanmadı (1918)

- IEC 60601-1:2005/A1:2012
- IEC 80001-1:2010
- ANSI/AAMI ES60601-1:2005(R)2012
- EN 60601-1:2006 + A1:2013
- CAN/CSA-C22 No. 60601-1:2014
- EN 62479:2010
- EN 62311:2008

#### **Normy dotyczące zgodności elektromagnetycznej**

Na podstawie przeprowadzonych badań stwierdzono, że charakterystyka systemu programowania LATITUDE spełnia odpowiednie wymagania dotyczące zgodności elektromagnetycznej (electromagnetic compatibility — EMC) zawarte w normach FCC i IEC: EN 60601-1:2006 +A1<br>
CAN/CSA-C22 No. 606<br>
EN 62479:2010<br>
EN 62311:2008<br>
Normy dotyczace zy<br>
Na podstawie przeprowadza<br>
Ma podstawie przeprowadza<br>
Ma podstawie przeprowadza<br>
Ma podstawie przeprowadza<br>
Ma podstawie przeprowa Normy doty<br>
Na podstawie prz<br>
systemu program<br>
dotyczące zgodn<br>
EMC) zawarte w<br>
FCC Part 15<br>
FCC Part 15<br>
ETSI EN 30<br>
COLORETSI EN 30<br>
COLORETSI EN 30<br>
FTSI EN 30<br>
FTSI EN 30<br>
FTSI EN 30 ETSI EN 301 489-27 V2.1.1 Na podstawie przeprowadzonych b<br>
Systemu programowania LATITUDI<br>
dotyczące zgodności elektromagne<br>
EMC) zawarte w normach ECC i IE<br>
FCC Part 15.2092016 + 15.20<br>
FCC Part 15.2092016 + 15.20<br>
IEC 60601-1-2.2014<br>
ETSI EN 301 Systemu programowania LATITUDE.<br>
According to the CONDUCTER CONTROLL CONTROLLED<br>
ECC Part 15.20912016 + 15.207<br>
ECC Part 15.20912016 + 15.207<br>
ECC Part 15.20912016 + 15.207<br>
ECC Part 15.20912016 + 15.207<br>
ETSI EN 301 489-1 Na podstawie przeprowadzonych badań stwierd<br>
systemu programowania LATITUDE spełnia odprzezce zgodności elektromagnetycznej (elec<br>
EMC) zawarte w normach ECC i IEC:<br>
FCC Part 15.209:2016 + 15.207:2016 + 15.<br>
FCC Part 15.2

- FCC Part 15.209:2016 + 15.207:2016 + 15.249:2016
- IEC 60601-1-2:2014
- ETSI EN 301 489-1 V2.1.1:2017
- ETSI EN 301 489-3 V2.1.1:2017
- ETSI EN 301 489-17 V3.1.1:2017
- ETSI EN 301 489-27 V2.1.1:2017
- ETSI EN 301 489-31 V2.1.1:2016

### **Zgodność z normami częstotliwości radiowych**

System programowania LATITUDE spełnia odpowiednie wymagania dotyczące bezpieczeństwa zawarte w następujących normach częstotliwości radiowych: ETSI EN 301 489-31 V2.1.1.2017 Version 301489-3 V21.1:2017<br>
Version 301489-17 V3.11.2017<br>
Version 301489-27 V2.1.1:2017<br>
Version 301489-31 V2.1.1:2017<br>
Version programovania LATITUDE sperina odp<br>
dotyczące bezpieczeństwa zawarte w następują<br>
Version 302 Last California verzija. ETSI EN 300 328 V2.1.1:2016<br>ETSI EN 300 220-1 V3.1.1.2016<br>ETSI EN 300 220-1 V3.1.1.2016<br>ETSI EN 300 220-2 V3.1.1.2016<br>ETSI EN 300 328 V2.1.1.2016<br>ETSI EN 300 328 V2.1.1.2016<br>ETSI EN 301 839 V2.1.1.2016 II EN 301 489-31 V2.1-1:2016<br>
Version Control Control Control Control Control Control Control Control Control Control Control Control Control<br>
Version Control Control Control Control Control Control Control Control Control C Z NOTMAMI CZęstotliwości radiowiednie wynezpieczeństwa zawarte w następujących normacz<br>ezpieczeństwa zawarte w następujących normacz<br>w 300 220-2 V3.1.1:2016<br>N 300 328 V2.1.1:2016<br>N 301 839 V2.1.1:2016<br>N 301 839 V2.1.1:20

- ETSI EN 302 195 V2.1.1:2016
- ETSI EN 300 220-1 V3.1.1:2016
- ETSI EN 300 220-2 V3.1.1:2016
- ETSI EN 300 328 V2.1.1:2016
- ETSI EN 301 839 V2.1.1:2016
- ---- EN 300 328 V2.1.1:2016) 2 202 1 202 1213 PKT

*UWAGA: Podczas instalacji i używania systemu programowania LATITUDE należy stosować szczególne środki ostrożności dotyczące EMC zgodnie z instrukcjami EMC podanymi w tym podręczniku. Należy zapoznać się ze szczegółami na temat emisji i odporności elektromagnetycznej systemu programowania LATITUDE (Tabela 6 Nominalne dane techniczne systemu [programowania LATITUDE na stronie 79](#page-84-0), Tabela 7 Parametry nominalne [łączności radiowej na stronie 82\)](#page-87-0).* eczenstwa zawarte w następujących normach<br>
2195 V2.19:2016<br>
220-2 V3.1.1:2016<br>
220-2 V3.1.1:2016<br>
220-2 V3.1.1:2016<br>
220-2 V3.1.1:2016<br>
220-2 V3.1.1:2016<br>
220-2 V3.1.1:2016<br>
220-2 V3.1.1:2016<br>
220-2 V3.1.1:2016<br>
220-2 V3.1 95 V2.1.1.2016<br>
20-2 V3.1.1.2016<br>
20-2 V3.1.1.2016<br>
28 V2.1.1.2016<br>
39 V2.1.1.2016<br>
39 V2.1.1.2017 i ETSI EN 301.893 V1.8.1.<br>
sinstalacji i używania systemu programow<br>
czególne środki ostrożności dotyczące EM<br>
odanymi w ty mami częstotliwości radiowych<br>
i LATITUDE spełnia odpowiednie wymagania<br>
stwa zawarte w następujących normach częstotliwości (11/2016)<br>
1/3.11/2016<br>
1/3.11/2016<br>
2/3.1.1:2016<br>
2/3.1.1:2016<br>
2/3.1.1:2016<br>
2/3.1.1:2016<br>
2/3. USA: 2016<br>
1.1:2016<br>
1.1:2016<br>
1.1:2016<br>
1.1:2016<br>
1.1:2016<br>
1.1:2017 i ETSI EN 301893 V1.8.1:2015, pkt 4.8<br>
Agil i używania systemu programowania LATITUDE<br>
The środki ostrożności dotyczące EMC zgodnie z<br>
Miw tym podręczni VERSI EN 301 893 V1.8.1:2015, pkt 4.8<br>
V[e](#page-88-0)rwania systemu programowania LATITUDE<br>
Versiności dotyczące EMC zgodnie z<br>
m podręczniku. Należy zapoznać się ze<br>
pomości elektromagnetycznej systemu<br>
la 6 Nominalne dane techniczne

*UWAGA: Podczas używania przenośnych i ruchomych aparatów telefonicznych wykorzystujących fale o częstotliwości radiowej (RF) w pobliżu systemu programowania LATITUDE należy zachować ostrożność. Należy zapoznać się ze szczegółami na temat odporności elektromagnetycznej systemu programowania LATITUDE (Tabela 8 Parametry techniczne sieci [i połączeń na stronie 83\)](#page-88-0).* Principle delays and the set of the set of the set of the set of the set of the set of the set of the set of the set of the set of the set of the set of the set of the set of the set of the set of the set of the set of the e dane techniczne systemu<br>
a 7 Parametry nominalne<br>
chomych aparatów<br>
chomych aparatów<br>
chomych aparatów<br>
chomych aparatów<br>
chomych aparatów<br>
chomych aparatów<br>
chomych aparatów<br>
chomych aparatów<br>
chomych aparatów<br>
chomych mych aparatów<br>Sci radiowej (RF) w pobliżu<br>Anc ostrożność: Należy<br>elektromagnetycznej<br>metry techniczne sieci<br>Metry (ANC)<br>ANC CRUP (ANC)<br>ANC CRUP (ANC)<br>ANC CRUP (ANC)<br>ANC CRUP (ANC) Eninczne systemus

#### **Emisja pola elektromagnetycznego i odporność na zakłócenia elektromagnetyczne**

#### **Informacje dotyczące normy IEC 60601–1–2:2014**

Na podstawie przeprowadzonych badań stwierdzono, że charakterystyka opisywanej aparatury mieści się w zatwierdzonych zakresach normy ANSI/ AAMI/IEC 60601-1-2:2014 dla urządzeń medycznych Klasy A przeznaczonych do stosowania w specjalistycznych placówkach służby zdrowia [lub BS 60601- 1-2:2015 lub Dyrektywy dotyczącej aktywnych wszczepialnych urządzeń medycznych 90/385/EEC]. Badanie wykazało, że urządzenie zapewnia wystarczającą ochronę przed szkodliwymi zakłóceniami w typowych systemach urządzeń medycznych. Nie można jednak udzielić gwarancji, że w określonym przypadku instalacji nie dojdzie do zakłóceń. **Zakłocenia elektro**<br>
Informacje dotyczące<br>
Na podstawie przeprowa<br>
opisywanej aparatury mia<br>
AAMI/IEC 60601-1-2:20<br>
do stosowania w specjali<br>
1-2:2015 lub Dyrektywy<br>
medycznych 90/385/EEC<br>
wystarczającą ochronę p<br>
systema do stosowania<br>
1-2:2015 lub I<br>
medycznych s<br>
wystarczająca<br>
wystarczająca<br>
wystarczająca<br>
wystarczająca<br>
wystarczająca<br>
wystarczająca<br>
Mulu**stry Ca<br>
Miniejsze urządzeń radii<br>
Mulustry Ca<br>
Miniejsze urządzeń radii<br>
Mulustry** opisywanej aparatury mieści s<br>AAMI/IEC 60601-1-2:2014 dla<br>do stosowania w specjalistycz<br>1-2:2015 lub Dyrektywy dotyc<br>medycznych 90/385/EEC]. Ba<br>wystarczającą ochronę przed<br>systemach urządzeń medyczi<br>określonym przypadku in do stosowania w specjalistyczny<br>
1-2:2015 lub Dyrektywy dotyczą<br>
medycznych 90/385/EEC]. Bada<br>
wystarczającą ochronę przed sz<br>
systemach urządzeń medyczny<br>
określonym przypadku instalacji<br>
Mustry Canada (IC)<br>
Miniejsze urz Maria Version. Alexander (NATA: Alexander Companies of the Maria Version. Alexander (NATA: Alexander Companies of the Maria Version. Alexander (NATA: Numerisze urządzenie nie moż<br>
Maria Version. Alexander (NATA: Numerisze 1-2:2015 flub Dyrektywy dotyczącą aktywnych medycznych 90/385/EEC]. Badanie wykazak<br>
wystarczającą ochronę przed szkodliwymi za<br>
systemach urządzeń medycznych. Nie możn<br>
określonym przypadku instalacji nie dojdzie do<br>
okr

#### **Industry Canada (IC)**

Niniejsze urządzenie spełnia obowiązujące specyfikacje dotyczącej norm urządzeń radiowych (RSS). Eksploatacja urządzenia podlega następującym dwóm warunkom:

- 1. Niniejsze urządzenie nie może powodować szkodliwych zakłóceń, a ponadto
- 2. Niniejsze urządzenie musi akceptować wszelkie odbierane zakłócenia, łącznie z zakłóceniami mogącymi spowodować niepożądane działanie urządzenia.

**UWAGA:** Modyfikacja tego urządzenia nie jest dozwolona, o ile nie została zatwierdzona przez firmę Boston Scientific. Zmiany i modyfikacje, które nie zostały wyraźnie zatwierdzone przez firmę Boston Scientific, mogą spowodować unieważnienie uprawnień użytkownika do obsługi urządzenia. Niniejsze urządzenie spełnia obowych (RSS).<br>
Eksploratorek (RSS) – Eksploratorek (RSS) – Eksploratorek (RSS) – Eksploratorek (RSS) – Eksploratorek (RSS) – Eksploratorek (RSS) – Eksploratorek (RSS) – Eksploratorek (RSS) – E Version obsoleta. No utilizarea en la construction du pondato de pois de la construction de la construction de la construction de la construction de la construction de la construction de la construction de la construction

Niniejsze urządzenie nie może zakłócać stacji działających w paśmie 400,150– 406,000 MHz w stacjach meteorologicznych, satelitach meteorologicznych oraz w przypadku komunikacji z satelitami w kosmosie, ponadto musi akceptować wszelkie odbierane zakłócenia, łącznie z zakłóceniami mogącymi spowodować działania niepożądane. Miniejsze urządzenie spełnia obowiązujące specyfikacje dotyczyczne womunikom:<br>
Thiniejsze urządzenie spełnia obowiązujące specyfikacje dotyczne dwóm warunkom:<br>
Thiniejsze urządzenie nie może powodować szkodliwych z ponadto WAGA: Modyfikacja tego urządzeni<br>stawierdzona przez firmę Boston Scien<br>stały wyrażnie zatwierdzone przez firmowodować unieważnienie uprawnień<br>iniejsze urządzenie nie może zakłóca<br>96,000 MHz w stacjach meteorologicz<br>az w pr liniejsze urządzenie musi akceptować wszelkie odb<br>ącznie z zakłóceniami mogącymi spowodować niep<br>irządzenia.<br>GA: Modyfikacja tego urządzenia nie jest dozwolcendzona przez firmę Boston Scientific. Zmiany i mody<br>wyrażnie zat Modyfikacja tego urządzenia nie jest dozwolorona przez firmę Boston Scientific. Zmiany i mody<br>
syrażnie zatwierdzone przez firmę Boston Scientific<br>
wać unieważnienie uprawnień użytkownika do ot<br>
urządzenie nie może zakłóca plzez ininę boston scientinc. Zmiany miodyli<br>2nie zatwierdzone przez firmę Boston Scientific<br>2nie wstacjach reteorologicznych, satelitach met<br>2nie wstacjach meteorologicznych, satelitach met<br>2nie zakłócać stacji działający renie nie może zakłócać stacji działających<br>stacjach meteorologicznych, satelitach meteorologicznych, satelitach meteorologicznych, satelitach meteorologicznych, satelitach meteorologiczne<br>elkie odbierane zakłócenia, łączn een versies versies in die eerste versies versies versies versies versies versies versies versies versies versies versies versies versies versies versies versies versies versies versies versies versies versies versies vers e moze zakłocac stacji działających w pasmie 400,1<br>
h meteorologicznych, satelitach meteorologicznych<br>
inikacji z satelitami w kosmosie, ponadto musi<br>
dbierane zakłocenia, łącznie z zakłoceniami mogący<br>
niepoządane:<br>
troma oże zakłócać stacji działających w paśmie 400,150-<br>eleteorologicznych, satelitach meteorologicznych<br>acji z satelitarni w kosmosie, ponadto musi<br>przezerminowana. Nacznie z zakłóceniami mogącymi<br>odządane.<br>magnetycznej i odpo

Informacje o emisji elektromagnetycznej i odporności zawiera Tabela 5 [Wskazówki i deklaracja wytwórcy — zgodność elektromagnetyczna na stronie](#page-80-0) [75.](#page-80-0)

<span id="page-80-0"></span>**Tabela 5. Wskazówki i deklaracja wytwórcy — zgodność elektromagnetyczna**

**System programowania LATITUDE model 3300 jest przeznaczony do stosowania w specjalistycznych placówkach służby zdrowia. Nabywca lub użytkownik tego systemu powinien zapewnić pracę urządzenia w takim środowisku.**

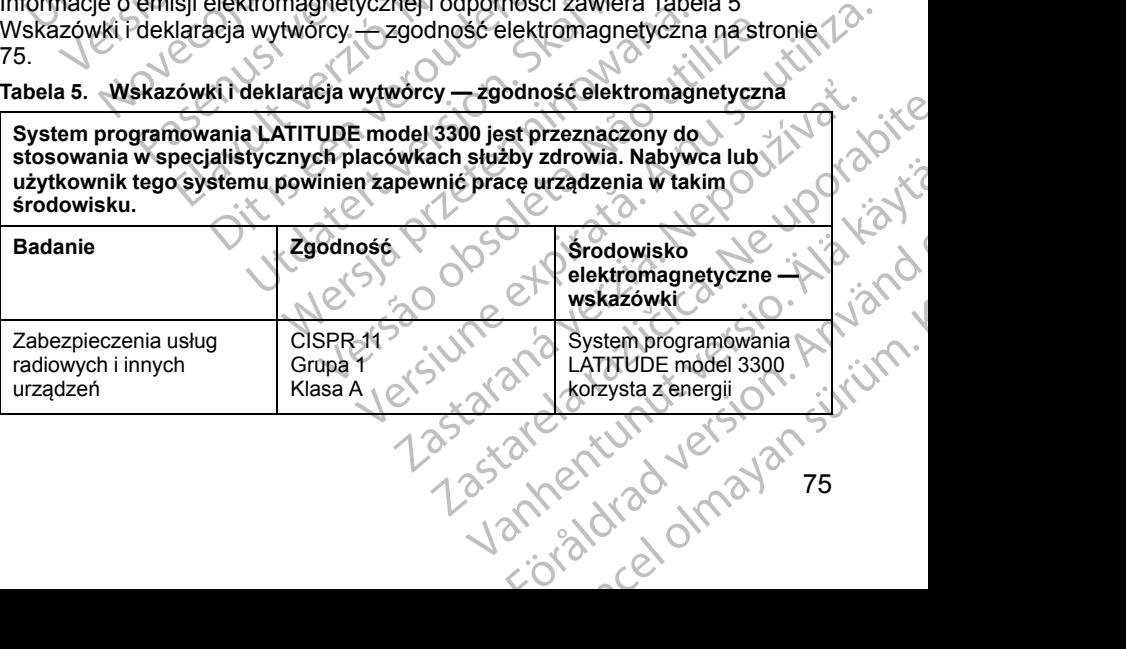

**Tabela 5. Wskazówki i deklaracja wytwórcy — zgodność elektromagnetyczna** (ciąg dalszy)

**System programowania LATITUDE model 3300 jest przeznaczony do stosowania w specjalistycznych placówkach służby zdrowia. Nabywca lub użytkownik tego systemu powinien zapewnić pracę urządzenia w takim środowisku. Badanie Zgodność Środowisko elektromagnetyczne wskazówki** częstotliwości radiowej wyłącznie do komunikacji z wszczepionym urządzeniem lub do obsługi funkcji łączności. Poziom emisji fal o częstotliwościach radiowych jest bardzo niski i nie powinien powodować zakłóceń w funkcjonowaniu innych urządzeń elektronicznych znajdujących się w pobliżu. Zabezpieczenia publicznej sieci zasilania CISPR 11 klasa A IEC 61000-3-2 IEC 61000-3-3 System programowania LATITUDE model 3300 jest przeznaczony do stosowania w specjalistycznych placówkach służby zdrowia. Wyładowanie elektrostatyczne ±8 kV kontakt bezpośredni ±2 kV, ±4 kV, ±8 kV i ±15 kV kontakt przez powietrze Pole elektromagnetyczne promieniowania o częstotliwości radiowej 3 V/m od 80 MHz do 2,7 GHz Pola w pobliżu urządzeń do komunikacji bezprzewodowej o częstotliwości radiowej 380–390 MHz: 27 V/m 430–470 MHz: 28 V/m 704–787 MHz: 9 V/m 800–960 MHz: 28 V/m 1700–1900 MHz: 28 V/m 2400–2570 MHz: 28 V/m 5100–5800 MHz: 9 V/m Pole magnetyczne o częstotliwości odpowiadającej mocy znamionowej 30 A/m System programowania LAT<br>
stosowania w specjalistyczi<br>
stosowania w specjalistyczi<br>
stosowania w specjalistyczi<br>
stocowisky Systemu programowania LAT<br>
stocowisky Systemu programowania LAT<br>
Badanie R. R. R. R. R. R. R. R. R Ziverkesing Riversion. MATOON.ili V. Werelden. Nicht verwenden. Article version. And the strage. Philadelphical ECEPRY KISS (MOVEL 1901) Outdated version. Political Version observersion observersion observersion Wyładowanie Coloractive Coloractive Coloractive Coloractive Coloractive Coloractive Coloractive Coloractive Coloractive Coloractive Coloractive Coloractive Coloractive Coloractive Coloractive Coloractive Coloractive Colora Prediction of the California Computer of the California Computer of the California Computer of the California Computer of the California Computer of the California Computer of the California Computer of the California Comp Problizzier (1990)<br>
Version (1990)<br>
Version (1990)<br>
Version (1990)<br>
Version (1990)<br>
Version (1990)<br>
Version (1990)<br>
Version (1990)<br>
Version (1990)<br>
LATUTITIC State of 1990)<br>
System LATUTITIC Systems<br>
special<br>
placow specia November 20100-3-2<br>
November 20100-3-2<br>
November 20100-3-3<br>
November 20100-3-3<br>
November 20100-3-3<br>
Second State of The State of The State of The State of The State of The State of The State of The State of The State of Th Passed Contract of the Contract of the Contract of the Contract of the Contract of the Contract of the Contract of the Contract of the Contract of the Contract of the Contract of the Contract of the Contract of the Contrac Elavult verzió.<br>
Elavult verzió.<br>
Elavult verzió.<br>
Elavult verzió.<br>
Elavult verzió.<br>
Elavult verzió.<br>
Elavult verzió.<br>
Elavult verzió.<br>
Elavult verzió.<br>
Elavult verzió.<br>
Elavult verzió.<br>
Elavult verzió.<br>
Elavult verzió.<br> PRITECTOR PRITECTOR PRITECTOR PRITECTOR PRITECTOR PRITECTOR CONTRACTOR CONTRACTOR CONTRACTOR CONTRACTOR CONTRACTOR CONTRACTOR CONTRACTOR CONTRACTOR CONTRACTOR CONTRACTOR CONTRACTOR CONTRACTOR CONTRACTOR CONTRACTOR CONTRACT 100-100 MHz: 28 V/m<br>
2400-2570 MHz: 28 V/m<br>
2400-2570 MHz: 28 V/m<br>
300-400 MHz: 28 V/m<br>
2400-2570 MHz: 28 V/m<br>
300-5800 MHz: 28 V/m<br>
300-5800 MHz: 28 V/m<br>
300-5800 MHz: 28 V/m<br>
300-5800 MHz: 28 V/m<br>
300-5800 MHz: 28 V/m<br>
3 Werschiedlich and Maria Prince Computer State of the Computer State of the Computer State of the Computer State of the Computer State of the Computer State of the Computer State of the Computer State of the Computer State Net Solen MHz. 28 Vm Strand River Legen MHz. 28 Vm Strand River Legen MHz. 28 Vm Strand River Legen Minister Legen Minister Legen Minister Legen Minister Legen Minister Legen Minister Legen Minister Legen Minister Legen Mi Zastaraná verzia. Nepoužíva<sup>ť</sup>. Zastarela različica. Ne uporabite. Vanhentunut version kirjin. Privation Newsightides standardan sürüm. Karalanmayının sürüm. **Tabela 5. Wskazówki i deklaracja wytwórcy — zgodność elektromagnetyczna** (ciąg dalszy)

**System programowania LATITUDE model 3300 jest przeznaczony do stosowania w specjalistycznych placówkach służby zdrowia. Nabywca lub użytkownik tego systemu powinien zapewnić pracę urządzenia w takim środowisku.**

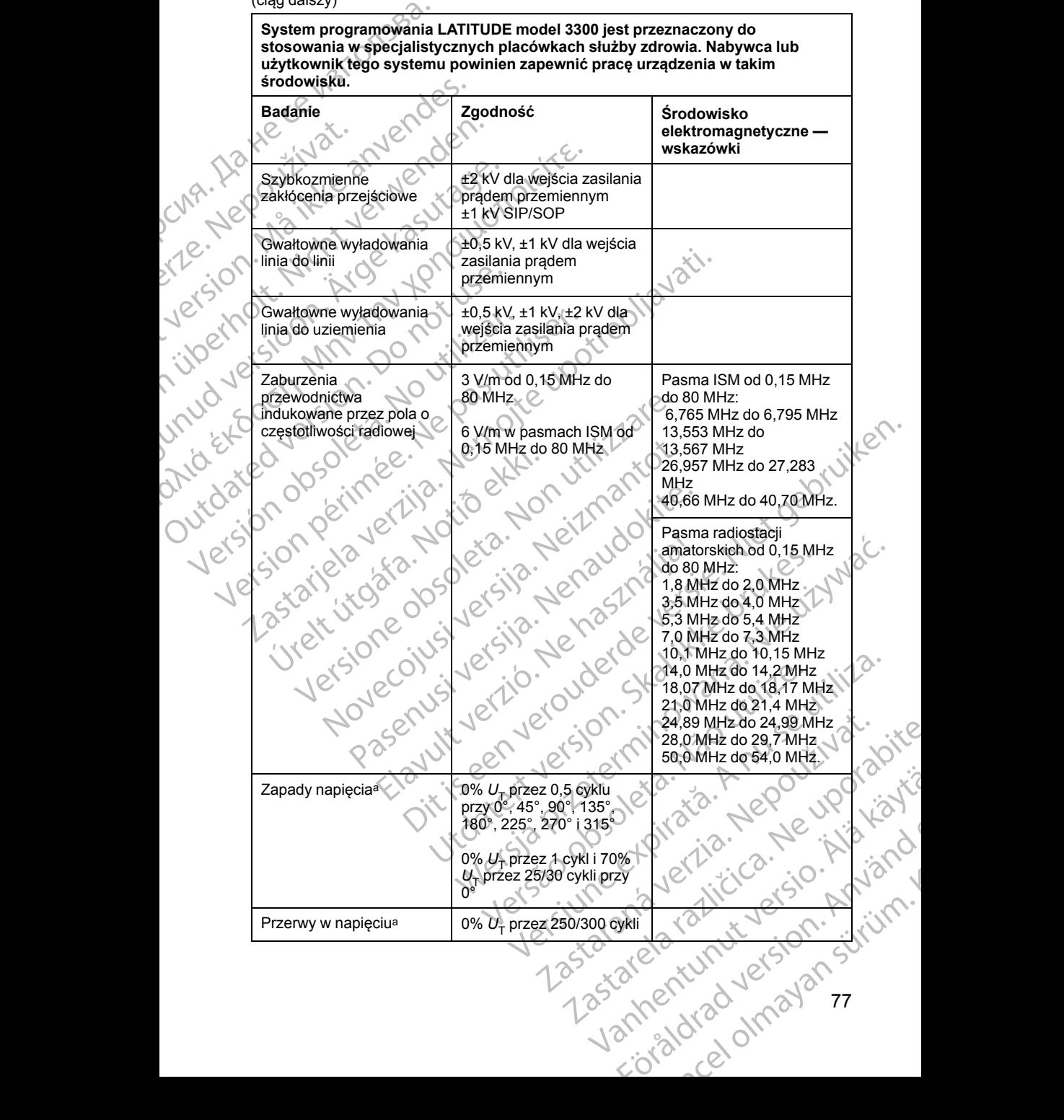

77

**Tabela 5. Wskazówki i deklaracja wytwórcy — zgodność elektromagnetyczna** (ciąg dalszy)

<span id="page-83-0"></span>a. Zapady i przerwy w napięciu: U<sub>T</sub> jest napięciem sieciowego prądu przemiennego przed zastosowaniem poziomu testowego.

### **ZABEZPIECZENIA SYSTEMU PROGRAMOWANIA LATITUDE**

W celu ochrony danych pacjentów i zachowania integralności systemu programowania LATITUDE przy nawiązanym połączeniu z siecią należy zastosować odpowiednie zabezpieczenia. Programator jest wyposażony w funkcje ułatwiające zarządzanie zabezpieczeniami sieciowymi. Funkcje te działają we współpracy z zabezpieczeniami stosowanymi w szpitalach i klinikach w celu zapewniania bezpiecznej pracy programatora oraz ochrony sieci, do której jest podłączony. Clay dalszy)<br>
a. Zapady i przerwy w napięciu: U<br>
zastosowaniem poziomu testow<br> **ZABEZPIECZENIA S<br>
LATITUDE**<br>
W celu ochrony danych pac<br>
programowania LATITUDE<br>
zastosować odpowiednie za<br>
zastosować odpowiednie za<br>
zastosow Weelu ochrony comparamowania programowania vzastosować odpoužívateľ v funkcje ukatwia vzastosować odpoužívateľ<br>Staralá verze. Nepoužívateľ v staralá verze. Nepoužívateľ v staralá v vzastosoval v staralá v staralá v staralá **ZABEZPIECZENIA SYS<br>
LATITUDE**<br>
Weelu ochrony danych paejentó<br>
programowania LATITUDE przy<br>
zastosować odpowiednie zabezp<br>
w funkcje ułatwiające zarządzania<br>
działają we współpracy z zabezp<br>
i klinikach w celu zapewniania Weelu ochrony danych pacjentów<br>programowania LATITUDE przy na<br>zastosować odpowiednie zabezpie<br>w funkcje ułatwiające zarządzanie i<br>działają we współpracy z zabezpie<br>sieci, do której jest podłączony.<br>WAGA: Wszystkie dane pac Machini (Machini Paris de Calebonie Science)<br>
Alexandre de Calebonie de Calebonie za działają we współpracy z zabezpiecz<br>
Aziałają we współpracy z zabezpiecz<br>
Aziałają we współpracy z zabezpiecz<br>
Kilinikach w celu zapewnia Welli ochrony danych pacjentow i zachowania<br>
y rongramowania EATITUDE przy nawiązanym po<br>
w funkcje ułatwiające zarządzanie zabezpieczenia. Progr<br>
działają we współpracy z zabezpieczeniami stosowie i klinikach w celu zapew

*UWAGA: Wszystkie dane pacjentów są szyfrowane na wewnętrznym twardym dysku programatora, a w samym programatorze zastosowano zabezpieczenia sieciowe chroniące przed atakami złośliwego oprogramowania.*

#### **Oprogramowanie**

Całe zainstalowane oprogramowanie zostało zatwierdzone przez firmę Boston Scientific, a instalowanie oprogramowania ogólnego zastosowania nie jest dozwolone. Dzięki temu zostaje ograniczone do minimum ryzyko wykorzystania luk w oprogramowaniu. Oprogramowanie wewnętrzne obsługujące program jest zablokowane przed zmianą oraz ponownie weryfikowane przed każdym wykonaniem. W przypadku udostępnienia aktualizacji oprogramowania firmy Boston Scientific należy je niezwłocznie<br>zainstalować Ustawienia programatora należy modyfikować tylko zgodnie z<br>wytycznymi podanymi przez zweryfikowany personel pomocy technicznen.<br>działu zainstalować. Ustawienia programatora należy modyfikować tylko zgodnie z wytycznymi podanymi przez zweryfikowany personel pomocy technicznej lub działu Health Care Delivery firmy Boston Scientific. dozwolone. Dzięki temu zostaje ograniczone do minimum ryzyko<br>
wykorzystania luk w oprogramowaniu. Oprogramowanie wewnętrzne<br>
obsługujące program jest zablokowane przed zmianą oraz ponownie<br>
weryfikowane przed każdym wykona UWAGA: Wszystkie dane pacjentów<br>
wardym dysku programatora, a w sal<br>
zabezpieczenia sieciowe chroniące p<br>
oprogramowania.<br>
Cale zainstalowane oprogramowanie<br>
Cale zainstalowane oprogramowanie<br>
Cale zainstalowane oprogramow Wardym dysku programatora, a w sam<br>
Vzabezpieczenia sieciowe chroniące prz<br>
oprogramowania.<br> **Oprogramowanie**<br>
Całe zainstalowane oprogramowanie z<br>
Scientific, a instalowanie oprogramowaniu.<br>
Mozwolone. Dzięki temu zostaje Wardym dysku programatora, a w samym programatora, a w samym programowania.<br>
Coprogramowania.<br>
Coprogramowania.<br>
Cale zainstalowane oprogramowanie zostało zascientific, a instalowanie oprogramowania ogóli<br>
dozwolone. Dzięk eci, do której jest podłączony.<br>
WAGA: Wszystkie dane pacjentów są szyfrowane na wewnęt<br>
wardym dysku programatora, a w samym programatorze zastose<br>
abezpieczenia sieciowe chroniące przed atakami złośliwego<br>
programowanie. Islam e programowanie zostało zatwierdzone<br>
S, a instalowanie oprogramowania ogólnego zastosc<br>
ne. Dzięki temu zostaje ograniczone do minimum ry<br>
stania luk w oprogramowaniu. Oprogramowanie we<br>
ace program jest zablokowane November 1991<br>Dzięki temu zostaje ograniczone do minimum ryz<br>Ia luk w oprogramowaniu. Oprogramowanie wev<br>prógram jest zablokowane przed zmianą oraz po<br>e przed każdym wykonaniem. W przypadku udo<br>programowania firmy Boston S gram jest zablokowane przed zmianą oraz pon<br>
rzed każdym wykonaniem. W przypadku udost<br>
gramowania firmy Boston Scientific należy je r<br>
stawienia programatora należy modyfikować ty<br>
anymi przez zweryfikowany personel pomoc Menia programatora należy modyfikować transportanty<br>
Menia programatora należy modyfikować transportanty<br>
Delivery firmy Boston Scientific<br>
Cele dotyczące bezpieczeństwa zawiera Po<br>
Patient Data Management (Zarządzanie da<br> regnamie variatie zasterowania nie jest<br>die oprogramowania ogólnego zastosowania nie jest<br>u zostaje ograniczone do minimum ryzyko<br>rogramowaniu. Oprogramowanie wewnętrzne<br>st zablokowane przed zmianą oraz ponownie<br>wania firm Nie zaweryfikowany personel pomocy technicznej lub<br>
Skal ikko zgodnie z<br>
Zaweryfikowany personel pomocy technicznej lub<br>
V firmy Boston Scientific.<br>
V firmy Boston Scientific.<br>
Data Management (Zarządzanie danymi pacjenta)

#### **Zarządzanie danymi pacjenta**

*operatora aplikacji Patient Data Management (Zarządzanie danymi pacjenta) (model 3931)*. Bezpieczenstwa zawiera *Podręcznik*<br>Management (Zarządzanie danymi pacjenta)<br>
Management (Zarządzanie danymi pacjenta)<br>
Management (Zabezpieczeń sięciowych zawiera)<br>
Management (Zabezpieczeń sięciowych zawiera)<br>
Management

#### **Sieć**

Dodatkowe informacje na temat połączeń i zabezpieczeń sieciowych zawiera *Podręcznik operatora dotyczący sieci i połączeń (model 3924)*.

#### **Nieobsługiwany sprzęt**

Nieobsługiwany sprzęt, w tym nieobsługiwane urządzenia USB, są ignorowane przez programator, a dostęp do nich nie jest możliwy. Microsoft (Model 2024). Rastarela USB Sq. ignorowane National Red Rastarela Rastarela Rastarela Rastarela Rastarela Rastarela Rastarel<br>
Medizing Ne variable sq. ignorowane National Rastarela Rastarela Rastarela Rastarela Rastarela Rastarela Rast<br> Model 3924). Kanada Lampur version. Används dzenia usp.sa ignorowanej ia ko i alassa, Kurde olupolisation

#### **Nadzór bezpieczeństwa**

Firma Boston Scientific prowadzi ciągłą współpracę z partnerami w zakresie analizy występowania zagrożeń i oceny potencjalnego wpływu tych zagrożeń na system programowania LATITUDE.

### **Zabezpieczenia fizyczne**

Należy zastosować odpowiednie zabezpieczenia fizyczne programatora. Bezpieczne środowisko pracy zapobiega nieupoważnionemu dostępowi do wewnętrznych komponentów programatora. Urządzenia USB podłączane do programatora powinny być kontrolowane w celu ograniczenia ryzyka zainstalowania w systemie złośliwego oprogramowania. W programatorze mogą być przechowywane poufne dane pacjentów, w związku z czym należy zastosować odpowiednie środki ostrożności w celu zabezpieczenia programatora przed nieupoważnionym dostępem. Firma Boston Scientific p<br>
analizy występowania za<br>
na system programowan<br> **Zabezpieczenia fi**<br>
Należy zastosować odpo<br>
Bezpieczne środowisko ł<br>
wewnętrznych komponei<br>
programatora powinny b<br>
zainstalowania w system<br>
mogą Bezpieczne si<br>
Wewnętrznych<br>
Programatora<br>
Zainstalówani<br>
Maruszen<br>
Maruszen<br>
Nepoužívat.<br>
Nepoužívat.<br>
Nepoužívat.<br>
Nepoužívat.<br>
Nepoužívat.<br>
Nepoužívat.<br>
Nepoužívat.<br>
Nepoužívat.<br>
Nepoužívat.<br>
Nepoužívat.<br>
Nepoužívat.<br>
U **Zabezpieczenia fizyc**<br>
Należy zastosować odpowied<br>
Bezpieczne środowisko pracy<br>
wewnętrznych komponentów<br>
programatora powinny być ko<br>
zainstalowania w systemie zk<br>
mogą być przechowywane po<br>
zastosować odpowiednie środow Bezpieczne środowisko pracy ziewnętrznych komponentów programatora powinny być kontrainistalowania w systemie złośl<br>
Maruszenie zabezpieczne środowisko pracy zainstalowania w systemie złośl<br>
Maruszenie zabezpiecz<br>
Maruszen

#### **Naruszenie zabezpieczeń programatora**

Jeśli użytkownik stwierdzi, że zabezpieczenia programatora zostały naruszone, należy wyłączyć programator, odłączyć go od sieci, a następnie ponownie uruchomić system programowania LATITUDE. Jeśli autotest przy uruchomieniu zakończy się niepowodzeniem lub urządzenie nie działa w oczekiwany sposób, należy zaprzestać użytkowania programatora. W celu uzyskania dalszej pomocy należy skontaktować się z firmą Boston Scientific,<br>korzystając z informacji podanych na tylnej okładce niniejszego podręcznika. korzystając z informacji podanych na tylnej okładce niniejszego podręcznika. Programatora powinny być kontrol<br>
zainstalowania w systemie złośliw<br>
mogą być przechowywane poufne<br>
zastosować odpowiednie środki o<br>
programatora przed nieupoważnic<br>
Programatora przed nieupoważnic<br>
Naruszenie zabezpiecze<br> Metrizmych komponentów programatora.<br>
2 programatora powinny być kontrolowane w c<br>
zainstalowania w systemie złośliwego oprogr<br>
zastosować odpowiednie środki ostrożności<br>
Maruszenie zabezpieczeń programatora<br>
zastosować o **Naruszenie zabezpiecze**<br> **Naruszenie zabezpiecze**<br>
Neśli użytkownik stwierdzi, że zabe<br>
mależy wyłączyć programator, odła<br>
uruchomieniu zakończy się niepow<br>
w oczekiwany sposób, należy zapr<br>
w oczekiwany sposób, należy za Veśli użytkownik stwierdzi, że zabez<br>
należy wyłączyć programator, odłąc<br>
uruchomie system programowania i<br>
uruchomieniu zakończy się niepowo<br>
w oczekiwany sposób, należy zaprz<br>
(zyskania dalszej pomocy należy sł<br>
korzysta Veśli użytkownik stwierdzi, że zabezpieczeni<br>
należy wyłączyć programator, odłączyć go o<br>
uruchomieniu zakończy się niepowodzeniem<br>
w oczekiwany sposób, należy zaprzestać uż<br>
uzyskania dalszej pomocy należy skontakto<br>
korz Programatora przeu nieupoważnionym dostępem.<br>
Naruszenie zabezpieczeń programatora<br>
Jeśli użytkownik stwierdzi, że zabezpieczenia programatora<br>
zastępieczyć programatorich ddączyć go od sięci, a następnie unuchomieniu zako

## **DANE TECHNICZNE**

<span id="page-84-0"></span>**Tabela 6. Nominalne dane techniczne systemu programowania LATITUDE**

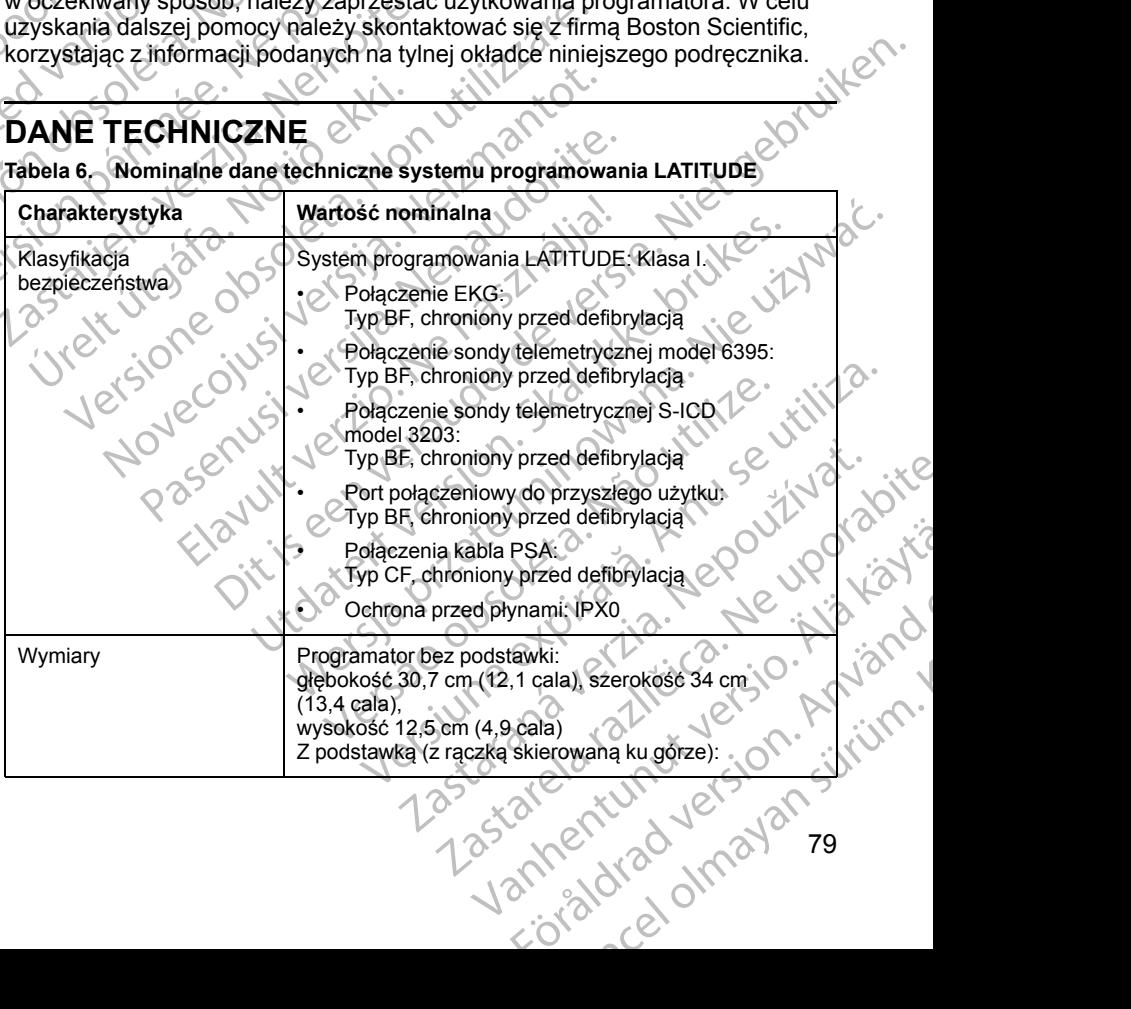

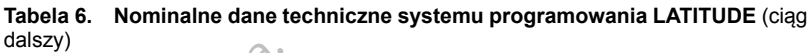

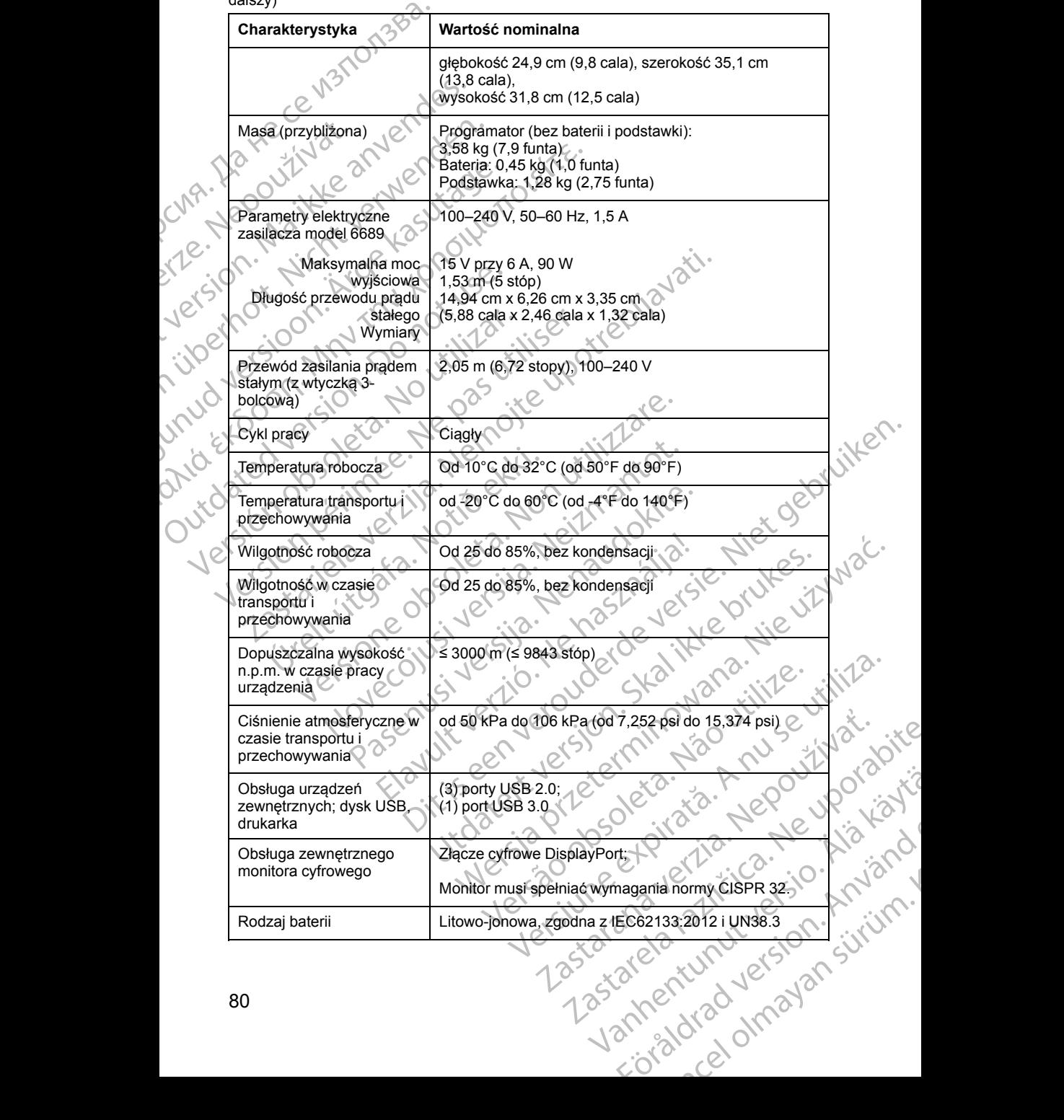

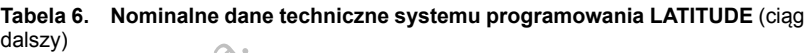

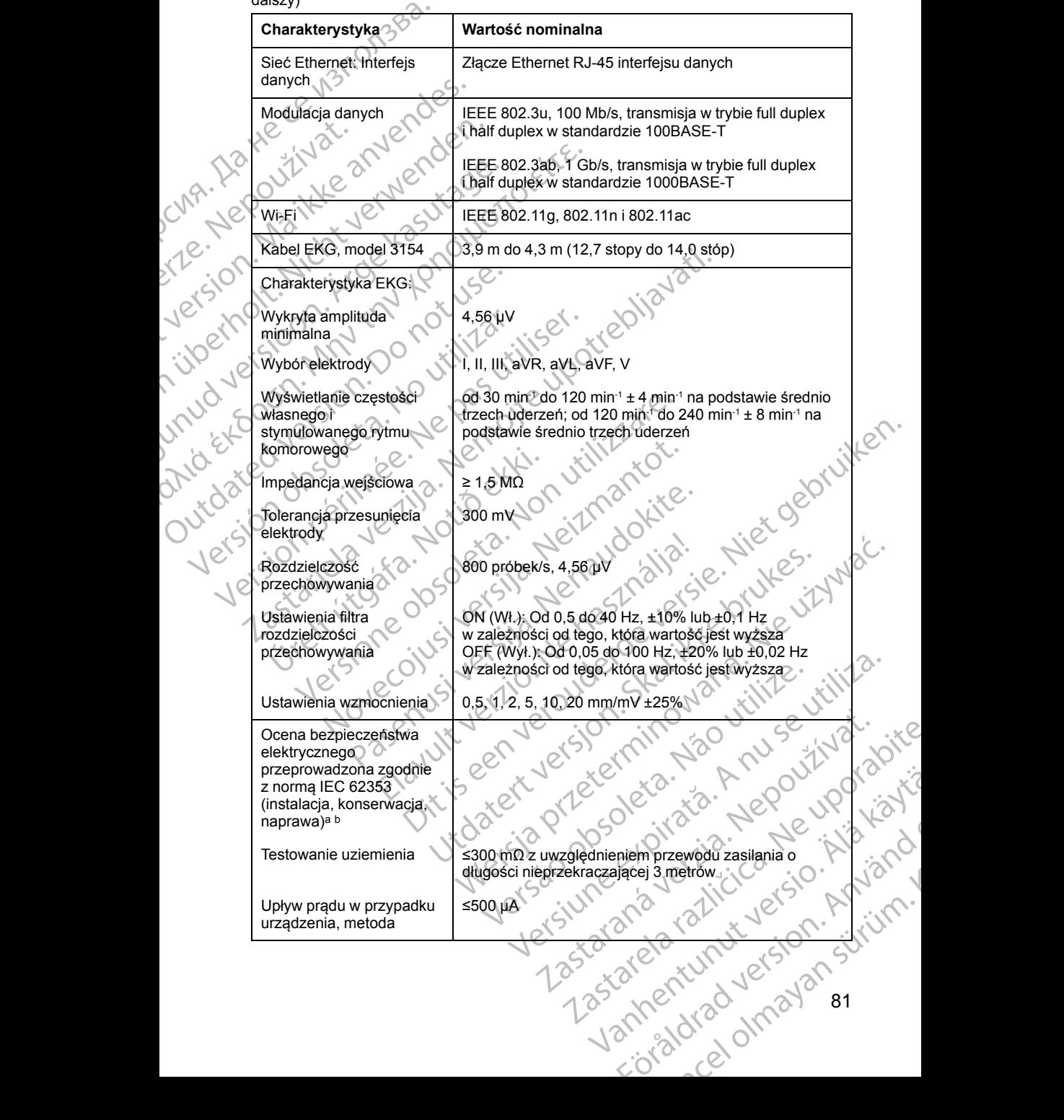

#### **Tabela 6. Nominalne dane techniczne systemu programowania LATITUDE** (ciąg dalszy)

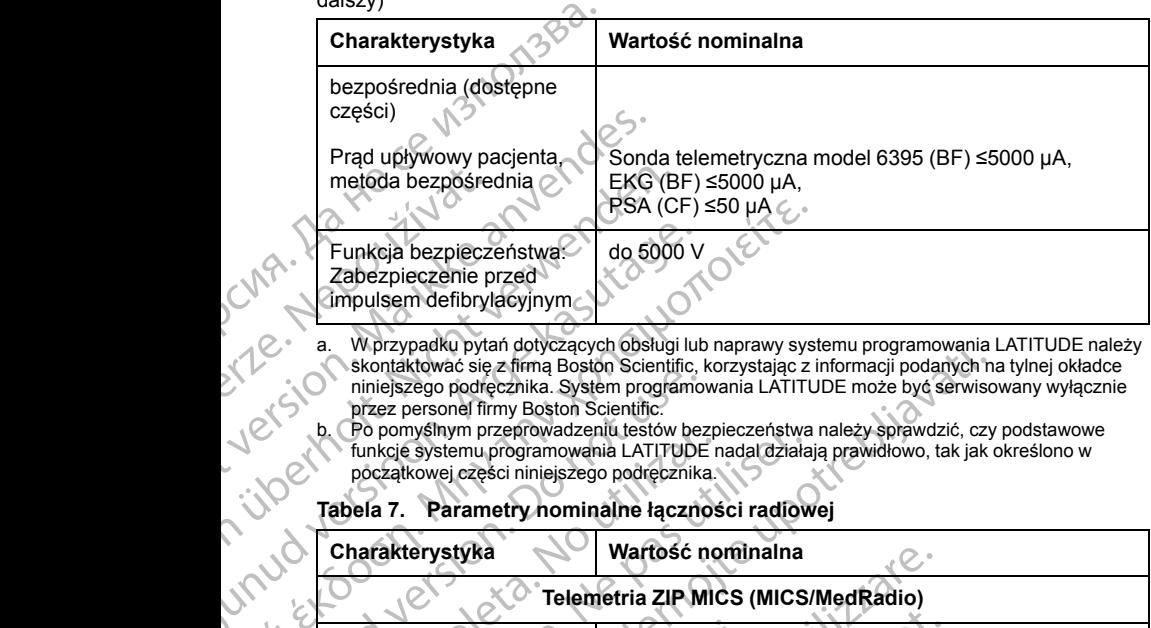

<span id="page-87-1"></span>a. W przypadku pytań dotyczących obsługi lub naprawy systemu programowania LATITUDE należy skontaktować się z firmą Boston Scientific, korzystając z informacji podanych na tylnej okładce niniejszego podręcznika. System programowania LATITUDE może być serwisowany wyłącznie przez personel firmy Boston Scientific.

<span id="page-87-2"></span>Po pomyślnym przeprowadzeniu testów bezpieczeństwa należy sprawdzić, czy podstawowe funkcje systemu programowania LATITUDE nadal działają prawidłowo, tak jak określono w początkowej części niniejszego podręcznika.

#### <span id="page-87-0"></span>**Tabela 7. Parametry nominalne łączności radiowej**

#### **Charakterystyka Wartość nominalna Telemetria ZIP MICS (MICS/MedRadio)** Pasmo częstotliwości Szerokość pasma Modulacia Moc wypromieniowana 402–405 MHz Medical Implant Communication Service (MICS) Medical Device Radio Communication Service (MedRadio)  $<$  145 kHz FSK < 25 µW ERP **Telemetria ZIP (ISM)** Częstotliwość Szerokość pasma Modulacja<sup>\</sup> Moc wypromieniowana 916,5 MHz Pasmo częstotliwości radiowych wydzielone dla urządzeń przemysłowych, naukowych i medycznych (ISM) < 650 kHz **ASK**  $<$  0,75 mW EIRP **Telemetria ZIP (SRD)** Pasmo częstotliwości Szerokość pasma Modulacja Moc wypromieniowana Kategoria odbiornika 869,7–870,0 MHz Pasmo częstotliwości radiowych wydzielone dla urządzeń bliskiego zasięgu  $<$  120 kHz  $<$ ASK  $< 1.2$  mW ERP 2 Funkcja bezpieczeństwa do 5000 V<br>
Zabezpieczenie przed<br>
(impulsem defibrylacyjnym ale boton.<br>
a. Wprzypadku pytań dotyczących obsługi lut<br>
skontaktować się z firmą Boston Scientific.<br>
niniejszego podręcznika. System progra PSA (CF) ≤50 μA<br>
Zabezpieczenie przed<br>
Zabezpieczenie przed<br>
Zabezpieczenie przed<br>
Zabezpieczenie przed<br>
Zabezpieczenie przed<br>
Zabezpieczenie przed<br>
Morzyka skontaktować się z firmą Boston Scientific, korzystając z iniejs Statem version. Communication of the process of a proposition of the process of the process of the process of the process of the process of the process of the process of the process of the process of the process of the pro Version programovania LATITUDE<br>
funkcje systemu programovania LATITUDE<br>
póczątkowej części niniejszego podręcznika.<br>
Tabela 7. Parametry nominalne łącznoś<br>
Charakterystyka<br>
Vartość no Wartość no Wartość no Wartość no Warto Version période de la Charakterystyka<br>
Tabela 7. Parametry nominalme la Chirup Bradal działa<br>
póczątkowej części niniejszego podrecznika.<br>
Tabela 7. Parametry nominalme laczności radiow<br>
Charakterystyka<br>
Charakterystyka<br> We have a more than a consideration of the method of the method of the method of the method of the method of the method of the method of the method of the method of the method of the method of the method of the method of t mo częstotliwośći (\* 1402–405 MHz)<br>
Medical Implant<br>
Medical Device<br>
(MedRadio)<br>
ESK<br>
Medical Device<br>
(\* 145 kHz)<br>
ESK<br>
MERR<br>
FORMER<br>
Telemetria Zi<br>
Stotliwość<br>
CREAD PASMO PASMO PASMO PASMO PASMO PASMO PASMO PASMO PASMO P Versioneli Martość Pasma<br>
Versioneli zip MICS (MICS/MedRadio)<br>
Zestofliwości C + 402–405 MHz<br>
Medical Implant Communication Section<br>
MedRadio)<br>
Sc pasma<br>
Versioneli (MedRadio)<br>
Versioneli C + 445 kHz<br>
FSK<br>
Felemetria ZIP ( Formation Service Communication Service Radio Communication Service Radio Communication Service Radio Communication Service Radio Communication Service Radio Communication Service Radio Communication Service Radio Communic Medical Device Radio Communication<br>
Medical Device Radio Communication<br>
(MedRadio)<br>
<145 kHz<br>
ESK<br>
Owana<br>
Paseno częstotliwości radiowych wydzi<br>
Paseno częstotliwości radiowych wydzi<br>
urządzeń przemysłowych, naukowych<br>
(IS ERE FREEMERE<br>
FREEMERE<br>
Telemetria ZIP (ISM)<br>
Pasmo częstotliwości radiowych wydzi<br>
Masmo częstotliwości radiowych wydzi<br>
Masmo częstotliwości radiowych wydzi<br>
Masmo częstotliwości radiowych wydzi<br>
ASK ASK ASK<br>
CO,75 mW EI Nedical Ministromometrica Communication Service (MICS)<br>
Medical Ministromometrica Communication Service (MICS)<br>
Medical Device Radio Communication Service<br>
Medical Device Radio Communication Service<br>
Medical Device Radio C FSK<br>
-25 µW.ERP.<br>
Telemetria ZIP (ISM)<br>
Pasmo częstotliwości radiowych wydzielone dla<br>
urządzeń przemysłowych, naukowych i medycznych<br>
(ISM)<br>
-860, Hz<br>
-80, 75 mW EIRP<br>
Telemetria ZIP (SRD)<br>
-869, 7–870,0 MHz<br>
Pasmo często Wersja przeterminowana. Nie używa<sup>ć</sup>. Version Maria Christian Christian Christian Christian Christian Christian Christian Christian Christian Christian Christian Christian Christian Christian Christian Christian Christian Christian Christian Christian Christia Zastaraná verzia. Nepoužíva<sup>ť</sup>. Zastarela različica. Ne uporabite. De Karl André Curcier André Curcier avoir wazielonadla jue lijki koli Güncel olmayan sürüm.

<span id="page-88-0"></span>**Tabela 7. Parametry nominalne łączności radiowej** (ciąg dalszy)

| Sonda telemetryczna model 6395 (indukcyjna)<br>Pasmo częstotliwości<br>Przesyłanie: 21 kHz<br>Odbiór: 0-100 kHz<br>Szerokość pasma<br>< 125 kHz<br>Modulacja<br>OOK/QPSK<br>Moc wypromieniowana<br>11,3 dBµA/m przy 10 m<br>Kategoria odbiornika<br>$3 \varnothing$<br><b>Bluetooth®</b><br>Pasmo częstotliwości<br>2400,0-2483,5 MHz<br>Szerokość pasma<br>$< 1.4$ MHz<br>GFSK, π/4-DQPSK, 8DPSK<br>Modulacja<br><b>Iexsio</b><br>Moc wypromieniowana<br><9,6 mW EIRP<br>5<br>Kategoria odbiornika<br>Wi-Fi 2,4 GHz<br><b>10er</b><br>Łączność Wi-Fi jest niedozwolona w Indonezji.<br>Pasmo częstotliwości<br>2400,0-2483,5 MHz<br>Szerokość pasma<br>20/40 MHz<br>Modulacja<br>IEEE 802.11b/g/n<br>$\times$ $\circ$<br>Moc wypromieniowana<br><80 mW EIRP<br>102<br>Wi-Fi 5 GHz<br>Jid?<br>Łączność Wi-Fi jest niedozwolona w Indonezji.<br>5150-5350 MHz<br>Pasmo częstotliwości<br>5470-5725 MHz<br>intes<br>20/40/80 MHz<br>Szerokość pasma<br>ersie.<br>$\mathcal{S}$<br>IEEE 802.11a/n/ac<br>Modulacja<br>Moc wypromieniowana<br><50 mW EIRP<br>Tabela 8. Parametry techniczne sieci i połączeń<br>Charakterystyka<br>Specyfikacja<br>Wymagane parametry sieci IT<br>Ethernet<br>i half duplex w standardzie 100BASE-TX<br>JEEE 802.3ab, 1 Gb/s, transmisja w trybie full duplex<br>i half duplex w standardzie 1000BASE-T | Charakterystyka | Wartość nominalna                                      |
|----------------------------------------------------------------------------------------------------|-----------------|--------------------------------------------------------|
|                                                                                                    |                 |                                                        |
|                                                                                                    |                 |                                                        |
|                                                                                                    |                 |                                                        |
|                                                                                                    |                 |                                                        |
|                                                                                                    |                 |                                                        |
|                                                                                                    |                 |                                                        |
|                                                                                                    |                 |                                                        |
|                                                                                                    |                 |                                                        |
|                                                                                                    |                 |                                                        |
|                                                                                                    |                 |                                                        |
|                                                                                                    |                 |                                                        |
|                                                                                                    |                 | IEEE 802.3u, 100 Mb/s, transmisja w trybie full duplex |
|                                                                                                    |                 |                                                        |
| IEEE 802.11g, 802.11n i 802.11ac<br>Wi-Fi                                                                                                    |                 |                                                        |
| Brak<br>Zagrożenia związane<br>z awarią sieci                                                                                                    |                 | Anjan                                                  |
|                                                                                                    |                 |                                                        |
| Wymagana konfiguracja sleci IT<br>Vanhentum                                                                                                    |                 | Vannentumberstansjel                                   |

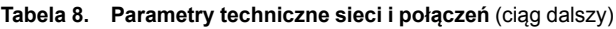

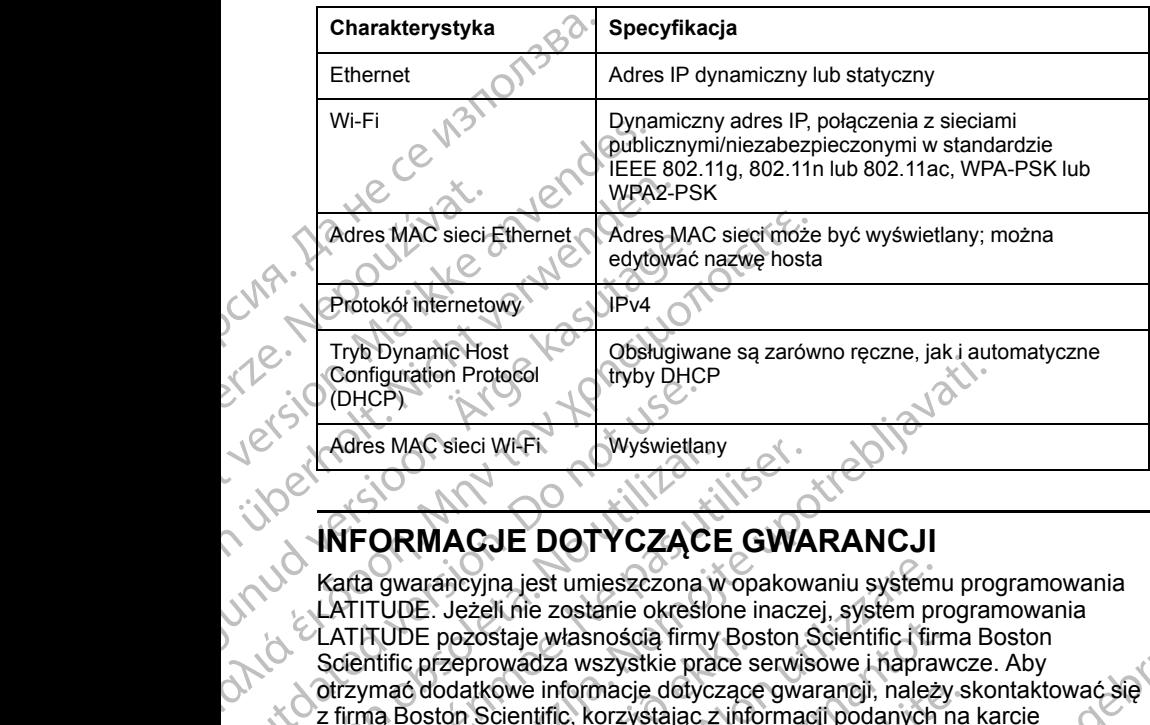

Karta gwarancyjna jest umieszczona w opakowaniu systemu programowania LATITUDE. Jeżeli nie zostanie określone inaczej, system programowania LATITUDE pozostaje własnością firmy Boston Scientific i firma Boston Scientific przeprowadza wszystkie prace serwisowe i naprawcze. Aby otrzymać dodatkowe informacje dotyczące gwarancji, należy skontaktować się z firmą Boston Scientific, korzystając z informacji podanych na karcie gwarancyjnej. COMECP)<br>
Adres MAC sieci Wi-Fi.<br>
Wyswietland<br>
MEORMACJE DOTYCZĄC<br>
Karta gwarancyjna jest umieszczona<br>
LATITUDE. Jeżeli nie zostanie określ<br>
Scientific przeprowadza wszystkie pracy<br>
Scientific przeprowadza wszystkie pracy<br> Adres MAC sieci Wi-Fi<br>
Wyświetlany<br>
Karta gwarancyjna jest umieszczona w opakow<br>
LATITUDE. Jeżeli nie zostanie określone inacze<br>
LATITUDE pozostaje własnością firmy Boston<br>
Scientific przeprowadza wszystkie prace serwis<br>
o Experimentalistics Protection Protection Protection Protection Protection Protection Protection Protection Protection Protection Protection Protection Protection Protection Protection Protection Protection Protection Prote Metabologist verkverket útgáfa. Notið vitilla. Version of the state of the state of the state of the state of the state of the state of the state of the state of the state of the state of the state of the state of the state of the state of the state of the state of the Propositaje własnością firmy Boston Scientific (firm<br>Leprowadza wszystkie prace serwisowe i napraw<br>datkowe informacje dotyczące gwaraneji, należy<br>on Scientific, korzystając z informacji podanych r<br>Skoton Rockie (1991–1992) Rasentific, korzystając zinformacji podanych na<br>Bcientific, korzystając zinformacji podanych na<br>Color Color Nelsija. Nenaudokimich na<br>Color Color Nelsija. Nenaudoki podatki<br>Ovecnusi versija. Nelsijan industrialnih podatki Elauti verzió. Ne használja:<br>Peopsi verzija Ne használja:<br>Peopsi verzija Ne használja:<br>Peopult verzio. Ne használja:<br>Segult verzi verzion. Na hi by the sense of the condition of the condition of the condition of the condition of the condition of the condition of the condition of the condition of the condition of the condition of the condition of the condition of th Utdatert versjon. Skal ikke brukes. Nersija, Nerauderatio, Nerauderation Nerauderation Nerauderation Nerauderation Nerauderation or Nie używać.<br>Jersija, Nerasznaniersie, Nie używać.<br>Jersija, Nerauderation Napariitie, Używać.<br>Serveroniersininowana. Nie używać

Versão obsolutiva. Não vitilize.<br>Sen version. Não vitilize.<br>Sen version. Não vitilize.<br>Sen versão de vitiliza. Não vitilize.<br>Nersão dos expirativa. Não vitiliza.<br>Versão de expirativa. Não

Versiune expirată. Negotitula.<br>Sisteman de Primonia e utiliza.<br>Sisteman de Primonia e utiliza.<br>Sisteman de Primonia e uportiza.<br>Sisteman de Primonia e Sisteman.<br>Negiune e primonia e Sisteman.

złośloń: informatikuszki azarela različica. Ne uporabite

Vanhentunut version Anvion.<br>Prophalanticia. Helänkäytä.<br>Prophalanticia. Helänkänd.<br>Prophalantician. Anvion.<br>Starkentunut version. Anvion.<br>Starkentunut version. Anvion.

or siralia. Nerve i kjäldrad<br>etglerad version. Anjänd<br>analdrad version. Anjändra<br>anentynyt version. Anjändrad<br>anentynytelsion. Anjüm.<br>köråldrad vinalan

sta dinnayan sürüm. Karalanmayın

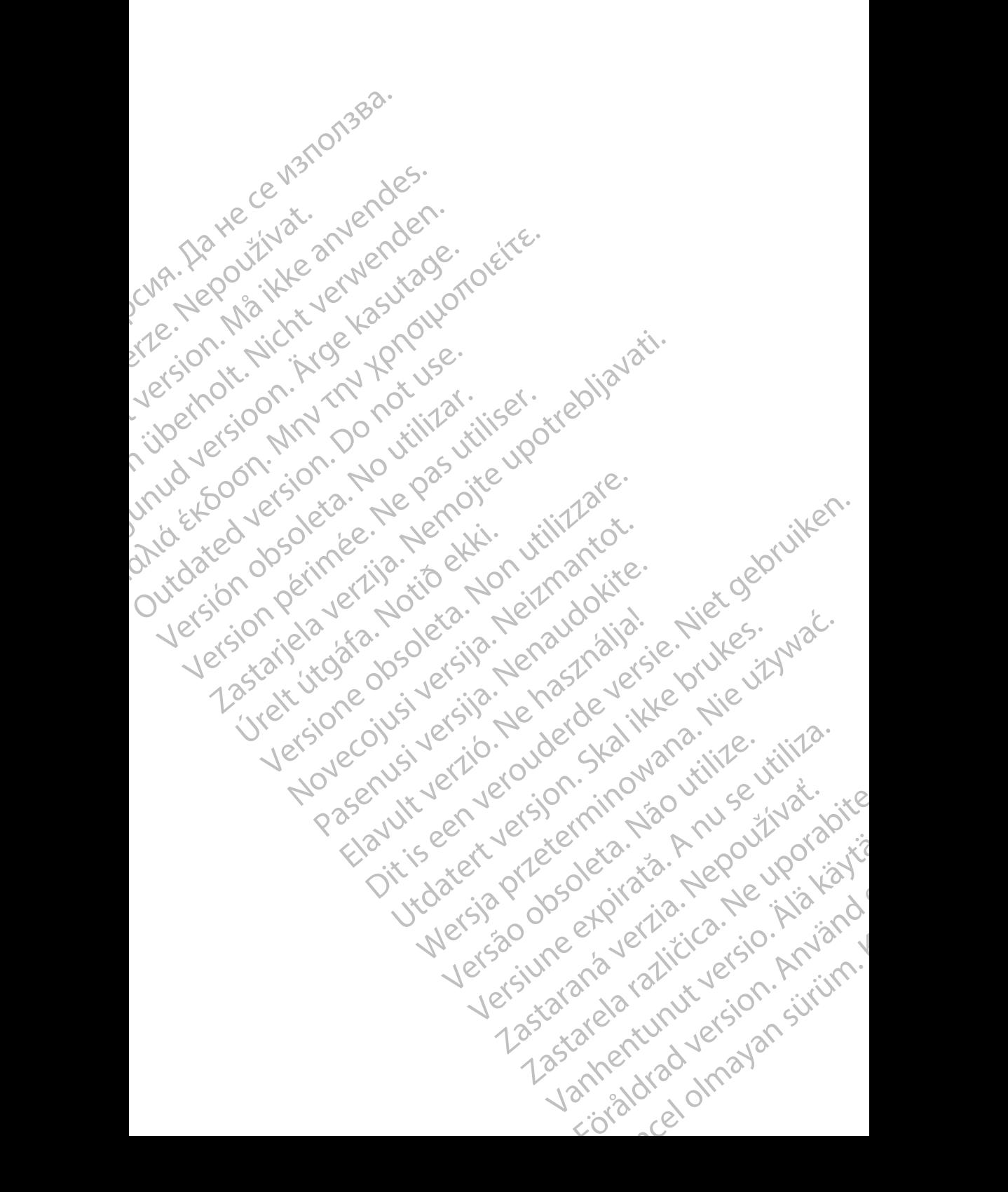

## **Boston**

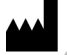

Boston Scientific Corporation 4100 Hamline Avenue North St. Paul, MN 55112-5798 USA

Manufactured at: Plexus Corporation 2400 Millbrook Drive Buffalo Grove, IL 60089 USA

Guidant Europe NV/SA; Boston Scientific Green Square, Lambroekstraat 5D 1831 Diegem, Belgium CONTRACTES<br>
Boston Scientific Corporation<br>
4100 Hamline Avenue North<br>
St. Paul, MN 55112-5798 USA<br>
Manufactured at Plexus Opporation<br>
2400 Millbrook Dirve<br>
2400 Millbrook Dirve<br>
2400 Millbrook Dirve<br>
2400 Manufactured at P Bustaralis City<br>
1910 Handline Avenue<br>
2400 Millbrook Driv<br>
2400 Millbrook Driv<br>
2400 Millbrook Driv<br>
2400 Millbrook Driv<br>
2400 Millbrook Driv<br>
2400 Millbrook Driv<br>
2400 Millbrook Driv<br>
2400 Millbrook Driv<br>
2400 Millbrook For Boston Scientific Corporation.<br>
For Paul, MN 55112-5798 USA<br>
Manufactured at Plexus Corporation.<br>
Manufactured at Plexus Corporation.<br>
Manufactured at Plexus Corporation.<br>
2014 - Paul MN 55112-5798 USA<br>
Paul MN 65112-5

Boston Scientific (Australia) Pty Ltd PO Box 332 Botany NSW 1455 Australia Free Phone 1 800 676 133 Free Fax 1 800 836 666 Boston Scienting Corporation<br>
410 Hamiline Avenue North<br>
St. Paul, MN 55112-5798 USA<br>
Manufactured at: Plexus Opporation<br>
2400 Milbrook Drive<br>
2400 Milbrook Drive<br>
2400 Milbrook Drive<br>
2400 Milbrook Drive<br>
2400 Milbrook Dr Manufactured at: Plexus Opporation.<br>
2400 Millbrook Drive.<br>
2400 Millbrook Drive.<br>
2400 Millbrook Drive.<br>
2400 Millbrook Drive.<br>
2400 Millbrook Drive.<br>
2400 Millbrook Drive.<br>
2400 Millbrook Drive.<br>
2400 Millbrook.<br>
260 Mil (A) Particular Europe NVSA, Boston Scientific<br>
(A) Particular Europe NVSA, Boston Scientific<br>
(A) Contrate Europe NVSA, Boston Scientific<br>
(C) Cuidant Europe NVSA, Boston Scientific<br>
(C) Cuidant Europe NVSA, Boston Scient CONTRACTED BOX 332<br>
CONTRACTED VERSION OF USE.<br>
TO CONTRACTED VERSION OF USE.<br>
TO DO BOX 332<br>
BORD SCIENCE (Australia) Pty Ltd.<br>
CONTRACTED PORT 1800 676 133<br>
CONTRACTED PTY USE.<br>
TO 1.800.CARDIAC (227.3422) Version Scientific (Australia) PtyLtit (No utilizarea) Ele Propie Relation Control Control Control Control Control Control Control Control Control Control Control Control Control Control Control Control Control Control Control Control Control Control Control Control Control Co Were the Contract of the Contract of the Contract of the Contract of the Contract of the Contract of the Contract of the Contract of the Contract of the Contract of the Contract of the Contract of the Contract of the Contr

www.bostonscientific.com

1.800.CARDIAC (227.3422)

+1.651.582.4000

© 2017 Boston Scientific Corporation or its affiliates. Novecon vs. verzijo. Nehot de van die transportie selection of the magnitude of the magnitude of the value of the value of the value of the value of the value of the value of the value of the value of the value of the valu Pasenutt Jernyersjon, Nenaudokite. Elaunti verzio. Ne használja: Dit is are et versien industrie- Nature versien.<br>Primarial Property of the property of the state of the state of the state of the state of the state of the sta<br>Diving a state of the host of the prime with the state of the Utdatesta procedureta, Nepper Wersja przez przez przez przez przez przez przez przez przez przez przez przez przez przez przez przez przez pr<br>Samulatsja przez przez przez przez przez przez przez przez przez przez przez przez przez przez przez przez prz

All rights reserved. 359488-031 PL OUS 2017-12 W.bostonscientific.com<br>
10. CARDIAC (227.3422)<br>
S51.582.4000<br>
M7 Boston Scientific Corporation or its affiliates

Authorized 2017 Versão obsolutiva. Não utilize.<br>Sen version. Não utilize.<br>Sen version. Não utilize.<br>Sen versão obsolutiva. Não utiliza.<br>Não obsolutiva. Não utiliza.<br>Não obsolutiva. Não utiliza. Versius expirată. Negotitula.<br>A nu storicin pontan de utiliza.<br>A nu storicin pontan de utiliza.<br>A storicide expirată. Negotitula.<br>A strumente expirată. Nu storicin pontan 21 St. Son. info uporabite. Vanhentalaan vanhentunut version käytä. Strate version. Använd For the sign of de the sign of de the sign of de the sign of de the sign of de the sign of de the sign of de the sign of de the sign of de the sign of de the sign of de the sign of de the sign of de the sign of de the sign

\*359488-031\*

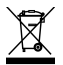